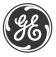

# MM2 MOTOR MANAGER 2<sup>®</sup> Instruction Manual

MM2 Firmware Revision: 5.2x MM2 Software Revision: 5.2x or newer Manual P/N: 1601-0056-DV (GEK-106294G) Copyright © 2014 GE Multilin

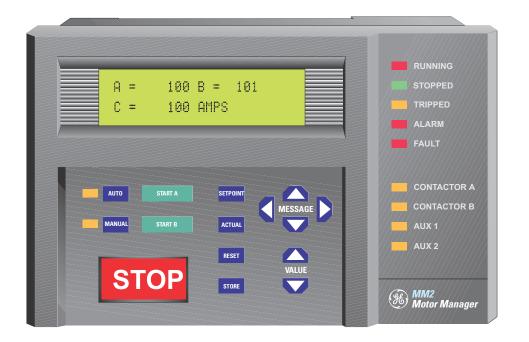

# GE Digital Energy 650 Markland Street Markham, Ontario Canada L6C 0M1 Tel: +1 905 927 7070 Fax: +1 905 927 5098 Internet: <u>http://www.gedigitalenergy.com</u>

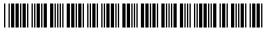

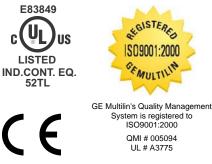

# 1. INTRODUCTION

# 1.1 OVERVIEW

|     | DESCRIPTION |  |
|-----|-------------|--|
| ORD | ERING       |  |

# 1.2 ORDERING 1-2 a MOUNTING 1-2 b OPTION 1 1-2 c OPTION 2 1-2 1.2.2 ACCESSORIES 1-3 1.2.3 SPECIAL ORDER 1-3

# 1.3 SPECIFICATIONS

| 1.3.1 | MM2 SPECIFICATIONS1 | 1-4 | 4 |
|-------|---------------------|-----|---|
|       |                     |     |   |

# 2. INSTALLATION

#### **2.1 MOUNTING**

| 2.1.1 | DESCRIPTION | 2- | 1 |
|-------|-------------|----|---|
|-------|-------------|----|---|

# **2.2 INPUTS AND OUTPUTS**

| 2.2.1  | PHASE CT INPUTS             | .2-5 |
|--------|-----------------------------|------|
| 2.2.2  | GROUND FAULT CT INPUT       | .2-5 |
| 2.2.3  | SUPPLY VOLTAGE              | .2-5 |
| 2.2.4  | GROUND SURGE                | .2-5 |
| 2.2.5  | EXTERNAL CONNECTIONS        | .2-5 |
| 2.2.6  | THERMISTOR INPUT            | .2-6 |
| 2.2.7  | ANALOG INPUT                | .2-6 |
| 2.2.8  | AUX 2 COIL                  | .2-6 |
| 2.2.9  | OUTPUT RELAYS               | .2-6 |
| 2.2.10 | SWITCH INPUTS               | .2-6 |
| 2.2.11 | PROGRAMMABLE SWITCH INPUTS  | .2-6 |
| 2.2.12 | SERIAL COMMUNICATION PORT   | .2-7 |
|        | STOP                        |      |
| 2.2.14 | START A / START B           | .2-8 |
| 2.2.15 | LOCAL ISOLATOR N/O          | .2-8 |
| 2.2.16 | CONTACTOR STATUS            | .2-8 |
|        | SWITCH COMMON               |      |
| 2.2.18 | DIELECTRIC STRENGTH TESTING | .2-8 |
|        |                             |      |

# 3. HARDWARE

#### **3.1 FACEPLATE FUNCTIONS**

| 3.1.1 | DESCRIPTION     | 3-1 |
|-------|-----------------|-----|
| 3.1.2 | MESSAGE DISPLAY | 3-1 |
| 3.1.3 | INDICATOR   FDs | 3-2 |

#### 3.2 KEYPAD

| 3.2.1  | SETPOINTS KEY           | 3-3 |
|--------|-------------------------|-----|
| 3.2.2  | ACTUAL VALUES KEY       | 3-3 |
| 3.2.3  | STORE KEY               | 3-4 |
| 3.2.4  | STOP KEY                | 3-4 |
| 3.2.5  | RESET KEY               | 3-4 |
| 3.2.6  | START A KEY             | 3-4 |
| 3.2.7  | START B KEY             | 3-5 |
| 3.2.8  | MESSAGE UP/DOWN KEYS    | 3-5 |
| 3.2.9  | MESSAGE LEFT/RIGHT KEYS | 3-5 |
| 3.2.10 | VALUE UP/DOWN KEYS      | 3-5 |
|        |                         |     |

### MM2 Motor Manager 2

# **3.3 THEORY OF OPERATION**

| 3.3.1 | HARDWARE DESCRIPTION |  |
|-------|----------------------|--|
|-------|----------------------|--|

| 4. SETPOINTS | 4.1 OVERVIEW                                                     |      |
|--------------|------------------------------------------------------------------|------|
|              | 4.1.1 DESCRIPTION                                                |      |
|              | 4.1.2 ABBREVIATIONS                                              | 4-1  |
|              | 4.2 S1 CONFIGURATION                                             |      |
|              | 4.2.1 DESCRIPTION                                                |      |
|              | 4.2.2 MOTOR IDENTIFICATION                                       | -    |
|              | 4.2.3 STARTER                                                    |      |
|              | 4.2.4 CT / VT INPUTS<br>4.2.5 THERMISTOR                         | •    |
|              | 4.2.6 FAULT MODE                                                 |      |
|              | 4.2.7 STATISTICS                                                 |      |
|              | 4.2.8 PROGRAMMABLE MESSAGE                                       | 4-8  |
|              | 4.2.9 PREFERENCES                                                | 4-8  |
|              | 4.3 S2 PROTECTION                                                |      |
|              | 4.3.1 DESCRIPTION                                                |      |
|              | 4.3.2 STANDARD OVERLOAD CURVES                                   |      |
|              | 4.3.3 NEMA COMPATIBLE OVERLOAD CURVES                            |      |
|              | 4.3.4 MOTOR PROTECTION – THERMAL                                 |      |
|              | 4.3.5 MOTOR PROTECTION – GROUND FAULT                            |      |
|              | 4.3.6 MOTOR PROTECTION – OPTIONS<br>4.3.7 LOAD PROTECTION        |      |
|              | 4.3.8 UNDER/OVERVOLTAGE PROTECTION                               |      |
|              | 4.4 S3 PROCESS                                                   |      |
|              | 4.4.1 DESCRIPTION                                                | 4-21 |
|              | 4.4.2 PROGRAMMABLE INPUTS                                        |      |
|              | 4.4.3 INTERLOCK NAMES                                            | 4-26 |
|              | 4.4.4 STOP CONFIGURATION                                         |      |
|              | 4.4.5 ANALOG INPUT                                               | 4-27 |
|              | 4.5 S4 CONTROL                                                   |      |
|              | 4.5.1 DESCRIPTION                                                |      |
|              | 4.5.2 UNDERVOLTAGE AUTORESTART                                   |      |
|              | 4.5.3 AUX RELAY 1/2 CONFIG                                       | 4-30 |
|              | 4.6 S5 MONITORING                                                |      |
|              | 4.6.1 DESCRIPTION                                                |      |
|              | 4.6.2 PLANT CONDITION                                            |      |
|              | 4.6.3 PRESET COUNTERS AND TIMERS                                 | 4-34 |
|              | 4.7 S6 FACTORY DATA                                              |      |
|              | 4.7.1 DESCRIPTION                                                |      |
|              | 4.7.2 PRODUCT FIRMWARE                                           |      |
|              | 4.7.3 PRODUCT MODEL IDENTIFICATION<br>4.7.4 FACTORY SERVICE DATA |      |

# 5. COMMUNICATIONS

# 5.1 MM2 MODBUS PROTOCOL

| 5.1.1 | OVERVIEW                        |
|-------|---------------------------------|
| 5.1.2 | ELECTRICAL INTERFACE            |
| 5.1.3 | DATA FRAME FORMAT AND DATA RATE |

| 5.1.4<br>5.1.5<br>5.1.6<br>5.1.7<br>5.1.8 | ERROR CHECKING                                                                                                    |
|-------------------------------------------|----------------------------------------------------------------------------------------------------|
| 5.2 MOD                                   | BUS FUNCTIONS                                                                                                    |
| 5.2.1                                     | FUNCTION CODE 01H                                                                                                    |
| 5.2.2                                     | FUNCTION CODE 03H                                                                                                    |
| 5.2.3                                     | FUNCTION CODE 04H5-7                                                                                                    |
| 5.2.4                                     | FUNCTION CODE 05H5-8                                                                                                    |
| 5.2.5                                     |                                                                                                    |
| 5.2.6                                     | FUNCTION CODE 07H5-10                                                                                                    |
| 5.2.7                                     |                                                                                                    |
| 5.2.8                                     | FUNCTION CODE 10H5-12                                                                                                    |
| 5.3 ERR(                                  | OR RESPONSES                                                                                                    |
|                                           | DESCRIPTION5-13                                                                                                    |
| 5.4.1<br>5.4.2<br>5.4.3                   | LICATIONS<br>PERFORMING COMMANDS USING FUNCTION CODE 10H5-14<br>STORING COMM ADDRESS VIA BROADCAST COMMAND5-15<br>USING THE USER DEFINABLE MEMORY MAP |
| 5.5 MEM                                   | ORY MAP                                                                                                    |
| 5.5.1                                     | DESCRIPTION5-19                                                                                                    |
| 5.5.2                                     | MEMORY MAP TABLE5-20                                                                                                    |
| 5.6 DATA                                  | A FORMATS                                                                                                    |
| ••• •••                                   | DATA FORMATS TABLE                                                                                                    |
|                                           |                                                                                                    |

# 6. ACTUAL VALUES

#### 6.1 OVERVIEW

| 6.1.1    | DESCRIPTION               | 6-1 |
|----------|---------------------------|-----|
|          | DEFAULT MESSAGE SELECTION |     |
| 6.1.3    | ABBREVIATIONS             | 6-2 |
| 6.2 A1 D | ΑΤΑ                       |     |

| 6-3 | DESCRIPTION          | 6.2.1 |
|-----|----------------------|-------|
| 6-3 | MOTOR DATA           | 6.2.2 |
| 6-4 | PROCESS DATA         | 6.2.3 |
| 6-4 | PROGRAMMABLE MESSAGE | 6.2.4 |

#### 6.3 A2 STATUS

| 6.3.1 | DESCRIPTION  | 6-5 |
|-------|--------------|-----|
| 6.3.2 | TRIP DATA    | 6-5 |
| 6.3.3 | ALARM DATA   | 6-6 |
| 6.3.4 | MOTOR STATUS | 6-8 |

### 6.4 A3 INPUTS

| 6.4.1 | DESCRIPTION           | 6-9 |
|-------|-----------------------|-----|
| 6.4.2 | INPUT CONTACTS STATUS | 6-9 |

### 6.5 A4 STATISTICS

| 6.5.1 | DESCRIPTION | 6-11 |
|-------|-------------|------|
| 6.5.2 | TIMERS      | 6-11 |
| 6.5.3 | COUNTERS    | 6-11 |

| 7. TESTING       | 7.1 INJECTION TESTING<br>7.1.1 PRIMARY INJECTION TESTING<br>7.1.2 SECONDARY INJECTION TESTING |      |
|------------------|-----------------------------------------------------------------------------------------------|------|
|                  | <ul> <li>7.2 FUNCTIONAL TESTS</li> <li>7.2.1 PHASE CURRENT FUNCTIONS</li></ul>                |      |
| 8. STARTER TYPES | 8.1 FV NON-REVERSING STARTER<br>8.1.1 DESCRIPTION<br>8.1.2 MM2 SEQUENCES                      | -    |
|                  | 8.2 FV REVERSING STARTER                                                                      |      |
|                  | 8.2.1 DESCRIPTION                                                                             |      |
|                  | 8.2.2 MM2 SEQUENCES                                                                           | -    |
|                  | 8.3 TWO SPEED STARTER                                                                         | -    |
|                  | 8.3.1 DESCRIPTION                                                                             |      |
|                  | 8.3.2 MM2 SEQUENCES                                                                           | 8-7  |
|                  | 8.4 SLIP RING STARTER                                                                         |      |
|                  | 8.4.1 DESCRIPTION<br>8.4.2 MM2 SEQUENCES                                                      |      |
|                  | 8.5 PRIMARY RESISTANCE STARTER                                                                |      |
|                  | 8.5.1 DESCRIPTION                                                                             | 8-14 |
|                  | 8.5.2 MM2 SEQUENCE                                                                            | 8-15 |
|                  | 8.6 INVERTER STARTER                                                                          |      |
|                  | 8.6.1 DESCRIPTION<br>8.6.2 MM2 SEQUENCES                                                      |      |
|                  | 8.7 AUTOTRANSFORMER OPEN TRANSITION STAR                                                      |      |
|                  | 8.7.1 DESCRIPTION                                                                             |      |
|                  | 8.7.2 MM2 SEQUENCES                                                                           | 8-21 |
|                  | 8.8 AUTOTRANSFORMER CLOSED TRANSITION ST                                                      |      |
|                  | 8.8.1 DESCRIPTION<br>8.8.2 MM2 SEQUENCES                                                      |      |
|                  | 8.9 PART WINDING STARTER                                                                      | 0-20 |
|                  | 8.9.1 DESCRIPTION                                                                             |      |
|                  | 8.9.2 MM2 SEQUENCE                                                                            |      |
|                  | 8.10 WYE-DELTA OPEN TRANSITION STARTER                                                        |      |
|                  | 8.10.1 DESCRIPTION<br>8.10.2 MM2 SEQUENCES                                                    |      |
|                  | 8.10.2 MM2 SEQUENCES                                                                          | 0-30 |
|                  | 8.11 WYE-DELTA CLOSED TRANSITION STARTER<br>8.11.1 DESCRIPTION                                |      |
|                  | 8.11.2 MM2 SEQUENCE                                                                           |      |

# 8.12 DUTY/STANDBY STARTER

| 8.12.1 | DESCRIPTION   | 8-35 |
|--------|---------------|------|
| 8.12.2 | MM2 SEQUENCES | 8-35 |
| 8.12.3 | NOTES         | 8-36 |

# 8.13 SOFT STARTER

| 8.13.1 | DESCRIPTION  |  |
|--------|--------------|--|
| 8.13.2 | MM2 SEQUENCE |  |

| 9. MM2PC SOFTWARE                | 9.1.1 DESCRIPTION<br>9.1.2 HARDWARE & SOFTWARE REQUIREMENTS<br>9.1.3 CHECKING IF INSTALLATION/UPGRADE IS REQUIR | 9-1  |
|----------------------------------|----------------------------------------------------------------------------------------------------|------|
| 9.2                              | 9.2 INSTALLING MM2PC<br>9.2.1 SOFTWARE INSTALLATION/UPGRADE                                                     | 9-3  |
|                                  | 9.3 CONFIGURATION                                                                                               |      |
|                                  | 9.3.1 CONFIGURING MM2PC<br>9.3.2 MM2PC PROGRAM MENUS                                                            |      |
|                                  | 9.4 USING MM2PC                                                                                                 |      |
|                                  | <ul><li>9.4.1 SAVING SETPOINTS TO A FILE</li><li>9.4.2 MM2 FIRMWARE UPGRADES</li></ul>                          | 9-8  |
|                                  | 9.4.3 LOADING SETPOINT FILES<br>9.4.4 ENTERING SETPOINTS<br>9.4.5 VIEWING ACTUAL VALUES                         | 9-10 |
|                                  | 9.5 CHASSIS MOUNT UNITS                                                                                         |      |
|                                  | 9.5.1 DESCRIPTION<br>9.5.2 SETTING THE BAUD RATE AND PARITY                                                     |      |
| 10. CONTROL WIRE<br>APPLICATIONS | 10.1 TWO WIRE CONTROL<br>10.1.1 DESCRIPTION<br>10.1.2 CONTROL OPERATION                                         |      |
|                                  | 10.2 HAND/OFF/AUTO CONFIGURATION                                                                                |      |

| 10.2.1 | 2-WIRE HAND / 2-WIRE AUTO |      |
|--------|---------------------------|------|
| 10.2.2 | CONTROL OPERATION         | 10-3 |
| 10.2.3 | 3-WIRE HAND / 2-WIRE AUTO | 10-5 |
| 10.2.4 | CONTROL OPERATION         | 10-5 |
| 10.2.5 | 3 WIRE HAND / 3 WIRE AUTO | 10-7 |
| 10.2.6 | CONTROL OPERATION         | 10-7 |

# **10.3 HAND/AUTO CONFIGURATION**

| 10.3.1 | 3-WIRE HAND / 2-WIRE AUTO | 10-9 |
|--------|---------------------------|------|
| С      | CONTROL OPERATION         | 10-9 |

| ( | CONTROL | OPERATION | <br> | <br> |
|---|---------|-----------|------|------|
|   |         |           |      |      |

A. MM2 COMMISSIONING

# A.1 COMMISIONING SUMMARY

| B. DO'S AND DONT'S         | B.1 DO'S AND DONT'S<br>B.1.1 CHECKLIST                                     | B-1<br>B-1<br>B-1<br>B-2<br>B-2<br>B-2<br>B-2<br>B-2 |
|----------------------------|----------------------------------------------------------------------------|------------------------------------------------------|
| C. ASYMMETRICAL<br>CURRENT | C.1 ASYMMETRICAL CURRENT<br>C.1.1 OVERVIEW                                 | C-1                                                  |
| D. MM2 FAQ                 | D.1.1 QUESTIONS AND ANSWERS                                                | D-1                                                  |
| E. CT ISOLATION            | E.1 CT ISOLATION<br>E.1.1 MM2 CT WITHSTAND<br>E.1.2 CT SIZE AND SATURATION |                                                      |
| F. FIGURES AND TABL        | ES F.1 LISTS<br>F.1.1 LIST OF FIGURES<br>F.1.2 LIST OF TABLES              |                                                      |
| G. MISCELLANEOUS           | G.1 EU DECLARATION OF CONFORMITY<br>G.2 GE MULTILIN WARRANTY               |                                                      |

# **1.1 OVERVIEW**

#### 1.1.1 DESCRIPTION

The MM2 combines control functions normally found in a low voltage motor control center (MCC) with motor protection. This compact, microprocessor-based device provides sophisticated control and protective relaying at significant cost savings over an MCC design using discrete devices.

Standard features in every MM2 simplify maintenance and plant expansion. One MM2 is required for every starter unit in the MCC. The contactor can be energized and de-energized using the MM2's direct-wired inputs, or via the serial port. Full Voltage Non-reversing, Full Voltage Reversing, Two Speed, Autotransformer, Inverter, Wye-Delta, Slip Ring, and Part Winding type starters may be completely controlled by the MM2 using the two contactor outputs.

Motor protection is included for the most common causes of failure to prevent costly shutdowns and rewinds. These include 3 phase overload, stalled rotor, ground fault and loss of phase.

A two wire RS485 Modbus protocol communications port is provided for high-speed communications with a complete line-up of MCCs. Any MM2 may be interrogated on demand, to determine both Actual and Setpoint operating parameters. Fast response time to a request for alarm or trip status makes real time control of a complete process possible. Statistical recording of running hours and number of starts and trips assists with predictive maintenance scheduling.

# **1.1.2 FEATURES**

The MM2 has been developed with economy in mind. The customer is able to choose from different options to achieve maximum benefit from the relay when integrated into the process environment.

The basic MM2 comes with 3 phase overload protection (49/51), single phase, 4 control inputs (Start, Stop, Local Isolator, Contactor A status) plus 2 programmable inputs. Depending upon which option is ordered, the following additional features are available:

- 20 × 2 alphanumeric display (Option PD)
- 8 additional programmable inputs (Option 1)
- 2 additional electromechanical relays: Aux Relay 1 and Aux Relay 2 (Option 1)
- 4 to 20 mA process analog input (Option 1)
- programmable undervoltage restart of motors following an undervoltage condition (Option 1)
- diagnostics which includes pretrip data and historical statistics (Option 1)
- 2nd contactor control (wye/delta, two speed, reversing, etc.) which includes all timers, relays and control inputs (Option 2)
- ground fault trips (50G/51G) (Option 2)
- stalled rotor protection (48) (Option 2)
- single voltage input which allows the MM2 to calculate and display kW and kWh (Option 2)
- undercurrent/underpower protection (37) (Option 2)
- thermistor (49) input which accepts PTC and NTC thermistor types (Option 2)
- overvoltage (59) and undervoltage (27) protection (Option 2)

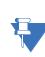

This instruction manual describes the features of a MM2 with all options included.

# NOTE

Table 1–1: SELECTION GUIDE

|           | MM2 | g       | g | g | g          |                                                                                                    |
|-----------|-----|---------|---|---|------------|----------------------------------------------------------------------------------------------------|
| Base Unit | MM2 |         |   |   |            | Product Family                                                                                                 |
| Mounting  |     | PD<br>C | I | l | I          | Panel Mount with display<br>(only available when <b>both</b> options are ordered)<br>Chassis Mount (Black Box) |
| Option 1  |     |         | 1 | Ī | I          | Option 1: Process control, 10 process inputs, undervoltage autorestart, diagnostics                            |
| Option 2  |     |         |   | 2 | Ι          | Option 2: Enhanced protection, power (kW), thermistor, 2nd contactor control, 2 process inputs                 |
| Power     |     |         |   |   | 120<br>240 | 120 V AC Control Voltage<br>240 V AC Control Voltage                                                           |

All models contain three phase overload protection (49/51), single phase, 4 control inputs (start, stop, local isolator, contactor A status), plus two programmable inputs and one output relay. The control voltage can be changed in the field.

# a) MOUNTING

NOTE

Chassis Mount: "Black box" version of the MM2 mounted inside the MCC starter.

**Panel Mount with Display:** Mounted on a panel with a 20 × 2 display, LEDs, and keypad. This feature is only available with both options

# b) OPTION 1

Process Control and Process Inputs: Includes 10 programmable switch inputs, 2 extra electromechanical relays (Aux1 and Aux2), and a 4 to 20 mA input.

**Undervoltage Auto-Restart:** Programmable undervoltage restart following undervoltage condition.

**Diagnostics:** Alarms, pretrip data, and historical statistics about the motor or drive performance.

# c) OPTION 2

**2nd Contactor Control:** Includes all timers, contactor A and B relays, and 2 programmable switch inputs for two-contactor starter types such as wye/delta, two-speed, and reversing.

Enhanced Protection: Includes ground fault, stalled rotor, and undercurrent protection.

Power (kW): Includes a single VT input allowing for calculation of kW and kWhrs, as well as underpower alarm.

**Thermistor:** Includes a thermistor input with alarm or trip settings for NTC and PTC type thermistors.

# **1.2 ORDERING**

# **1.2.2 ACCESSORIES**

| MM2PC Software:     | Software package to aid in setting up MM2 operating parameters (free)   |
|---------------------|-------------------------------------------------------------------------|
| RS-232/485:         | RS232 to RS485 converter box designed for harsh industrial environments |
| 5A Phase CT:        | 50,75,100,150,200,250,300,350,400,500,600,750,1000                      |
| 1A Phase CT:        | 50,75,100,150,200,250,300,350,400,500,600,750,1000                      |
| 50:0.025 Ground CT: | For sensitive ground detection on high resistance grounded systems      |
| Collar:             | For reduced depth mounting                                              |

# **1.2.3 SPECIAL ORDER**

MOD601 – 240 V AC Switch Inputs: Allows use of external 240 V AC supply to power switch inputs.

**MOD602 – 24 to 48 V DC Switch Inputs:** Allows use of external 24 to 48 V DC supply to power switch inputs.

MOD603 - ESD Relay: Converts AUX Relay 2 into an Emergency Shutdown Relay.

**MOD605 – Removable Rear Terminals:** Allows terminals 13 to 58 to be unplugged from the MM2.

**MOD610 – Conformal:** Provides protection in harsh environments.

MOD613 – 240 VAC VT Input: Allows 240 V AC to be applied to the VT input.

**MOD614 – 7200 VT Primary Setting: VT PRIMARY** setpoint up to 7200 V and Variable Overload Curve setting.

MOD615 - 7200 VT Primary Setting: VT PRIMARY setpoint up to 7200 V and Backspin Timer.

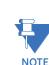

Design and specifications are subject to change without notice.

# PHASE CURRENT INPUTS

true RMS, sample time 1.67ms 0.1 to  $8 \times$  PHASE CT PRIMARY AMPS setpoint  $8 \times$  PHASE CT PRIMARY AMPS setpoint  $\pm 0.1$  A or  $\pm 2\%$  of PHASE CT PRIMARY AMPS setpoint or  $\pm 2\%$  of reading, whichever is greater

### **GROUND FAULT CURRENT INPUT**

CONVERSION: RANGE:

FULL SCALE:

ACCURACY:

true RMS, sample time 1.67 ms 0.1 to  $1.0 \times G/F$  CT PRIMARY AMPS setpoint (for 5 A secondary CT) 0.5 to 15.0 A (for 50:0.025 CT)  $1.5 \times G/F$  CT PRIMARY AMPS setpoint (for 5 A secondary CT) 15 A (for 50:0.025 CT) for 5A CT: ±0.1 A or ±2% of full scale (5A CT) whichever is greater for 50:0.025 CT: ±0.20 A (0.5 to 15.00 A)

#### **VOLTAGE INPUT / POWER READING**

CONVERSION: VOLTAGE FULL SCALE: VOLTAGE ACCURACY: POWER ACCURACY: INPUT VOLTAGE:

VT BURDEN:

# **OVERLOAD CURVES**

TRIP TIME ACCURACY:

DETECTION LEVEL:

**GROUND FAULT TRIP TIME** ACCURACY:

# ACCELERATION TIME

RANGE: ACCURACY:

#### SINGLE PHASE

RANGE: ACCURACY: TRIP DELAY: CALCULATION METHOD: true RMS, sample time 1.67ms  $1.5 \times VT$  Primary  $\pm 2\%$  of VT Primary or  $\pm 2\%$  of reading, whichever is greater  $\pm 5\%$  of nominal or  $\pm 5\%$  of reading, whichever is greater Nominal: 120 V AC or 110 V AC Maximum: 150 V AC 0.01 VA

 $\pm 200$  ms up to 10 seconds  $\pm 2\%$  of trip time over 10 seconds  $\pm 0.1$  A or  $\pm 2\%$  of primary CT amps, whichever is greater

-0 ms / +50 ms, 0.0 = less than 50 ms

0.5 to 125 seconds or OFF ±0.5 seconds

greater than 30% U/B ± 2 percentage points 5 seconds ± 1 second if  $I_{AV} \ge I_{FLC}$ :  $UB\% = \frac{|I_M - I_{AV}|}{I_{AV}} \times 100\%$  $UB\% = \frac{|I_M - I_{AV}|}{I_{FLC}} \times 100\%$ 

MM2 Motor Manager 2

# **1 INTRODUCTION**

#### **1.3 SPECIFICATIONS**

1

THERMAL COOLING TIMES RANGE:

ACCURACY:

#### UNDERCURRENT

RANGE: DELAY RANGE: ACCURACY:

# STALLED ROTOR

RANGE: DELAY RANGE: ACCURACY:

#### **THERMISTOR INPUTS**

SENSOR TYPES:

# DELAY: ACCURACY:

# ANALOG INPUT

RANGE: ACCURACY: ALARM: TRIP:

# COMMUNICATIONS

TYPE: BAUD RATE: PROTOCOL: FUNCTIONS: where  $I_{AV}$  = average phase current  $I_M$  = current in a phase with maximum deviation from  $I_{AV}$  $I_{FLC}$  = MOTOR FULL LOAD CURRENT setpoint

5 to 1080 min. when motor is stopped; 50% of motor stopped value when motor is running. ± 1 minute

10 to  $100\% \times \text{motor FLC or OFF}$ 1 to 60 seconds ±1 second

1.15 to  $4.50 \times FLC$  or OFF 0.5 to 5 seconds  $\pm 0.5$  second

positive temperature coefficient PTC;  $R_{HOT}$  =100 to 30000  $\Omega$ negative temperature coefficient NTC;  $R_{HOT}$  =100 to 30000  $\Omega$ 1 second ±5% or 100  $\Omega$  (whichever is greater)

4 to 20 mA ±1% of full scale programmable 4 to 20 mA programmable 4 to 20 mA

RS485 2 wire, half duplex 1200 to 19200 baud Modbus RTU Read/write setpoints, Read coil status, Read actual values, Read device status, Execute commands, Loopback Test

# **MM2 CONTACTOR A & B AND AUX 2 OUTPUT RELAY CONTACTS**

| VOLTAGE                   |          | BREAK  | MAKE/CARRY<br>CONTINUOUS | MAKE/CARRY<br>0.2 seconds |
|---------------------------|----------|--------|--------------------------|---------------------------|
|                           | 30 V DC  | 10 A   |                          |                           |
| RESISTIVE                 | 125 V DC | 0.5 A  |                          |                           |
|                           | 250 V DC | 0.3 A  |                          |                           |
| INDUCTIVE<br>(L/R = 7 ms) | 30 V DC  | 5 A    | 10 A                     | 30 A                      |
|                           | 125 V DC | 0.25 A |                          |                           |
|                           | 250 V DC | 0.15 A |                          | 50 A                      |
| RESISTIVE                 | 120 V AC | 10 A   |                          |                           |
| RESISTIVE                 | 240 V AC |        |                          |                           |
| INDUCTIVE                 | 120 V AC | 10 A   |                          |                           |
| (PF = 0.4)                | 225 V AC | 8 A    |                          |                           |

CONFIGURATION:

CONTACT MATERIAL:

MAX. OPERATING VOLTAGE:

MAXIMUM PERMISSIBLE LOAD:

CONTACTOR A AND B: Form A AUX RELAY 2: Form C Silver Alloy (AgCdO) 280 V AC, 250 V DC 5 V DC, 100 mA

# **MM2 AUX 1 OUTPUT RELAY CONTACTS**

| VOLTAGE      |          | BREAK  | MAKE/CARRY<br>CONTINUOUS | MAKE/CARRY<br>0.2 seconds |
|--------------|----------|--------|--------------------------|---------------------------|
| RESISTIVE    | 30 V DC  | 5 A    |                          |                           |
| REGISTIVE    | 125 V DC | 0.25 A |                          |                           |
| INDUCTIVE    | 30 V DC  | 2.5 A  |                          |                           |
| (L/R = 7 ms) | 125 V DC | 0.1 A  | 5 A                      | 15 A                      |
| RESISTIVE    | 120 V AC | 5 A    | 34                       | 15 A                      |
| RESISTIVE    | 240 V AC | 57     |                          |                           |
| INDUCTIVE    | 120 V AC | 5 A    |                          |                           |
| (PF = 0.4)   | 225 V AC | 3 A    |                          |                           |

CONFIGURATION:Dual Form CCONTACT MATERIAL:Silver Alloy (AgCdO)MAX. OPERATING VOLTAGE:280 V AC, 125 V DC

# UNDERVOLTAGE – SUPPLY VOLTAGE

UNDERVOLTAGE:

DELAY RESTART RANGE:

**DELAY RESTART ACCURACY:** 

65% of nominal (120 V AC or 240 V AC); Immediate restart for maximum dip time of 0.1 to 0.5 seconds or OFF; Delayed restart for maximum dip time of 0.1 to 10.0 seconds or UNLIMITED time 0.2 to 300 seconds ±0.2 seconds

# **CT BURDEN**

| CT INPUT              | CURRENT | BUR   | DEN   |
|-----------------------|---------|-------|-------|
|                       |         | VA    | OHMS  |
|                       | 1 A     | 0.009 |       |
| 1 A PHASE CT          | 5 A     | 0.2   | 0.01  |
|                       | 20 A    | 3.5   |       |
|                       | 5 A     | 0.04  |       |
| 5 A PHASE CT          | 25 A    | 0.9   | 0.002 |
|                       | 100 A   | 16    |       |
|                       | 5 A     | 0.04  |       |
| 5 A GROUND CT         | 25 A    | 1.1   | 0.002 |
|                       | 100 A   | 17    |       |
| 50.0.005              | 0.025 A | 0.07  | 116   |
| 50:0.025<br>GROUND CT | 0.1 A   | 1.19  | 119   |
|                       | 0.5 A   | 30.5  | 122   |

# CT WITHSTAND (1 A / 5 A PHASE CTs; 5 A GROUND CT)

| CT INPUT      | 1 SEC        | 5 SEC       | CONTINUOUS    |
|---------------|--------------|-------------|---------------|
| 1 A PHASE CT  |              |             |               |
| 5 A PHASE CT  | 100 	imes CT | 40 	imes CT | $3 \times CT$ |
| 5 A GROUND CT |              |             |               |

# CT WITHSTAND (50:0.025 A GROUND CT)

| CONTINUOUS:                                     | 150 mA                                                                                                    |
|-------------------------------------------------|----------------------------------------------------------------------------------------------------|
| MAXIMUM:                                        | 12 A for 3 cycles                                                                                                    |
| SUPPLY VOLTAGE                                  |                                                                                                    |
| AC NOMINAL:                                     | 120 V AC, range 80 to 135 V AC<br>240 V AC, range 150 to 250 V AC                                                                      |
| FREQUENCY:                                      | 50/60 Hz                                                                                                    |
| POWER CONSUMPTION:                              | Maximum: 27 VA (19 W), Nominal: 18.5 VA (12.5 W)                                                                                       |
| TYPE TESTS                                      |                                                                                                    |
| TRANSIENTS:                                     | ANSI/IEEE C37.90.1 Oscillatory/Fast Risetime Transients<br>IEC 61000-4-4/IEC 60255-22-4 Electrical Fast Transient/Burst<br>Requrements |
| IMPULSE:                                        | IEC 60255-5 5 kV Impulse Voltage Test                                                                                                  |
| RFI:                                            | 150 MHz, 450 MHz 5 W Handheld Transmitter at 25 cm                                                                                     |
| STATIC:                                         | IEC 61000-4-2/IEC 60255-22-2 Electrostatic Discharge                                                                                   |
| HI-POT:                                         | 1500 V, 1 minute; all inputs > 30 V                                                                                                    |
| <b>PRODUCTION TESTS</b><br>DIELECTRIC STRENGTH: | 2200 VAC for 1 second (as per UL & CE)                                                                                                 |

# **ENVIRONMENT/GENERAL INFORMATION**

| POLLUTION DEGREE:             | 2                                                                     |
|-------------------------------|-----------------------------------------------------------------------|
| OVERVOLTAGE CATAGORY:         | 2                                                                     |
| INSULATION VOLTAGE:           | 300 V                                                                 |
| OPERATING TEMPERATURE RANGE:  | 0°C to 60°C                                                           |
| DUST & MOISTURE RATING:       | NEMA Type 12 and 12K                                                  |
| IP CLASS:                     | IEC 529 - IP53                                                        |
| WEIGHT                        |                                                                       |
| MAX WEIGHT:                   | 4 lbs. (1.8 kg)                                                       |
| SHIPPING BOX SIZE:            | 8.30" (211 mm) × 5.625" (143 mm) × 5.80" (147 mm)                     |
| FUSE TYPE/RATING              |                                                                       |
|                               | 0.5 A; 250 V Fast Blow, High breaking capacity                        |
| INSTALLATION                  |                                                                       |
| WARNING:                      | HAZARD may result if the product is not used for its intended purpose |
| VENILATION REQUIREMENTS: None |                                                                       |
| CLEANING REQUIREMENTS:        | None                                                                  |
| CERTIFICATION/COMPLIANCE      |                                                                       |
| CE:                           | IEC 947-1,IEC 1010-1                                                  |
| UL:                           | E83849 UL listed for the USA and Canada                               |
|                               |                                                                       |
|                               |                                                                       |

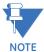

It is recommended that all MM2 relays are powered up at least once per year to avoid deterioration of electrolytic capacitors in the power supply.

# **2 INSTALLATION**

2.1.1 DESCRIPTION

2

Cut the panel as shown below to mount the MM2. Use either the #8-32 or  $\#6 \times \frac{1}{2}$ " mounting screws provided to mount the MM2 to the panel.

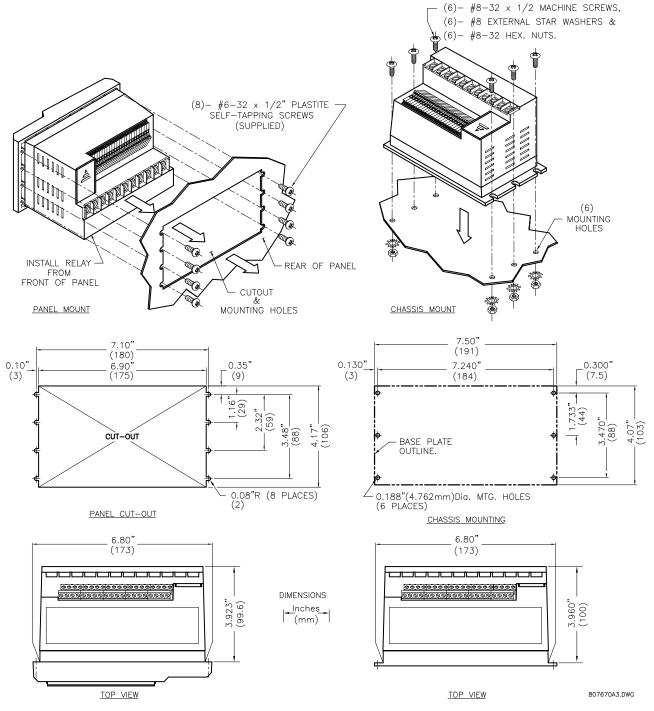

Figure 2–1: MM2 MOUNTING INSTRUCTIONS

# 2.1 MOUNTING

2

# **2 INSTALLATION**

## The dimensions for the standard MM2 and the MM2 with reduced mounting collar are shown below:

PANEL MOUNT FRONT VIEW

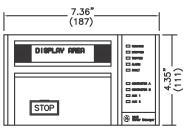

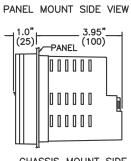

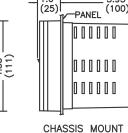

PANEL

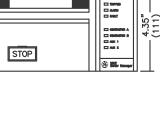

Inches (mm)

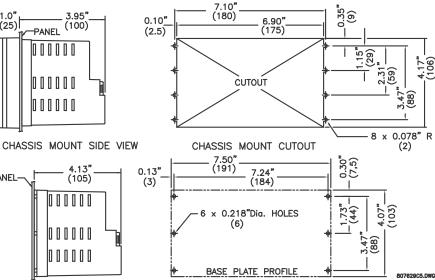

PANEL MOUNT CUTOUT

# Figure 2–2: MM2 DIMENSIONS

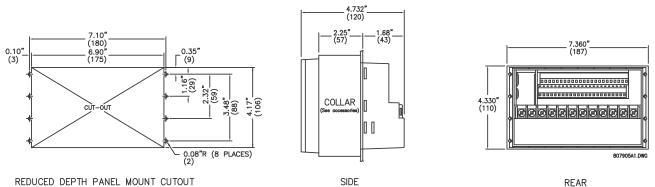

REDUCED DEPTH PANEL MOUNT CUTOUT

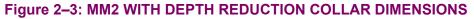

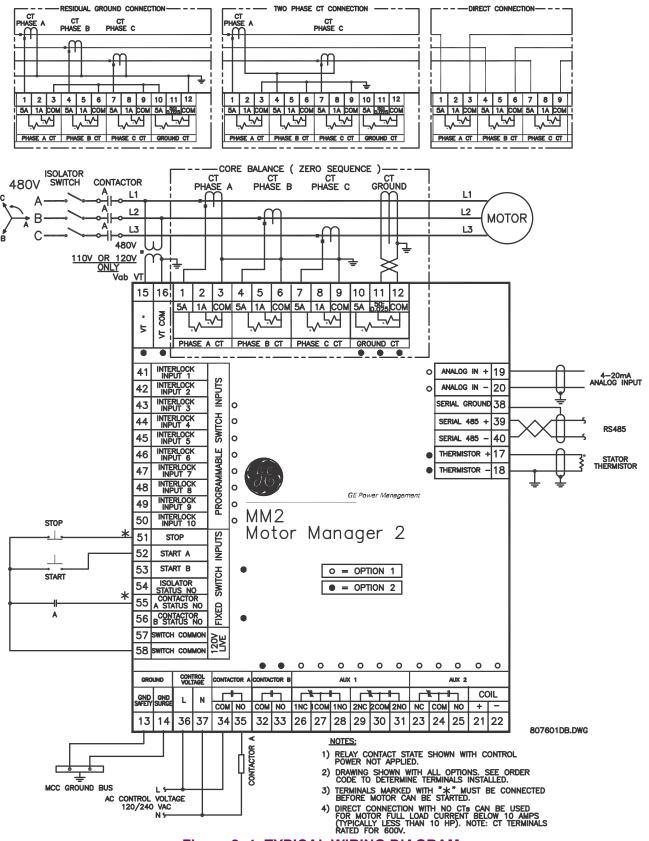

Figure 2-4: TYPICAL WIRING DIAGRAM

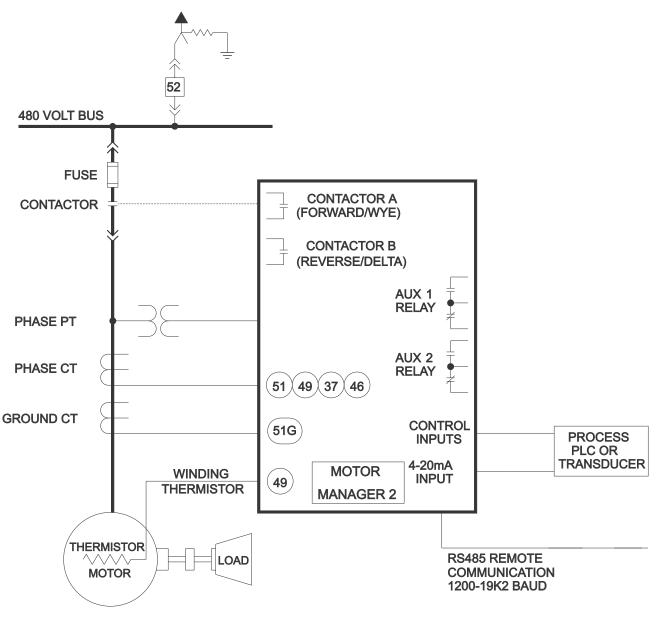

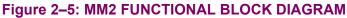

# 2.2.1 PHASE CT INPUTS

Both 5 A and 1 A current transformer secondaries are accommodated by the MM2. Each phase current input to the MM2 has 3 terminals: 5 A input, 1 A input, and the common input. For example, if the phase CTs are 200:5, connect phase 1, 2, and 3 CT secondaries to terminals 1/3, 4/6, and 7/9, respectively. For motor full-load currents up to 10 A, the phase conductors can be direct connected to the MM2 with no phase CTs required providing that the voltage at the CT terminals does not exceed 600 V RMS.

CTs should be selected to be capable of supplying the required current to the total secondary load which includes the MM2 relay burden at rated secondary current and the connection wiring burden. The CT must not saturate under maximum current conditions which can be up to 8 times motor full load during starting

# 2.2.2 GROUND FAULT CT INPUT

The ground CT has a 5 A input, a 50:0.025 input, and a common input. The 5 A input on the ground CT is used for 5 A secondary CTs or for residual connection of phase CTs. Residual ground fault protection provides a sensitivity of 5% of motor Phase CT Primary. The 50:0.025 core balance (zerosequence) CT input can be used for improved sensitivity when measuring the ground fault current.

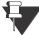

Care must be taken when turning ON the Ground Fault Trip feature. If the interrupting device (contactor or circuit breaker) is not rated to break ground fault current (low resistance or solidly grounded systems), the feature should be disabled. The 50:025 input is only rec-NOTE ommended to be used on resistance grounded systems. Where the system is solidly arounded or high levels of current are to be detected use the 5 A ground input.

# 2.2.3 SUPPLY VOLTAGE

Supply voltage of 120/240 V AC, 50 or 60 Hz, is required to power the MM2. The label on the back of the unit will specify the voltage which has been internally set inside the MM2. To change the voltage setting, open the sliding door on the back of the MM2 and locate the supply voltage selector slide switch. The selector slide switch has a label affixed to show the 120/240 VAC positions. Set the slide switch to the desired voltage.

# 2.2.4 GROUND SURGE

This is an additional ground terminal provided for dissipating transient signals and surges. This must be connected by a thick wire or braid to the system ground for reliable operation.

#### 2.2.5 EXTERNAL CONNECTIONS

Signal wiring is to box terminals that can accommodate wire as large as 12 gauge. CT connections are made using #8 screw ring terminals that can accept wire as large as 8 gauge. Consult Figure 2-4: TYPICAL WIRING DIAGRAM on page 2–3. Other features can be wired as required.

Please note that the maximum torgue that can be applied to terminals 13 to 58, is 0.5 Nm (4.4 in-lb). The maximum torque for terminals 1 to 12 is 2.0 Nm (17 in-lb).

# 2.2.6 THERMISTOR INPUT

Either a Positive Temperature Coefficient (PTC) or Negative Temperature Coefficient (NTC) thermistor may be directly connected to the MM2. By specifying the hot and cold thermistor resistance, the MM2 automatically determines the thermistor type as NTC or PTC. Use thermistors with hot and cold resistance values in the range 100 to 30000  $\Omega$ . If no thermistor is connected, the thermistor alarm and trip detection must be set to DISABLE in the **S1: CONFIGURATION \ THERMISTOR** page.

# 2.2.7 ANALOG INPUT

The analog input accepts an input from a standard 4 to 20 mA source. This input can be used for process control monitoring to provide status and/or alarm and tripping signals related to the level of the input signal. The analog input messages (S3: PROCESS \ ANALOG INPUT) can be programmed to show a user defined name and units.

# 2.2.8 AUX 2 COIL

The AUX Relay 2 can be internally energized by the MM2 or externally energized by applying a 24 V DC signal to these terminals. Correct polarity is required (Terminal 21 = +24 V DC, Terminal 22 = 0 VDC).

# 2.2.9 OUTPUT RELAYS

There are up to 4 output relays on the MM2. Contact switching rating for the output relays as well can be found in Section 1.3: SPECIFICATIONS on page 1-4.

- Contactor A Relay (34/35): non-reversing, forward, low speed, etc. ٠
- Contactor B Relay (32/33): reversing, high speed, etc.
- AUX Relay 1 (26/27/28, 29/30/31): field programmable
- AUX Relay 2 (23/24/25): field programmable or hard-wired 24 V DC coil

# 2.2.10 SWITCH INPUTS

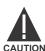

SWITCH INPUT COMMON TERMINALS 57 AND 58 ARE LIVE 120 V AC.

CAUTION

All switch inputs are opto-isolated and operate at a voltage of 120 V AC. The switch will read closed when 120 VAC is applied to the switch terminal. This 120 V AC can be supplied from the switch common terminals (57, 58) or from an external source providing that the source is in phase with the supply voltage of the MM2.

# 2.2.11 PROGRAMMABLE SWITCH INPUTS

These 10 inputs can be programmed to one of a number of different functions. Some of the available functions are: Setpoint Access, Lockout Reset, Plant Interlock, Auto Start, Remote Permissive, and Test. See the **S3: PROCESS \ PROGRAMMABLE INPUTS** page for complete list of available functions.

2

MM2 Motor Manager 2

# **2 INSTALLATION**

# 2.2.12 SERIAL COMMUNICATION PORT

A serial port provides communication capabilities to the MM2. Multiple MM2s can be connected together with a 24 AWG stranded, shielded twisted pair with a characteristic impedance of 120  $\Omega$  such as Belden 9841 or equivalent. The total length of communications wiring should not exceed 4000 feet. Care should be used when routing the communications wiring to keep away from high power AC lines and other sources of electrical noise.

Correct polarity is essential for the communications port to operate. Terminal 39 ("+") of every MM2 in a serial communication link must be connected together. Similarly, Terminal 40 ("-") of every MM2 must also be connected together. The shield wire must be connected to Terminal 38 (485 SERIAL GROUND) on every unit in the link to provide a common ground potential for all units. Each relay should be "daisy chained" to the next one. Avoid star or stub connected configurations if possible to avoid potential communication problems.

A terminating resistor and capacitor network is required to prevent communication errors. Only the last MM2 and the master computer driver should have the terminating network to ensure proper matching. Using terminating resistors and capacitors on all the MM2s would load down the communication network while omitting them at the ends could cause reflections resulting in communication errors.

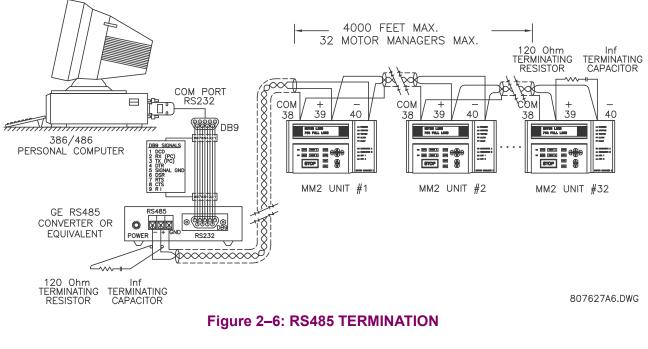

2.2.13 STOP

If this terminal is de-energized, both contactor A and contactor B output relays will open causing the contactor coils to de-energize. The stop input must be energized before the MM2 will process any start commands.

# 2.2.14 START A / START B

When the start input terminals are energized, the corresponding contactor output relay will be energized provided all other valid start conditions are met. If any trip occurs, both contactor outputs will be de-energized. Start A input is used for all types of contactors, that is: Full Voltage Non-reversing, Reversing, Two Speed (low speed), Wye Delta Open Transition, Inverter, Slip Ring, Autotransformer, Part Winding or Wye Delta Closed Transition. Start B input is used for Reversing and Two Speed (high speed) contactor control. Start inputs are usually momentary unless Two Wire control is selected. Start A and B commands may also be initiated via the serial link.

# 2.2.15 LOCAL ISOLATOR N/O

The local isolator NO auxiliary contacts are used to prevent motor starts in the event of the Local Isolator being in the "open" position. To prevent starts, the MM2 produces a trip when the Local Isolator input is open. A Local Isolator Trip is automatically reset when the Local Isolator is re-closed. The Local Isolator input can be enabled or disabled as required. The factory default is disabled.

# 2.2.16 CONTACTOR STATUS

The MM2 **must** know the state of the contactor at all times in order to detect discrepancies in contactor close/open commands and also to display the state of the contactor. There are two contactor status inputs on the MM2, one for contactor A, the other for contactor B.

Auxiliary contacts mechanically linked to the contactor itself are used to feed back to the contactor status inputs. No status change following a "start" command indicates an open contactor control circuit and no status change following "stop" command indicates a welded contactor. Appropriate messages and alarms are displayed for these conditions and the status can be read via the serial port.

If the motor contactor is externally energized, the MM2 will seal in the output relay and display an "EXTERNAL START" message. If the motor contactor is externally de-energized, the MM2 will drop out the output relay and display an "EXTERNAL STOP" message.

# 2.2.17 SWITCH COMMON

These two terminals serve as the common for all switches. The MM2 switch inputs operate at 120 VAC which is supplied from these terminals.

# 2.2.18 DIELECTRIC STRENGTH TESTING

It may be required to test a complete MCC with MM2s installed for dielectric strength. This is also known as "flash" or "hi-pot" testing. The MM2 is rated for 1500 V AC for 1 minute or 1800 V AC for 1 second isolation between switch inputs, relay outputs, VT voltage input, supply voltage inputs and ground terminal 13.

When performing dielectric tests, the connection to the surge ground terminal (14) must be removed. A filter network is used on the AC input to filter out RF and EMI noise. The filter capacitors and transient absorbers could be damaged by the high voltages relative to surge ground on the AC input.

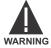

Under no circumstances should any inputs other than switches, relays, supply voltage, VT input, and CT inputs be dielectric tested.

# **3.1.1 DESCRIPTION**

Once the MM2 has been wired and powered on, it is ready to be programmed for a specific application. Local programming is done using the front panel keypad and the 40 character alphanumeric display. Remote programming via the serial port is also possible using the MM2PC software.

# 3.1.2 MESSAGE DISPLAY

807230A1.CDR

A 40 character display is used to communicate all information about the system to the user. Trip and alarm messages will automatically override the currently-displayed message. If no key is pressed for 2 minutes, a user-selected default messaging sequence will be displayed. If the motor is currently stopped, the Motor Status message will be the default message. Once the motor is started, the first user-selected message will appear.

| MOTOR LOAD              |         |
|-------------------------|---------|
| 76% FULL LOAD           |         |
|                         | ALARM   |
|                         | E FAULT |
|                         |         |
|                         |         |
|                         |         |
| MANUAL START B ACTUAL C | AUX 1   |
| STOP                    | AUX 2   |

Figure 3–1: FRONT PANEL

- **RUNNING:** Whenever contactor A and/or B relays are closed and the contactor status inputs acknowledge the correct state, the RUNNING indicator will be on. Current flow does not affect the indicator, only contactor status.
- **STOPPED**: If both contactors A and B are in the OFF state, the STOPPED indicator will be on.
- **TRIPPED**: If a trip condition causes the A or B contactor relays to de-energize, this indicator will ٠ be on. As long as this indicator is on, the motor cannot be started. It is cleared using the reset key, lockout reset facility or serial port reset, dependent on the type of trip.
- ALARM: If an alarm condition is present this indicator will be on. Use the A2: ALARM DATA actual values to view current alarm status.
- **FAULT**: If an internal fault within the MM2 is detected by self-checking, this indicator will be on. The MM2 must be replaced or repaired.
- **CONTACTOR A:** If the Contactor A Relay is energized, this indicator will be on.
- **CONTACTOR B**: If the Contactor B Relay is energized, this indicator will be on.
- **AUX 1**: If Auxiliary Relay # 1 is on, this indicator will be on.
- **AUX 2**: If Auxiliary Relay # 2 is on, this indicator will be on. •
- **AUTO:** If the MM2 is in Auto control mode or the Hard-Wired Auto mode, this indicator will be on. In Auto mode the Start A / Start B switch inputs and START A / START B keypad keys are nonoperational but serial port start commands are operational. In the Hardwired Auto Mode, the Auto Start A and Auto Start B switch inputs are functional in conjunction with the Auto Permissive switch input. Serial, faceplate and remote starts are disabled. STOP commands from any location are always operational.
- MANUAL: If the MM2 is in Manual control mode, this indicator will be on. In Manual mode the Start A / Start B switch inputs, and START A / START B keypad keys are operational but serial port start commands are ignored. All stop commands are operational.

**FUNCTION**: The SETPOINT key allows the user to examine and alter all trip, alarm, and other MM2 setpoints. There are 6 pages of Setpoints:

- Page 1: Configuration
- Page 2: Protection
- Page 3: Process
- Page 4: Control
- Page 5: Monitoring
- Page 6: Factory Data

**EFFECT**: Pressing this key will cause the display to show the beginning of the next page of setpoints data. If Actual Values data was on the display before pressing the SETPOINT key, setpoints page S1 will be shown:

# ]] SETPOINTS ]] S1: CONFIGURATION

**USE**: This key can be pressed at any time to view MM2 setpoints. To scroll through the setpoint pages, press the SETPOINT key. To go from section to section within a page, press the MESSAGE UP and MESSAGE DOWN keys. To go from line to line within a section, press the MESSAGE LEFT and MESSAGE RIGHT keys.

To alter a setpoint, the VALUE UP and VALUE DOWN keys can be used. All setpoints can be incremented or decremented to pre-determined limits. When the desired value is reached, the STORE key must be used to save the new setpoint. If an altered setpoint is not stored, the previous value will still be in effect. All control and protection features continue to operate while setpoints data is displayed.

# **3.2.2 ACTUAL VALUES KEY**

**FUNCTION**: The ACTUAL key allows the user to examine all of the actual motor operating parameters. There are 4 pages of ACTUAL VALUES data:

- Page 1: Data
- Page 2: Status
- Page 3: Inputs
- Page 4: Statistics

**EFFECT**: Pressing this key will cause the display to show the beginning of the next page of Actual Values data. If setpoints data was on the display before pressing the ACTUAL key, page A1 of Actual Values will be shown:

# ]] ACTUAL VALUES

]] A1: DATA

3.2.3 STORE KEY

**USE**: This key can be pressed at any time to view MM2 actual values. To scroll through the actual values pages, press the ACTUAL key. To go from section to section within a page, press the MES-SAGE UP and MESSAGE DOWN keys. To go from line to line within a section, press the MESSAGE LEFT and MESSAGE RIGHT keys.

The VALUE UP and VALUE DOWN keys have no effect when actual values data is displayed.

**FUNCTION**: The STORE key allows the user to store new setpoints into the MM2 internal memory.

**EFFECT**: When this key is pressed the currently displayed Setpoint will be stored in non-volatile memory and will immediately come into effect. When a Setpoint is stored, the following flash message will appear on the display:

| NEW | SETPOINT |  |
|-----|----------|--|
| 5   | STORED   |  |

**USE**: The STORE key can be used only in SETPOINTS mode to store new setpoints, or in ACTUAL VALUES mode to select a new default message.

**3.2.4 STOP KEY** 

**FUNCTION**: The STOP key will allow the user to stop the motor from the faceplate of the MM2.

**EFFECT**: Pressing this key will cause the Contactor A and Contactor B output relays to de-energize therefore dropping out the motor contactor.

**USE**: The STOP key is used to stop the motor.

# 3.2.5 RESET KEY

FUNCTION: The RESET key allows the user to reset MM2 trips.

**EFFECT**: Pressing this key will reset a tripped state on the MM2. A message indicating that a reset is not possible will be displayed if the condition causing the trip is still present.

**USE**: The RESET key can be used to reset all trip conditions from the faceplate of the MM2. A Ground Fault, Stalled Rotor and Overload Trip can be assigned to the LOCKOUT RESET feature on one of the programmable switch inputs for added safety. The factory default allows the resetting of all trips using the front panel reset key.

# 3.2.6 START A KEY

FUNCTION: The START A key can be used to start the motor.

**EFFECT**: Pressing this key will cause the programmed start sequence to begin.

**USE**: The START A key is used to start the motor from the faceplate of the MM2. Start A can also be initiated from the start switch inputs at the back of the MM2 or from the serial port.

FUNCTION: The START B key can be used to start the motor.

**EFFECT**: Pressing this key will cause the programmed start sequence to begin.

**USE**: This START B key is used to start a reversing or two speed motor from the faceplate of the MM2. Start B can also be initiated from the start switch input at the back of the MM2 or from the serial port.

# 3.2.8 MESSAGE UP/DOWN KEYS

**FUNCTION**: The MESSAGE UP and MESSAGE DOWN keys allow the user to move to the next or previous section of the currently selected page.

**EFFECT**: Pressing the MESSAGE DOWN key will cause the display to move to the next section of the current page. Pressing the MESSAGE UP key will cause the display to move to the previous section of the current page. Note: If either key is held for more than 1 second, the next or previous sections will be selected at a fast rate. When the current display is at a page heading, the MESSAGE UP key has no effect. When the current display is at the end of the page, the MESSAGE DOWN key has no effect.

**USE**: These keys are used to move through the sections of the currently selected page.

# 3.2.9 MESSAGE LEFT/RIGHT KEYS

**FUNCTION**: The MESSAGE LEFT and MESSAGE RIGHT keys allow the user to scan the next or previous line of the currently selected section.

**EFFECT**: Pressing the MESSAGE RIGHT key displays the next line of the current section. Pressing the MESSAGE LEFT key displays the previous line of the current section. If either key is held for more than 1 second, the next or previous line will be selected at a faster rate. If the display shows a section heading, the MESSAGE LEFT key has no effect. If the MESSAGE RIGHT key has no effect, the display is showing the last line of a section.

**USE**: These keys are used to move through the lines of the currently selected section.

# 3.2.10 VALUE UP/DOWN KEYS

**FUNCTION**: The VALUE UP and VALUE DOWN keys allow the user to change setpoint values prior to pressing the STORE key.

**EFFECT**: Pressing the VALUE UP key will increment the currently displayed setpoint value. Pressing the VALUE DOWN key will decrement the currently displayed setpoint value. If the display shows an Actual Value these keys will have no effect

**USE**: These keys can be used any time to change the value displayed in the setpoint messages.

#### 3.3.1 HARDWARE DESCRIPTION

A 16 bit 68HC16 microcontroller IC performs program execution and control logic for the MM2. Refer to the block diagram for a complete overview of the MM2 circuitry. It has an 8 or 16 bit bus width which can be selected dynamically with each external memory fetch allowing a mix of 8 and 16 bit devices. Internal clock rate is 16 Mhz. Instructions are stored in two  $128K \times 8$  bit flash memory, data is stored in an  $32K \times 8$  RAM while Setpoints and accumulated data are stored in a  $8K \times 8$  EEPROM.

An intelligent display module with its own microprocessor, memory and command set is accessed through a buffer on the data bus. The display, a  $4 \times 4$  keypad and the front panel LEDs are multiplexed through the same buffer.

External switch inputs are driven with 120 VAC which triggers an optocoupler for isolation. All control logic based on the state of these inputs determines operation of up to 4 output relays which are also driven from a latch under program control. Like the inputs, the relay outputs are driven from an isolated power supply and optocoupler to prevent switching transient energy from affecting the CPU.

A 10 bit successive approximation A/D on the 68HC16 CPU with 8 channels is used to measure all analog signals. Separate AC inputs for phase 1, phase 2, phase 3, and ground fault signals are sampled at a 1.67 ms rate, squared and summed. RMS current is then determined by deriving the square root of the sampled waveform over several cycles. The sampling time is set to measure an integral number of cycles to reduce the affects of noise and harmonics. Thermistor, analog input, VT voltage, control supply voltage and internal reference voltage are also monitored. An external precision 5V DC reference is used as the input reference for the A/D converter.

When power to the unit is removed, a small 8-bit processor (68HC705) will continue to operate for a period of at least 1 hour. This processor is powered from a large backup capacitor. The 68HC705 accurately measures the time that the MM2 has been without control power. When power is reapplied the main processor will read the time off from the small processor and then very accurately calculate the thermal capacity value. This time off value is also used for the undervoltage restart feature.

Serial communications at up to 19200 baud is implemented with UART circuitry internal to the 68HC16 microcomputer. All necessary timing and control is performed inside the chip. An external transceiver chip converts the digital data to an RS485 interface. Direction, receive data and transmit data are on the input side with a two wire twisted pair driver on the output.

AC control voltage to power the MM2 can be selected as 120 or 240 V AC using a switch and dual wound primary transformer. A filter is incorporated between the incoming supply and transformer primary to prevent transients from affecting the circuitry.

Separate, isolated secondary supplies are used for CPU power, I/O and communication drivers. Optocoupling and transformer coupling are used between isolated circuits to prevent transients from upsetting program execution. The 68HC705 is used to provide separate watchdog timer and power fail monitoring control to ensure that the main CPU starts and operates under any input voltage conditions. Should normal program execution fail, the 68HC705 resets the main CPU.

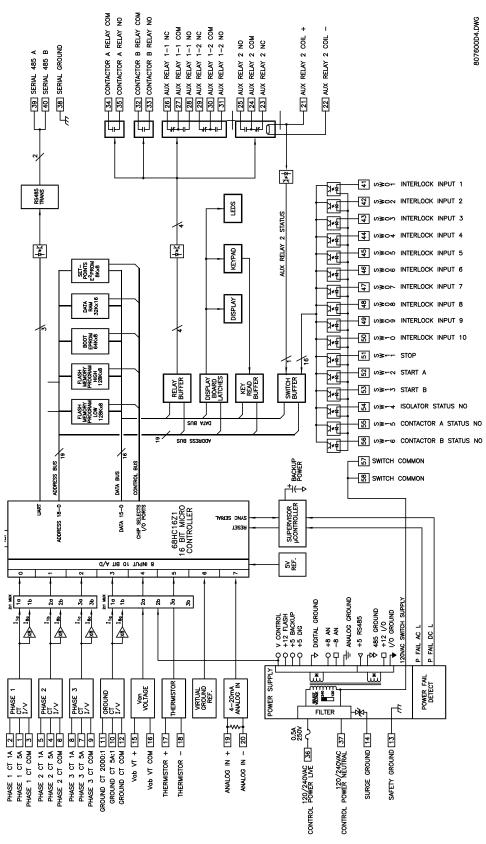

Figure 3–2: BLOCK DIAGRAM

By pressing the SETPOINT key, any of the motor trip/alarm Setpoints may be viewed or altered. Setpoints data is divided into six pages. Information about the configuration of the motor as well as other connected devices is entered in page one, S1: CONFIGURATION. Information for programming the protection features is located in page two, S2: PROTECTION. Information describing the process control functions is described in page three, S3: PROCESS. Information for programming the control functions in the MM2 is contained in page four, S4: CONTROL. Information to aid with plant maintenance is contained in page five, S5: MONITORING. Information about the internal configuration of the MM2 as well as the software version is contained in page, S6: FACTORY DATA.

To scroll through the Setpoint pages, press the SETPOINT key. When this key is pressed for the first time the following message will appear on the display:

]] SETPOINTS S1: CONFIGURATION ]]

This is the first page of Setpoints. The MESSAGE RIGHT, MESSAGE LEFT, MESSAGE UP and MESSAGE DOWN keys may be used to view all of the setpoints data.

The Setpoint values themselves are changed by pressing the VALUE UP or VALUE DOWN keys until the desired value is reached. When a Setpoint is adjusted to its proper value the STORE key must be pressed in order to store the Setpoint into the MM2 non-volatile memory. Once the STORE key is pressed the flash message shown below will appear on the display and the new Setpoint value will be permanently saved.

| NEW | SETPOINT |  |
|-----|----------|--|
|     | STORED   |  |

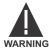

# Setpoints may be changed while the motor is running; however it is not recommended to change important protection parameters without first stopping the motor.

Setpoints will remain stored indefinitely in the MM2 internal non-volatile memory even when control power to the unit is removed. Protection parameters are based on the entered data. This data must be complete and accurate for the given system for reliable protection and operation of the motor.

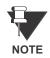

All Setpoint messages shown contain the factory default settings.

4.1.2 ABBREVIATIONS

The following abbreviations are used in the messages in the setpoints pages.

- A, AMPS: Amperes
- AUX: Auxiliary
- CBCT: Core Balance Current Transformer
- COM, COMMS: Communication
- CT: Current Transformer
- FLC: Full Load Current
- FV: Full Voltage
- G/F: Ground Fault

# **4.1 OVERVIEW**

- GND: Ground
- Hz: Hertz

- KOHMS: kiloOhms
- MAX: Maximum
- MIN: Minimum
- SEC, s: Seconds
- UV: Undervoltage
- VT: Voltage Transformer

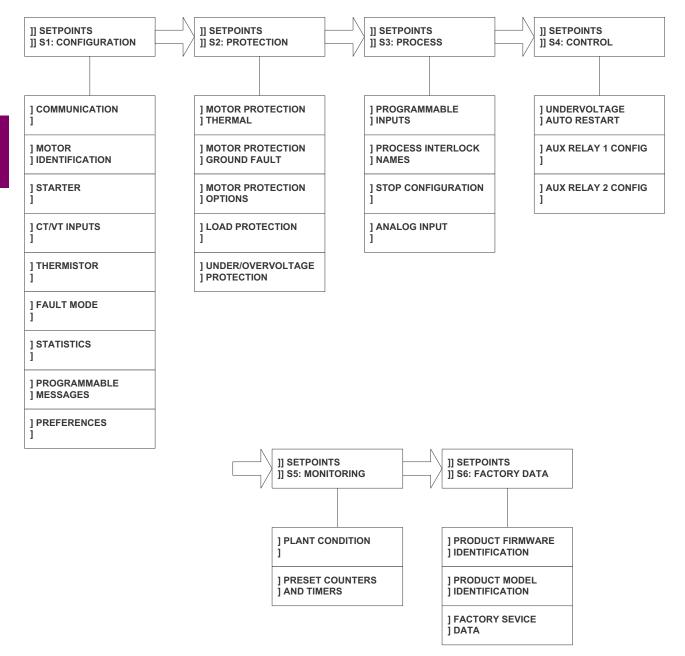

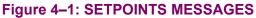

This page is used to enter all information about the configuration of the MM2 and the motor being protected by the MM2. Setpoints Page 1 is divided into eight sections, COMMUNICATIONS, MOTOR IDENTIFICATION, STARTER, CT / VT INPUTS, THERMISTOR, FAULT MODE, STATIS-TICS, PROGRAMMABLE MESSAGE and PREFERENCES.

# COMMUNICATIONS

#### PATH: SETPOINTS **V** S1: CONFIGURATION **V** COMMUNICATIONS

| COMMUNICATIONS  | Range: 1 to 255 or OFF, Step: 1                                                                                                    |
|-----------------|----------------------------------------------------------------------------------------------------|
| ADDRESS: OFF    | Each MM2 on the same serial communication network must have a unique address in the range of 1 to 255. Computer software driving the serial network must be configured to recognize each separate address. |
| BAUD RATE: 9600 | Range: 1200, 2400, 4800, 9600, 19200                                                                                                    |
|                 | Selects the data transfer rate for Modbus serial communications.                                                                                                    |
| PARITY: NONE    | Range: NONE, ODD, EVEN                                                                                                    |
|                 | This setpoint determines what type of parity checking is used when com-<br>municating to the MM2.                                                                                                    |

# 4.2.2 MOTOR IDENTIFICATION

4

#### PATH: SETPOINTS V S1 CONFIGURATION VV MOTOR IDENTIFICATION MOTOR NAME: Range: 20 ASCII characters MOTOR Enter a motor name that will appear in the actual values message A1: DATA \ MOTOR DATA \ MOTOR STATUS. Range: 0.3 kW to 1100 kW or OFF; Step: 0.1 kW MOTOR RATING OFF kW Enter the motor rating (or low speed motor rating for two speed starters) in kWs on this line. This message is for reference only and does not affect operation of the MM2. Range: 0.3 kW to1100 kW or OFF, Step: 0.1 kW HIGH SPEED MOTOR RATING: OFF kW Enter the high speed motor rating (applicable for Two Speed starters only) in kWs on this line. This message is for reference only and does not affect operation of the MM2. Range: 110 V to 600 V; Step: 1 V SYSTEM SUPPLY: 480 V Enter system supply voltage on this line. This message is for reference only and does not affect operation of the MM2.

| PATH: SETPOINTS V S1: CONFIGURATION VVV STARTER |                                                                                                    |
|-------------------------------------------------|----------------------------------------------------------------------------------------------------|
| STARTER TYPE:<br>OFF                            | Range: OFF, FV NON-REVERSING, FV REVERSING, WYE DELTA<br>OPN TRANS, TWO SPEED, INVERTER, SLIP RING, AUTO-<br>TRANS OPN TRANS, PART WINDING, WYE DELTA CLS<br>TRANS, AUTOTRANS CLS TRANS, DUTY/STANDBY, SOFT<br>STARTER                                                                                                    |
| CHANGE OVER CURRENT                             | Select a type according to the configuration that the MM2 is controlling.<br>This will determine the control logic used for Contactor A and Contactor<br>B start and stop sequences. See Chapter 8: STARTER TYPES for a<br>detailed description of each starter type.<br><i>Range: 1.0 to 5.0 x FLC or OFF; Step: 0.1 x FLC</i>                                                                                                    |
| 1.5 xFLC                                        | Appears only when <b>STARTER TYPE</b> is WYE DELTA OPN TRNS or WYE DELTA CLS TRANS. Before <b>CHANGE OVER CURRENT</b> comes into effect on a wye delta start, a minimum of 25% of the <b>CHANGE OVER TIME</b> must have expired. After 25% of the time has expired and the average of the three phase currents has dropped below the <b>CHANGE OVER CURRENT</b> value, the transition from wye (Contactor A) to delta (Contactor B) will occur. If this setpoint is OFF, 100% of the <b>CHANGE OVER TIME</b> must expire for the wye to delta transition to occur. |
| CHANGE OVER TIME:                               | RANGE: 1 to 100 seconds; Step: 1 second                                                                                                    |
| 30 s                                            | Appears only if <b>STARTER TYPE</b> is set as WYE DELTA OPN TRNS or WYE DELTA CLS TRANS. See <b>CHANGE OVER CURRENT</b> setpoint above for operation.                                                                                                    |
| TRANSFER TIME:                                  | Range: 1 to 125 seconds; Step: 1 second                                                                                                    |
| 10 s                                            | Appears only if <b>STARTER TYPE</b> is set as FV REVERSING or TWO SPEED. With two-speed starters, this delay is required when the motor is switched from high speed (Contactor B) to low speed (Contactor A). The delay starts when Contactor B drops out. With a reversing starter, this delay occurs when switching from forward (Contactor A) to reverse (Contactor B) and from reverse to forward.                                                                                                    |
| HIGH SPEED START                                | Range: ENABLE, DISABLE                                                                                                    |
| BLOCK: DISABLE                                  | Appears only if <b>STARTER TYPE</b> is TWO SPEED. When disabled, the MM2 allows the motor to be started directly to high speed. When enabled, the motor must be started in low speed before switching to high speed.                                                                                                    |
| RAMP UP TIME:                                   | Range: 1 to 125 seconds; Step: 1 second                                                                                                    |
| 5 s                                             | Appears only if <b>STARTER TYPE</b> is selected as INVERTER or SOFT STARTER.<br>See the description of these starter types for details on functionality.                                                                                                    |
| RAMP DOWN TIME:<br>5 s                          | Range: 1 to 125 seconds; Step: 1 second                                                                                                    |
| L                                               | Appears only if <b>STARTER TYPE</b> is selected as INVERTER or SOFT STARTER.<br>See the description of these starter type for details on functionality.                                                                                                    |
| STAGE ONE SHORTING                              | Range: 1 to 125 seconds; Step: 1 second                                                                                                    |

Appears only if **STARTER TYPE** is SLIP RING or PART WINDING. This is the time delay from the closure of Contactor A to the closure of Contactor B.

TIME: 5 s

| CONTACTOR SEQUENCE:      | Range: 1S-2S, 2S-1S.                                                                                                    |  |  |  |  |
|--------------------------|----------------------------------------------------------------------------------------------------|--|--|--|--|
| 15-25                    | Appears only if <b>STARTER TYPE</b> is AUTOTRANS OPN TRANS. The 1S-2S value closes the 1S contactor ahead of the 2S contactor as per some manufacturer wiring practices. The 2S-1S value means that the 2S contactor will close ahead of the 1S contactor, another common wiring practice.                                                                                                    |  |  |  |  |
| CHANGE OVER TIME:<br>5 s | Range: 1 to 125 seconds; Step: 1 second.                                                                                                    |  |  |  |  |
|                          | Appears only if <b>STARTER TYPE</b> is AUTOTRANS OPN TRANS or AUTOTRANS CLS TRANS. This is the time delay from the closure of Contactor A until the opening of Contactor A.                                                                                                    |  |  |  |  |
| STARTS/HOUR CONFIG:      | Range: Fixed Interval, Number.                                                                                                    |  |  |  |  |
| Fixed Interval           | This setpoint switches between the two types of Starts per Hour. If set to<br>Fixed Interval, the number of starts per hour is set by the <b>STARTS PER HOUR</b><br>setpoint. If set to Number, then the number of starts per hour, as well as<br>the permissible time between starts, can be set.                                                                                                    |  |  |  |  |
| MAX STARTS/HOUR          | Range: 1 to 5 or OFF; Step: 1                                                                                                    |  |  |  |  |
| PERMISSIBLE: 5           | Appears only if the <b>STARTS/HOUR CONFIG</b> is set to Number.                                                                                                    |  |  |  |  |
| TIME BETWEEN STARTS      | A motor start is assumed to be occurring when the MM2 measures the transition of no motor current to some value of motor current. At this point, one of the Starts/Hour timers is loaded with 60 minutes. Even unsuccessful start attempts will be logged as starts for this feature. Once the motor is stopped, the number of starts within the past hour is compared to the number of starts allowable. If the two are the same, an inhibit will occur. If an inhibit occurs, the lockout time will be equal to one hour less the longest time elapsed since a start within the past hour. An Emergency restart will clear the oldest start time remaining. <i>Range: 1 to 500 MIN or OFF; Step: 1</i> |  |  |  |  |
| PERMISSIBLE: 3 MIN       | Appears only if the <b>STARTS/HOUR CONFIG</b> is set to Number.                                                                                                    |  |  |  |  |
|                          | A motor start is assumed to be occurring when the MM2 measures the transition of no motor current to some value of motor current. At this point, the Time Between Starts timer is loaded with the entered time. Even unsuccessful start attempts will be logged as starts for this feature. Once the motor is stopped, if the time elapsed since the most recent start is less than this setpoint, an inhibit will occur. If an inhibit occurs, the lockout time will be equal to the time elapsed since the most recent start subtracted from this setpoint.                                                                                                    |  |  |  |  |
|                          | In some cases, the motor manufacturer will specify the time between motor starts. If this information is given, then the times provided on the motor data sheets should be programmed.                                                                                                    |  |  |  |  |
| STARTS PER HOUR:<br>5    | Range: 1 to 40 or OFF; Step: 1<br>Appears only if the <b>STARTS/HOUR CONFIG</b> is set to Fixed Interval. Limits the<br>number of starts per hour to prevent over heating of windings.                                                                                                    |  |  |  |  |

4

# **4.2 S1 CONFIGURATION**

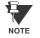

In the event of control power loss, the Time Between Starts and all Starts/Hour values will be saved. The elapsed time will be recorded and decremented from these timers whether control power is applied or not.

NOTE

4

Upon loss and reapplication of control power, the Time Between Starts counter value will increase to the next highest multiple of two minute increments. For example: if 0 min. and 12 sec. remain, cycling power returns the counter to 2 min. and 0 sec.; if 489 min. and 5 sec. remain, cycling power returns the counter to 500 min. and 0 sec.

# **4.2.4 CT / VT INPUTS**

| PATH: SETPOINTS V S1: CON | FIGURATION VVV CT/VT INPUTS                                                                                                    |
|---------------------------|----------------------------------------------------------------------------------------------------|
| PHASE CT PRIMARY          | Range: 1 to 1000 A; Step: 1 A                                                                                                    |
| AMPS: 100                 | Enter the phase CT rated primary amps; e.g. if the phase CTs are rated 500:5, enter 500. The CT secondary must be connected to the correct input, i.e. 1 A or 5 A.                                              |
| HIGH SPEED PHASE CT       | Range: 1 to 1000 A; Step: 1A                                                                                                    |
| PRIMARY AMPS: 100         | Appears only if <b>STARTER TYPE</b> is TWO SPEED. Enter the high speed CT rated primary amps. In effect only when Contactor B is energized.                                                                     |
| GROUND FAULT CT           | Range: 50:0.025 CBCT, 5 A SEC CBCT, 5 A RESIDUAL                                                                                                    |
| INPUT:50:0.025 CBCT       | Enter the ground sensing used, either sensitive 50:0.025 core balanced ground fault CT, 5 A sec. core balanced CT, or 5 A Residual for residual ground fault current sensing from the 5 A phase CT secondaries. |
| GROUND CT PRIMARY         | Range: 1 to 1000 A; Step: 1 A                                                                                                    |
| AMPS: 100                 | Appears only if 5A SEC CBCT is selected for the <b>GROUND FAULT CT INPUT</b> .<br>Enter the GFCT rated primary amps.                                                                                            |
| 50:0.025 HI-RES           | Range: Enable, Disable                                                                                                    |
| DISPLAY: DISABLE          | Increases the displayed resolution to 2 decimal points for the 50:0.025 ground input.                                                                                                    |
| VT PRIMARY VOLTAGE:       | Range: 110 to 600 V or OFF; Step: 1 V                                                                                                    |
| OFF V                     | Enables/disables the voltage/power features and sets VT primary volts.                                                                                                    |
| VT CONNECTION TYPE:       | Range: PHASE (A-N), LINE (A-B)                                                                                                    |
| PHASE (A-N)               | Appears only if the <b>VT PRIMARY VOLTAGE</b> setpoint is not set to OFF. Enter the type of VT connection: PHASE A-N ( $V_{an}$ ) or LINE A-B ( $V_{ab}$ ).                                                     |
| VT SECONDARY              | Range: 110 to 240 V; Step: 10                                                                                                    |
| VOLTAGE: 120V             | Appears only if the VT PRIMARY VOLTAGE setpoint is not set to OFF.                                                                                                    |
| NOMINAL FREQUENCY: 60 Hz  | Range: 50 Hz, 60 Hz                                                                                                    |

**GE Multilin** 

#### PATH: SETPOINTS V S1: CONFIGURATION VVVV THERMISTOR

| COLD RESISTANCE:  | Range: 0.1 to 30.0 kOHMS; Step: 0.1                                                                                                    |
|-------------------|----------------------------------------------------------------------------------------------------|
| 0.1 kOHMS         | For a PTC thermistor, enter the resistance that the thermistor must drop<br>below before a Thermistor Trip or Alarm can be cleared. For a NTC<br>thermistor, enter the resistance that the thermistor must rise above<br>before a Thermistor Trip or Alarm can be cleared. |
| HOT RESISTANCE    | Range: 0.1 to 30.0 kOhms, STEP: 0.1                                                                                                    |
| 5.0 kOHMS         | For a PTC thermistor, enter the resistance that the thermistor must rise<br>above before a Thermistor Trip or Alarm will occur. For a NTC thermis-<br>tor, enter the resistance that the thermistor must drop below before a<br>Thermistor Trip or Alarm will occur.       |
| THERMISTOR TRIP:  | Range: ENABLE, DISABLE                                                                                                    |
| DISABLE           | When a thermistor is used, it can be selected for an Alarm or Trip or both. Choose ENABLE to allow Thermistor Trips to occur.                                                                                                    |
| THERMISTOR ALARM: | Range: ENABLE, DISABLE                                                                                                    |
| DISABLE           | When a thermistor is used, it can be selected for an Alarm or Trip or both. Choose ENABLE to allow Thermistor Alarms to occur.                                                                                                    |

# 4.2.6 FAULT MODE

# PATH: SETPOINTS V S1: CONFIGURATION VVVVV FAULT MODE

| INTERNAL FAULT TRIP | Range: ENABLE, DISABLE                                                                                                    |  |  |  |
|---------------------|----------------------------------------------------------------------------------------------------|--|--|--|
| ENABLE              | An internal fault during self-checking will cause an alarm. Since opera-                                                                                                    |  |  |  |
|                     | tion may be erratic depending on the fault condition, it may be desirable<br>to trip the motor by setting this setpoint to ENABLE. The MM2 continues to<br>run the motor with an internal fault present if set to DISABLE.                                                                                                    |  |  |  |
| SERIAL COMM FAILURE | Range: 5 to 25 seconds or OFF; Step: 5 seconds                                                                                                    |  |  |  |
| TRIP: OFF s         | If using serial communications to control a process with several motors<br>working together, it may be desirable to shut down the motor if commu-<br>nication control is lost. When no activity occurs on the communications<br>port for 5 to 25 seconds, it will trip if this feature is enabled.                                                |  |  |  |
| SERIAL COMM FAILURE | Range: 5 to 25 seconds or OFF; Step: 5 seconds                                                                                                    |  |  |  |
| ALARM: OFF          | Sets an alarm when the serial communication link is interrupted.                                                                                                    |  |  |  |
| CHANGE COMMAND MODE | Range: ENABLE, DISABLE                                                                                                    |  |  |  |
| ON ALARM: DISABLE   | Allows the command mode to automatically switch from AUTO to MAN-<br>UAL when the <b>SERIAL COMMS FAILURE ALARM</b> is active. If the motor was<br>running when the alarm occurred it will be stopped and will restart based<br>on manual start inputs only. When serial communication is restored the<br>MM2 will remain in MANUAL command mode. |  |  |  |

#### PATH: SETPOINTS V S1: CONFIGURATION VVVVVV STATISTICS

| CLEAR TIMERS:                       | Range: ENABLE, DISABLE                                                                                |  |  |  |
|-------------------------------------|----------------------------------------------------------------------------------------------------|--|--|--|
| DISABLE                             | Select ENABLE and press STORE to clear the RUNNING TIME and                                           |  |  |  |
|                                     | STOPPED TIME timers on page A4: STATISTICS \ TIMERS.                                                  |  |  |  |
| CLEAR START/TRIP                    | Range: ENABLE, DISABLE                                                                                |  |  |  |
| COUNTERS: DISABLE                   | Select ENABLE and press STORE to clear the start and trip counters on                                 |  |  |  |
|                                     | page A4: STATISTICS \ COUNTERS.                                                                       |  |  |  |
| CLEAR INTERLOCK<br>COUNTER: DISABLE | Range: ENABLE, DISABLE                                                                                |  |  |  |
|                                     | Select ENABLE and press STORE to clear the interlock counter on page                                  |  |  |  |
|                                     | A4: STATISTICS \ COUNTERS.                                                                            |  |  |  |
| CLEAR ENERGY USED:                  | Range: ENABLE, DISABLE                                                                                |  |  |  |
| DISABLE                             | Select ENABLE and press STORE to clear the energy used (kWhrs) on page <b>A1: DATA \ MOTOR DATA</b> . |  |  |  |

4

# 4.2.8 PROGRAMMABLE MESSAGE

#### PATH: SETPOINTS V S1: CONFIGURATION VVVVVVVV PROGRAMMABLE MESSAGE

| PROGRAMMABLE MESSAG | Range: 40 ASCII characters                                            |
|---------------------|-----------------------------------------------------------------------|
| SAMPLE TEXT         | Enter a 40 character message using the VALUE UP/DOWN and              |
|                     | STORE keys. Message is displayed in <b>A1: PROGRAMMABLE MESSAGE</b> . |

4.2.9 PREFERENCES

#### PATH: SETPOINTS V S1: CONFIGURATION VVVVVVVV PREFERENCES

| DEFAULT MESSAGE |  |
|-----------------|--|
| DELAY: 10 s     |  |
|                 |  |
| DEFAULT MESSAGE |  |
| BRIGHTNESS: 60% |  |

Range: 3 to 300 seconds in steps of 1

The default message delay can now be adjusted with this setpoint.

Range: 0 to 100% in steps of 20

The display brightness can now be adjusted when it is not in use.

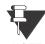

This setpoint is only applicable for MM2 units with the VFD display.

NOTE

This page is used to enter all information about the protection of the motor and the load. Setpoints Page 2 is divided into four sections, MOTOR PROTECTION THERMAL, MOTOR PROTECTION GROUND FAULT, MOTOR PROTECTION OPTIONS, LOAD PROTECTION and UNDER/OVER-VOLTAGE PROTECTION.

# 4.3.2 STANDARD OVERLOAD CURVES

| OVERLOAD | CURVE NUMBER |      |      |      |      |      |       |       |
|----------|--------------|------|------|------|------|------|-------|-------|
| LEVEL    | 1            | 2    | 3    | 4    | 5    | 6    | 7     | 8     |
| 1.05     | 7200         | 7200 | 7200 | 7200 | 7200 | 7682 | 10243 | 12804 |
| 1.10     | 416          | 833  | 1250 | 1666 | 2916 | 3750 | 5000  | 6250  |
| 1.20     | 198          | 397  | 596  | 795  | 1392 | 1789 | 2386  | 2982  |
| 1.30     | 126          | 253  | 380  | 507  | 887  | 1141 | 1521  | 1902  |
| 1.40     | 91           | 182  | 273  | 364  | 638  | 820  | 1093  | 1367  |
| 1.50     | 70           | 140  | 210  | 280  | 490  | 630  | 840   | 1050  |
| 1.75     | 42           | 84   | 127  | 169  | 297  | 381  | 509   | 636   |
| 2.00     | 29           | 58   | 87   | 116  | 204  | 262  | 350   | 437   |
| 2.25     | 21           | 43   | 64   | 86   | 150  | 193  | 258   | 323   |
| 2.50     | 16           | 33   | 50   | 66   | 116  | 150  | 200   | 250   |
| 2.75     | 13           | 26   | 39   | 53   | 93   | 119  | 159   | 199   |
| 3.00     | 10           | 21   | 32   | 43   | 76   | 98   | 131   | 164   |
| 3.50     | 7.8          | 15   | 23   | 31   | 54   | 69   | 93    | 116   |
| 4.00     | 5.8          | 11   | 17   | 23   | 40   | 52   | 69    | 87    |
| 4.50     | 4.5          | 9    | 13   | 18   | 31   | 40   | 54    | 68    |
| 5.00     | 3.6          | 7.2  | 10   | 14   | 25   | 32   | 43    | 54    |
| 5.50     | 3            | 6    | 9    | 12   | 20   | 26   | 35    | 44    |
| 6.00     | 2.5          | 5    | 7.5  | 10   | 17   | 22   | 30    | 37    |
| 6.50     | 2.1          | 4.2  | 6.3  | 8.4  | 14   | 19   | 25    | 31    |
| 7.00     | 1.8          | 3.6  | 5.4  | 7.2  | 12   | 16   | 21    | 27    |
| 7.50     | 1.6          | 3.2  | 4.8  | 6.4  | 11   | 14   | 19    | 23    |
| 8.00     | 1.4          | 2.8  | 4.2  | 5.6  | 9.8  | 12   | 16    | 20    |

# Table 4–1: STANDARD OVERLOAD CURVE TRIP TIMES (IN SECONDS)

The standard overload curves are shown in the following chart. Note that K+E 11" x 17" format of time/overcurrent curves are available from factory upon request.

# **4.3 S2 PROTECTION**

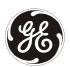

# MM2/MM3 STANDARD TIME/CURRENT OVERLOAD CURVES

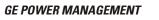

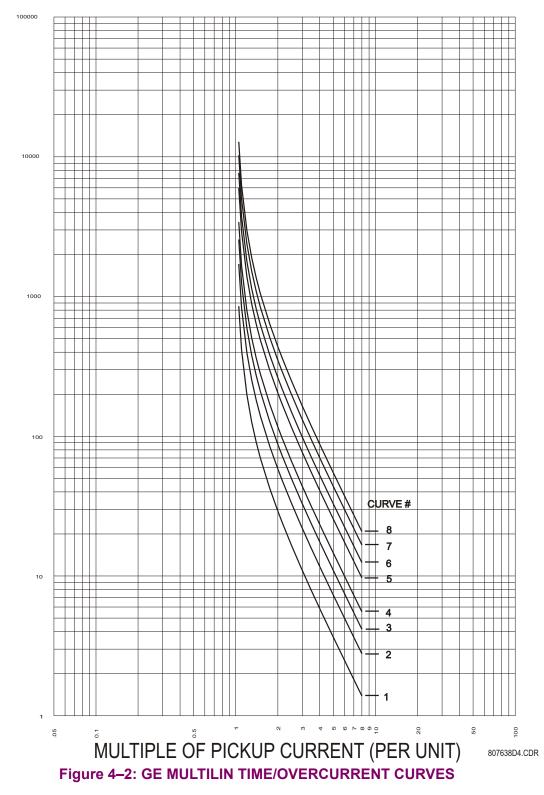

TIME (SECONDS)

# 4.3.3 NEMA COMPATIBLE OVERLOAD CURVES

| OVERLOAD | CURVE    |                   |      |          |
|----------|----------|-------------------|------|----------|
| LEVEL    | CLASS 10 | CLASS 10 CLASS 15 |      | CLASS 30 |
| 1.05     | 3349     | 5024              | 6698 | 10047    |
| 1.10     | 1635     | 2452              | 3269 | 4904     |
| 1.20     | 780      | 1170              | 1560 | 2340     |
| 1.30     | 497      | 746               | 995  | 1492     |
| 1.40     | 358      | 536               | 715  | 1073     |
| 1.50     | 275      | 412               | 549  | 824      |
| 1.75     | 166      | 250               | 333  | 499      |
| 2.00     | 114      | 172               | 229  | 343      |
| 2.25     | 84       | 127               | 169  | 253      |
| 2.50     | 65       | 98                | 131  | 196      |
| 2.75     | 52       | 78                | 105  | 157      |
| 3.00     | 43       | 64                | 86   | 129      |
| 3.50     | 30       | 46                | 61   | 91       |
| 4.00     | 23       | 34                | 46   | 67       |
| 4.50     | 17.8     | 27                | 36   | 53       |
| 5.00     | 14.3     | 21                | 29   | 43       |
| 5.50     | 11.7     | 17.6              | 23   | 35       |
| 6.00     | 9.8      | 14.7              | 19.6 | 29.4     |
| 6.50     | 8.3      | 12.4              | 16.6 | 24.9     |
| 7.00     | 7.1      | 10.7              | 14.3 | 21.4     |
| 7.50     | 6.2      | 9.3               | 12.4 | 18.6     |
| 8.00     | 5.4      | 8.1               | 10.9 | 16.3     |

# Table 4–2: NEMA COMPATIBLE OVERLOAD CURVE TRIP TIMES (IN SECONDS)

The NEMA compatible overload curves are shown in the following chart. Note that K+E 11" x 17" format of time/overcurrent curves are available from factory upon request.

# **4 SETPOINTS**

# **4.3 S2 PROTECTION**

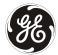

GE POWER MANAGEMENT

MM2/MM3 NEMA COMPATIBLE TIME/CURRENT OVERLOAD CURVES

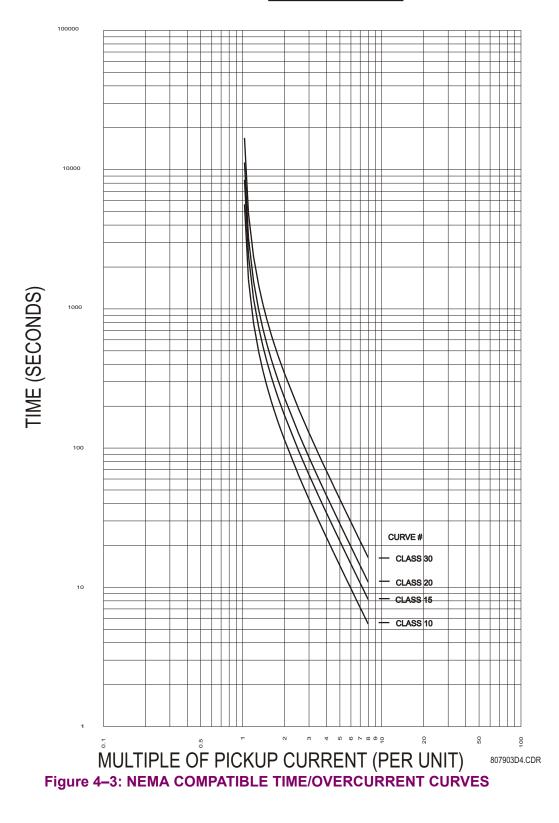

### **4.3.4 MOTOR PROTECTION – THERMAL**

| PATH: SETPOINTS VV S2 PR               | OTECTION V MOTOR PROTECTION THERMAL                                                                                                    |  |  |  |  |  |
|----------------------------------------|----------------------------------------------------------------------------------------------------|--|--|--|--|--|
| FULL LOAD CURRENT:<br>100 A            | Range: 5 to 1000 A or OFF, Step 1, for <b>CT PRIMARY</b> > 50 A<br>0.5 to 100.0 A or OFF, Step 0.1, for <b>CT PRIMARY</b> ≤ 50 A                                                                                                    |  |  |  |  |  |
|                                        | Usually the rated current on the motor nameplate is entered as the full<br>load current value. A lower value effectively overprotects the motor. It is<br>not advisable to enter a value higher than the motor nameplate rating<br>When the actual motor current exceeds this value, the thermal capacit<br>starts to be used up and the motor will eventually trip according to the<br>overload curve selected.                                                                                                    |  |  |  |  |  |
| HIGH SPEED FULL LOAD<br>CURRENT: 100 A | Range: 5 to 1000 A or OFF, Step 1, for <b>CT PRIMARY</b> > 50 A<br>0.5 to 100.0 A or OFF, Step 0.1, for <b>CT PRIMARY</b> ≤ 50 A                                                                                                    |  |  |  |  |  |
|                                        | This setpoint functions the same way as <b>FULL LOAD CURRENT</b> , but refers to the high speed FLC of a two-speed motor, and is only in effect while contactor B is energized.                                                                                                    |  |  |  |  |  |
| OVERLOAD PICKUP                        | Range: 1.00 to 1.25; Step: 0.01                                                                                                    |  |  |  |  |  |
| LEVEL: 1.00                            | This setpoint dictates where the overload curve begins as the motor                                                                                                    |  |  |  |  |  |
|                                        | enters an overload condition. This is useful for service factor motors as it<br>allows the pickup level to be defined. The curve is effectively cut off at<br>current values below this pickup.                                                                                                    |  |  |  |  |  |
| OVERLOAD CURVE                         | Range: 1 to 8, CLASS 10, CLASS 15, CLASS 20, CLASS 30                                                                                                    |  |  |  |  |  |
| NUMBER: 4                              | Select 1 of 12 different $l^2t$ time-overcurrent overload curves. Consult the overload curve figures and tables in this manual (see pages 4–34 to 4–37) to match the curve number to a particular motor. If no motor curve data is available, select the curve which has a 6 times overload trip time equal to the motor nameplate stall time. The MM2 also has four NEMA class curves which can be selected should these curves be suggested by the manufacturer.                                                                                                    |  |  |  |  |  |
| HOT/COLD CURVE                         | Range: 20 to 100%; Step: 1%                                                                                                    |  |  |  |  |  |
| RATIO: 75                              | Defines the ratio of motor "hot" thermal characteristic to the motor "cold" characteristic. It is used to thermally model the heating in the motor when running at or below full load current. This is often determined from motor thermal damage curves or Locked Rotor Time Hot and Locked Rotor Time Cold data. <b>HOT/COLD CURVE RATIO</b> determines the thermal capacity used when a motor has run at its full load current long enough for the motor temperature to reach its steady state value, which is defined as the hot temperature. Note that the thermal capacity used is reduced according to the actual motor current. |  |  |  |  |  |

For example, given the following motor information: motor FLC = 100 A, actual motor current = 80 A, LRT Hot = 7 seconds, and LRT Cold = 10 seconds, the thermal capacity used can be determined from the **HOT/COLD CURVE RATIO** as follows:

HOT/COLD CURVE RATIO =  $\frac{\text{LRT Hot}}{\text{LRT Cold}} \times 100 = \frac{7 \text{ sec.}}{10 \text{ sec.}} \times 100 = 70\%$ 

# 4.3 S2 PROTECTION

Therefore:

Thermal Capacity Used =  $\frac{\text{actual motor current}}{\text{FULL LOAD CURRENT}} \times (100\% - \text{HOT/COLD CURVE RATIO})$ =  $\frac{80 \text{ A}}{100 \text{ A}} \times (100\% - 70\%) = 24\%$ 

#### **4.3.5 MOTOR PROTECTION – GROUND FAULT**

#### PATH: SETPOINTS VV S2: PROTECTION VV MOTOR PROTECTION GROUND FAULT

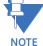

Care must be taken when turning ON the GROUND FAULT TRIP feature. If the interrupting device (contactor or circuit breaker) is not rated to break ground fault current (low resistance or solidly grounded systems), the feature should be disabled. Alternately, the feature may be assigned to an auxiliary relay and connected such that it trips an upstream device that is capable of breaking the fault current. Be aware that the MM2 will energize the auxiliary relay and de-energize contactor A at the same time when the ground fault trip occurs. Unless a contactor trip delay setting has been chosen (see AUX RELAY 1 CONFIG for details).

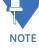

4

A change has been made in the way the MM2 calculates the 5A G/F alarm and trip levels. On all software revisions prior to 3.30, the levels are based upon a percentage of FULL LOAD CURRENT. From software revisions 3.30 and up, the levels are based on a percentage of CT PRIMARY.

| GROUND FAULT ALARM | Range: 3 to 100% CT or OFF; Step: 1%                                                                                                    |  |
|--------------------|----------------------------------------------------------------------------------------------------|--|
| LEVEL: OFF %CT     | This message will appear if the <b>GROUND FAULT CT INPUT</b> is set to 5A SEC                                                                                                    |  |
| OR                 | CBCT or 5A RESIDUAL. Set the <b>GROUND FAULT ALARM LEVEL</b> to some arbitrary amount below the <b>GROUND FAULT TRIP LEVEL</b> to get an early warning of insulation breakdown. For maximum sensitivity, the value selected should be just high enough to prevent nuisance alarms. If the 5A SEC CBCT value is selected, the level is calculated as a percentage of the <b>G/F CT PRIMARY</b> setting; if the 5A RESIDUAL value is selected, the level is calculated as a percentage of the <b>PHASE CT PRIMARY</b> setting. |  |
|                    | The resulting <b>GROUND FAULT ALARM LEVEL</b> setting should be greater than 0.1A to avoid nuisance Ground Fault Alarms.                                                                                                    |  |
| GROUND FAULT ALARM | Range: 0.1 to 15.0 A or OFF; Step: 0.1 A                                                                                                    |  |
| LEVEL: OFF A       | This message will appear if the Ground Fault CT Input is set to 50:0.025 CBCT. See <b>GROUND FAULT ALARM LEVEL</b> (%CT) above for details.                                                                                                    |  |

|     | <br> |        |    |
|-----|------|--------|----|
| 4 S | DO   | 11 N F | гΘ |
| 40  | FU   |        |    |
| _   |      |        |    |

| GROUND FAULT ALARM  | Range: 1 to 60 seconds; Step: 1 second                                                                                                    |
|---------------------|----------------------------------------------------------------------------------------------------|
| DELAY ON RUN: 10 s  | This delay is used when the motor is in a RUNNING condition. If the ground current is equal to or above the <b>GROUND PRIMARY ALARM PICKUP</b> setpoint value and remains this way for the time delay programmed in this setpoint while the motor is running, the alarm relay will activate and the GROUND ALARM message will be displayed.                                                                                                    |
|                     | When the phase current increases from 0, the GROUND<br>ALARM DELAY ON START setpoint below is used until the MM2<br>determines whether the motor is RUNNING or STARTING.                                                                                                    |
|                     | Refer to the <b>ACCELERATION TIME</b> setpoint in Section 4.3.7: LOAD PRO-<br>TECTION for details on how the MM2 detects a start condition.                                                                                                    |
| GROUND FAULT ALARM: | Range: 1 to 60 seconds; Step: 1 second                                                                                                    |
| DLY ON START: 10 s  | This delay is used when the motor is in a STARTING condition. If the ground current is equal to or above the <b>GROUND PRIMARY ALARM PICKUP</b> setpoint value and remains this way for the time delay programmed in this setpoint while the motor is starting, the alarm relay will activate and the GROUND ALARM message will be displayed.                                                                                                    |
|                     | When the phase current increases from 0, this delay is<br>used until the MM2 determines whether the motor is RUN-<br>NING or STARTING.                                                                                                    |
|                     | Refer to the <b>ACCELERATION TIME</b> setpoint in Section 4.3.7: LOAD PRO-<br>TECTION for details on how the MM2 detects a start condition.                                                                                                    |
| GROUND FAULT TRIP   | Range: 3 to 100% CT or OFF; Step: 1%                                                                                                    |
| LEVEL: OFF %CT      | This message will appear if the <b>GROUND FAULT CT INPUT</b> is set to 5A SEC                                                                                                    |
| OR                  | CBCT or 5A RESIDUAL. Some leakage current will always flow between the 3 phases and ground due to capacitance, insulation, resistance, etc. On resistance limited ground systems, the value selected must be below the maximum resistance limited current that can flow or a trip will never occur. If no optimum value is known, monitor actual leakage current then enter a current somewhat above this value. Ground Fault Trips at a later time would indicate a deterioration in the system and insulation integrity should be verified. Persistent, high values of leakage current pose a threat to personnel and equipment and should not be left unchecked. If the 5A CBCT RESIDUAL value is selected, the level is calculated as a percentage of the <b>G/F CT PRIMARY</b> setting; if the 5A RESIDUAL value is selected, the level is calculated set a percentage of the <b>G/F CT PRIMARY</b> setting. |
|                     | The resulting <b>GROUND FAULT TRIP LEVEL</b> setting should be greater than 0.1A to avoid nuisance Ground Fault Trips.                                                                                                    |
| GROUND FAULT TRIP   | Range: 0.1 to 15.0 A, "0.5 A MAX", or OFF; Step: 0.1 A                                                                                                    |
| LEVEL: OFF A        | This message will appear if the Ground Fault CT Input is set to 50:0.025 CBCT. See description for <b>GROUND FAULT TRIP LEVEL</b> (%CT) for details. When set to 0.5 A MAX, the MM2 will trip at <u>less</u> than 0.5 A.                                                                                                    |

| GROUND FAULT TRIP   | Range: 0.0 to 10.0 seconds; Step: 0.1 second                                                                                                    |
|---------------------|----------------------------------------------------------------------------------------------------|
| DELAY ON RUN: 1.0 s | This delay is used when the motor is in a RUNNING condition. If the ground current is equal to or above the <b>GROUND PRIMARY TRIP PICKUP</b> setpoint value and remains this way for the time delay programmed in this setpoint while the motor is running, the assigned relay(s) will activate and the CAUSE OF TRIP: GROUND FAULT message will be displayed.   |
|                     | When the phase current increases from 0 A, the GROUND<br>TRIP DELAY ON START setpoint below is used until the MM2<br>determines whether the motor is RUNNING or STARTING.                                                                                                    |
|                     | Refer to the <b>ACCELERATION TIME</b> setpoint in Section 4.3.7: LOAD PRO-<br>TECTION for details on how the MM2 detects a start condition.                                                                                                    |
| GROUND FAULT TRIP   | Range: 0.0 to 10.0 seconds; Step: 0.1 second                                                                                                    |
| DLY ON START: 1.0s  | This delay is used when the motor is in a STARTING condition. If the ground current is equal to or above the <b>GROUND PRIMARY TRIP PICKUP</b> setpoint value and remains this way for the time delay programmed in this setpoint while the motor is starting, the assigned relay(s) will activate and the CAUSE OF TRIP: GROUND FAULT message will be displayed. |
|                     | When the phase current increases from 0, this delay is used until the MM2 determines whether the motor is RUNNING or STARTING.                                                                                                    |
|                     | Refer to the <b>ACCELERATION TIME</b> setpoint in Section 4.3.7: LOAD PRO-<br>TECTION for details on how the MM2 detects a start condition.                                                                                                    |

# **4.3.6 MOTOR PROTECTION – OPTIONS**

# PATH: SETPOINTS VV S2: PROTECTION VVV MOTOR PROTECTION OPTIONS

|        | RESET                                                                                                    | TIME: | Range: ENABLE, DISABLE                                                                                                    |
|--------|----------------------------------------------------------------------------------------------------|-------|----------------------------------------------------------------------------------------------------|
| ENABLE | The MM2 measures the motor thermal capacity used during a start.<br>This data can be used to minimize the lockout time following an Over-<br>load Trip. This allows the motor to be restarted after it has cooled to a<br>safe starting temperature. When set to DISABLE, the lockout time after<br>an Overload Trip will be the time required for the thermal memory to<br>reduce to 15%. |       |                                                                                                    |
|        |                                                                                                    |       | For example, if the thermal capacity used during the previous start is 40%, then after an occurrence of an Overload Trip, a RESET can be accomplished when the thermal capacity decreases to 58% as shown: |
|        |                                                                                                    |       | 100% – TC used during start – 2% Safety Margin<br>= 100% – 40% – 2% = 58%                                                                                                    |

| STOPPED MOTOR COOL   | Range: 5 to 1080 minutes; Step: 1 minute                                                                                                    |
|----------------------|----------------------------------------------------------------------------------------------------|
| TIME: 30 MINUTES     | The <b>STOPPED MOTOR COOL TIME</b> determines how long it takes for a stopped motor to reach steady state ambient temperature from its maximum allowable temperature. The maximum allowable temperature occurs when the thermal capacity used reaches 100% (e.g. at the occurrence of an Overload Trip). The Thermal Capacity value will decrease exponentially to model the cooling characteristic of the motor. The <b>STOPPED MOTOR COOL TIME</b> thus represents the time for the thermal capacity value to decay through 5 time constants. Note that an Overload Trip can normally be reset when the thermal capacity value decreases to 15%. For example, given: |
|                      | Maximum Thermal Capacity = 100% (Overload Trip)<br><b>STOPPED MOTOR COOL TIME</b> = 30 minutes                                                                                                    |
|                      | The time to reach 15% Thermal Capacity Used can be calculated by:                                                                                                    |
|                      | Thermal Capacity = $ 100  \times e^{-t/T}$                                                                                                    |
|                      | Therefore, the time that must pass until the Thermal Capacity reaches 15% can be calculated as shown:                                                                                                    |
|                      | Thermal Capacity = $ 100  \times e^{-t/T}$                                                                                                    |
|                      | $15 =  100  \times e^{-t/T} \Rightarrow 0.15 = e^{-t/T} \Rightarrow \frac{t}{T} = -\ln(0.15) \Rightarrow t = -T\ln 0.15$                                                                                                    |
|                      | $\Rightarrow t = 11.4$ minutes                                                                                                    |
| OVERLOAD TRIP RESET: | Range: MANUAL, AUTO                                                                                                    |
| MANUAL               | If this Setpoint is set to AUTO, an automatic reset of Overload Trips will occur after the motor has cooled to a thermal capacity value below 15%. When set to MANUAL, the keypad RESET key must be pressed to reset the trip after the motor has cooled to a thermal capacity value below 15%.                                                                                                    |
| RESET LOCKOUT USING  | Range: ENABLE, DISABLE                                                                                                    |
| RESET KEY: ENABLE    | If this setpoint is set to ENABLE, the RESET key on the faceplate of the MM2 will reset all trips providing that the trip condition is not still present. When set to DISABLE, the RESET key on the faceplate will not reset the three lockout trips (Overload, Ground Fault, and Locked Rotor); one of the interlock inputs will have to be used to reset these three trips. Note: when the "Lockout Reset" function is configured, the RESET key will no longer be able to reset the three lockout trips.                                                                                                    |
| PHASE UNBALANCE      | Range: ENABLE, DISABLE                                                                                                    |
| ALARM: ENABLE        | When an unbalance in phase currents exceeds the internally set thresh-<br>old, an alarm condition will be generated if this value is set to ENABLE.<br>The internal threshold is 15% and the unbalance must be above this<br>threshold for at least 5 seconds for the alarm to occur.                                                                                                    |

4

| THERMAL CAPACITY<br>ALARM: OFF % | Range: 1 to 100% or OFF; Step: 1                                                                                                    |
|----------------------------------|----------------------------------------------------------------------------------------------------|
|                                  | When the thermal capacity used exceeds the level set, an alarm will be generated. This alarm can be assigned to a dedicated AUX Relay if desired.                                                                                                    |
| OPEN CONTROL CIRCUIT             | Range: ENABLE, DISABLE                                                                                                    |
| TRIP: ENABLE                     | In two-wire control applications where a constant start signal is pro-<br>vided, the MM2 should be configured to trip on an open control circuit.<br>An Open Control Circuit occurs when feedback on Contactor Status<br>(terminal 55) stays open when a start operation is executed. This condi-<br>tion may occur if a control wiring problem develops or because of an<br>AUX contact failure. The <b>OPEN CONTROL CIRCUIT TRIP</b> feature should be<br>used in conjunction with the <b>RESET ALARMS USING RESET KEY</b> function. |
| RESET ALARMS USING               | Range: ENABLE, DISABLE                                                                                                    |
| RESET KEY: ENABLE                | The MM2 will now allow the Acceleration Alarm, Open Control Circuit<br>Alarm, Motor Greasing, Contactor Inspection and Motor Stopped Time<br>Alarms to be reset using the Faceplate Reset Key. All other alarms will<br>reset when the Alarm condition clears.                                                                                                    |
|                                  | 4.3.7 LOAD PROTECTION                                                                                                    |

# PATH: SETPOINTS VV S2: PROTECTION VVVV LOAD PROTECTION

| UNDERPOWER ALARM | Range: 0.2 to 1100.0 kW or OFF; Step: 0.1 kW                                                                                                    |
|------------------|----------------------------------------------------------------------------------------------------|
| LEVEL: OFF kW    | Appears if <b>VT PRIMARY VOLTAGE</b> is not set to OFF. This feature functions                                                                                                    |
|                  | the same as the Underpower Trip feature but produces an alarm indica-<br>tion instead of a trip.                                                                                                    |
| UNDERPOWER ALARM | Range: 1 to 60 seconds; Step: 1 second                                                                                                    |
| DELAY: 10 s      | Appears if <b>VT PRIMARY VOLTAGE</b> and <b>UNDERPOWER ALARM LEVEL</b> are not set to OFF. Enter a delay for activation of the Underpower Alarm.                                                                                                    |
| UNDERPOWER TRIP  | Range: 0.2 to 1100.0 kW or OFF; Step: 0.1 kW                                                                                                    |
| LEVEL: OFF kW    | Appears if <b>VT PRIMARY VOLTAGE</b> is not set to OFF. For applications such<br>as pumps, the Underpower Trip feature or the Undercurrent Trip feature<br>can be selected to detect loss of load. The advantage of the Under-<br>power Trip feature is that it allows for more accurate sensing if the loss<br>of load results in only a small change in current and a power factor shift.<br>If the power remains below this value while the motor is running for the<br>time specified in <b>UNDERPOWER TRIP DELAY</b> , the MM2 will trip. Set this<br>value to OFF if no Underpower Trip is required. |
| UNDERPOWER TRIP  | Range: 1 to 60 seconds; Step: 1 second                                                                                                    |
| DELAY: 10 s      | Appears if <b>VT PRIMARY VOLTAGE</b> and <b>UNDERPOWER TRIP LEVEL</b> are not set<br>to OFF. Set the <b>UNDERPOWER TRIP DELAY</b> long enough to prevent nui-<br>sance trips from momentary power dips.                                                                                                    |

| ACCELERATION TIME                  | Range: 0.5 to 125.0 seconds or OFF; Step: 0.5 second                                                                                                    |
|------------------------------------|----------------------------------------------------------------------------------------------------|
| ALARM: OFF s                       |                                                                                                    |
|                                    | Enter a time longer than the actual acceleration time of the motor. This is defined as the length of time required for the average motor current to drop below Full Load Current after a start command.                                                                                                    |
| ACCELERATION TIME                  | Range: 0.5 to 125.0 seconds or OFF; Step: 0.5 second                                                                                                    |
| TRIP: OFF s                        | Enter the maximum allowable acceleration time of the motor. This is defined as the length of time required for the average motor current to drop below Full Load Current after a start command.                                                                                                    |
| LOAD INCREASE ALARM:               | Range: 20 to 130% FLC or OFF; Step: 1% FLC                                                                                                    |
| OFF %FLC                           | Set to a suitable level if a warning is required when motor current is approaching, or in, an overload condition. When current exceeds this value, a Load Increase Alarm will occur. Set to 0FF if not required.                                                                                                    |
| UNDERCURRENT ALARM                 | Range: 10 to 100% FLC or OFF; Step: 1% FLC                                                                                                    |
| LEVEL: OFF %FLC                    | This feature functions the same as the Undercurrent Trip feature but produces an alarm indication instead of a trip.                                                                                                    |
| UNDERCURRENT ALARM                 | Range: 1 to 60 seconds; Step: 1 second                                                                                                    |
| DELAY: 10 s                        | Enter the delay for activation of the Undercurrent Alarm.                                                                                                    |
| UNDERCURRENT TRIP:                 | Range: 10 to 100% FLC or OFF; Step: 1% FLC                                                                                                    |
| LEVEL: OFF %FLC                    | For applications such as pumps an Undercurrent Trip can be selected.<br>If the current remains below this value while the motor is running for the<br>time specified in the <b>UNDERCURRENT TRIP DELAY</b> , the MM2 will trip. Set<br>this value to 0FF if no Undercurrent Trip is required.                                                                                                    |
| UNDERCURRENT TRIP                  | Range: 1 to 60 seconds; Step: 1 second                                                                                                    |
| DELAY: 10 s                        | Set the <b>UNDERCURRENT TRIP DELAY</b> long enough to prevent nuisance trips from momentary current dips when the Undercurrent Trip feature is used.                                                                                                    |
| STALLED ROTOR TRIP                 | Range: 1.15 to 4.50 x FLC or OFF; Step: 0.05 x FLC                                                                                                    |
| LEVEL: 4.50 xFLC                   | Mechanical equipment such as pumps or fans can be quickly damaged<br>if it jams, resulting in a locked rotor stall. Even though the motor may be<br>able to withstand the locked rotor for a longer time, it may be desirable<br>to trip the motor quickly as soon as the stall condition occurs. The MM2<br>will trip when the running current exceeds this value after the Stalled<br>Rotor Time. Set this value to OFF if stall protection of driven equipment<br>is not required since the thermal overload protection will protect the<br>motor. This feature is defeated during the inrush of motor starting. |
| STALLED ROTOR TRIP<br>DELAY: 3.0 s | Range: 0.5 to 5.0 seconds; Step: 0.5 seconds                                                                                                    |
|                                    | If the <b>STALLED ROTOR TRIP LEVEL</b> is set to a value other than OFF, the MM2 will trip after the time specified by this setpoint.                                                                                                    |

# 4.3.8 UNDER/OVERVOLTAGE PROTECTION

#### PATH: SETPOINTS VV S2: PROTECTION VVVVV UNDER/OVERVOLTAGE PROTECTION Range: 0 to 600 V or OFF: Step: 1 V UNDERVOLTAGE ALARM LEVEL: OFF V Appears if **VT PRIMARY VOLTAGE** is not set to OFF. This feature functions the same as the Undervoltage Trip feature but produces an alarm indication instead of a trip. Range: 1 to 60 seconds; Step: 1 second UNDERVOLTAGE ALARM DELAY: 10 s Appears if VT PRIMARY VOLTAGE is not set to OFF. Enter the delay for activation of the Undervoltage Alarm. Range: 0 to 600 V or OFF; Step: 1 V UNDERVOLTAGE TRIP LEVEL: OFF V Appears if **VT PRIMARY VOLTAGE** is not set to OFF. If the voltage remains below this value while the motor is running for the time specified in the **UNDERVOLTAGE TRIP DELAY**, the MM2 will trip. Set this value to OFF if no Undervoltage Trip is required. UNDERVOLTAGE TRIP Range: 1 to 60 seconds; Step: 1 second DELAY: 10 s Appears if VT PRIMARY VOLTAGE is not set to OFF. Set the UNDERVOLTAGE TRIP DELAY long enough to prevent nuisance trips from momentary voltage dips when the Undervoltage Trip feature is used. Range: 0 to 600 V or OFF; Step: 1 V OVERVOLTAGE ALARM LEVEL: OFF V Appears if **VT PRIMARY VOLTAGE** is not set to OFF. This feature functions the same as the Overvoltage Trip feature but produces an alarm indication instead of a trip. OVERVOLTAGE ALARM Range: 1 to 60 seconds; Step: 1 second DELAY: 10 s Appears if VT PRIMARY VOLTAGE is not set to OFF. Enter the delay for activation of the Overvoltage Alarm. Range: 0 to 600 V or OFF: Step: 1 V OVERVOLTAGE TRIP LEVEL: OFF V Appears if **VT PRIMARY VOLTAGE** is not set to OFF. If the voltage remains above this value while the motor is running for the time specified in the **OVERVOLTAGE TRIP DELAY**, the MM2 will trip. Set this value to OFF if no Overvoltage Trip is required. OVERVOLTAGE TRIP Range: 1 to 60 seconds; Step: 1 second DELAY: 10 s Appears if VT PRIMARY VOLTAGE is not set to OFF. Set the OVERVOLTAGE TRIP DELAY long enough to prevent nuisance trips from momentary voltage dips when the Undervoltage Trip feature is used.

This page is used to enter all process information. Setpoints Page 3 is divided into four sections, PROGRAMMABLE INPUTS, INTERLOCK NAMES, FIELD STOP and ANALOG INPUT.

#### 4.4.2 PROGRAMMABLE INPUTS

#### PATH: SETPOINTS ♥♥♥ S3: PROCESS ♥ PROGRAMMABLE INPUTS

The first five messages are repeated for all ten interlock outputs.

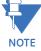

| NOTE                           |                                                                                                    |
|--------------------------------|----------------------------------------------------------------------------------------------------|
| INTERLOCK INPUT 1:<br>NOT USED | Range: NOT USED, PROCESS INTERLOCK A to PROCESS INTER-<br>LOCK J, PLANT INTERLOCK, LOCKOUT RESET, SETPOINT<br>ACCESS, AUTO PERMISSIVE, AUTO START A, AUTO START B,<br>RESET EMERGENCY STOP TRIP, RESET UNDERCURRENT TRIP,<br>TWO WIRE CONTROL, TEST SWITCH, REMOTE PERMISSIVE,<br>COMMUNICATIONS SELECT, INTERLOCK COUNTER, AUX RELAY<br>1 INHIBIT, WYE-DELTA 1M CONTACT, WYE-DELTA 2S CONTACT, U/<br>V RESTART INHIBIT, AUTOTRANS 2S CONTACT, STOP A, STOP B,<br>REMOTE RESET, MOTOR SELECTOR A/B, DUTY SELECT MAN-<br>UAL/AUTO, BYPASS CONTACT, SWITCH INPUT MONITOR                                                                        |
|                                | Note that interlock input functions are active when the applicable switch input is closed and energized. See the following page for explanation of the range options.                                                                                                    |
| STARTUP OVERRIDE               | Range: 0 to 3600 seconds or OFF; Step: 1 second                                                                                                    |
| DELAY: 0 s IL1                 | See PROCESS INTERLOCK A. The corresponding Interlock Input                                                                                                    |
|                                | number is shown as IL1 to IL10                                                                                                    |
| RUNNING OVERRIDE               | Range: 0 to 3600 seconds or OFF; Step: 1 second                                                                                                    |
| DELAY: 0 s                     | See PROCESS INTERLOCK A.                                                                                                    |
| OPERATION:                     | Range: INTERLOCK STOP, LATCHED TRIP                                                                                                    |
| INTERLOCK STOP                 |                                                                                                    |
| INIERLOCK STOP                 | See PROCESS INTERLOCK A.                                                                                                    |
| INSTANTANEOUS ALARM:           | Range: ENABLE, DISABLE                                                                                                    |
| DISABLE                        | See PROCESS INTERLOCK A.                                                                                                    |
| IL1 SWITCH TYPE:               | Range: N.O., N.C.                                                                                                    |
| N.O.                           |                                                                                                    |
| LOCAL ISOLATOR:                | This setpoint allows the user to configure the type of switch used for the programmable switch inputs as normally open (N.O.) or normally closed (N.C.). When set to N.O. (factory default), if the switch input is closed, it is in the 'healthy' position; if the switch is open, it is in the 'unhealthy' position. When set to N.C., if the switch input is open, it is in the 'healthy' position; if it is closed, it is in the 'unhealthy' position; if it is closed, it is in the 'unhealthy' position; if it is closed, it is in the 'unhealthy' position; if it is closed, it is in the 'unhealthy' position. Range: ENABLE, DISABLE |
| DISABLE                        | The Local Isolator switch input can be enabled or disabled using this Setpoint. When set to ENABLE a Local Isolator Trip will occur whenever the Local Isolator switch input is open. The trip will automatically reset when the switch input is closed.                                                                                                    |

| AUTO PERMISSIVE<br>INDICATION: MANUAL | Range: MANUAL, AUTO                                                                                                    |
|---------------------------------------|----------------------------------------------------------------------------------------------------|
| AUTO MODE =<br>SERIAL                 | Range: SERIAL, HARD-WIRED                                                                                                    |
| SERIAL PERMISSIVE:                    | Range: ENABLE, DISABLE                                                                                                    |
| DISABLE                               | Allows serial commands to block all start commands (serial or manual) until the unblock command is received. This setpoint must be enabled before serial start block commands are executed. When set to DISABLE, any start blocks in effect are automatically unblocked. The <b>START BLOCK ALARM</b> setpoint can be used to indicate when a start was attempted while a block was in effect. |
| START BLOCK ALARM:<br>DISABLE         | Range: ENABLE, DISABLE                                                                                                    |
| DISABLE COMMAND MODE                  | Range: ENABLE, DISABLE                                                                                                    |
| CHANGE WHEN RUNNING                   | This setpoint allows the active command mode to be changed while the motor is running. When set to DISABLE, the motor must first be stopped before the command mode can be changed (Auto or Manual).                                                                                                    |
| Interlock input fur                   | nctions are active when the applicable switch input is closed and                                                                                                    |

# Interlock input functions are active when the applicable switch input is closed and energized.

The MM2 has 10 programmable switch inputs. Each input can have one of many functions assigned to it. Once a function is assigned to one Interlock input, that function cannot be assigned to any other Interlock input. The Interlock functions are:

- **NOT USED:** This is stored if this Interlock switch input is not used.
- **PROCESS INTERLOCK A-J:** The Process Interlock functions are used to provide time dependent trip / alarm / stop features based on a switch input. This function is used together with the STARTUP OVERRIDE DELAY, RUNNING OVERRIDE DELAY, OPERATION, and INSTANTANEOUS ALARM setpoints. The **STARTUP OVERRIDE** Delay setpoint sets the amount of time that the Process Interlock switch can remain open on the occurrence of a motor start. If the switch remains unhealthy for longer than this time, a Process Interlock Trip or Process Interlock Stop will occur. If the Startup Override Delay is set to 0 the Process Interlock switch must be healthy in order for the MM2 to allow the motor to start. If the Startup Override Delay is set to OFF this timer is disabled. The **RUNNING OVERRIDE DELAY** setpoint sets the amount of time that the Process interlock switch can be unhealthy during normal running. If the Process Interlock switch goes unhealthy after a motor start and remains unhealthy for longer than the Running Override Delay, a Process Interlock Trip or Process Interlock Stop will occur. If the RUNNING OVERRIDE DELAY is set to OFF, and the Process Interlock switch goes unhealthy after the motor has started, no Process Interlock Trip or Process Interlock Stop will occur. The **OPERATION** setpoint determines whether the Process Interlock feature is a Process Interlock Trip (reset required in order to restart the motor) or a Process Interlock Stop (no reset required). The INSTANTANEOUS ALARM setpoint is used to create an alarm whenever the Process Interlock switch is unhealthy. There is no time delay associated with this alarm feature. Note that the names of the Process Interlock features can be changed to any 20 alphanumeric character sequence. See S3: PROCESS \ INTERLOCK NAMES for further detail.

4.4 S3 PROCESS

# **4 SETPOINTS**

- **PLANT INTERLOCK:** This function is used to provide a switch input trip feature similar to the Local Isolator. When this switch is unhealthy a Plant Interlock Trip will occur. The Plant Interlock Trip is automatically cleared when the Plant Interlock switch goes healthy.
- LOCKOUT RESET: This function is used to provide a separate reset facility for lockout trips (i.e. Overload, Ground Fault and Stalled Rotor). These trips are considered to be more serious than other MM2 trips. When used, this switch will reset Overload Trips (regardless of Lockout Time), Ground Fault Trips and Stalled Rotor Trips only. All other trips must be reset using the RESET key. Note that the RESET LOCKOUT USING RESET setpoint in S2: PROTECTION \ MOTOR PROTECTION OPTIONS allows lockout trips to be reset using the RESET key if required.
- SETPOINT ACCESS: This function is used to provide security against unauthorized changing of MM2 setpoints. When this switch is unhealthy setpoints cannot be changed from the MM2 keypad. When this switch is healthy setpoints can be changed from the keypad. If this feature is not used Setpoints can always be changed from the keypad.
- AUTO PERMISSIVE: This function is used together with the AUTO START A / AUTO START B functions and can be further defined using the AUTO PERMISSIVE INDICATION and AUTO MODE setpoints. If the Auto Permissive Switch is healthy, start commands can come from the Auto Start A / Auto Start B switches. When the Auto Permissive Switch is unhealthy the Auto Start A / Auto Start B switches are ignored. When the Auto Permissive Switch is healthy, start commands via the Start A and B switch inputs and the faceplate are blocked. See AUTO PERMISSIVE INDICATION and AUTO MODE setpoint descriptions for further functionality.
- **AUTO START A:** This function is used in conjunction with the AUTO PERMISSIVE function described above. When the Auto Permissive switch is healthy, the Auto Start A switch can be used to start the motor.
- **AUTO START B:** This function is used together with the AUTO PERMISSIVE function. When the Auto Permissive switch is healthy, the Auto Start B switch can be used to start the motor in applications where Start B is used (Two Speed and Reversing starter types).
- AUTO PERMISSIVE INDICATION: This setpoint determines whether the AUTO or MANUAL indicator LED is illuminated when in the auto permissive mode. This allows the AUTO LED to be used for auto permissive and serial control, or just for serial control.
- **AUTO MODE:** This setpoint can be configured to either 'SERIAL' or 'HARD-WIRED'. When in the 'SERIAL' mode and the 'AUTO' button is pressed with the 'AUTO PERMISSIVE' switch unhealthy, the MM2 will execute start commands from the RS485 serial link only. When in the 'HARD-WIRED' mode and the 'AUTO' key is pressed, the MM2 will execute start commands from the 'AUTO START A' and 'AUTO START B' switch inputs only. Note: The 'AUTO PERMIS-SIVE' switch input must be healthy in order to do auto starts. This setpoint allows the user to change the control mode from MANUAL to HARD-WIRED AUTO via the AUTO/MANUAL buttons instead of having it done automatically when the Auto Permissive switch input is put into the healthy position.
- **RESET EMERGENCY STOP TRIP:** This function is used when a separate Emergency Stop Trip Reset switch is required. When this switch is healthy and an Emergency Stop Trip is present, the trip will be reset.
- **RESET UNDERCURRENT TRIP:** This function is used when a separate Undercurrent Trip Reset switch is required. When this switch is healthy and an Undercurrent Trip is present, the trip will be reset.

- TWO WIRE CONTROL: This function is used to provide a means to switch from normal pulsed three wire start / stop control to maintained two wire start / stop control. When this switch is healthy, start commands (Start A / Start B switch inputs Auto Start A / Auto Start B switch inputs) must be maintained in the closed state in order for the MM2 to keep the motor running. When the Start input is opened, the MM2 sees this as a STOP command and both contactor outputs will open. This is useful in applications with limit switches, PLC control or Hand/Off/Auto control.
- TEST SWITCH: This function is used to create a Test switch facility. When the Test switch input
  is healthy statistical counters (see actual values A4: STATISTICS \ COUNTERS) are not incremented
  with the exception of the interlock counter. This is used when control tests on the contactor are
  being performed and counters should not be updated. Note: if the motor is running when this
  switch is put into the healthy position, both contactors will open.
- REMOTE PERMISSIVE: This function provides a means to interlock between the keypad START A / START B keys and the Start A / Start B switch inputs. When a Remote Permissive switch is not used both of these start command sources will operate when the MM2 is in Manual mode (MANUAL LED on). When the Remote Permissive switch is healthy, the Start A / Start B switch inputs are functional but the START A / START B keypad keys are disabled. When the Remote Permissive switch is unhealthy, the START A / START B keypad keys are functional but the Start A / Start B switch inputs are disabled. Note: Auto mode or Hardwired Auto mode (AUTO LED on) disables both the Start A / Start B switches and the START A / START B keypad keys.
- COMMUNICATION SELECT: This function provides a facility to override the keypad AUTO / MANUAL keys. When this switch is healthy the MM2 is forced into Auto Serial mode (AUTO LED on). When this switch is unhealthy, the MM2 reverts back to the mode that was present before the switch was closed (Manual mode-MANUAL LED on or Hard-Wired Auto mode-AUTO LED on).
- INTERLOCK COUNTER: This function provides a means to count switch closures when assigned to one of the programmable switch inputs. When the switch input is put into the healthy position, the counter will increment by one. The counter can be viewed on page A4: STATISTICS \ COUNTERS. The interlock counter name and units can be programmed on page S3: PROCESS \ INTERLOCK NAMES. The digital input coming into the MM2 must have an ON time of no less than 100 ms and an OFF time of no less than 100 ms. This means that the MM2 can count up to 5 pulses per second = 5 Hz. The counter will count up to 65535 and then roll over. The counter can be cleared on page S1: CONFIGURATION \ STATISTICS or via the serial communications link.
- **AUX RELAY 1 INHIBIT:** This function will override/inhibit AUX Relay 1. When healthy, it will prevent AUX Relay 1 from turning ON, or turn OFF AUX Relay 1 after it is already ON.
- WYE-DELTA 1M CONTACT: This function is used as a status feedback input for the wye-delta closed transition starter type. See Section 8.11: WYE-DELTA CLOSED TRANSITION STARTER.
- WYE-DELTA 2S CONTACT: This function is used as a status feedback input for the wye-delta closed transition start type. See Section 8.11: WYE-DELTA CLOSED TRANSITION STARTER.
- U/V RESTART INHIBIT: This function disables the undervoltage restart feature when the switch is in the healthy position and allows U/V restarts to take place when the switch is unhealthy. Note that the undervoltage restart feature must be activated in S4: CONTROL for this interlock function to have any effect.
- AUTO TRANS 2S CONTACT: This function Is used as a status feedback input for the autotransformer open/closed transition starter type. See Section 8.7: AUTOTRANSFORMER OPEN

Δ

# **4 SETPOINTS**

TRANSITION STARTER on page 8–20 and 8.8: AUTOTRANSFORMER CLOSED TRANSITION STARTER on page 8–24.

- **STOP A:** This function is used for end of travel applications. When an interlock configured for STOP A opens the corresponding output relay will open. When the STOP A input is open the motor cannot be started using start A commands or switch inputs.
- **STOP B:** This function is used for end of travel applications. When an interlock configured for STOP B opens the corresponding output relay will open. When the STOP B input is open the motor cannot be started using start B commands or switch inputs.
- **REMOTE RESET:** This function replaces the faceplate reset key. When configured the faceplate reset key will not reset any trips. When other switch inputs are used to reset specific trips the remote reset switch input will not reset those trips, i.e. Undercurrent Trip, Emergency Stop Trip, Lockout Trips.
- MOTOR SELECTOR A/B: This setting is used in conjunction with the Duty/Standby starter type. In the Manual mode the state of this interlock determines which of the two motors is used for starting (Healthy = Motor B). When A is selected only the contactor A output relay will respond to start commands. When B is selected only the contactor B output relay will respond to start commands.
- DUTY SELECT MAN/AUTO: This setting is used in conjunction with the Duty/Standby starter type. This input determines the mode of operation for the Duty/Standby starter type either Manual or Auto. In the Auto mode the MM2 will alternatively start Motor A and Motor B. When the number of starts is an even number Motor A will be started the next time a start command is issued. When the number of starts is odd Motor B will be started the next time a start command is issued. In the event of a trip on either motor, the motor that tripped will be prevented from starting until reset is pressed. All starts will default to the untripped motor. When the trip occurs the MM2 automatically resets the trip to allow the other motor to be started. The trip message becomes an alarm message which must be reset to allow the tripped motor to start. If the second motor trips the MM2 will remain tripped until reset is pressed. The details of the Manual mode are described above under MOTOR SELECTOR A/B above.

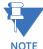

# Faceplate Stop trips, Process Stop trips and ESD Stop trips MUST be manually reset regardless of the Duty/Standby mode. Local Isolator and Plant Interlock trips reset only when the input is healthy.

- SWITCH INPUT MONITOR: When assigned, the application of the switch input monitor feature requires an input to be permanently wired closed via a hardware jumper. When the Switch Input Monitor feature is assigned to an Interlock, the MM2 continually reads the switches as it normally would and then checks the switch monitor input to check if it is still healthy. If so, the MM2 updates the switch data with the new switch read and performs any necessary functions. If not, the MM2 assumes the unit is in an undervoltage situation and disregards the switch data until the Switch Input Monitor becomes healthy again. This feature improves the reliability of the Undervoltage Restart element to successfully restart the motor under very specific voltage dips and durations (approximately 56 to 62% of nominal 100 ms duration).
- **BYPASS CONTACT**: This function is used as a status feedback input for the soft starter. See Section 8.13: SOFT STARTER on page 8–38 for functionality.

#### PATH: SETPOINTS VVV S3 PROCESS VV INTERLOCK NAMES

| • • • •               |                                                                                                    |
|-----------------------|----------------------------------------------------------------------------------------------------|
| PROCESS INTLK A NAME: | Range: 20 alphanumeric characters                                                                                                    |
| PROCESS INTERLOCK A   | The MM2 allows programming of user defined names for the process<br>interlock functions. To store a name, use the VALUE UP/DOWN keys<br>to change the cursor to the desired letter or number. Press the<br>STORE key. This stores the character and moves the cursor to the<br>next position. Repeat until the entire message has been entered. A<br>space can be used to replace characters if no new character is<br>required. If the cursor is at the end of the message, pressing STORE<br>wraps around to the first position. This message will now appear on<br>any actual values message relating to process interlock A. |
| PROCESS INTLK B NAME: | Range: 20 alphanumeric characters                                                                                                    |
| PROCESS INTERLOCK B   | See PROCESS INTERLOCK A NAME.                                                                                                    |
| $\downarrow$          | $\downarrow$                                                                                                    |
| PROCESS INTLK J NAME: | Range: 20 alphanumeric characters                                                                                                    |
| PROCESS INTERLOCK J   | See PROCESS INTERLOCK A NAME.                                                                                                    |
| INTLK COUNTER NAME:   | Range: 20 alphanumeric characters                                                                                                    |
| INTERLOCK COUNTER     | This setpoint allows defining the name of the interlock counter. See <b>PROCESS INTERLOCK A NAME</b> for directions on entering characters.                                                                                                    |
| INTLK COUNTER UNITS:  | Range: 20 alphanumeric characters                                                                                                    |
| UNITS                 | This setpoint allows defining the units of the interlock counter. See <b>PROCESS INTLK A NAME</b> for directions on entering characters.                                                                                                    |

# **4.4.4 STOP CONFIGURATION**

#### PATH: SETPOINTS VVV S3 PROCESS VVV STOP CONFIGURATION

| FIELD STOP:     | Range: LATCHED, UNLATCHED                                                                                                    |
|-----------------|----------------------------------------------------------------------------------------------------|
| UNLATCHED       | If the MM2 detects that either Contactor A or Contactor B has dropped<br>out without receiving a Stop command, an External Stop sequence has<br>occurred. If the <b>FIELD STOP</b> setpoint is set to UNLATCHED the message<br>EXTERNAL STOP will be displayed. If the <b>FIELD STOP</b> setpoint is set to<br>LATCHED the MM2 will initiate an Emergency Stop Trip. This trip condi-<br>tion must be reset before the motor can be restarted. |
| FACEPLATE STOP: | Range: LATCHED, UNLATCHED                                                                                                    |
| UNLATCHED       | When set to LATCHED, pressing the STOP button causes a latched trip. Pressing RESET allows the motor to restart. If the MM2 is receiving a constant start signal, the motor will start as soon as reset is pressed.                                                                                                    |
| PROCESS STOP:   | Range: LATCHED, UNLATCHED                                                                                                    |
| UNLATCHED       | When set to latched, a momentary opening of a contact connected to Terminal 51 will cause a latched trip condition. Pressing the reset key will allow the motor to restart. If the MM2 is receiving a constant start signal the motor will start as soon as reset is pressed.                                                                                                    |

#### PATH: SETPOINTS VVV S3 PROCESS VVVV ANALOG INPUT

| ANALOG INPUT NAME:            | Range: 20 alphanumeric characters                                                                                                    |
|-------------------------------|----------------------------------------------------------------------------------------------------|
| ANALOG INPUT                  | The MM2 allows the user to program user defined names for the analog input and units. To store the name, use VALUE UP/DOWN keys to change cursor to the desired letter or number. Press STORE. This stores the character and moves the cursor to the next position. Repeat this sequence until the entire message has been entered. One of the characters is a blank space which can be used if no new character is required. If the cursor is at the end of the message, pressing STORE causes the cursor to wrap around to the first position. This message will now appear on any actual values message relating to analog input. <i>Range: 20 alphanumeric characters</i> |
| UNITS                         | See ANALOG INPUT NAME for details on storing user defined units.                                                                                                    |
| MINIMUM SCALE:                | Range: 0 to 20000; Step: 10                                                                                                    |
| 4 mA: 0                       | The analog input can be scaled to user defined values. Minimum (4 mA) and maximum (20 mA) scale values must be specified. Enter the minimum scale value with this setpoint.                                                                                                    |
| MAXIMUM SCALE:                | Range: 10 to 20000; Step: 10                                                                                                    |
| 20 mA: 1000                   | Enter the maximum scale value corresponding to a 20 mA analog input.                                                                                                    |
| ANALOG ALARM LOW              | Range: 1 to 20000 or OFF; Step: 1                                                                                                    |
| LEVEL: OFF                    | If the analog input scaled value drops below the level set by this set-<br>point, an Analog Input Low Alarm will occur. Note that the alarm level<br>must be a value between the <b>MINIMUM SCALE</b> and <b>MAXIMUM SCALE</b> val-<br>ues.                                                                                                    |
| ANALOG ALARM LOW              | Range: 1 to 600 seconds or OFF; Step: 1 second                                                                                                    |
| DELAY: 5 s                    | The analog input scaled value must be below the <b>ANALOG ALARM LOW LEVEL</b> for the time specified by this setpoint before an alarm will occur.                                                                                                    |
| ANALOG ALARM HIGH             | Range: 1 to 20000 or OFF; Step: 1                                                                                                    |
| LEVEL: OFF                    | If the analog input scaled value exceeds the level set by this setpoint,<br>an Analog Input High Alarm will occur. Note that the alarm level must be<br>a value between the <b>MINIMUM SCALE</b> and <b>MAXIMUM SCALE</b> values.                                                                                                    |
| ANALOG ALARM HIGH             | Range: 1 to 600 seconds or OFF; Step: 1 second                                                                                                    |
| DELAY: 5 s                    | The analog input scaled value must be above the <b>ANALOG ALARM HIGH</b><br><b>LEVEL</b> for the time specified by this setpoint before an alarm will occur.                                                                                                    |
| ANALOG TRIP LOW<br>LEVEL: OFF | Range: 1 to 20000 or OFF; Step: 1                                                                                                    |
| LEVEL: OFF                    | If the analog input scaled value drops below the level set by this set-<br>point, an Analog Input Low Trip will occur. Note that the trip level must<br>be a value between the <b>MINIMUM SCALE</b> and <b>MAXIMUM SCALE</b> values.                                                                                                    |

| ANALOG TRIP LOW  | Range: 1 to 600 seconds or OFF; Step: 1                                                                                                    |  |
|------------------|----------------------------------------------------------------------------------------------------|--|
| OVERRIDE: 5 s    | The analog level must reach a healthy state (greater than trip level) after a start within the amount of time set by this setpoint. If the value is 0, the analog level must be healthy when a start is initiated or an analog trip will occur immediately. If set to 0FF, the trip will occur if the analog level is unhealthy, regardless if the motor is running or stopped.                                                                 |  |
| ANALOG TRIP LOW  | Range: 1 to 600 seconds or OFF; Step: 1 second                                                                                                    |  |
| DELAY: 5 s       | The analog input scaled value must be below the ANALOG TRIP LOW                                                                                                    |  |
|                  | <b>LEVEL</b> for the time specified by this setpoint before a trip will occur.                                                                                                    |  |
| ANALOG TRIP HIGH | Range: 1 to 20000 or OFF; Step: 1                                                                                                    |  |
| LEVEL: OFF       | If the analog input scaled value exceeds the level set by this setpo<br>an Analog Input High Trip will occur. Note that the trip level must be<br>value between the <b>MINIMUM SCALE</b> and <b>MAXIMUM SCALE</b> values.                                                                                                    |  |
| ANALOG TRIP HIGH | Range: 1 to 600 seconds or OFF; Step: 1                                                                                                    |  |
| OVERRIDE: 5 s    | The analog level must reach a healthy state (less than trip level) after a start within the amount of time set by this setpoint. If the value is 0, the analog level must be healthy when a start is initiated or an analog trip will occur immediately. If the value is set to OFF, the trip will occur if the analog level is unhealthy, regardless if the motor is running or stopped. <i>Range: 1 to 600 seconds or OFF; Step: 1 second</i> |  |
| DELAY: 5 s       |                                                                                                    |  |
|                  | The analog input scaled value must be above the <b>ANALOG TRIP HIGH</b><br><b>LEVEL</b> for the time specified by this setpoint before a trip will occur.                                                                                                    |  |

4

This page is used to configure all control features in the MM2. Setpoints Page 4 is divided into three sections, UNDERVOLTAGE AUTO-RESTART, AUX RELAY 1 CONFIG and AUX RELAY 2 CONFIG.

# **4.5.2 UNDERVOLTAGE AUTORESTART**

| PATH: SETPOINTS 🔻 🗮 S4: CONTROL 🕊 UNDERVOLTAGE AUTO RESTART |                                                                                                    |  |  |  |
|-------------------------------------------------------------|----------------------------------------------------------------------------------------------------|--|--|--|
| UNDERVOLTAGE                                                | Range: ENABLE, DISABLE                                                                                                    |  |  |  |
| RESTART: ENABLE                                             | It is possible to restart the motor after a momentary power loss if this feature is enabled. When the control voltage (derived from the incoming motor supply) drops below the dropout voltage, both contactors are deenergized. Voltage thresholds for the two internally set control voltage levels are 80 V for 120 V setting and 150 V for 240 V setting. At nominal voltage, the MM2 rides through a power outage less than 135 ms (varies according to the number of output relays energized at the time of power failure). Critical data is saved to E <sup>2</sup> PROM at this time. A power outage that exceeds the MM2 ride-through initializes a backup timer that continues to run without power for approximately 1 hour. Once control power is restored, the MM2 can take up to 300 ms to initialize; this time includes the initializing of the microprocessor, variables in the code, the determination that a restart is required, and the closure of the internal output relay. The reaction time of the contactor will be in addition to the 300 ms power-up time. If control voltage is restored within the <b>IMMED. RESTART POWER LOSS TIME</b> (0.1 to 0.5 sec.), the motor will be restarted after the <b>RESTART TIME DELAY.</b> If a delayed restart is always required, set the <b>DELAY RESTART POWER LOSS TIME</b> to UNLIM-ITED. Select DISABLE if this feature is not required. |  |  |  |
| IMMED. RESTART POWER<br>LOSS TIME: 200 ms                   | Range: 100 to 500 ms or OFF; Step: 20 ms                                                                                                    |  |  |  |
|                                                             | This is the time measured by the MM2 backup processor; it is not the time the AC power has been off. See <b>UNDERVOLTAGE RESTART</b> for details.                                                                                                    |  |  |  |
| DELAY RESTART POWER                                         | Range: 0.1 to 10 seconds or TIME UNLIMITED; Step: 0.1 sec.                                                                                                    |  |  |  |
| LOSS TIME: 2.0 s                                            | This is the time measured by the MM2 backup processor; it is not the time the AC power has been off. See <b>UNDERVOLTAGE RESTART</b> for details.                                                                                                    |  |  |  |
| RESTART TIME DELAY                                          | Range: 0.2 to 1200.0 seconds; Step: 0.2 seconds                                                                                                    |  |  |  |
| 2.0 s                                                       | See UNDERVOLTAGE RESTART for details.                                                                                                    |  |  |  |

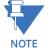

The MM2 will not initiate an undervoltage autorestart if there is a start inhibit active. After the start inhibit has expired, a manual restart is allowed.

#### PATH: SETPOINTS VVV S4 CONTROL VV AUX 1/2 RELAY CONFIG

The MM2 has two auxiliary programmable output relays. These two outputs can be assigned any of the functions listed below. Once a function has been assigned to one of the auxiliary relays it cannot be assigned to the other with the exception of the SERIAL CONTROL function which can be set to both auxiliary relays.

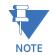

# The setpoints listed under the AUX RELAY 2 CONFIG page operate in the same manner as the setpoints shown for AUX RELAY 1 CONFIG.

AUX RELAY 1 FUNCTION: Range: SERIAL CONTROL, TRIPS, ALARMS, PRE CONTACTOR A, SERIAL CONTROL POST CONTACTOR A, POST CONTACTOR B, MOTOR AVAILABLE-MAN, LOAD INCREASE ALARM, UNDERCURRENT TRIP, UNDER-POWER TRIP, KEYPAD RESET, INTERLOCK 1 to INTERLOCK 10, AUTO MODE, MOTOR RUNNING, GROUND FAULT TRIP, WYE-DELTA CLS TRANS, AUTOTRANSFORMER 2S, NOT USED, PRE CONTACTOR B, SEGREGATED G/F ALARM, THERMAL CAPACITY ALARM, MOTOR AVAILABLE AUTO, MOTOR AVAILABLE, OVER-LOAD TRIP, SOFT STARTER BYPASS The dual form "C" AUX Relay 1 can be configured to activate on various conditions as described below. Range: 0 to 125 sec.; Step: 1 AUX RELAY 1 DELAY 5 s Provides a delayed energization of AUX Relay 1 when POST CONTACTOR A or POST CONTACTOR B is selected as the AUX RELAY 1 FUNCTION. AUX RELAY 1 PRE Range: 0 to 900 sec.; Step: 1 START DELAY: 5 s Determines how long the AUX Relay 1 will energize before energizing Contactor A. When set to 0, both AUX Relay 1 and Contactor A will energize at the same time. Range: 0 to 125 sec. or OFF; Step: 1 AUX RELAY 1 POST START DELAY: OFF s Determines how long AUX 1 remains energized after Contactor A closes. When set to 0, AUX 1 de-energizes as soon as Contactor A closes. When set to OFF, AUX 1 remains energized until Contactor A opens. ENERGIZE ON MOTOR Range: 0 to 125 sec.; Step: 1 START DELAY: 5 s Provides a delayed energization of the AUX Relay 1 when MOTOR RUN-NING is selected as the AUX RELAY 1 FUNCTION. The AUX Relay 1 energizes after this time delay on the occurrence of a motor start. Range: 0 to 125 sec.; Step: 1 DE-ENERGIZE ON MOTOR STOP DELAY: 5 s Provides a delayed de-energization of the AUX Relay 1 when MOTOR RUNNING is selected as the AUX RELAY 1 FUNCTION. The AUX Relay 1 will de-energize after this time delay on the occurrence of a motor stop.

AUX 1 OPERATION:Range: FAILSAFE, NON-FAILSAFENON-FAILSAFEChoose between NON-FAILSAFE or FAILSAFE operation of AUX Relay 1. In

NON-FAILSAFE mode, the relay will be de-energized in its inactive state and energized in its active state. In FAILSAFE mode, the relay will be energized in its inactive state and de-energized in its active state.

DELAY CONTACTOR G/F TRIP BY: 0 ms

Range: 0 to 1000 ms; Step: 100 ms

- SERIAL CONTROL: The AUX Relay 1 can be energized or de-energized via the serial port.
- **TRIPS**: The AUX Relay 1 will be energized when the MM2 is tripped. Resetting the MM2 will deenergize the AUX Relay 1.
- ALARMS: The AUX Relay 1 will be energized while any alarm is present.
- **PRE CONTACTOR A**: The AUX Relay 1 will energize when the MM2 receives a start command. The Contactor A relay will start the motor after the delay specified in the **AUX RELAY 1 PRE START DELAY** setpoint. The AUX Relay 1 will de-energize after the **AUX RELAY 1 POST START DELAY** times out or when Contactor A de-energizes.
- PRE CONTACTOR B: The AUX Relay will energize when the MM2 receives a start B command. The Contactor B relay will start the motor after the delay specified in the AUX RELAY 1 PRE START DELAY setpoint. The Aux Relay will de-energize after the AUX RELAY 1 POST START DELAY times out or when Contactor B de-energizes. Pre Contactor B is active for the TWO SPEED, FV REVERS-ING and DUTY/STANDBY starter types only.
- POST CONTACTOR A: The AUX Relay 1 will energize after the Contactor A relay in the time specified by the AUX RELAY 1 DELAY setpoint. The AUX Relay 1 will de-energize when Contactor A de-energizes.
- POST CONTACTOR B: The AUX Relay 1 will energize after the Contactor B relay in the time specified by the AUX RELAY 1 DELAY setpoint. The AUX Relay 1 will de-energize when Contactor B de-energizes.
- MOTOR AVAILABLE MANUAL: When the Motor Status message indicates that the motor can be started manually the AUX Relay 1 will be energized. Any other Motor Status indication will cause the AUX Relay 1 to be de-energized.
- LOAD INCREASE: The AUX Relay 1 will energize while a Load Increase Alarm is present.
- **UNDERCURRENT TRIP**: The AUX Relay 1 will energize while an Undercurrent Trip is present.
- UNDERPOWER TRIP: The AUX Relay 1 will energize while an Underpower Trip is present.
- **KEYPAD RESET**: The AUX Relay 1 will energize while the RESET key is pressed.
- **INTERLOCK 1**: The AUX Relay 1 will energize while the Interlock 1 switch input is closed.
- **INTERLOCK 2**: The AUX Relay 1 will energize while the Interlock 2 switch input is closed.
- **INTERLOCK 3**: The AUX Relay 1 will energize while the Interlock 3 switch input is closed.
- **INTERLOCK 4**: The AUX Relay 1 will energize while the Interlock 4 switch input is closed.
- **INTERLOCK 5**: The AUX Relay 1 will energize while the Interlock 5 switch input is closed.
- INTERLOCK 6: The AUX Relay 1 will energize while the Interlock 6 switch input is closed.

# 4.5 S4 CONTROL

- **INTERLOCK 7**: The AUX Relay 1 will energize while the Interlock 7 switch input is closed.
- **INTERLOCK 8**: The AUX Relay 1 will energize while the Interlock 8 switch input is closed.
- **INTERLOCK 9**: The AUX Relay 1 will energize while the Interlock 9 switch input is closed.
- **INTERLOCK 10**: The AUX Relay 1 will energize while the Interlock 10 switch input is closed.
- **AUTO MODE**: The AUX Relay 1 will energize when the AUTO LED is on.
- **MOTOR RUNNING:** The AUX Relay 1 will energize while the motor is running in conjunction with the Motor Start Delay and Motor Stop Delay.
- **GROUND FAULT TRIP**: The AUX Relay 1 will energize when a ground fault trip occurs.

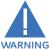

The MM2 energizes the auxiliary relay and de-energizes contactor A at the same time the ground fault trip occurs. See the warning notes under Motor Protection/ WARNING Ground Fault for more details. Use the Delay Contactor Ground Fault Trip By setting for coordination.

- WYE DELTA CLS TRANS: This function must be configured when using the wye delta closed transition starter type. See Section 8.11: WYE-DELTA CLOSED TRANSITION STARTER on page 8-32 for more details.
  - AUTOTRANSFORMER 2S: This function must be configured when using the autotransformer open/closed transition starter type. See Section 8.7: AUTOTRANSFORMER OPEN TRANSI-TION STARTER on page 8-20 and 8.8: AUTOTRANSFORMER CLOSED TRANSITION STARTER on page 8-24 for more details.
  - **NOT USED**: This function may be stored if the AUX Relay is not used. Factory default is serial ٠ control.
  - SEGREGATED G/F ALARM: This function will energize the AUX Relay when a ground fault alarm occurs. If the other AUX Relay is configured for ALARMS it will not operate until another alarm occurs that is not a ground fault alarm.
  - THERMAL CAPACITY ALARM: The AUX Relay 1 will energize when a thermal capacity alarm is present.
  - MOTOR AVAILABLE AUTO: This AUX Relay function will activate the AUX Relay when the motor is available to start in Auto Mode.
  - **MOTOR AVAILABLE:** This AUX Relay function will activate the AUX Relay when the motor is available to start regardless of which mode the MM2 is presently in (Auto or Manual). The AUX Relay will remain active when the motor is running to indicate normal operation (that is, no stop inputs or trips).
  - **OVERLOAD TRIP:** This AUX Relay function will activate the Aux Relay when the motor is tripped on overload.
  - **SOFT STARTER BYPASS:** This AUX Relay function can be configured when using soft starter type. See Section 8.13: SOFT STARTER on page 8-38 for more details.

This page is used to enter setpoints for monitoring and motor maintenance. Setpoints Page 5 has two sections, PLANT CONDITION and PRESET COUNTERS AND TIMERS.

# **4.6.2 PLANT CONDITION**

| PATH: SETPOINTS VVVV S5 MONITORING V PLANT CONDITION |                                                                                                    |  |  |
|------------------------------------------------------|----------------------------------------------------------------------------------------------------|--|--|
| MOTOR GREASING                                       | Range: 100 to 50000 hours or OFF; Step: 100 HOURS                                                                                                    |  |  |
| INTERVAL: OFF hrs                                    | Enter the interval at which the motor bearings must be lubricated.<br>When the Motor Running Time exceeds this setpoint a MOTOR<br>GREASING INTERVAL ALARM is generated. Use the <b>CLEAR TIMERS</b><br>setpoint in <b>S1: CONFIGURATION \ STATISTICS</b> to clear the Motor Running<br>Hours. If this feature is not required set this setpoint to OFF.                          |  |  |
| CONTACTOR INSPECTION                                 | Range: 1000 to 10000000 operations or OFF; Step: 1000 ops.                                                                                                    |  |  |
| OFF x 1000 OPS                                       | Enter the interval at which the contactor contacts must be inspected for wear. When the <b>NUMBER OF STARTS</b> counter exceeds this setpoint a CONTACTOR INSPECTION INTERVAL ALARM is generated. Use the <b>S1: CONFIGURATION \ STATISTICS \ CLEAR COUNTERS</b> setpoint to clear the <b>NUMBER OF STARTS</b> counter. If this feature is not required set this setpoint to OFF. |  |  |
| MAX MOTOR STOPPED<br>TIME: OFF hrs                   | Range: 10 to 10000 hours or OFF; Step: 10 hours                                                                                                    |  |  |
|                                                      | Enter the maximum interval that the motor can be left not running.<br>When the Motor Stopped Time exceeds this setpoint, a MAXIMUM<br>MOTOR STOPPED TIME ALARM is generated. Start the motor to<br>clear the Motor Stopped Time. If this feature is not required set this<br>setpoint to 0FF.                                                                                     |  |  |

### **4.6.3 PRESET COUNTERS AND TIMERS**

#### PATH: SETPOINTS VVVV S5 MONITORING VV PRESET COUNTERS AND TIMERS PRESET RUNNING HOURS: Range: 0 to 65535; Step 1 0 HRS Sets the number of Running Hours to a predetermined value. PRESET STOPPED HOURS: Range: 0 to 65535; Step 1 0 HRS Sets the number of Stopped Hours to a predetermined value. PRESET NUMBER OF Range: 0 to 65535; Step 1 STARTS: X100 Sets the Number Of Starts to a predetermined value within 100 starts. Range: 0 to 65535; Step 1 PRESET OVERLOAD TRIPS: 0 Sets the number of Overload Trips to a predetermined value. PRESET THERMISTOR Range: 0 to 65535; Step 1 TRIPS: 0 Sets the number of Thermistor Trips to a predetermined value. PRESET GROUND FAULT Range: 0 to 65535; Step 1 TRIPS: 0 Sets the number of Ground Fault trips to a predetermined value. PRESET SINGLE PHASE Range: 0 to 65535; Step 1 TRIPS: 0 Sets the number of Single Phase trips to a predetermined value. Range: 0 to 65535; Step 1 PRESET ACCELERATION TRIPS: 0 Sets the number of Acceleration trips to a predetermined value. PRESET UNDERCURRENT Range: 0 to 65535; Step 1 TRIPS: 0 Sets the number of Undercurrent trips to a predetermined value. Range: 0 to 65535; Step 1 PRESET UNDERPOWER TRIPS: 0 Sets the number of Underpower trips to a predetermined value. Range: 0 to 65535; Step 1 PRESET STALLED ROTOR TRIPS: 0 Sets the number of Stalled Rotor trips to a predetermined value. PRESET CONTROL Range: 0 to 65535; Step 1 TRIPS: 0 Sets the number of Control trips to a predetermined value. PRESET INTERLOCK Range: 0 to 65535; Step 1 COUNTER: 0 Sets the number of Interlock Counter operations to a predetermined value.

This page contains information about the version of the MM2 and data for GE Multilin service technicians. Setpoints Page 6 is divided into two sections, PRODUCT IDENTIFICATION and FACTORY SERVICE DATA.

# PATH: SETPOINTS VVVVV S6 FACTORY DATA V PRODUCT FIRMWARE IDENTIFICATION

| MOD NUMBER(S): 000                  | Range: for identification only                                                                                                  |  |
|-------------------------------------|----------------------------------------------------------------------------------------------------|--|
|                                     | If the MM2 has been modified so that it is no longer a standard model, a modification number will be displayed in this message. |  |
| MOTOR MANAGER 2<br>VERSION: X.XX    | Range: for identification only                                                                                                  |  |
|                                     | This message identifies the MM2 main firmware version.                                                                          |  |
| BOOT PROGRAM<br>VERSION: X.XX       | Range: for identification only                                                                                                  |  |
|                                     | This message identifies the MM2 Boot Program version.                                                                           |  |
| SUPERVISOR PROGRAM<br>VERSION: X.XX | Range: for identification only                                                                                                  |  |
|                                     | This message identifies the MM2 Supervisor Program version.                                                                     |  |
| MM2 HARDWARE<br>REVISION: X.XX      | Range: for identification only                                                                                                  |  |
|                                     | This message identifies the Hardware revision the currently loaded firmware was compiled for.                                   |  |

# **4.7.3 PRODUCT MODEL IDENTIFICATION**

#### PATH: SETPOINTS VVVVV S6 FACTORY DATA VV PRODUCT MODEL IDENTIFICATION

|                  | Range: for identification only                   |
|------------------|--------------------------------------------------|
| D7191234         | This message identifies the MM2 serial number.   |
|                  | Range: for identification only                   |
| February 1, 1996 | This message identifies the date of manufacture. |

# 4.7.4 FACTORY SERVICE DATA

### PATH: SETPOINTS VVVVV S6 FACTORY DATA VVV FACTORY SERVICE DATA

| FACTORY  | SERVICE |
|----------|---------|
| PASSCODE | S: 0    |

Range: 0 to 9999

For use by GE Multilin personnel for testing and calibration purposes.

4

GE Multilin

The MM2 implements a subset of the Modicon Modbus RTU serial communication standard. The Modbus protocol is hardware-independent. That is, the physical layer can be any of a variety of standard hardware configurations. This includes RS232, RS422, RS485, fibre optics, etc. Modbus is a single master / multiple slave type of protocol suitable for a multi-drop configuration as provided by RS485 hardware. The MM2 Modbus implementation employs two-wire RS485 hardware. Using RS485, up to 32 MM2s can be daisy-chained together on a single communication channel.

The MM2 is always a Modbus slave. They can not be programmed as Modbus masters. Computers or PLCs are commonly programmed as masters.

Modbus protocol exists in two versions: Remote Terminal Unit (RTU, binary) and ASCII. Only the RTU version is supported by the MM2. Both monitoring and control are possible using read and write register commands. Other commands are supported to provide additional functions.

# 5.1.2 ELECTRICAL INTERFACE

The hardware or electrical interface in the MM2 is two-wire RS485. In a two-wire link, data is transmitted and received over the same two wires. Although RS485 two wire communication is bi-directional, the data is never transmitted and received at the same time. This means that the data flow is half duplex.

RS485 lines should be connected in a daisy chain configuration with terminating networks installed at each end of the link (i.e. at the master end and at the slave farthest from the master). The terminating network should consist of a 120  $\Omega$  resistor in series with a 1 nF ceramic capacitor when used with Belden 9841 RS485 wire. Shielded wire should always be used to minimize noise. The shield should be connected to all of the MM2s as well as the master, then grounded at one location only. This keeps the ground potential at the same level for all of the devices on the serial link.

# Polarity is important in RS485 communications. The '+' (positive) terminals of every device must be connected together.

See Figure 2–6: RS485 TERMINATION on page 2–7 and Chapter 2: INSTALLATION for more information.

# 5.1.3 DATA FRAME FORMAT AND DATA RATE

One data frame of an asynchronous transmission to or from a MM2 typically consists of 1 start bit, 8 data bits, and 1 stop bit. This produces a 10 bit data frame. This is important for transmission through modems at high bit rates (11 bit data frames are not supported by Hayes modems at bit rates of greater than 300 bps). The MM2 has the capability of adding an odd or even parity bit if necessary.

Modbus protocol can be implemented at any standard communication speed. The MM2 supports operation at 1200, 2400, 4800, 9600, and 19200 baud.

NOTE

A complete request/response sequence consists of the following bytes (transmitted as separate data frames):

# Master Request Transmission:

SLAVE ADDRESS: 1 byte FUNCTION CODE: 1 byte DATA: variable number of bytes depending on FUNCTION CODE CRC: 2 bytes

# Slave Response Transmission:

SLAVE ADDRESS: 1 byte FUNCTION CODE: 1 byte DATA: variable number of bytes depending on FUNCTION CODE CRC: 2 bytes

**SLAVE ADDRESS**: This is the first byte of every transmission. This byte represents the userassigned address of the slave device that is to receive the message sent by the master. Each slave device must be assigned a unique address and only the addressed slave will respond to a transmission that starts with its address. In a master request transmission the SLAVE ADDRESS represents the address of the slave to which the request is being sent. In a slave response transmission the SLAVE ADDRESS represents the address of the slave that is sending the response. Note: A master transmission with a SLAVE ADDRESS of 0 indicates a broadcast command. Broadcast commands can be used only in certain situations; see Section 5.4: APPLICATIONS on page 5–14 for details.

**FUNCTION CODE**: This is the second byte of every transmission. Modbus defines function codes of 1 to 127. The MM2 implements some of these functions. See Section 5.1.8: MM2 SUPPORTED FUNCTIONS on page 5–4 details of the supported function codes. In a master request transmission the FUNCTION CODE tells the slave what action to perform. In a slave response transmission the FUNCTION CODE tells the master what function was performed as requested. If the high order bit of the FUNCTION CODE sent from the slave is a 1 (i.e. if the FUNCTION CODE is > 127) then the slave did not perform the function as requested and is sending an error or exception response.

**DATA**: This will be a variable number of bytes depending on the FUNCTION CODE. This may be Actual Values, Setpoints, or addresses sent by the master to the slave or by the slave to the master. See Section 5.1.8: MM2 SUPPORTED FUNCTIONS for a description of the supported functions and the data required for each.

CRC: This is a two byte error checking code.

# **5.1.5 ERROR CHECKING**

The RTU version of Modbus includes a two byte CRC-16 (16 bit cyclic redundancy check) with every transmission. The CRC-16 algorithm essentially treats the entire data stream (data bits only; start, stop and parity ignored) as one continuous binary number. This number is first shifted left 16 bits and then divided by a characteristic polynomial (1100000000000101B). The 16 bit remainder of the division is appended to the end of the transmission, MSByte first. The resulting message including CRC, when divided by the same polynomial at the receiver will give a zero remainder if no transmission errors have occurred.

# **5 COMMUNICATIONS**

If a MM2 Modbus slave device receives a transmission in which an error is indicated by the CRC-16 calculation, the slave device will not respond to the transmission. A CRC-16 error indicates than one or more bytes of the transmission were received incorrectly and thus the entire transmission should be ignored in order to avoid the MM2 performing any incorrect operation.

The CRC-16 calculation is an industry standard method used for error detection. An algorithm is included here to assist programmers in situations where no standard CRC-16 calculation routines are available.

#### 5.1.6 CRC-16 ALGORITHM

Once the following algorithm is complete, the working register "A" will contain the CRC value to be transmitted. Note that this algorithm requires the characteristic polynomial to be reverse bit ordered. The MSBit of the characteristic polynomial is dropped since it does not affect the value of the remainder. The following symbols are used in the algorithm:

—>: data transfer

A: 16 bit working register

AL: low order byte of A

AH: high order byte of A

CRC: 16 bit CRC-16 value

i, j: loop counters

(+): logical exclusive or operator

Di: i-th data byte (i = 0 to N-1)

G: 16 bit characteristic polynomial = 101000000000001 with MSbit dropped and bit order reversed

shr(x): shift right (the LSbit of the low order byte of x shifts into a carry flag, a '0' is shifted into the MSbit of the high order byte of x, all other bits shift right one location

The algorithm is:

```
1. FFFF hex -> A
2.0 -> i
3.0 -> i
4. Di (+) AL -> AL
5. j+1 -> j
6. shr(A)
7. is there a carry? No: go to 8.
                       Yes: G (+) A \rightarrow A
8. is j = 8?
                       No: qo to 5.
                       Yes: qo to 9.
9. i+1 −> i
10.is i = N?
                       No: go to 3.
                       Yes: go to 11.
11.A -> CRC
```

5

# 5.1 MM2 MODBUS PROTOCOL

# **5 COMMUNICATIONS**

#### **5.1.7 TIMING**

Data packet synchronization is maintained by timing constraints. The receiving device must measure the time between the reception of characters. If 3.5 character times elapse without a new character or completion of the packet, then the communication link must be reset (i.e. all slaves start listening for a new transmission from the master). Thus at 9600 baud a delay of greater than  $3.5 \times 1 / 9600 \times 10 \times = \times 3.65 \times ms$  will cause the communication link to be reset.

# 5.1.8 MM2 SUPPORTED FUNCTIONS

The following functions are supported by the MM2:

- FUNCTION CODE 01 Read Coil Status
- FUNCTION CODE 03 Read Setpoints and Actual Values
- FUNCTION CODE 04 Read Setpoints and Actual Values
- FUNCTION CODE 05 Execute Operation
- FUNCTION CODE 06 Store Single Setpoint
- FUNCTION CODE 07 Read Device Status
- FUNCTION CODE 08 Loopback Test
- FUNCTION CODE 10 Store Multiple Setpoints

Modbus implementation: Read Coil Status MM2 implementation: Read Last Command Operation

This function code allows the master to read back which command operation was last performed using Modbus function code 05: force single coil/execute operation. Upon request of coil/operation status, the MM2 will set a bit corresponding to the last operation performed. The operation commands are in the Modbus Data Formats table under code F22.

Note: Operation 0 will be set (1) if no operations have been performed since the MM2 has been powered up.

For example, a request slave 17 to respond with status of 6 operations, starting at operation 10, after performing command operation 13 (Manual Inhibit) has the following format:

# Table 5–1: MASTER/SLAVE PACKET FORMAT FOR FUNCTION CODE 01H

| MASTER TRANSMISSION          | BYTES | EXAMPLE | DESCRIPTION                 |
|------------------------------|-------|---------|-----------------------------|
| SLAVE ADDRESS                | 1     | 11      | message for slave 17        |
| FUNCTION CODE                | 1     | 01      | read last command operation |
| OPERATION STARTING ADDRESS   | 2     | 00 0A   | start at operation 10       |
| NUMBER OF OPERATIONS TO READ | 2     | 00 06   | read 6 operations           |
| CRC                          | 2     | 9E 9A   | CRC error code              |

| SLAVE RESPONSE                | BYTES | EXAMPLE | DESCRIPTION                                 |
|-------------------------------|-------|---------|---------------------------------------------|
| SLAVE ADDRESS                 | 1     | 11      | message from slave 17                       |
| FUNCTION CODE                 | 1     | 01      | read last command operation                 |
| BYTE COUNT                    | 1     | 01      | 6 operations = 6 bits: only 1 byte required |
| DATA 1 (see definition below) | 1     | 08      | bit set corresponding to command 13         |
| CRC                           | 2     | 54 83   | CRC error code                              |

The DATA 1 definition is as follows:

| Data 1 = 08 (hex) = | 0   | 0   | 0  | 0  | 1  | 0  | 0  | 0  |
|---------------------|-----|-----|----|----|----|----|----|----|
| command operation # | N/A | N/A | 15 | 14 | 13 | 12 | 11 | 10 |

Modbus implementation: Read Holding Registers MM2 implementation: Read Setpoints and Actual Values

For the MM2 implementation of Modbus, this command can be used to read any setpoints ("holding registers") or actual values ("input registers"). Holding and input registers are 16 bit (two byte) values transmitted high order byte first. Thus all MM2 Setpoints and Actual Values are sent as two bytes. The maximum number of registers that can be read in one transmission is 125. This function code is identical to function code 04.

The slave response to this function code is the slave address, function code, a count of the number of data bytes to follow, the data itself and the CRC. Each data item is sent as a two byte number with the high order byte sent first.

For example, consider a request for slave 17 to respond with 3 registers starting at address 006B. For this example the register data in these addresses is as follows:

| Address | Data |
|---------|------|
| 006B    | 022B |
| 006C    | 0000 |
| 006D    | 0064 |

The master/slave packets have the following format:

#### Table 5-2: MASTER/SLAVE PACKET FORMAT FOR FUNCTION CODE 03H

| MASTER TRANSMISSION   | BYTES | EXAMPLE | DESCRIPTION                 |
|-----------------------|-------|---------|-----------------------------|
| SLAVE ADDRESS         | 1     | 11      | message for slave 17        |
| FUNCTION CODE         | 1     | 03      | read registers              |
| DATA STARTING ADDRESS | 2     | 00 6B   | data starting at 006B       |
| NUMBER OF SETPOINTS   | 2     | 00 03   | 3 registers = 6 bytes total |
| CRC                   | 2     | 76 87   | CRC error code              |

| SLAVE RESPONSE                | BYTES | EXAMPLE | DESCRIPTION           |
|-------------------------------|-------|---------|-----------------------|
| SLAVE ADDRESS                 | 1     | 11      | message from slave 17 |
| FUNCTION CODE                 | 1     | 03      | read registers        |
| BYTE COUNT                    | 1     | 06      | 3 registers = 6 bytes |
| DATA 1 (see definition above) | 2     | 02 2B   | value in address 006B |
| DATA 2 (see definition above) | 2     | 00 00   | value in address 006C |
| DATA 3 (see definition above) | 2     | 00 64   | value in address 006D |
| CRC                           | 2     | 54 83   | CRC error code        |

5

Modbus Implementation: Read Input Registers MM2 implementation: Read Setpoints and Actual Values

For the MM2 implementation of Modbus, this command can be used to read any setpoints ("holding registers") or actual values ("input registers"). Holding and input registers are 16 bit (two byte) values transmitted high order byte first. Thus all MM2 Setpoints and Actual Values are sent as two bytes. The maximum number of registers that can be read in one transmission is 125. This function code is identical to function code 03.

The slave response to this function code is the slave address, function code, a count of the data bytes to follow, the data itself and the CRC. Each data item is sent as a two byte number with the high order byte sent first.

For example, request slave 17 to respond with 1 register starting at address 0008. For this example the value in this register (0008) is 0000.

# Table 5–3: MASTER/SLAVE PACKET FORMAT FOR FUNCTION CODE 04H

| MASTER TRANSMISSION     | BYTES | EXAMPLE | DESCRIPTION           |
|-------------------------|-------|---------|-----------------------|
| SLAVE ADDRESS           | 1     | 11      | message for slave 17  |
| FUNCTION CODE           | 1     | 04      | read registers        |
| DATA STARTING ADDRESS   | 2     | 00 08   | data starting at 0008 |
| NUMBER OF ACTUAL VALUES | 2     | 00 01   | 1 register = 2 bytes  |
| CRC                     | 2     | B2 98   | CRC error code        |

| SLAVE RESPONSE              | BYTES | EXAMPLE | DESCRIPTION           |
|-----------------------------|-------|---------|-----------------------|
| SLAVE ADDRESS               | 1     | 11      | message from slave 17 |
| FUNCTION CODE               | 1     | 04      | read registers        |
| BYTE COUNT                  | 1     | 02      | 1 register = 2 bytes  |
| DATA (see definition above) | 2     | 00 00   | value in address 0008 |
| CRC                         | 2     | 78 F3   | CRC error code        |

Modbus Implementation: Force Single Coil MM2 Implementation: Execute Operation

This function code allows the master to request a MM2 to perform specific command operations. The commands supported by the MM2 are listed in Section 5.4: APPLICATIONS on page 5–14.

For example, to request slave 17 to execute operation code 1 (reset), we have the following master/ slave packet format:

| MASTER TRANSMISSION | BYTES | EXAMPLE | DESCRIPTION          |
|---------------------|-------|---------|----------------------|
| SLAVE ADDRESS       | 1     | 11      | message for slave 17 |
| FUNCTION CODE       | 1     | 05      | execute operation    |
| OPERATION CODE      | 2     | 00 01   | operation code 1     |
| CODE VALUE          | 2     | FF 00   | perform function     |
| CRC                 | 2     | DF 6A   | CRC error code       |

| SLAVE RESPONSE | BYTES | EXAMPLE | DESCRIPTION           |
|----------------|-------|---------|-----------------------|
| SLAVE ADDRESS  | 1     | 11      | message from slave 17 |
| FUNCTION CODE  | 1     | 05      | execute operation     |
| OPERATION CODE | 2     | 00 01   | operation code 1      |
| CODE VALUE     | 2     | FF 00   | perform function      |
| CRC            | 2     | DF 6A   | CRC error code        |

The commands that can be performed by the MM2 using function code 05 can also be initiated by using function code 10.

See Section 5.2.8: FUNCTION CODE 10H on page 5–12 for an example of performing commands using function code 10.

Modbus Implementation: Preset Single Register MM2 Implementation: Store Single Setpoint

This command allows the master to store a single setpoint into the memory of a MM2. The slave response to this function code is to echo the entire master transmission.

For example, request slave 17 to store the value 01F4 in setpoint address 1020. After the transmission in this example is complete, setpoints address 1020 will contain the value 01F4. The master/ slave packet format is shown below:

# Table 5–5: MASTER/SLAVE PACKET FORMAT FOR FUNCTION CODE 06H

| MASTER TRANSMISSION   | BYTES | EXAMPLE | DESCRIPTION                    |
|-----------------------|-------|---------|--------------------------------|
| SLAVE ADDRESS         | 1     | 11      | message for slave 17           |
| FUNCTION CODE         | 1     | 06      | store single setpoint          |
| DATA STARTING ADDRESS | 2     | 10 20   | setpoint address 1020          |
| DATA                  | 2     | 01 F4   | data for setpoint address 1020 |
| CRC                   | 2     | 8E 47   | CRC error code                 |

| SLAVE RESPONSE        | BYTES | EXAMPLE | DESCRIPTION                          |
|-----------------------|-------|---------|--------------------------------------|
| SLAVE ADDRESS         | 1     | 11      | message from slave 17                |
| FUNCTION CODE         | 1     | 06      | store single setpoint                |
| DATA STARTING ADDRESS | 2     | 10 20   | setpoint address 1020                |
| DATA                  | 2     | 01 F4   | data stored in setpoint address 1020 |
| CRC                   | 2     | 8E 47   | CRC error code                       |

Modbus Implementation: Read Exception Status MM2 Implementation: Read Device Status

This is a function used to quickly read the status of a selected device. A short message length allows for rapid reading of status. The status byte returned will have individual bits set to 1 or 0 depending on the status of the slave device. For this example, consider the following MM2 general status byte:

| LSBit: | B0: Alarm condition = 1                          |
|--------|--------------------------------------------------|
|        | B1: Trip condition = 1                           |
|        | B2: Internal fault = 1                           |
|        | B3: Auto mode selected = 1                       |
|        | B4: Contactor A N/O (input closed = 1, open = 0) |
|        | B5: Contactor B N/O (input closed = 1, open = 0) |
|        | B6: AUX Relay 1 Status                           |
| MSBit: | B7: AUX Relay 2 Status                           |

The master/slave packets have the following format:

# Table 5–6: MASTER/SLAVE PACKET FORMAT FOR FUNCTION CODE 07H

| MASTER TRANSMISSION | BYTES | EXAMPLE | DESCRIPTION          |
|---------------------|-------|---------|----------------------|
| SLAVE ADDRESS       | 1     | 11      | message for slave 17 |
| FUNCTION CODE       | 1     | 07      | read device status   |
| CRC                 | 2     | 4C 22   | CRC error code       |

| SLAVE RESPONSE                       | BYTES | EXAMPLE | DESCRIPTION                   |
|--------------------------------------|-------|---------|-------------------------------|
| SLAVE ADDRESS                        | 1     | 11      | message from slave 17         |
| FUNCTION CODE                        | 1     | 07      | read device status            |
| DEVICE STATUS (see definition above) | 1     | 2C      | status = 00101100 (in binary) |
| CRC                                  | 2     | 22 28   | CRC error code                |

Modbus Implementation: Loopback Test MM2 Implementation: Loopback Test

This function is used to test the integrity of the communication link. The MM2 will echo the request.

For example, consider a loopback test from slave 17:

# Table 5–7: MASTER/SLAVE PACKET FORMAT FOR FUNCTION CODE 08H

| MASTER TRANSMISSION | BYTES | EXAMPLE | DESCRIPTION          |
|---------------------|-------|---------|----------------------|
| SLAVE ADDRESS       | 1     | 11      | message for slave 17 |
| FUNCTION CODE       | 1     | 08      | loopback test        |
| DIAG CODE           | 2     | 00 00   | must be 00 00        |
| DATA                | 2     | 00 00   | must be 00 00        |
| CRC                 | 2     | E0 0B   | CRC error code       |

| SLAVE RESPONSE | BYTES | EXAMPLE | DESCRIPTION           |
|----------------|-------|---------|-----------------------|
| SLAVE ADDRESS  | 1     | 11      | message from slave 17 |
| FUNCTION CODE  | 1     | 08      | loopback test         |
| DIAG CODE      | 2     | 00 00   | must be 00 00         |
| DATA           | 2     | 00 00   | must be 00 00         |
| CRC            | 2     | E0 0B   | CRC error code        |

Modbus Implementation: Preset Multiple Registers MM2 Implementation: Store Multiple Setpoints

This function code allows multiple Setpoints to be stored into the MM2 memory. Modbus "registers" are 16-bit (two byte) values transmitted high order byte first. Thus all MM2 setpoints are sent as two bytes. The maximum number of Setpoints that can be stored in one transmission is dependent on the slave device. Modbus allows up to a maximum of 60 holding registers to be stored. The MM2 response to this function code is to echo the slave address, function code, starting address, the number of Setpoints stored, and the CRC.

For example, consider a request for slave 17 to store the value 01F4 to setpoint address 1028 and the value 2710 to setpoint address 1029. After the transmission in this example is complete, MM2 slave 17 will have the following setpoints information stored:

| Address | Data |
|---------|------|
| 1028    | 01F4 |
| 1029    | 2710 |

The master/slave packets have the following format:

# Table 5–8: MASTER/SLAVE PACKET FORMAT FOR FUNCTION CODE 10H

| MASTER TRANSMISSION   | BYTES | EXAMPLE | DESCRIPTION                    |
|-----------------------|-------|---------|--------------------------------|
| SLAVE ADDRESS         | 1     | 11      | message for slave 17           |
| FUNCTION CODE         | 1     | 10      | store setpoints                |
| DATA STARTING ADDRESS | 2     | 10 28   | setpoint address 1028          |
| NUMBER OF SETPOINTS   | 2     | 00 02   | 2 setpoints = 4 bytes total    |
| BYTE COUNT            | 1     | 04      | 4 bytes of data                |
| DATA 1                | 2     | 01 F4   | data for setpoint address 1028 |
| DATA 2                | 2     | 27 10   | data for setpoint address 1029 |
| CRC                   | 2     | 33 23   | CRC error code                 |

| SLAVE RESPONSE        | BYTES | EXAMPLE | DESCRIPTION           |
|-----------------------|-------|---------|-----------------------|
| SLAVE ADDRESS         | 1     | 11      | message from slave 17 |
| FUNCTION CODE         | 1     | 10      | store setpoints       |
| DATA STARTING ADDRESS | 2     | 10 28   | setpoint address 1028 |
| NUMBER OF SETPOINTS   | 2     | 00 02   | 2 setpoints           |
| CRC                   | 2     | C7 90   | CRC error code        |

#### 5.3.1 DESCRIPTION

When a MM2 detects an error other than a CRC error, a response will be sent to the master. The MSBit of the FUNCTION CODE byte will be set to 1 (i.e. the function code sent from the slave will be equal to the function code sent from the master plus 128). The following byte will be an exception code indicating the type of error that occurred.

Transmissions received from the master with CRC errors will be ignored by the MM2.

The slave response to an error (other than CRC error) will be:

SLAVE ADDRESS: 1 byte

FUNCTION CODE: 1 byte (with MSbit set to 1)

EXCEPTION CODE: 1 byte

CRC: 2 bytes

The MM2 implements the following exception response codes.

- 01 ILLEGAL FUNCTION The function code transmitted is not one of the functions supported by the MM2.
- 02 ILLEGAL DATA ADDRESS The address referenced in the data field transmitted by the master is not an allowable address for the MM2.
- 03 ILLEGAL DATA VALUE The value referenced in the data field transmitted by the master is not within range for the selected data address.

#### 5.4.1 PERFORMING COMMANDS USING FUNCTION CODE 10H

Commands can be performed using function code 16 as well as function code 5. When using FUNC-TION CODE 16, the Command Function register must be written with a value of 5. The Command Operation register must be written with a valid command operation number. The Command Data registers must be written with valid data; this is dependent upon the command operation.

The commands supported by the MM2 are listed in Section 5.6: DATA FORMATS on page 5–41 under code F22.

For example, consider a request for slave 17 to perform command operation 1 (RESET): The master/slave packets have the following format:

| MASTER TRANSMISSION   | BYTES | EXAMPLE | DESCRIPTION                 |
|-----------------------|-------|---------|-----------------------------|
| SLAVE ADDRESS         | 1     | 11      | message for slave 17        |
| FUNCTION CODE         | 1     | 10      | store multiple setpoints    |
| DATA STARTING ADDRESS | 2     | 11 60   | setpoint address 1160       |
| NUMBER OF SETPOINTS   | 2     | 00 02   | 2 setpoints = 4 bytes total |
| BYTE COUNT            | 1     | 04      | 4 bytes of data             |
| DATA 1                | 2     | 00 05   | data for address 1160       |
| DATA 2                | 2     | 00 01   | data for address 1161       |
| CRC                   | 2     | 76 87   | CRC error code              |

| SLAVE RESPONSE        | BYTES | EXAMPLE | DESCRIPTION              |
|-----------------------|-------|---------|--------------------------|
| SLAVE ADDRESS         | 1     | 11      | message from slave 17    |
| FUNCTION CODE         | 1     | 10      | store multiple setpoints |
| DATA STARTING ADDRESS | 2     | 11 60   | setpoint address 1160    |
| NUMBER OF SETPOINTS   | 2     | 00 02   | 2 setpoints              |
| CRC                   | 2     | 46 7A   | CRC error code           |

#### 5.4.2 STORING COMM ADDRESS VIA BROADCAST COMMAND

The default setting for the communications address from the factory and after a 'Setpoint Dump' is OFF. The communication speed and parity default settings are 9600 baud, no parity. We have provided a facility to store the communications address to any MM2 without using the keypad and display (typically chassis mount MM2s).

Make sure the master is transmitting to the MM2 at 9600 baud, no parity. After installing the MM2 and ensuring communications is hooked up, cycle control voltage to the MM2 you wish to set the address for. This will allow you to send a broadcast command with the new communications address for the MM2. The address must be set within 2 minutes of cycling power. Once the new address is stored or the 2 minutes have elapsed, the MM2 will ignore all further attempts at changing the communications address unless power is cycled again. The address is changed using a broadcast command to communications address 0 and a command function code. Note: This procedure can be accomplished using the MM2PC software. See Chapter 9: MM2PC SOFTWARE for details.

For example, to store communications address 25 to a new MM2 without a display, we have the following master/slave packet format. The master/slave packets have the following format:

| MASTER TRANSMISSION   | BYTES | EXAMPLE | DESCRIPTION                     |
|-----------------------|-------|---------|---------------------------------|
| SLAVE ADDRESS         | 1     | 00      | broadcast command for all units |
| FUNCTION CODE         | 1     | 10      | store setpoints                 |
| DATA STARTING ADDRESS | 2     | 11 60   | setpoints address 1160          |
| NUMBER OF SETPOINTS   | 2     | 00 03   | 3 setpoints = 6 bytes total     |
| BYTE COUNT            | 1     | 06      | 6 bytes of data                 |
| DATA 1                | 2     | 00 05   | data for address 1160           |
| DATA 2                | 2     | 00 10   | data for address 1161           |
| DATA 3                | 2     | 00 19   | data for address 1162           |
| CRC                   | 2     | 0B 8C   | CRC error code                  |
|                       | DVTCO |         |                                 |

#### Table 5–10: MASTER/SLAVE PACKET FORMAT (BROADCAST)

| SLAVE RESPONSE        | BYTES | EXAMPLE | DESCRIPTION                   |
|-----------------------|-------|---------|-------------------------------|
| SLAVE ADDRESS         | 1     | 00      | message from slave responding |
| FUNCTION CODE         | 1     | 10      | store setpoints               |
| DATA STARTING ADDRESS | 2     | 11 60   | setpoint address 1160         |
| NUMBER OF SETPOINTS   | 2     | 00 03   | 3 setpoints                   |
| CRC                   | 2     | 84 FB   | CRC error code                |

#### 5.4.3 USING THE USER DEFINABLE MEMORY MAP

The MM2 contains a User Definable area in the memory map. This area allows re-mapping of the addresses of any Actual Values or Setpoints registers. The User Definable area has two sections:

- 1. A Register Index area (memory map addresses 1280H-12F7H) that contains 120 Actual Values or Setpoints register addresses.
- 2. A Register area (memory map addresses 0100H-0177H) that contains the data at the addresses in the Register Index.

Register data that is separated in the rest of the memory map may be re-mapped to adjacent register addresses in the User Definable Registers area. This is accomplished by writing to register addresses in the User Definable Register Index area. This allows for improved throughput of data and can eliminate the need for multiple read command sequences. The User Definable Register Index is stored as a setpoint and therefore it is "remembered" even when the power is removed.

For example, if the values of Phase A Current (register address 0031H) and DRIVE STATUS (register address 0023H) are required to be read from a MM2, their addresses may be re-mapped as follows:

- 1. Write 0031H to address 1280H (User Definable Register Index 0000) using function code 06 or 16.
- Write 0023H to address 1281H (User Definable Register Index 0001) using function code 06 or 16.

The MM2PC software can be used to write these locations to the User Definable Register Index.

- 1. Select the **Communication > Troubleshooting** menu item.
- 2. At the bottom of the screen, under the title "User Memory Map Insertion (write)", enter "1280" in the first index address box.
- 3. In the values box put the address of the data you want to read, i.e. 0x0031 (Type 0x to indicate a hex address).
- 4. Press Send.
- 5. Press OK.
- 6. Repeat the above steps for the other data registers you want to read, changing the index address each time.

It is now possible to read these two data registers with one read, at addresses 0100H, 0101H. Address 0100H will contain Phase A Current. Address 0x0101 will contain DRIVE STATUS.

#### 5.4.4 USER DEFINABLE MEMORY MAP DEFAULT VALUES

For convenience default User Map values have been added. However, the User Definable Memory Map is still fully customizable. The defaults are separated into three sections. Regular Polling data items, data that is read when a Trip, Stop or Alarm occurs, and data that can be monitored as time permits.

| MODICON |     | JLAR<br>RESS | DESCRIPTION                         | REGISTER<br>VALUE | STEP<br>VALUE | UNITS<br>AND | FORMAT | USER MAP<br>DEFAULT<br>ADDRESS |
|---------|-----|--------------|-------------------------------------|-------------------|---------------|--------------|--------|--------------------------------|
|         | DEC | HEX          |                                     | RANGE             | VALUE         | SCALE        |        | (HEX)                          |
| 30021   | 20  | 0014         | Gen Alarm Active Status Flags 1     |                   |               |              | F104   | 100                            |
| 30022   | 21  | 0015         | Gen Alarm Active Status Flags 2     |                   |               |              | F105   | 101                            |
| 30023   | 22  | 0016         | Interlock Alarm Active Status Flags |                   |               |              | F106   | 102                            |
| 30027   | 26  | 001A         | Interlock Start Block Status Flags  |                   |               |              | F106   | 103                            |
| 30028   | 27  | 001B         | Trip Active Status Flags 1          |                   |               |              | F107   | 104                            |
| 30029   | 28  | 001C         | Trip Active Status Flags 2          |                   |               |              | F108   | 105                            |
| 30035   | 34  | 0022         | Command Mode                        |                   |               |              | F6     | 106                            |
| 30036   | 35  | 0023         | Drive Status                        |                   |               |              | F7     | 107                            |
| 30037   | 36  | 0024         | Motor Mode                          |                   |               |              | F8     | 108                            |
| 30049   | 48  | 0030         | Phase Current Scale Factor          |                   |               |              | F1     | 109                            |
| 30050   | 49  | 0031         | Phase A Current                     |                   |               |              | F1     | 10A                            |
| 30051   | 50  | 0032         | Phase B Current                     |                   |               |              | F1     | 10B                            |
| 30052   | 51  | 0033         | Phase C Current                     |                   |               |              | F1     | 10C                            |
| 30053   | 52  | 0034         | Ground Current                      |                   |               |              | F1     | 10D                            |
| 30054   | 53  | 0035         | Motor Load                          |                   |               | %FLC         | F1     | 10E                            |
| 30055   | 54  | 0036         | Thermal Capacity                    |                   |               | %            | F1     | 10F                            |
| 30056   | 55  | 0037         | Current Unbalance                   |                   |               | %            | F1     | 110                            |
| 30017   | 16  | 0010         | Switch Input Status                 |                   |               |              | F100   | 111                            |
| 30020   | 19  | 0013         | Operation Status Flags              |                   |               |              | F103   | 112                            |
| 30034   | 33  | 0021         | Cause of Stop                       |                   |               |              | F5     | 113                            |
| 30057   | 56  | 0038         | Acceleration Time                   |                   |               | 0.1 x s      | F1     | 114                            |
| 30058   | 57  | 0039         | Last Starting Current               |                   |               |              | F1     | 115                            |
| 30059   | 58  | 003A         | O/L Time to Trip                    |                   |               |              | F1     | 116                            |
| 30081   | 80  | 0050         | Cause of Trip                       |                   |               |              | F9     | 117                            |
| 30082   | 81  | 0051         | Time to Reset                       |                   |               | min.         | F1     | 118                            |
| 30083   | 82  | 0052         | Pre Trip Phase A Current            |                   |               |              | F1     | 119                            |
| 30084   | 83  | 0053         | Pre Trip Phase B Current            |                   |               |              | F1     | 11A                            |
| 30085   | 84  | 0054         | Pre Trip Phase C Current            |                   |               |              | F1     | 11B                            |
| 30086   | 85  | 0055         | Pre Trip Ground Current             |                   |               |              | F1     | 11C                            |
| 30087   | 86  | 0056         | Cause of Last Trip                  |                   |               |              | F1     | 11D                            |
| 30062   | 61  | 003D         | Power (scaled)                      |                   |               | kW           | F21    | 11E                            |
| 30063   | 62  | 003E         | Energy Used - high order            |                   |               | 0.1 x kWhr   | F2     | 11F                            |

#### Table 5–11: MM2 MEMORY MAP USER DEFINABLE OUTPUTS (Sheet 1 of 2)

Shading codes:

Regular Polling

Upon a Trip, Alarm, Stop

Monitor as time permits

# Table 5–11: MM2 MEMORY MAP USER DEFINABLE OUTPUTS (Sheet 2 of 2)

| MODICON |     | JLAR<br>RESS | DESCRIPTION                   | REGISTER<br>VALUE | STEP<br>VALUE | UNITS<br>AND | FORMAT | USER MAP<br>DEFAULT<br>ADDRESS |  |
|---------|-----|--------------|-------------------------------|-------------------|---------------|--------------|--------|--------------------------------|--|
|         | DEC | HEX          |                               | RANGE             | VALUE         | SCALE        |        | (HEX)                          |  |
| 30064   | 63  | 003F         | Energy Used - low order       |                   |               | 0.1 x kWhr   | F2     | 120                            |  |
| 30065   | 64  | 0040         | Voltage                       |                   |               | V            | F1     | 121                            |  |
| 30073   | 72  | 0048         | Analog Input                  |                   |               | units        | F1     | 122                            |  |
| 30089   | 88  | 0058         | Running Time                  |                   |               | hr.          | F1     | 123                            |  |
| 30090   | 89  | 0059         | Stopped Time                  |                   |               | hr.          | F1     | 124                            |  |
| 30097   | 96  | 0060         | Number of Starts - high order |                   |               |              | F2     | 125                            |  |
| 30098   | 97  | 0061         | Number of Starts - low order  |                   |               |              | F2     | 126                            |  |
| 30099   | 98  | 0062         | Total Trips                   |                   |               |              | F1     | 127                            |  |
| 30100   | 99  | 0063         | Overload Trips                |                   |               |              | F1     | 128                            |  |
| 30101   | 100 | 0064         | Thermistor Trips              |                   |               |              | F1     | 129                            |  |
| 30102   | 101 | 0065         | Ground Fault Trips            |                   |               |              | F1     | 12A                            |  |
| 30103   | 102 | 0066         | Single Phase Trips            |                   |               |              | F1     | 12B                            |  |
| 30104   | 103 | 0067         | Acceleration Time Trips       |                   |               |              | F1     | 12C                            |  |
| 30105   | 104 | 0068         | Undercurrent Trips            |                   |               |              | F1     | 12D                            |  |
| 30106   | 105 | 0069         | Underpower Trips              |                   |               |              | F1     | 12E                            |  |
| 30107   | 106 | 006A         | Stalled Rotor Trips           |                   |               |              | F1     | 12F                            |  |
| 30108   | 107 | 006B         | Control Command Trips         |                   |               |              | F1     | 130                            |  |
| 30109   | 108 | 006C         | Interlock Counter             |                   |               |              | F1     | 131                            |  |

Shading codes:

Regular Polling

Upon a Trip, Alarm, Stop

Monitor as time permits

#### **5.5.1 DESCRIPTION**

The data stored in the MM2 is grouped into two areas: setpoints and actual values. Setpoints can be read and written by a master computer. Actual Values can be read only. All Setpoints and Actual Values are stored as two byte values. That is, each register address is the address of a two byte value. Addresses are listed in hexadecimal. Data values (Setpoint ranges, increments, factory values) are in decimal.

#### 5.5.2 MEMORY MAP TABLE

# Table 5–12: MODBUS MEMORY MAP (Sheet 1 of 21)

| GROUP        | MOD-        | ADD      | RESS    | DESCRIPTION                         | RANGE | STEP  | UNITS        | FOR- | DEFAULT              |
|--------------|-------------|----------|---------|-------------------------------------|-------|-------|--------------|------|----------------------|
|              | ICON        | DEC      | HEX     |                                     |       | VALUE | AND<br>SCALE | MAT  | VALUE<br>(CONVERTED) |
| Actual Value | es (Input I | Register | rs) Add | resses - 0000-0FFF                  |       |       |              |      |                      |
| PRODUCT      | 30001       | 0        | 0000    | GE Product Device Code              |       |       |              | F1   | 60                   |
| ID           | 30002       | 1        | 0001    | Hardware Version Code               |       |       |              | F4   | current version      |
|              | 30003       | 2        | 0002    | Main Software Version Code          |       |       |              | F1   | current version      |
|              | 30004       | 3        | 0003    | Modification File Number            |       |       |              | F1   | mod. file no.        |
|              | 30005       | 4        | 0004    | Boot Software Version Code          |       |       |              | F1   | current version      |
|              | 30006       | 5        | 0005    | Supervisor Processor Version Code   |       |       |              | F1   | current version      |
|              | 30007       | 6        | 0006    | GE Product Options                  |       |       |              | F111 | from order code      |
|              | 30008       | 7        | 0007    | Serial Number char. 1 and 2         |       |       | ASCII        | F10  | char. 1 and 2        |
|              | 30009       | 8        | 0008    | Serial Number char. 3 and 4         |       |       | ASCII        | F10  | char. 1 and 2        |
|              | 30010       | 9        | 0009    | Serial Number char. 5 and 6         |       |       | ASCII        | F10  | char. 1 and 2        |
|              | 30011       | 10       | 000A    | Serial Number char. 7 and 8         |       |       | ASCII        | F10  | char. 1 and 2        |
|              | 30012       | 11       | 000B    | Manufacture Month/day               |       |       |              | F33  | manuf. mo./day       |
|              | 30013       | 12       | 000C    | Manufacture year                    |       |       |              | F34  | manuf. year          |
|              | 30014       | 13       | 000D    | Reserved                            |       |       |              |      |                      |
|              | 30015       | 14       | 000E    | Display Processor F/W Version Code  |       |       |              | F1   | current version      |
|              | 30016       | 15       | 000F    | Reserved                            |       |       |              |      |                      |
| STATUS       | 30017       | 16       | 0010    | Switch Input Status                 |       |       |              | F100 | N/A                  |
|              | 30018       | 17       | 0011    | LED Status Flags 1                  |       |       |              | F101 | N/A                  |
|              | 30019       | 18       | 0012    | LED Status Flags 2                  |       |       |              | F102 | N/A                  |
|              | 30020       | 19       | 0013    | Operation Status Flags              |       |       |              | F103 | N/A                  |
|              | 30021       | 20       | 0014    | General Alarm Active Status Flags 1 |       |       |              | F104 | N/A                  |
|              | 30022       | 21       | 0015    | General Alarm Active Status Flags 2 |       |       |              | F105 | N/A                  |
|              | 30023       | 22       | 0016    | Interlock Alarm Active Status Flags |       |       |              | F106 | N/A                  |
|              | 30024       | 23       | 0017    | General Alarm Pickup Status Flags 1 |       |       |              | F104 | N/A                  |
|              | 30025       | 24       | 0018    | General Alarm Pickup Status Flags 2 |       |       |              | F105 | N/A                  |
|              | 30026       | 25       | 0019    | Interlock Alarm Pickup Status Flags |       |       |              | F106 | N/A                  |
|              | 30027       | 26       | 001A    | Interlock Start Block Status Flags  |       |       |              | F106 | N/A                  |
|              | 30028       | 27       | 001B    | Trip Active Status Flags 1          |       |       |              | F107 | N/A                  |
|              | 30029       | 28       | 001C    | Trip Active Status Flags 2          |       |       |              | F108 | N/A                  |
|              | 30030       | 29       | 001D    | Trip Pickup Status Flags 1          |       |       |              | F107 | N/A                  |
|              | 30031       | 30       | 001E    | Trip Pickup Status Flags 2          |       |       |              | F108 | N/A                  |
|              | 30032       | 31       | 001F    | Start Status Flags                  |       |       |              | F109 | N/A                  |

Notes:

\* – Maximum setpoint value and 65535 represent OFF
\*\* – 1/Phase Current Scale Factor x A
\*\*\* – 101 represents unlimited
† – Minimum setpoint value represents OFF
†† – This register is only applicable to units with the VFD display
~\* – 0.1 x A when Hi resolution mode is disabled; 0.01 x A when enabled

# Table 5–12: MODBUS MEMORY MAP (Sheet 2 of 21)

| GROUP       | MOD-          | ADD          | RESS         | DESCRIPTION                | RANGE        | STEP         | UNITS        | FOR-         | DEFAULT              |
|-------------|---------------|--------------|--------------|----------------------------|--------------|--------------|--------------|--------------|----------------------|
|             | ICON          | DEC          | HEX          |                            |              | VALUE        | AND<br>SCALE | MAT          | VALUE<br>(CONVERTED) |
| STATUS      | 30033         | 32           | 0020         | Speed Status Flags         |              |              |              | F110         | N/A                  |
| continued   | 30034         | 33           | 0021         | Cause of Stop              |              |              |              | F5           | N/A                  |
|             | 30035         | 34           | 0022         | Command Mode               |              |              |              | F6           | N/A                  |
|             | 30036         | 35           | 0023         | Motor Status               |              |              |              | F7           | N/A                  |
|             | 30037         | 36           | 0024         | Motor Mode                 |              |              |              | F8           | N/A                  |
|             | 30038         | 37           | 0025         | Active Full Load Current   |              |              |              | F1           | N/A                  |
|             | 30039         | 38           | 0026         | Active Phase CT Primary    |              |              |              | F1           | N/A                  |
|             | 30040         | 39           | 0027         | Cause Of Duty Trip Alarm   |              |              |              | F9           | N/A                  |
|             | 30041         | 40           | 0028         | Cause of Last Stop         |              |              |              | F5           | N/A                  |
|             | 30042         | 41           | 0029         | Тгір Туре                  |              |              |              | F114         | N/A                  |
|             | 30043         | 42           | 002A         | Quick Status               |              |              |              | F115         | N/A                  |
|             | 30044         | 43           | 002B         | Reserved                   |              |              |              |              |                      |
|             | $\rightarrow$ | $\downarrow$ | $\downarrow$ | $\downarrow$               | $\downarrow$ | $\downarrow$ | $\downarrow$ | $\downarrow$ | $\downarrow$         |
|             | 30048         | 47           | 002F         | Reserved                   |              |              |              |              |                      |
| MOTOR       | 30049         | 48           | 0030         | Phase Current Scale Factor |              |              |              | F1           | N/A                  |
| DATA        | 30050         | 49           | 0031         | Phase A Current            |              |              | **           | F1           | N/A                  |
|             | 30051         | 50           | 0032         | Phase B Current            |              |              | **           | F1           | N/A                  |
|             | 30052         | 51           | 0033         | Phase C Current            |              |              | **           | F1           | N/A                  |
|             | 30053         | 52           | 0034         | Ground Current             |              |              | 0.1 x A      | F1           | N/A                  |
|             | 30054         | 53           | 0035         | Motor Load                 |              |              | %FLC         | F1           | N/A                  |
|             | 30055         | 54           | 0036         | Thermal Capacity           |              |              | %            | F1           | N/A                  |
|             | 30056         | 55           | 0037         | Current Unbalance          |              |              | %            | F1           | N/A                  |
|             | 30057         | 56           | 0038         | Acceleration Time          |              |              | 0.1 x s      | F1           | N/A                  |
|             | 30058         | 57           | 0039         | Last Starting Current      |              |              | **           | F1           | N/A                  |
|             | 30059         | 58           | 003A         | O/L Time to Trip           |              |              | S            | F1           | N/A                  |
|             | 30060         | 59           | 003B         | Power - high order         |              |              | 0.1 x kW     | F3           | N/A                  |
|             | 30061         | 60           | 003C         | Power - low order          |              |              | 0.1 x kW     | F3           | N/A                  |
|             | 30062         | 61           | 003D         | Power (scaled)             |              |              | kW           | F21          | N/A                  |
|             | 30063         | 62           | 003E         | Energy Used - high order   |              |              | 0.1 xkWh     | F2           | N/A                  |
|             | 30064         | 63           | 003F         | Energy Used - low order    |              |              | 0.1 xkWh     | F2           | N/A                  |
|             | 30065         | 64           | 0040         | Voltage                    |              |              | V            | F1           | N/A                  |
| STARTS      | 30066         | 65           | 0041         | Starts Per Hour Timer 1    |              |              | sec.         | F1           | N/A                  |
| PER<br>HOUR | 30067         | 66           | 0042         | Starts Per Hour Timer 2    |              |              | sec.         | F1           | N/A                  |
|             | 30068         | 67           | 0043         | Starts Per Hour Timer 3    |              |              | sec.         | F1           | N/A                  |
|             | 30069         | 68           | 0044         | Starts Per Hour Timer 4    |              |              | sec.         | F1           | N/A                  |
|             | 30070         | 69           | 0045         | Starts Per Hour Timer 5    |              |              | sec.         | F1           | N/A                  |
|             | 30071         | 70           | 0046         | Time Between Starts Timer  |              |              | sec.         | F1           | N/A                  |
|             | 30072         | 71           | 0047         | Reserved                   |              |              |              |              |                      |

Notes: \* – Maximum setpoint value and 65535 represent OFF \*\* – 1/Phase Current Scale Factor x A \*\*\* – 101 represents unlimited † – Minimum setpoint value represents OFF †† – This register is only applicable to units with the VFD display ~\* – 0.1 x A when Hi resolution mode is disabled; 0.01 x A when enabled

# Table 5–12: MODBUS MEMORY MAP (Sheet 3 of 21)

| GROUP            | MOD-          | ADD           | RESS         | DESCRIPTION                   | RANGE        | STEP         | UNITS        | FOR-         | DEFAULT              |
|------------------|---------------|---------------|--------------|-------------------------------|--------------|--------------|--------------|--------------|----------------------|
|                  | ICON          | DEC           | HEX          |                               |              | VALUE        | AND<br>SCALE | MAT          | VALUE<br>(CONVERTED) |
| PROCESS          | 30073         | 72            | 0048         | Analog Input                  |              |              | units        | F1           | N/A                  |
| DATA             | 30074         | 73            | 0049         | Reserved                      |              |              |              |              |                      |
|                  | $\downarrow$  | $\downarrow$  | $\downarrow$ | $\downarrow$                  | $\downarrow$ | $\downarrow$ | $\downarrow$ | $\downarrow$ | $\downarrow$         |
|                  | 30080         | 79            | 004F         | Reserved                      |              |              |              |              |                      |
| TRIP             | 30081         | 80            | 0050         | Cause of Trip                 |              |              |              | F9           | N/A                  |
| DATA             | 30082         | 81            | 0051         | Time to Reset                 |              |              | min.         | F1           | N/A                  |
|                  | 30083         | 82            | 0052         | Pre Trip Phase A Current      |              |              | **           | F1           | N/A                  |
|                  | 30084         | 83            | 0053         | Pre Trip Phase B Current      |              |              | **           | F1           | N/A                  |
|                  | 30085         | 84            | 0054         | Pre Trip Phase C Current      |              |              | **           | F1           | N/A                  |
|                  | 30086         | 85            | 0055         | Pre Trip Ground Current       |              |              | 0.1 x A      | F1           | N/A                  |
|                  | 30087         | 86            | 0056         | Cause of Last Trip            |              |              |              | F1           | N/A                  |
|                  | 30088         | 87            | 0057         | Reserved                      |              |              |              |              |                      |
| MAINTEN-         | 30089         | 88            | 0058         | Running Time                  |              |              | hr.          | F1           | 0                    |
| ANCE<br>TIMERS   | 30090         | 89            | 0059         | Stopped Time                  |              |              | hr.          | F1           | 0                    |
|                  | 30110         | 109           | 006D         | Reserved                      |              |              |              |              |                      |
|                  | $\rightarrow$ | $\rightarrow$ | $\downarrow$ | $\downarrow$                  | $\downarrow$ | $\downarrow$ | $\downarrow$ | $\downarrow$ | $\downarrow$         |
|                  | 30110         | 109           | 006D         | Reserved                      |              |              |              |              |                      |
| MAINTEN-         | 30097         | 96            | 0060         | Number of Starts - high order |              |              |              | F2           | 0                    |
| ANCE<br>COUNTERS | 30098         | 97            | 0061         | Number of Starts - low order  |              |              |              | F2           | 0                    |
|                  | 30099         | 98            | 0062         | Total Trips                   |              |              |              | F1           | 0                    |
|                  | 30100         | 99            | 0063         | Overload Trips                |              |              |              | F1           | 0                    |
|                  | 30101         | 100           | 0064         | Thermistor Trips              |              |              |              | F1           | 0                    |
|                  | 30102         | 101           | 0065         | Ground Fault Trips            |              |              |              | F1           | 0                    |
|                  | 30103         | 102           | 0066         | Single Phase Trips            |              |              |              | F1           | 0                    |
|                  | 30104         | 103           | 0067         | Acceleration Time Trips       |              |              |              | F1           | 0                    |
|                  | 30105         | 104           | 0068         | Undercurrent Trips            |              |              |              | F1           | 0                    |
|                  | 30106         | 105           | 0069         | Underpower Trips              |              |              |              | F1           | 0                    |
|                  | 30107         | 106           | 006A         | Stalled Rotor Trips           |              |              |              | F1           | 0                    |
|                  | 30108         | 107           | 006B         | Control Command Trips         |              |              |              | F1           | 0                    |
|                  | 30109         | 108           | 006C         | Interlock Counter             |              |              |              | F1           | 0                    |
|                  | 30110         | 109           | 006D         | Reserved                      |              |              |              |              |                      |
|                  | 30111         | 110           | 006E         | Reserved                      |              |              |              |              |                      |
|                  | 30112         | 111           | 006F         | Reserved                      |              |              |              |              |                      |

Notes: \* – Maximum setpoint value and 65535 represent OFF \*\* – 1/Phase Current Scale Factor x A \*\*\* – 101 represents unlimited † – Minimum setpoint value represents OFF †† – This register is only applicable to units with the VFD display ~\* – 0.1 x A when Hi resolution mode is disabled; 0.01 x A when enabled

# Table 5–12: MODBUS MEMORY MAP (Sheet 4 of 21)

| GROUP  | MOD-         | ADD          | RESS         | DESCRIPTION                         | RANGE        | STEP         | UNITS        | FOR-         | DEFAULT              |
|--------|--------------|--------------|--------------|-------------------------------------|--------------|--------------|--------------|--------------|----------------------|
|        | ICON         | DEC          | HEX          |                                     | _            | VALUE        | AND<br>SCALE | MAT          | VALUE<br>(CONVERTED) |
| TIMERS | 30113        | 112          | 0070         | Undervoltage Restart Timer          |              |              | 0.1 x s      | F1           | N/A                  |
|        | 30114        | 113          | 0071         | AUX1 Post Contactor A Delay Timer   |              |              | S            | F1           | N/A                  |
|        | 30115        | 114          | 0072         | Transfer Timer                      |              |              | 0.5 x s      | F1           | N/A                  |
|        | 30116        | 115          | 0073         | First Stage Timer                   |              |              | 0.5 x s      | F1           | N/A                  |
|        | 30117        | 116          | 0074         | Second Stage Timer                  |              |              | 0.5 x s      | F1           | N/A                  |
|        | 30118        | 117          | 0075         | Start Inhibit Timer                 |              |              | s            | F1           | N/A                  |
|        | 30119        | 118          | 0076         | AUX2 Post Contactor A Delay Timer   |              |              | S            | F1           | N/A                  |
|        | 30120        | 119          | 0077         | AUX 1+2 Pre Con. A Delay Timer      |              |              | S            | F1           | N/A                  |
|        | 30121        | 120          | 0078         | AUX1 Pre Con A Post Start Dly Timer |              |              | S            | F1           | N/A                  |
|        | 30122        | 121          | 0079         | AUX2 Pre Con A Post Start Dly Timer |              |              | S            | F1           | N/A                  |
|        | 30123        | 122          | 007A         | Reserved                            |              |              |              |              |                      |
|        | $\downarrow$ | $\downarrow$ | $\downarrow$ | $\downarrow$                        | $\downarrow$ | $\downarrow$ | $\downarrow$ | $\downarrow$ | $\downarrow$         |
|        | 30128        | 127          | 007F         | Reserved                            |              |              |              |              |                      |
| DEBUG  | 30129        | 128          | 0080         | ADC Reference                       |              |              |              | F1           | N/A                  |
| DATA   | 30130        | 129          | 0081         | Thermistor Reading                  |              |              | kOhms        | F1           | N/A                  |
|        | 30131        | 130          | 0082         | Power Loss Fine Time                |              |              | 10 ms        | F1           | N/A                  |
|        | 30132        | 131          | 0083         | Power Loss Coarse Time              |              |              | 0.1 min      | F1           | N/A                  |
|        | 30133        | 132          | 0084         | Current key press                   |              |              |              | F24          | N/A                  |
|        | 30134        | 133          | 0085         | Internal Fault Error Code           |              |              |              |              | N/A                  |
|        | 30135        | 134          | 0086         | Phase A Current (fast update)       |              |              | **           | F1           | N/A                  |
|        | 30136        | 135          | 0087         | Phase B Current (fast update)       |              |              | **           | F1           | N/A                  |
|        | 30137        | 136          | 0088         | Phase C Current (fast update)       |              |              | **           | F1           | N/A                  |
|        | 30138        | 137          | 0089         | Ground Current (fast update)        |              |              | 0.1 x A      | F1           | N/A                  |
|        | 30139        | 138          | 008A         | Voltage (fast update)               |              |              | V            | F1           | N/A                  |
|        | 30140        | 139          | 008B         | Current Display Line                |              |              |              | F1           | N/A                  |
|        | 30141        | 140          | 008C         | Current Display Mode                |              |              |              | F1           | N/A                  |
|        | 30142        | 141          | 008D         | Reserved                            |              |              |              |              |                      |
|        | 30143        | 142          | 008E         | Reserved                            |              |              |              |              |                      |
|        | 30144        | 143          | 008F         | Reserved                            |              |              |              |              |                      |
|        | 30145        | 144          | 0090         | Message Buffer characters 1 and 2   |              |              | ASCII        | F10          | N/A                  |
|        | 30146        | 145          | 0091         | Message Buffer characters 3 and 4   |              |              | ASCII        | F10          | N/A                  |
|        | 30147        | 146          | 0092         | Message Buffer characters 5 and 6   |              |              | ASCII        | F10          | N/A                  |
|        | 30148        | 147          | 0093         | Message Buffer characters 7 and 8   |              |              | ASCII        | F10          | N/A                  |
|        | 30149        | 148          | 0094         | Message Buffer characters 9 and 10  |              |              | ASCII        | F10          | N/A                  |

Notes: \* – Maximum setpoint value and 65535 represent OFF \*\* – 1/Phase Current Scale Factor x A \*\*\* – 101 represents unlimited

# Table 5–12: MODBUS MEMORY MAP (Sheet 5 of 21)

| GROUP         | MOD-         | ADD          | RESS         | DESCRIPTION                      | RANGE        | STEP         | UNITS         | FOR-         | DEFAULT              |
|---------------|--------------|--------------|--------------|----------------------------------|--------------|--------------|---------------|--------------|----------------------|
|               | ICON         | DEC          | HEX          |                                  |              | VALUE        | AND<br>SCALE  | MAT          | VALUE<br>(CONVERTED) |
| DEBUG         | 30150        | 149          | 0095         | Msg. Buffer characters 11 and 12 |              |              | ASCII         | F10          | N/A                  |
| DATA<br>con't | 30151        | 150          | 0096         | Msg. Buffer characters 13 and 14 |              |              | ASCII         | F10          | N/A                  |
| cont          | 30152        | 151          | 0097         | Msg. Buffer characters 15 and 16 |              |              | ASCII         | F10          | N/A                  |
|               | 30153        | 152          | 0098         | Msg. Buffer characters 17 and 18 |              |              | ASCII         | F10          | N/A                  |
|               | 30154        | 153          | 0099         | Msg. Buffer characters 19 and 20 |              |              | ASCII         | F10          | N/A                  |
|               | 30155        | 154          | 009A         | Msg. Buffer characters 21 and 22 |              |              | ASCII         | F10          | N/A                  |
|               | 30156        | 155          | 009B         | Msg. Buffer characters 23 and 24 |              |              | ASCII         | F10          | N/A                  |
|               | 30157        | 156          | 009C         | Msg. Buffer characters 25 and 26 |              |              | ASCII         | F10          | N/A                  |
|               | 30158        | 157          | 009D         | Msg. Buffer characters 27 and 28 |              |              | ASCII         | F10          | N/A                  |
|               | 30159        | 158          | 009E         | Msg. Buffer characters 29 and 30 |              |              | ASCII         | F10          | N/A                  |
|               | 30160        | 159          | 009F         | Msg. Buffer characters 31 and 32 |              |              | ASCII         | F10          | N/A                  |
|               | 30161        | 160          | 00A0         | Msg. Buffer characters 33 and 34 |              |              | ASCII         | F10          | N/A                  |
|               | 30162        | 161          | 00A1         | Msg. Buffer characters 35 and 36 |              |              | ASCII         | F10          | N/A                  |
|               | 30163        | 162          | 00A2         | Msg. Buffer characters 37 and 38 |              |              | ASCII         | F10          | N/A                  |
|               | 30164        | 163          | 00A3         | Msg. Buffer characters 39 and 40 |              |              | ASCII         | F10          | N/A                  |
|               | 30165        | 164          | 00A4         | Reserved                         |              |              |               |              |                      |
|               | $\downarrow$ | $\downarrow$ | $\downarrow$ | $\downarrow$                     | $\downarrow$ | $\downarrow$ | $\rightarrow$ | $\downarrow$ | $\downarrow$         |
|               | 30176        | 175          | 00AF         | Reserved                         |              |              |               |              |                      |
|               | 30177        | 176          | 00B0         | Second Mod File Number           |              |              |               | F1           | N/A                  |
|               | 30178        | 177          | 00B1         | Third Mod File Number            |              |              |               | F1           | N/A                  |
|               | 30179        | 178          | 00B2         | Fourth Mod File Number           |              |              |               | F1           | N/A                  |
|               | 30180        | 179          | 00B3         | Fifth Mod File Number            |              |              |               | F1           | N/A                  |
|               | 30181        | 180          | 00B4         | Reserved                         |              |              |               |              |                      |
|               | $\downarrow$ | $\downarrow$ | $\downarrow$ | $\downarrow$                     | $\downarrow$ | $\downarrow$ | $\rightarrow$ | $\downarrow$ | $\downarrow$         |
|               | 30256        | 255          | 00FF         | Reserved                         |              |              |               |              |                      |
| USER          | 30257        | 256          | 0100         | User Definable Data 0000         |              |              |               |              |                      |
| DEF.<br>DATA  | 30258        | 257          | 0101         | User Definable Data 0001         |              |              |               |              |                      |
|               | 30259        | 258          | 0102         | User Definable Data 0002         |              |              |               |              |                      |
|               | 30260        | 259          | 0103         | User Definable Data 0003         |              |              |               |              |                      |
|               | 30261        | 260          | 0104         | User Definable Data 0004         |              |              |               |              |                      |
|               | 30262        | 261          | 0105         | User Definable Data 0005         |              |              |               |              |                      |
|               | 30263        | 262          | 0106         | User Definable Data 0006         |              |              |               |              |                      |
|               | 30264        | 263          | 0107         | User Definable Data 0007         |              |              |               |              |                      |
|               | 30265        | 264          | 0108         | User Definable Data 0008         |              |              |               |              |                      |
|               | 30266        | 265          | 0109         | User Definable Data 0009         |              |              |               |              |                      |

Notes: \* – Maximum setpoint value and 65535 represent OFF \*\* – 1/Phase Current Scale Factor x A \*\*\* – 101 represents unlimited

## Table 5–12: MODBUS MEMORY MAP (Sheet 6 of 21)

| GROUP        | MOD-         | ADD          | RESS         | DESCRIPTION                     | RANGE        | STEP         | UNITS        | FOR-         | DEFAULT              |
|--------------|--------------|--------------|--------------|---------------------------------|--------------|--------------|--------------|--------------|----------------------|
|              | ICON         | DEC          | HEX          |                                 |              | VALUE        | AND<br>SCALE | MAT          | VALUE<br>(CONVERTED) |
| USER         | 30267        | 266          | 010A         | User Definable Data 000A        |              |              |              |              |                      |
| DEF.<br>DATA | 30268        | 267          | 010B         | User Definable Data 000B        |              |              |              |              |                      |
| con't        | 30269        | 268          | 010C         | User Definable Data 000C        |              |              |              |              |                      |
|              | 30270        | 269          | 010D         | User Definable Data 000D        |              |              |              |              |                      |
|              | 30271        | 270          | 010E         | User Definable Data 000E        |              |              |              |              |                      |
|              | 30272        | 271          | 010F         | User Definable Data 000F        |              |              |              |              |                      |
|              | $\downarrow$ | $\downarrow$ | $\downarrow$ | $\downarrow$                    | $\downarrow$ | $\downarrow$ | $\downarrow$ | $\downarrow$ | $\downarrow$         |
|              | 30376        | 375          | 0177         | User Definable Data 0077        |              |              |              |              |                      |
| Setpoint Va  | lues (Holo   | ding Reg     | gisters)     | Addresses - 1000-1FFF           |              |              |              |              |                      |
| MOTOR        | 44097        | 4096         | 1000         | Motor Name characters 1 and 2   | 32-127       | 1            | ASCII        | F10          | "MO"                 |
| ID           | 44098        | 4097         | 1001         | Motor Name characters 3 and 4   | 32-127       | 1            | ASCII        | F10          | "TO"                 |
|              | 44099        | 4098         | 1002         | Motor Name characters 5 and 6   | 32-127       | 1            | ASCII        | F10          | "R "                 |
|              | 44100        | 4099         | 1003         | Motor Name characters 7 and 8   | 32-127       | 1            | ASCII        | F10          |                      |
|              | 44101        | 4100         | 1004         | Motor Name characters 9 and 10  | 32-127       | 1            | ASCII        | F10          |                      |
|              | 44102        | 4101         | 1005         | Motor Name characters 11 and 12 | 32-127       | 1            | ASCII        | F10          | " "                  |
|              | 44103        | 4102         | 1006         | Motor Name characters 13 and 14 | 32-127       | 1            | ASCII        | F10          |                      |
|              | 44104        | 4103         | 1007         | Motor Name characters 15 and 16 | 32-127       | 1            | ASCII        | F10          |                      |
|              | 44105        | 4104         | 1008         | Motor Name characters 17 and 18 | 32-127       | 1            | ASCII        | F10          |                      |
|              | 44106        | 4105         | 1009         | Motor Name characters 19 and 20 | 32-127       | 1            | ASCII        | F10          |                      |
|              | 44107        | 4106         | 100A         | Motor Power Rating              | 3-11001      | 1            | 0.1 xkW      | F1*          | 65535 = OFF          |
|              | 44108        | 4107         | 100B         | High Speed Motor Power Rating   | 3-11001      | 1            | 0.1 xkW      | F1*          | 65535 = OFF          |
|              | 44109        | 4108         | 100C         | System Supply Voltage           | 110-600      | 1            | V            | F1           | 480                  |
|              | 44110        | 4109         | 100D         | Reserved                        |              |              |              |              |                      |
|              | 44111        | 4110         | 100E         | Reserved                        |              |              |              |              |                      |
|              | 44112        | 4111         | 100F         | Reserved                        |              |              |              |              |                      |
| STARTER      | 44113        | 4112         | 1010         | Starter Type                    | 0-11         | 1            |              | F11          | 0 = OFF              |
|              | 44114        | 4113         | 1011         | Change-over Current             | 10-51        | 1            | 0.1 xFLC     | F1*          | 15 = 1.5 xFLC        |
|              | 44115        | 4114         | 1012         | Change-over Time                | 1-100        | 1            | S            | F1           | 30                   |
|              | 44116        | 4115         | 1013         | Transfer Time                   | 1-125        | 1            | S            | F1           | 10                   |
|              | 44117        | 4116         | 1014         | Ramp Up Time                    | 1-125        | 1            | s            | F1           | 5                    |
|              | 44118        | 4117         | 1015         | Ramp Down Time                  | 1-125        | 1            | S            | F1           | 5                    |
|              | 44119        | 4118         | 1016         | Stage One Shorting Time         | 1-125        | 1            | S            | F1           | 5                    |

 Maximum setpoint value and 65535 represent OFF
 1/Phase Current Scale Factor x A
 101 represents unlimited Notes:

# Table 5–12: MODBUS MEMORY MAP (Sheet 7 of 21)

| GROUP           | MOD-          | ADD           | RESS         | DESCRIPTION                  | RANGE        | STEP          | UNITS        | FOR-            | DEFAULT              |
|-----------------|---------------|---------------|--------------|------------------------------|--------------|---------------|--------------|-----------------|----------------------|
|                 | ICON          | DEC           | HEX          |                              |              | VALUE         | AND<br>SCALE | MAT             | VALUE<br>(CONVERTED) |
| STARTER         | 44120         | 4119          | 1017         | Changeover Time              | 1-125        | 1             | S            | F1              | 5                    |
| continued       | 44121         | 4120          | 1018         | Reserved                     |              |               |              |                 |                      |
|                 | 44122         | 4121          | 1019         | Starts per Hour              | 1-41         | 1             | S            | F1*             | 5                    |
|                 | 44123         | 4122          | 101A         | High Speed Start Block       | 0-1          | 1             |              | F14             | 0 = DISABLE          |
|                 | 44124         | 4123          | 101B         | Contactor Sequence           | 0-1          | 1             |              | F32             | 0 = 1S-2S            |
|                 | 44125         | 4124          | 101C         | Reserved                     |              |               |              |                 |                      |
|                 | $\rightarrow$ | $\rightarrow$ | $\downarrow$ | $\downarrow$                 | $\downarrow$ | $\downarrow$  | $\downarrow$ | $\downarrow$    | $\downarrow$         |
|                 | 44128         | 4127          | 101F         | Reserved                     |              |               |              |                 |                      |
| CT/VT           | 44129         | 4128          | 1020         | Phase CT Primary             | 0-1000       | 5             | А            | F1 <sup>†</sup> | 0 = OFF              |
| INPUTS          | 44130         | 4129          | 1021         | High Speed Phase CT Primary  | 5-1000       | 5             | A            | F1              | 100                  |
|                 | 44131         | 4130          | 1022         | Ground CT Primary            | 5-1000       | 5             | A            | F1              | 100                  |
|                 | 44132         | 4131          | 1023         | Ground Fault CT              | 0-2          | 1             |              | F13             | 0=50:0.025           |
|                 | 44133         | 4132          | 1024         | VT Primary Voltage           | 110-601      | 1             |              | F1*             | 601 = OFF            |
|                 | 44134         | 4133          | 1025         | VT Connection Type           | 0-1          | 1             |              | F15             | 0=PHS (A-N)          |
|                 | 44135         | 4134          | 1026         | VT Secondary Voltage         | 110-120      | 10            | V            | F1              | 120                  |
|                 | 44136         | 4135          | 1027         | Nominal Frequency            | 50-60        | 10            | Hz           | F1              | 60                   |
| THERMIS-        | 44137         | 4136          | 1028         | Cold Resistance              | 1-300        | 1             | 0.1 x kΩ     | F1              | 1 = 0.1 kΩ           |
| TOR             | 44138         | 4137          | 1029         | Hot Resistance               | 1-300        | 1             | 0.1 x kΩ     | F1              | 50 = 5.0 kΩ          |
|                 | 44139         | 4138          | 102A         | Thermistor Trip              | 0-1          | 1             |              | F14             | 0 = DISABLE          |
|                 | 44140         | 4139          | 102B         | Thermistor Alarm             | 0-1          | 1             |              | F14             | 0 = DISABLE          |
|                 | 44141         | 4140          | 102C         | Reserved                     |              |               |              |                 |                      |
|                 | 44142         | 4141          | 102D         | Reserved                     |              |               |              |                 |                      |
|                 | 44143         | 4142          | 102E         | Reserved                     |              |               |              |                 |                      |
|                 | 44144         | 4143          | 102F         | Reserved                     |              |               |              |                 |                      |
| FAULT           | 44145         | 4144          | 1030         | Internal Fault Trip          | 0-1          | 1             |              | F14             | 1 = ENABLE           |
| MODE            | 44146         | 4145          | 1031         | Serial Comms Failure Trip    | 5-30         | 5             |              | F1*             | 30 = OFF             |
|                 | 44147         | 4146          | 1032         | Serial Comms Failure Alarm   | 5-30         | 5             |              | F1*             | 30 = OFF             |
|                 | 44148         | 4147          | 1033         | Change command mode on Alarm | 0-1          | 1             |              | F14             | 0 = DISABLE          |
|                 | 44149         | 4148          | 1034         | Reserved                     |              |               |              |                 |                      |
|                 | $\rightarrow$ | $\rightarrow$ | $\downarrow$ | $\downarrow$                 | $\downarrow$ | $\rightarrow$ | $\downarrow$ | $\downarrow$    | $\downarrow$         |
|                 | 44152         | 4151          | 1037         | Reserved                     |              |               |              |                 |                      |
| MOTOR           | 44153         | 4152          | 1038         | Full Load Current            | 0-1000       | 1             | **           | F1 <sup>†</sup> | 0 = OFF              |
| PROTEC-<br>TION | 44154         | 4153          | 1039         | High Speed Full Load Current | 5-1000       | 1             | **           | F1              | 100                  |
| THERMAL         | 44155         | 4154          | 103A         | Overload Curve Number        | 1-12         | 1             |              | F1              | 4                    |
|                 | 44156         | 4155          | 103B         | Hot / Cold Curve Ratio       | 20-100       | 1             | %            | F1              | 75                   |
|                 | 44157         | 4156          | 103C         | Overload Pickup Level        | 100-125      | 1             | 0.01FLC      | F1              | 100=1.00xFLC         |
|                 | 44158         | 4157          | 103D         | Reserved                     |              |               |              |                 |                      |
|                 | 44159         | 4158          | 103E         | Reserved                     |              |               |              |                 |                      |
|                 | 44160         | 4159          | 103F         | Reserved                     |              |               |              |                 |                      |

Notes: \* – Maximum setpoint value and 65535 represent OFF \*\* – 1/Phase Current Scale Factor x A \*\*\* – 101 represents unlimited † – Minimum setpoint value represents OFF †† – This register is only applicable to units with the VFD display ~\* – 0.1 x A when Hi resolution mode is disabled; 0.01 x A when enabled

# Table 5–12: MODBUS MEMORY MAP (Sheet 8 of 21)

| GROUP           | MOD-  | ADD  | RESS | DESCRIPTION                         | RANGE   | STEP  | UNITS        | FOR- | DEFAULT              |
|-----------------|-------|------|------|-------------------------------------|---------|-------|--------------|------|----------------------|
|                 | ICON  | DEC  | HEX  |                                     |         | VALUE | AND<br>SCALE | MAT  | VALUE<br>(CONVERTED) |
| MOTOR           | 44161 | 4160 | 1040 | Ground Fault Alarm Level (5 A CT)   | 3-101   | 1     | % CT         | F1*  | 65535 = OFF          |
| PROTEC-<br>TION | 44162 | 4161 | 1041 | Gnd Fault Alarm Level (50:0.025 CT) | 1-151   | 1     | 0.1 x A      | F1*  | 65535 = OFF          |
| GROUND          | 44163 | 4162 | 1042 | Ground Fault Alarm Delay on Run     | 1-60    | 1     | s            | F1   | 10                   |
|                 | 44164 | 4163 | 1043 | Ground Fault Trip Level (residual)  | 3-101   | 1     | % CT         | F1*  | 65535 = OFF          |
|                 | 44165 | 4164 | 1044 | Gnd Fault Trip Level (50:0.025 CT)  | 0-151   | 1     | 0.1 x A      | F1*  | 65535 = OFF          |
|                 | 44166 | 4165 | 1045 | Ground Fault Trip Delay on Run      | 0-100   | 1     | 0.1 x s      | F1   | 10 = 1.0             |
|                 | 44167 | 4166 | 1046 | Delay Contactor GF Trip By (Aux1)   | 0-1000  | 100   | ms           | F1   | 0                    |
|                 | 44168 | 4167 | 1047 | Delay Contactor GF Trip By (Aux2)   | 0-1000  | 100   | ms           | F1   | 0                    |
|                 | 44169 | 4168 | 1048 | Reserved                            |         |       |              |      |                      |
| MOTOR           | 44170 | 4169 | 1049 | Minimize Reset Time                 | 0-1     | 1     |              | F14  | 1 = ENABLE           |
| PROTECTI<br>ON  | 44171 | 4170 | 104A | Stopped Motor Cooling Time          | 5-1080  | 1     | minutes      | F1   | 30                   |
| OPTIONS         | 44172 | 4171 | 104B | Overload Trip Reset                 | 0-1     | 1     |              | F16  | 0 = MANUAL           |
|                 | 44173 | 4172 | 104C | Phase Unbalance Alarm               | 0-1     | 1     |              | F14  | 1 = ENABLE           |
|                 | 44174 | 4173 | 104D | Thermal Capacity Alarm              | 1-101   | 1     | %            | F1*  | 101 = OFF            |
|                 | 44175 | 4174 | 104E | Open Control Circuit Trip           | 0-1     | 1     |              | F14  | 0 = Disable          |
|                 | 44176 | 4175 | 104F | Reset Alarms using the Reset Key    | 0-1     | 1     |              | F14  | 0 = Disable          |
| LOAD            | 44177 | 4176 | 1050 | Under Power Alarm Level             | 2-11001 | 1     | 0.1 xkW      | F1*  | 65535 = OFF          |
| PROTEC-<br>TION | 44178 | 4177 | 1051 | Under Power Alarm Delay             | 1-60    | 1     | s            | F1   | 10                   |
|                 | 44179 | 4178 | 1052 | Under Power Trip Level              | 2-11001 | 1     | 0.1 xkW      | F1*  | 65535 = OFF          |
|                 | 44180 | 4179 | 1053 | Under Power Trip Delay              | 1-60    | 1     | S            | F1   | 10                   |
|                 | 44181 | 4180 | 1054 | Acceleration Time Alarm Delay       | 5-1255  | 5     | 0.1 x s      | F1*  | 65535 = OFF          |
|                 | 44182 | 4181 | 1055 | Acceleration Time Trip Delay        | 5-1255  | 5     | 0.1 x s      | F1*  | 65535 = OFF          |
|                 | 44183 | 4182 | 1056 | Load Increase Alarm Level           | 20-111  | 1     | % FLC        | F1*  | 65535 = OFF          |
|                 | 44184 | 4183 | 1057 | Undercurrent Alarm Level            | 10-101  | 1     | % FLC        | F1*  | 65535 = OFF          |
|                 | 44185 | 4184 | 1058 | Undercurrent Alarm Delay            | 1-60    | 1     | s            | F1   | 10                   |
|                 | 44186 | 4185 | 1059 | Undercurrent Trip Level             | 10-101  | 1     | % FLC        | F1*  | 65535 = OFF          |
|                 | 44187 | 4186 | 105A | Undercurrent Trip Delay             | 1-60    | 1     | s            | F1   | 10                   |

Notes: \* – Maximum setpoint value and 65535 represent OFF \*\* – 1/Phase Current Scale Factor x A \*\*\* – 101 represents unlimited † – Minimum setpoint value represents OFF †† – This register is only applicable to units with the VFD display ~\* – 0.1 x A when Hi resolution mode is disabled; 0.01 x A when enabled

### Table 5–12: MODBUS MEMORY MAP (Sheet 9 of 21)

| GROUP           | MOD-  | ADD  | RESS | DESCRIPTION                | RANGE   | STEP  | UNITS        | FOR- | DEFAULT              |
|-----------------|-------|------|------|----------------------------|---------|-------|--------------|------|----------------------|
|                 | ICON  | DEC  | HEX  |                            |         | VALUE | AND<br>SCALE | MAT  | VALUE<br>(CONVERTED) |
| LOAD            | 44188 | 4187 | 105B | Stalled Rotor Trip Level   | 115-455 | 5     | 0.01FLC      | F1*  | 450=4.50xFLC         |
| PROTEC-<br>TION | 44189 | 4188 | 105C | Stalled Rotor Trip Delay   | 5-50    | 5     | 0.1 x s      | F1   | 30 = 3.0 s           |
| con't           | 44190 | 4189 | 105D | Reserved                   |         |       |              |      |                      |
|                 | 44191 | 4190 | 105E | Reserved                   |         |       |              |      |                      |
|                 | 44192 | 4191 | 105F | Reserved                   |         |       |              |      |                      |
| CONFIG.         | 44193 | 4192 | 1060 | Interlock Input 1 Function | 0-35    | 1     |              | F17  | 0 = NOT USED         |
| INPUTS          | 44194 | 4193 | 1061 | Startup Override Delay     | 0-3601  | 1     | s            | F1*  | 0                    |
|                 | 44195 | 4194 | 1062 | Running Override Delay     | 0-3601  | 1     | s            | F1*  | 0                    |
|                 | 44196 | 4195 | 1063 | Operation                  | 0-1     | 1     |              | F18  | 0 = IL STOP          |
|                 | 44197 | 4196 | 1064 | Instantaneous Alarm        | 0-1     | 1     |              | F14  | 0 = DISABLE          |
|                 | 44198 | 4197 | 1065 | Reserved                   |         |       |              |      |                      |
|                 | 44199 | 4198 | 1066 | Reserved                   |         |       |              |      |                      |
|                 | 44200 | 4199 | 1067 | Reserved                   |         |       |              |      |                      |
|                 | 44201 | 4200 | 1068 | Interlock Input 2 Function | 0-35    | 1     |              | F17  | 0 = NOT USED         |
|                 | 44202 | 4201 | 1069 | Startup Override Delay     | 0-3601  | 1     | S            | F1*  | 0                    |
|                 | 44203 | 4202 | 106A | Running Override Delay     | 0-3601  | 1     | S            | F1*  | 0                    |
|                 | 44204 | 4203 | 106B | Operation                  | 0-1     | 1     |              | F18  | 0 = IL STOP          |
|                 | 44205 | 4204 | 106C | Instantaneous Alarm        | 0-1     | 1     |              | F14  | 0 = DISABLE          |
|                 | 44206 | 4205 | 106D | Reserved                   |         |       |              |      |                      |
|                 | 44207 | 4206 | 106E | Reserved                   |         |       |              |      |                      |
|                 | 44208 | 4207 | 106F | Reserved                   |         |       |              |      |                      |
|                 | 44209 | 4208 | 1070 | Interlock Input 3 Function | 0-35    | 1     |              | F17  | 0 = NOT USED         |
|                 | 44210 | 4209 | 1071 | Startup Override Delay     | 0-3601  | 1     | S            | F1*  | 0                    |
|                 | 44211 | 4210 | 1072 | Running Override Delay     | 0-3601  | 1     | s            | F1*  | 0                    |
|                 | 44212 | 4211 | 1073 | Operation                  | 0-1     | 1     |              | F18  | 0 = IL STOP          |
|                 | 44213 | 4212 | 1074 | Instantaneous Alarm        | 0-1     | 1     |              | F14  | 0 = DISABLE          |
|                 | 44214 | 4213 | 1075 | Reserved                   |         |       |              |      |                      |
|                 | 44215 | 4214 | 1076 | Reserved                   |         |       |              |      |                      |
|                 | 44216 | 4215 | 1077 | Reserved                   |         |       |              |      |                      |
|                 | 44217 | 4216 | 1078 | Interlock Input 4 Function | 0-35    | 1     |              | F17  | 0 = NOT USED         |
|                 | 44218 | 4217 | 1079 | Startup Override Delay     | 0-3601  | 1     | S            | F1*  | 0                    |
|                 | 44219 | 4218 | 107A | Running Override Delay     | 0-3601  | 1     | S            | F1*  | 0                    |
|                 | 44220 | 4219 | 107B | Operation                  | 0-1     | 1     |              | F18  | 0 = IL STOP          |
|                 | 44221 | 4220 | 107C | Instantaneous Alarm        | 0-1     | 1     |              | F14  | 0 = DISABLE          |
|                 | 44222 | 4221 | 107D | Reserved                   |         |       |              |      |                      |

\* – Maximum setpoint value and 65535 represent OFF \*\* – 1/Phase Current Scale Factor x A \*\*\* – 101 represents unlimited Notes:

+ – Minimum setpoint value represents OFF ++ – This register is only applicable to units with the VFD display -\* – 0.1 x A when Hi resolution mode is disabled; 0.01 x A when enabled

5-28

## Table 5–12: MODBUS MEMORY MAP (Sheet 10 of 21)

| GROUP   | MOD-  | ADD  | RESS | DESCRIPTION                | RANGE  | STEP  | UNITS        | FOR- | DEFAULT              |
|---------|-------|------|------|----------------------------|--------|-------|--------------|------|----------------------|
|         | ICON  | DEC  | HEX  |                            |        | VALUE | AND<br>SCALE | MAT  | VALUE<br>(CONVERTED) |
| CONFIG. | 44223 | 4222 | 107E | Reserved                   |        |       |              |      |                      |
| INPUTS  | 44224 | 4223 | 107F | Reserved                   |        |       |              |      |                      |
| con't   | 44225 | 4224 | 1080 | Interlock Input 5 Function | 0-35   | 1     |              | F17  | 0 = NOT USED         |
|         | 44226 | 4225 | 1081 | Startup Override Delay     | 0-3601 | 1     | s            | F1*  | 0                    |
|         | 44227 | 4226 | 1082 | Running Override Delay     | 0-3601 | 1     | s            | F1*  | 0                    |
|         | 44228 | 4227 | 1083 | Operation                  | 0-1    | 1     |              | F18  | 0 = IL STOP          |
|         | 44229 | 4228 | 1084 | Instantaneous Alarm        | 0-1    | 1     |              | F14  | 0 = DISABLE          |
|         | 44230 | 4229 | 1085 | Reserved                   |        |       |              |      |                      |
|         | 44231 | 4230 | 1086 | Reserved                   |        |       |              |      |                      |
|         | 44232 | 4231 | 1087 | Reserved                   |        |       |              |      |                      |
|         | 44233 | 4232 | 1088 | Interlock Input 6 Function | 0-35   | 1     |              | F17  | 0 = NOT USED         |
|         | 44234 | 4233 | 1089 | Startup Override Delay     | 0-3601 | 1     | s            | F1 * | 0                    |
|         | 44235 | 4234 | 108A | Running Override Delay     | 0-3601 | 1     | S            | F1*  | 0                    |
|         | 44236 | 4235 | 108B | Operation                  | 0-1    | 1     |              | F18  | 0 = IL STOP          |
|         | 44237 | 4236 | 108C | Instantaneous Alarm        | 0-1    | 1     |              | F14  | 0 = DISABLE          |
|         | 44238 | 4237 | 108D | Reserved                   |        |       |              |      |                      |
|         | 44239 | 4238 | 108E | Reserved                   |        |       |              |      |                      |
|         | 44240 | 4239 | 108F | Reserved                   |        |       |              |      |                      |
|         | 44241 | 4240 | 1090 | Interlock Input 7 Function | 0-35   | 1     |              | F17  | 0 = NOT USED         |
|         | 44242 | 4241 | 1091 | Startup Override Delay     | 0-3601 | 1     | S            | F1*  | 0                    |
|         | 44243 | 4242 | 1092 | Running Override Delay     | 0-3601 | 1     | s            | F1*  | 0                    |
|         | 44244 | 4243 | 1093 | Operation                  | 0-1    | 1     |              | F18  | 0 = IL STOP          |
|         | 44245 | 4244 | 1094 | Instantaneous Alarm        | 0-1    | 1     |              | F14  | 0 = DISABLE          |
|         | 44246 | 4245 | 1095 | Reserved                   |        |       |              |      |                      |
|         | 44247 | 4246 | 1096 | Reserved                   |        |       |              |      |                      |
|         | 44248 | 4247 | 1097 | Reserved                   |        |       |              |      |                      |
|         | 44249 | 4248 | 1098 | Interlock Input 8 Function | 0-35   | 1     |              | F17  | 0 = NOT USED         |
|         | 44250 | 4249 | 1099 | Startup Override Delay     | 0-3601 | 1     | S            | F1*  | 0                    |
|         | 44251 | 4250 | 109A | Running Override Delay     | 0-3601 | 1     | s            | F1*  | 0                    |
|         | 44252 | 4251 | 109B | Operation                  | 0-1    | 1     |              | F18  | 0 = IL STOP          |
|         | 44253 | 4252 | 109C | Instantaneous Alarm        | 0-1    | 1     |              | F14  | 0 = DISABLE          |
|         | 44254 | 4253 | 109D | Reserved                   |        |       |              |      |                      |
|         | 44255 | 4254 | 109E | Reserved                   |        |       |              |      |                      |
|         | 44256 | 4255 | 109F | Reserved                   |        |       |              |      |                      |
|         | 44257 | 4256 | 10A0 | Interlock Input 9 Function | 0-35   | 1     |              | F17  | 0 = NOT USED         |

Notes: \* – Maximum setpoint value and 65535 represent OFF \*\* – 1/Phase Current Scale Factor x A \*\*\* – 101 represents unlimited

# Table 5–12: MODBUS MEMORY MAP (Sheet 11 of 21)

| GROUP         | MOD-  | ADD  | RESS | DESCRIPTION                        | RANGE  | STEP  | UNITS        | FOR- | DEFAULT              |
|---------------|-------|------|------|------------------------------------|--------|-------|--------------|------|----------------------|
|               | ICON  | DEC  | HEX  |                                    |        | VALUE | AND<br>SCALE | MAT  | VALUE<br>(CONVERTED) |
| CONFIG.       | 44258 | 4257 | 10A1 | Startup Override Delay             | 0-3601 | 1     | S            | F1*  | 0                    |
| INPUTS        | 44259 | 4258 | 10A2 | Running Override Delay             | 0-3601 | 1     | S            | F1*  | 0                    |
| con't         | 44260 | 4259 | 10A3 | Operation                          | 0-1    | 1     |              | F18  | 0 = IL STOP          |
|               | 44261 | 4260 | 10A4 | Instantaneous Alarm                | 0-1    | 1     |              | F14  | 0 = DISABLE          |
|               | 44262 | 4261 | 10A5 | Reserved                           |        |       |              |      |                      |
|               | 44263 | 4262 | 10A6 | Reserved                           |        |       |              |      |                      |
|               | 44264 | 4263 | 10A7 | Reserved                           |        |       |              |      |                      |
|               | 44265 | 4264 | 10A8 | Interlock Input 10 Function        | 0-35   | 1     |              | F17  | 0 = NOT USED         |
|               | 44266 | 4265 | 10A9 | Startup Override Delay             | 0-3601 | 1     | s            | F1*  | 0                    |
|               | 44267 | 4266 | 10AA | Running Override Delay             | 0-3601 | 1     | s            | F1*  | 0                    |
|               | 44268 | 4267 | 10AB | Operation                          | 0-1    | 1     |              | F18  | 0 = IL STOP          |
|               | 44269 | 4268 | 10AC | Instantaneous Alarm                | 0-1    | 1     |              | F14  | 0 = DISABLE          |
|               | 44270 | 4269 | 10AD | Auto Mode Definition               | 0-1    | 1     |              | F27  | 0 = SERIAL           |
|               | 44271 | 4270 | 10AE | Local Isolator                     | 0-1    | 1     |              | F14  | 0 = DISABLE          |
|               | 44272 | 4271 | 10AF | Auto Permissive Indication         | 0-1    | 1     |              | F16  | 0 = MANUAL           |
| PROCESS       | 44273 | 4272 | 10B0 | Process Intlk A Name chars 1 and 2 | 32-127 | 1     | ASCII        | F10  | "PR"                 |
| INTER-        | 44274 | 4273 | 10B1 | Process Intlk A Name chars 3 and 4 | 32-127 | 1     | ASCII        | F10  | "OC"                 |
| LOCK<br>NAMES | 44275 | 4274 | 10B2 | Process Intlk A Name chars 5 and 6 | 32-127 | 1     | ASCII        | F10  | "ES"                 |
| 10 1120       | 44276 | 4275 | 10B3 | Process Intlk A Name chars 7 & 8   | 32-127 | 1     | ASCII        | F10  | "S "                 |
|               | 44277 | 4276 | 10B4 | Process Intlk A Name chars 9 & 10  | 32-127 | 1     | ASCII        | F10  | "IN"                 |
|               | 44278 | 4277 | 10B5 | Process Intlk A Name chars 11 & 12 | 32-127 | 1     | ASCII        | F10  | "TE"                 |
|               | 44279 | 4278 | 10B6 | Process Intlk A Name chars 13 & 14 | 32-127 | 1     | ASCII        | F10  | "RL"                 |
|               | 44280 | 4279 | 10B7 | Process Intlk A Name chars 15 & 16 | 32-127 | 1     | ASCII        | F10  | "OC"                 |
|               | 44281 | 4280 | 10B8 | Process Intlk A Name chars 17 & 18 | 32-127 | 1     | ASCII        | F10  | "K "                 |
|               | 44282 | 4281 | 10B9 | Process Intlk A Name chars 19 & 20 | 32-127 | 1     | ASCII        | F10  | "A "                 |
|               | 44283 | 4282 | 10BA | Serial Permissive                  | 0-1    | 1     |              | F14  | 0 = DISABLE          |
|               | 44284 | 4283 | 10BB | Start Block Alarm                  | 0-1    | 1     |              | F14  | 0 = DISABLE          |
|               | 44285 | 4284 | 10BC | Cmd mode change when running       | 0-1    | 1     |              | F14  | 0 = DISABLE          |
|               | 44286 | 4285 | 10BD | Reserved                           |        |       |              |      |                      |
|               | 44287 | 4286 | 10BE | Reserved                           |        |       |              |      |                      |
|               | 44288 | 4287 | 10BF | Reserved                           |        |       |              |      |                      |
|               | 44289 | 4288 | 10C0 | Process Intlk B Name chars 1 and 2 | 32-127 | 1     | ASCII        | F10  | "PR"                 |
|               | 44290 | 4289 | 10C1 | Process Intlk B Name chars 3 and 4 | 32-127 | 1     | ASCII        | F10  | "OC"                 |
|               | 44291 | 4290 | 10C2 | Process Intlk B Name chars 5 and 6 | 32-127 | 1     | ASCII        | F10  | "ES"                 |
|               | 44292 | 4291 | 10C3 | Process Intlk B Name chars 7 and 8 | 32-127 | 1     | ASCII        | F10  | "S "                 |

Notes: \* – Maximum setpoint value and 65535 represent OFF \*\* – 1/Phase Current Scale Factor x A \*\*\* – 101 represents unlimited

+ – Minimum setpoint value represents OFF ++ – This register is only applicable to units with the VFD display -\* – 0.1 x A when Hi resolution mode is disabled; 0.01 x A when enabled

5-30

# Table 5–12: MODBUS MEMORY MAP (Sheet 12 of 21)

| GROUP         | MOD-         | ADD          | RESS         | DESCRIPTION                        | RANGE        | STEP         | UNITS        | FOR-         | DEFAULT              |
|---------------|--------------|--------------|--------------|------------------------------------|--------------|--------------|--------------|--------------|----------------------|
|               | ICON         | DEC          | HEX          |                                    |              | VALUE        | AND<br>SCALE | MAT          | VALUE<br>(CONVERTED) |
| PROCESS       | 44293        | 4292         | 10C4         | Process Intlk B Name chars 9 & 10  | 32-127       | 1            | ASCII        | F10          | "IN"                 |
| INTER-        | 44294        | 4293         | 10C5         | Process Intlk B Name chars 11 & 12 | 32-127       | 1            | ASCII        | F10          | "TE"                 |
| LOCK<br>NAMES | 44295        | 4294         | 10C6         | Process Intlk B Name chars 13 & 14 | 32-127       | 1            | ASCII        | F10          | "RL"                 |
| continued     | 44296        | 4295         | 10C7         | Process Intlk B Name chars 15 & 16 | 32-127       | 1            | ASCII        | F10          | "OC"                 |
|               | 44297        | 4296         | 10C8         | Process Intlk B Name chars 17 & 18 | 32-127       | 1            | ASCII        | F10          | "K "                 |
|               | 44298        | 4297         | 10C9         | Process Intlk B Name chars 19 & 20 | 32-127       | 1            | ASCII        | F10          | "B "                 |
|               | 44299        | 4298         | 10CA         | Reserved                           |              |              |              |              |                      |
|               | $\downarrow$ | $\downarrow$ | $\downarrow$ | $\downarrow$                       | $\downarrow$ | $\downarrow$ | $\downarrow$ | $\downarrow$ | $\downarrow$         |
|               | 44304        | 4303         | 10CF         | Reserved                           |              |              |              |              |                      |
|               | 44305        | 4304         | 10D0         | Process Intlk C Name chars 1 and 2 | 32-127       | 1            | ASCII        | F10          | "PR"                 |
|               | 44306        | 4305         | 10D1         | Process Intlk C Name chars 3 and 4 | 32-127       | 1            | ASCII        | F10          | "OC"                 |
|               | 44307        | 4306         | 10D2         | Process Intlk C Name chars 5 and 6 | 32-127       | 1            | ASCII        | F10          | "ES"                 |
|               | 44308        | 4307         | 10D3         | Process Intlk C Name chars 7 and 8 | 32-127       | 1            | ASCII        | F10          | "S "                 |
|               | 44309        | 4308         | 10D4         | Process Intlk C Name chars 9 & 10  | 32-127       | 1            | ASCII        | F10          | "IN"                 |
|               | 44310        | 4309         | 10D5         | Process Intlk C Name chars 11 & 12 | 32-127       | 1            | ASCII        | F10          | "TE"                 |
|               | 44311        | 4310         | 10D6         | Process Intlk C Name chars 13 & 14 | 32-127       | 1            | ASCII        | F10          | "RL"                 |
|               | 44312        | 4311         | 10D7         | Process Intlk C Name chars 15 & 16 | 32-127       | 1            | ASCII        | F10          | "OC"                 |
|               | 44313        | 4312         | 10D8         | Process Intlk C Name chars 17 & 18 | 32-127       | 1            | ASCII        | F10          | "K "                 |
|               | 44314        | 4313         | 10D9         | Process Intlk C Name chars 19 & 20 | 32-127       | 1            | ASCII        | F10          | "C "                 |
|               | 44315        | 4314         | 10DA         | Reserved                           |              |              |              |              |                      |
|               | $\downarrow$ | $\downarrow$ | $\downarrow$ | $\downarrow$                       | $\downarrow$ | $\downarrow$ | $\downarrow$ | $\downarrow$ | $\downarrow$         |
|               | 44320        | 4319         | 10DF         | Reserved                           |              |              |              |              |                      |
|               | 44321        | 4320         | 10E0         | Process Intlk D Name chars 1 and 2 | 32-127       | 1            | ASCII        | F10          | "PR"                 |
|               | 44322        | 4321         | 10E1         | Process Intlk D Name chars 3 and 4 | 32-127       | 1            | ASCII        | F10          | "OC"                 |
|               | 44323        | 4322         | 10E2         | Process Intlk D Name chars 5 and 6 | 32-127       | 1            | ASCII        | F10          | "ES"                 |
|               | 44324        | 4323         | 10E3         | Process Intlk D Name chars 7 and 8 | 32-127       | 1            | ASCII        | F10          | "S "                 |
|               | 44325        | 4324         | 10E4         | Process Intlk D Name chars 9 & 10  | 32-127       | 1            | ASCII        | F10          | "IN"                 |
|               | 44326        | 4325         | 10E5         | Process Intlk D Name chars 11 & 12 | 32-127       | 1            | ASCII        | F10          | "TE"                 |
|               | 44327        | 4326         | 10E6         | Process Intlk D Name chars 13 & 14 | 32-127       | 1            | ASCII        | F10          | "RL"                 |
|               | 44328        | 4327         | 10E7         | Process Intlk D Name chars 15 & 16 | 32-127       | 1            | ASCII        | F10          | "OC"                 |
|               | 44329        | 4328         | 10E8         | Process Intlk D Name chars 17 & 18 | 32-127       | 1            | ASCII        | F10          | "K "                 |
|               | 44330        | 4329         | 10E9         | Process Intlk D Name chars 19 & 20 | 32-127       | 1            | ASCII        | F10          | "D "                 |
|               | 44331        | 4330         | 10EA         | Reserved                           |              |              |              |              |                      |
|               | $\downarrow$ | $\downarrow$ | $\downarrow$ | $\downarrow$                       | $\downarrow$ | $\downarrow$ | $\downarrow$ | $\downarrow$ | $\rightarrow$        |
|               | 44336        | 4335         | 10EF         | Reserved                           |              |              |              |              |                      |

\* – Maximum setpoint value and 65535 represent OFF \*\* – 1/Phase Current Scale Factor x A \*\*\* – 101 represents unlimited Notes:

# Table 5–12: MODBUS MEMORY MAP (Sheet 13 of 21)

| GROUP  | MOD-  | ADD  | RESS | DESCRIPTION                       | RANGE    | STEP  | UNITS        | FOR- | DEFAULT              |
|--------|-------|------|------|-----------------------------------|----------|-------|--------------|------|----------------------|
|        | ICON  | DEC  | HEX  |                                   |          | VALUE | AND<br>SCALE | MAT  | VALUE<br>(CONVERTED) |
| FIELD  | 44337 | 4336 | 10F0 | Field Stop Mode                   | 0-1      |       |              | F19  | 0=Unlatched          |
| STOP   | 44338 | 4337 | 10F1 | ESD Stop Mode                     | 0-1      |       |              | F19  | 0=Unlatched          |
|        | 44339 | 4338 | 10F2 | ESD Indication                    | 0-1      |       |              | F29  | 1=ON/Healthy         |
|        | 44340 | 4339 | 10F3 | Faceplate Stop                    | 0-1      |       |              | F19  | 0=Unlatched          |
|        | 44341 | 4340 | 10F4 | Process Stop                      | 0-1      |       |              | F19  | 0=Unlatched          |
|        | 44342 | 4341 | 10F5 | Reserved                          |          |       |              |      |                      |
|        | 44343 | 4342 | 10F6 | Reserved                          |          |       |              |      |                      |
|        | 44344 | 4343 | 10F7 | Reserved                          |          |       |              |      |                      |
| ANALOG | 44345 | 4344 | 10F8 | Analog Input Name chars 1 and 2   | 32-127   | 1     | ASCII        | F10  | "AN"                 |
| INPUT  | 44346 | 4345 | 10F9 | Analog Input Name chars 3 and 4   | 32-127   | 1     | ASCII        | F10  | "AL"                 |
|        | 44347 | 4346 | 10FA | Analog Input Name chars 5 and 6   | 32-127   | 1     | ASCII        | F10  | "OG"                 |
|        | 44348 | 4347 | 10FB | Analog Input Name chars 7 and 8   | 32-127   | 1     | ASCII        | F10  | "  "                 |
|        | 44349 | 4348 | 10FC | Analog Input Name chars 9 and 10  | 32-127   | 1     | ASCII        | F10  | "NP"                 |
|        | 44350 | 4349 | 10FD | Analog Input Name chars 11 and 12 | 32-127   | 1     | ASCII        | F10  | "UT"                 |
|        | 44351 | 4350 | 10DE | Analog Input Name chars 13 and 14 | 32-127   | 1     | ASCII        | F10  |                      |
|        | 44352 | 4351 | 10FF | Analog Input Name chars 15 and 16 | 32-127   | 1     | ASCII        | F10  |                      |
|        | 44353 | 4352 | 1100 | Analog Input Name chars 17 and 18 | 32-127   | 1     | ASCII        | F10  |                      |
|        | 44354 | 4353 | 1101 | Analog Input Name chars 19 and 20 | 32-127   | 1     | ASCII        | F10  |                      |
|        | 44355 | 4354 | 1102 | Analog Input Units chars 1 and 2  | 32-127   | 1     | ASCII        | F10  | "UN"                 |
|        | 44356 | 4355 | 1103 | Analog Input Units chars 3 and 4  | 32-127   | 1     | ASCII        | F10  | "IT"                 |
|        | 44357 | 4356 | 1104 | Analog Input Units chars 5 and 6  | 32-127   | 1     | ASCII        | F10  | "S "                 |
|        | 44358 | 4357 | 1105 | Analog Input Units chars 7 and 8  | 32-127   | 1     | ASCII        | F10  |                      |
|        | 44359 | 4358 | 1106 | Analog Input Units chars 9 and 10 | 32-127   | 1     | ASCII        | F10  |                      |
|        | 44360 | 4359 | 1107 | Minimum Scale                     | 0-20000  | 10    |              | F1   | 0                    |
|        | 44361 | 4360 | 1108 | Maximum Scale                     | 10-20000 | 10    |              | F1   | 1000                 |
|        | 44362 | 4361 | 1109 | Analog Alarm Low Level            | 1-20001  | 1     |              | F1*  | 65535 = OFF          |
|        | 44363 | 4362 | 110A | Analog Alarm Low Delay            | 1-600    | 1     | s            | F1   | 5                    |
|        | 44364 | 4363 | 110B | Analog Alarm High Level           | 1-20001  | 1     |              | F1*  | 65535 = OFF          |
|        | 44365 | 4364 | 110C | Analog Alarm High Delay           | 1-600    | 1     | s            | F1   | 5                    |
|        | 44366 | 4365 | 110D | Analog Trip Low Level             | 1-20001  | 1     |              | F1*  | 65535 = OFF          |
|        | 44367 | 4366 | 110E | Analog Trip Low Delay             | 1-600    | 1     | s            | F1   | 5                    |
|        | 44368 | 4367 | 110F | Analog Trip High Level            | 1-20001  | 1     |              | F1*  | 65535 = OFF          |
|        | 44369 | 4368 | 1110 | Analog Trip High Delay            | 1-600    | 1     | s            | F1   | 5                    |
|        | 44370 | 4369 | 1111 | Analog Low Override Delay         | 1-600    | 1     | S            | F1*  | 5                    |

Notes: \* – Maximum setpoint value and 65535 represent OFF \*\* – 1/Phase Current Scale Factor x A \*\*\* – 101 represents unlimited

\*\*\* – 101 represents unimited  $\dagger$  – Minimum setpoint value represents OFF  $\dagger$  – This register is only applicable to units with the VFD display  $\sim$ \* – 0.1 x A when Hi resolution mode is disabled; 0.01 x A when enabled

5-32

# Table 5–12: MODBUS MEMORY MAP (Sheet 14 of 21)

| GROUP          | MOD-          | ADD          | RESS          | DESCRIPTION                       | RANGE        | STEP          | UNITS        | FOR-          | DEFAULT              |
|----------------|---------------|--------------|---------------|-----------------------------------|--------------|---------------|--------------|---------------|----------------------|
|                | ICON          | DEC          | HEX           |                                   |              | VALUE         | AND<br>SCALE | MAT           | VALUE<br>(CONVERTED) |
| ANALOG         | 44371         | 4370         | 1112          | Analog High Override Delay        | 1-600        | 1             | S            | F1*           | 5                    |
| INPUT          | 44372         | 4371         | 1113          | Reserved                          |              |               |              |               |                      |
| continued      | 44373         | 4372         | 1114          | Reserved                          |              |               |              |               |                      |
|                | 44374         | 4373         | 1115          | Reserved                          |              |               |              |               |                      |
|                | 44375         | 4374         | 1116          | Reserved                          |              |               |              |               |                      |
|                | 44376         | 4375         | 1117          | Reserved                          |              |               |              |               |                      |
|                | 44377         | 4376         | 1118          | Reserved                          |              |               |              |               |                      |
|                | 44378         | 4377         | 1119          | Reserved                          |              |               |              |               |                      |
|                | 44379         | 4378         | 111A          | Reserved                          |              |               |              |               |                      |
|                | 44380         | 4379         | 111B          | Reserved                          |              |               |              |               |                      |
|                | 44381         | 4380         | 111C          | Reserved                          |              |               |              |               |                      |
|                | 44382         | 4381         | 111D          | Reserved                          |              |               |              |               |                      |
|                | 44383         | 4382         | 111E          | Reserved                          |              |               |              |               |                      |
|                | 44384         | 4383         | 111F          | Reserved                          |              |               |              |               |                      |
| U/V            | 44385         | 4384         | 1120          | Undervoltage Restart              | 0-1          | 1             |              | F14           | 1 = ENABLE           |
| AUTO           | 44386         | 4385         | 1121          | Immediate Restart Power Loss Time | 100-520      | 20            | ms           | F1*           | 200                  |
| RESTART        | 44387         | 4386         | 1122          | Delayed Restart Power Loss Time   | 1-101        | 1             | 0.1 x s      | F1***         | 20 = 2.0 s           |
|                | 44388         | 4387         | 1123          | Restart Time Delay                | 2-12000      | 2             | 0.1 x s      | F1            | 20 = 2.0 s           |
|                | 44389         | 4388         | 1124          | Reserved                          |              |               |              |               |                      |
|                | $\rightarrow$ | $\downarrow$ | $\downarrow$  | $\downarrow$                      | $\downarrow$ | $\downarrow$  | $\downarrow$ | $\downarrow$  | $\downarrow$         |
|                | 44392         | 4391         | 1127          | Reserved                          |              |               |              |               |                      |
| AUX 1          | 44393         | 4392         | 1128          | AUX Relay 1 Function              | 0-33         | 1             |              | F20           | 0=SERIAL CNTL        |
| RELAY          | 44394         | 4393         | 1129          | AUX Relay 1 Delay                 | 0-125        | 1             | S            | F1            | 5                    |
|                | 44395         | 4394         | 112A          | AUX Relay 1 Motor Start Delay     | 0-125        | 1             | S            | F1            | 5                    |
|                | 44396         | 4395         | 112B          | AUX Relay 1 Motor Stop Delay      | 0-125        | 1             | S            | F1            | 5                    |
|                | 44397         | 4396         | 112C          | AUX Relay 1 Pre Delay             | 0-900        | 1             | S            | F1            | 5                    |
|                | 44398         | 4397         | 112D          | AUX Relay 1 Post Delay            | 0-126        | 1             | S            | F1*           | 126 = OFF            |
|                | 44399         | 4398         | 112E          | AUX Relay 1 Operation             | 0-1          | 1             |              | F12           | 0=non-failsafe       |
|                | 44400         | 4399         | 112F          | Reserved                          |              |               |              |               |                      |
| PLANT          | 44401         | 4400         | 1130          | Drive Greasing Interval           | 100-50100    | 100           | hours        | F1*           | 65535 = OFF          |
| CONDI-<br>TION | 44402         | 4401         | 1131          | Contactor Inspection Interval     | 1-10001      | 1             | x1000 Op     | F1*           | 65535 = OFF          |
| HON            | 44403         | 4402         | 1132          | Maximum Drive Stopped Time        | 100-10100    | 100           | hours        | F1*           | 65535 = OFF          |
|                | 44404         | 4403         | 1133          | Reserved                          |              |               |              |               |                      |
|                | $\rightarrow$ | $\downarrow$ | $\rightarrow$ | $\downarrow$                      | $\downarrow$ | $\rightarrow$ | $\downarrow$ | $\rightarrow$ | $\downarrow$         |
|                | 44408         | 4407         | 1137          | Reserved                          |              |               |              |               |                      |
| MOTOR<br>PROT. | 44409         | 4408         | 1138          | Reset Lockout Using RESET Key     | 0-1          | 1             |              | F14           | 1 = ENABLE           |
| OPTIONS        |               |              |               |                                   |              |               |              |               |                      |

Notes:

Maximum setpoint value and 65535 represent OFF
1/Phase Current Scale Factor x A
101 represents unlimited
– Minimum setpoint value represents OFF
– This register is only applicable to units with the VFD display
~ 0.1 x A when Hi resolution mode is disabled; 0.01 x A when enabled

# Table 5–12: MODBUS MEMORY MAP (Sheet 15 of 21)

| GROUP   | MOD-  | ADD  | RESS | DESCRIPTION                        | RANGE   | STEP  | UNITS        | FOR- | DEFAULT              |
|---------|-------|------|------|------------------------------------|---------|-------|--------------|------|----------------------|
|         | ICON  | DEC  | HEX  |                                    |         | VALUE | AND<br>SCALE | MAT  | VALUE<br>(CONVERTED) |
| COMMS   | 44410 | 4409 | 1139 | Modbus Baud Rate                   | 0-5     | 1     |              | F25  | 3 = 9600             |
|         | 44411 | 4410 | 113A | Reserved                           |         |       |              |      |                      |
|         | 44412 | 4411 | 113B | Reserved                           |         |       |              |      |                      |
|         | 44413 | 4412 | 113C | Reserved                           |         |       |              |      |                      |
|         | 44414 | 4413 | 113D | Reserved                           |         |       |              |      |                      |
| UV/OV   | 44415 | 4414 | 113E | Undervoltage Pickup Level          | 0-950   | 1     |              | F1   | 0                    |
|         | 44416 | 4415 | 113F | Reserved                           |         |       |              |      |                      |
|         | 44417 | 4416 | 1140 | Reserved                           |         |       |              |      |                      |
|         | 44418 | 4417 | 1141 | Reserved                           |         |       |              |      |                      |
|         | 44419 | 4418 | 1142 | Reserved                           |         |       |              |      |                      |
|         | 44420 | 4419 | 1143 | Reserved                           |         |       |              |      |                      |
|         | 44421 | 4420 | 1144 | Reserved                           |         |       |              |      |                      |
| PREFER- | 44422 | 4421 | 1145 | Default Message Delay              | 3 - 300 | 1     | seconds      | F1   | 120                  |
| ENCES   | 44423 | 4422 | 1146 | Factory Use                        |         |       |              |      |                      |
| COMMS   | 44424 | 4423 | 1147 | Parity                             | 0-2     | 1     |              | F31  | 0 = NONE             |
| FLASH   | 44425 | 4424 | 1148 | Flash message characters 1 and 2   | 32-255  | 1     | ASCII        | F10  |                      |
| MESSAGE | 44426 | 4425 | 1149 | Flash message characters 3 and 4   | 32-255  | 1     | ASCII        | F10  |                      |
|         | 44427 | 4426 | 114A | Flash message characters 5 and 6   | 32-255  | 1     | ASCII        | F10  |                      |
|         | 44428 | 4427 | 114B | Flash message characters 7 and 8   | 32-255  | 1     | ASCII        | F10  |                      |
|         | 44429 | 4428 | 114C | Flash message characters 9 and 10  | 32-255  | 1     | ASCII        | F10  |                      |
|         | 44430 | 4429 | 114D | Flash message characters 11 and 12 | 32-255  | 1     | ASCII        | F10  |                      |
|         | 44431 | 4430 | 114E | Flash message characters 13 and 14 | 32-255  | 1     | ASCII        | F10  |                      |
|         | 44432 | 4431 | 114F | Flash message characters 15 and 16 | 32-255  | 1     | ASCII        | F10  |                      |
|         | 44433 | 4432 | 1150 | Flash message characters 17 and 18 | 32-255  | 1     | ASCII        | F10  |                      |
|         | 44434 | 4433 | 1151 | Flash message characters 19 and 20 | 32-255  | 1     | ASCII        | F10  |                      |
|         | 44435 | 4434 | 1152 | Flash message characters 21 and 22 | 32-255  | 1     | ASCII        | F10  |                      |
|         | 44436 | 4435 | 1153 | Flash message characters 23 and 24 | 32-255  | 1     | ASCII        | F10  |                      |
|         | 44437 | 4436 | 1154 | Flash message characters 25 and 26 | 32-255  | 1     | ASCII        | F10  |                      |
|         | 44438 | 4437 | 1155 | Flash message characters 27 and 28 | 32-255  | 1     | ASCII        | F10  |                      |
|         | 44439 | 4438 | 1156 | Flash message characters 29 and 30 | 32-255  | 1     | ASCII        | F10  |                      |
|         | 44440 | 4439 | 1157 | Flash message characters 31 and 32 | 32-255  | 1     | ASCII        | F10  |                      |

Notes: \* – Maximum setpoint value and 65535 represent OFF \*\* – 1/Phase Current Scale Factor x A \*\*\* – 101 represents unlimited † – Minimum setpoint value represents OFF †† – This register is only applicable to units with the VFD display ~\* – 0.1 x A when Hi resolution mode is disabled; 0.01 x A when enabled

# Table 5–12: MODBUS MEMORY MAP (Sheet 16 of 21)

| GROUP              | MOD-          | ADD          | RESS         | DESCRIPTION                        | RANGE        | STEP         | UNITS         | FOR-           | DEFAULT              |
|--------------------|---------------|--------------|--------------|------------------------------------|--------------|--------------|---------------|----------------|----------------------|
|                    | ICON          | DEC          | HEX          |                                    |              | VALUE        | AND<br>SCALE  | MAT            | VALUE<br>(CONVERTED) |
| FLASH              | 44441         | 4440         | 1158         | Flash message characters 33 and 34 | 32-255       | 1            | ASCII         | F10            |                      |
| MESSAGE            | 44442         | 4441         | 1159         | Flash message characters 35 and 36 | 32-255       | 1            | ASCII         | F10            |                      |
| continued          | 44443         | 4442         | 115A         | Flash message characters 37 and 38 | 32-255       | 1            | ASCII         | F10            |                      |
|                    | 44444         | 4443         | 115B         | Flash message characters 39 and 40 | 32-255       | 1            | ASCII         | F10            |                      |
|                    | 44445         | 4444         | 115C         | Reserved                           |              |              |               |                |                      |
|                    | $\rightarrow$ | $\downarrow$ | $\downarrow$ | $\downarrow$                       | $\downarrow$ | $\downarrow$ | $\rightarrow$ | $\downarrow$   | $\downarrow$         |
|                    | 44448         | 4447         | 115F         | Reserved                           |              |              |               |                |                      |
| COM-               | 44449         | 4448         | 1160         | Command Function Code              | 5            |              |               | F1             | 5                    |
| MANDS              | 44450         | 4449         | 1161         | Command Operation Code             | 1-32         | 1            |               | F22            | 0                    |
|                    | 44451         | 4450         | 1162         | Command Data 1                     | 0-65535      | 1            |               | F1/F23/<br>F26 | 0                    |
|                    | 44452         | 4451         | 1163         | Command Data 2                     | 0-65535      | 1            |               | F1             | 0                    |
|                    | 44453         | 4452         | 1164         | Command Data 3                     | 0-65535      | 1            |               | F1             | 0                    |
|                    | 44454         | 4453         | 1165         | Command Data 4                     | 0-65535      | 1            |               | F1             | 0                    |
|                    | 44455         | 4454         | 1166         | Command Data 5                     | 0-65535      | 1            |               | F1             | 0                    |
|                    | 44456         | 4455         | 1167         | Command Data 6                     | 0-65535      | 1            |               | F1             | 0                    |
|                    | 44457         | 4456         | 1168         | Command Data 7                     | 0-65535      | 1            |               | F1             | 0                    |
|                    | 44458         | 4457         | 1169         | Command Data 8                     | 0-65535      | 1            |               | F1             | 0                    |
|                    | 44459         | 4458         | 116A         | Command Data 9                     | 0-65535      | 1            |               | F1             | 0                    |
|                    | 44460         | 4459         | 116B         | Command Data 10                    | 0-65535      | 1            |               | F1             | 0                    |
|                    | 44461         | 4460         | 116C         | Reserved                           |              |              |               |                |                      |
|                    | $\rightarrow$ | $\downarrow$ | $\downarrow$ | $\downarrow$                       | $\downarrow$ | $\downarrow$ | $\rightarrow$ | $\downarrow$   | $\downarrow$         |
|                    | 44464         | 4463         | 116F         | Reserved                           |              |              |               |                |                      |
| UNDER/             | 44465         | 4464         | 1170         | Undervoltage Alarm Level           | 0-601        | 1            | V             | F1 *           | 601 = 0FF            |
| OVER               | 44466         | 4465         | 1171         | Undervoltage Alarm Delay           | 1-60         | 1            | s             | F1             | 10                   |
| VOLTAGE<br>PROTEC- | 44467         | 4466         | 1172         | Undervoltage Trip Level            | 0-601        | 1            | V             | F1 *           | 601 = 0FF            |
| TION               | 44468         | 4467         | 1173         | Undervoltage Trip Delay            | 1-60         | 1            | s             | F1             | 10                   |
|                    | 44469         | 4468         | 1174         | Overvoltage Alarm Level            | 0-601        | 1            | V             | F1 *           | 601 = 0FF            |
|                    | 44470         | 4469         | 1175         | Overvoltage Alarm Delay            | 1-60         | 1            | s             | F1             | 10                   |
|                    | 44471         | 4470         | 1176         | Overvoltage Trip Level             | 0-601        | 1            | V             | F1 *           | 601 = 0FF            |
|                    | 44472         | 4471         | 1177         | Overvoltage Trip Delay             | 1-60         | 1            | s             | F1             | 10                   |
|                    | 44473         | 4472         | 1178         | Reserved                           |              |              |               |                |                      |
|                    | $\downarrow$  | $\downarrow$ | $\downarrow$ | $\downarrow$                       | $\downarrow$ | $\downarrow$ | $\rightarrow$ | $\downarrow$   | $\rightarrow$        |
|                    | 44480         | 4479         | 117F         | Reserved                           |              |              |               |                |                      |

Notes: \* – Maximum setpoint value and 65535 represent OFF \*\* – 1/Phase Current Scale Factor x A \*\*\* – 101 represents unlimited

# Table 5–12: MODBUS MEMORY MAP (Sheet 17 of 21)

| GROUP   | MOD-         | ADD          | RESS         | DESCRIPTION                     | RANGE        | STEP         | UNITS         | FOR-         | DEFAULT              |
|---------|--------------|--------------|--------------|---------------------------------|--------------|--------------|---------------|--------------|----------------------|
|         | ICON         | DEC          | HEX          |                                 |              | VALUE        | AND<br>SCALE  | MAT          | VALUE<br>(CONVERTED) |
| PROG.   | 44481        | 4480         | 1180         | Programmable msg chars 1 and 2  | 32-255       | 1            | ASCII         | F10          | "PR"                 |
| MESSAGE | 44482        | 4481         | 1181         | Programmable msg chars 3 and 4  | 32-255       | 1            | ASCII         | F10          | "OG"                 |
|         | 44483        | 4482         | 1182         | Programmable msg chars 5 and 6  | 32-255       | 1            | ASCII         | F10          | "RA"                 |
|         | 44484        | 4483         | 1183         | Programmable msg chars 7 and 8  | 32-255       | 1            | ASCII         | F10          | "MM"                 |
|         | 44485        | 4484         | 1184         | Programmable msg chars 9 and 10 | 32-255       | 1            | ASCII         | F10          | "AB"                 |
|         | 44486        | 4485         | 1185         | Programmable msg chars 11 & 12  | 32-255       | 1            | ASCII         | F10          | "LE"                 |
|         | 44487        | 4486         | 1186         | Programmable msg chars 13 & 14  | 32-255       | 1            | ASCII         | F10          | " M"                 |
|         | 44488        | 4487         | 1187         | Programmable msg chars 15 & 16  | 32-255       | 1            | ASCII         | F10          | "ES"                 |
|         | 44489        | 4488         | 1188         | Programmable msg chars 17 & 18  | 32-255       | 1            | ASCII         | F10          | "SA"                 |
|         | 44490        | 4489         | 1189         | Programmable msg chars 19 & 20  | 32-255       | 1            | ASCII         | F10          | "GE"                 |
|         | 44491        | 4490         | 118A         | Programmable msg chars 21 & 22  | 32-255       | 1            | ASCII         | F10          | "SA"                 |
|         | 44492        | 4491         | 118B         | Programmable msg chars 23 & 24  | 32-255       | 1            | ASCII         | F10          | "MP"                 |
|         | 44493        | 4492         | 118C         | Programmable msg chars 25 & 26  | 32-255       | 1            | ASCII         | F10          | "LE"                 |
|         | 44494        | 4493         | 118D         | Programmable msg chars 27 & 28  | 32-255       | 1            | ASCII         | F10          | " T"                 |
|         | 44495        | 4494         | 118E         | Programmable msg chars 29 & 30  | 32-255       | 1            | ASCII         | F10          | "EX"                 |
|         | 44496        | 4495         | 118F         | Programmable msg chars 31 & 32  | 32-255       | 1            | ASCII         | F10          | "T "                 |
|         | 44497        | 4496         | 1190         | Programmable msg chars 33 & 34  | 32-255       | 1            | ASCII         | F10          |                      |
|         | 44498        | 4497         | 1191         | Programmable msg chars 35 & 36  | 32-255       | 1            | ASCII         | F10          |                      |
|         | 44499        | 4498         | 1192         | Programmable msg chars 37 & 38  | 32-255       | 1            | ASCII         | F10          | " "                  |
|         | 44500        | 4499         | 1193         | Programmable msg chars 39 & 40  | 32-255       | 1            | ASCII         | F10          | " "                  |
|         | 44501        | 4500         | 1194         | Reserved                        |              |              |               |              |                      |
|         | 44502        | 4501         | 1195         | Reserved                        |              |              |               |              |                      |
|         | 44503        | 4502         | 1196         | Default Message 1 Line Number   | 0-65535      | 1            |               | F1           | 3                    |
|         | 44504        | 4503         | 1197         | Default Message 2 Line Number   | 0-65535      | 1            |               | F1           | 0                    |
|         | 44505        | 4504         | 1198         | Default Message 3 Line Number   | 0-65535      | 1            |               | F1           | 0                    |
|         | 44506        | 4505         | 1199         | Default Message 4 Line Number   | 0-65535      | 1            |               | F1           | 0                    |
|         | 44507        | 4506         | 119A         | Default Message 5 Line Number   | 0-65535      | 1            |               | F1           | 0                    |
| PREFER- | 44508        | 4507         | 119B         | Display Brightness ††           | 0-100        | 20           | %             | F1           | 60%                  |
| ENCES   | 44509        | 4508         | 119C         | Reserved                        |              |              |               |              |                      |
|         | $\downarrow$ | $\downarrow$ | $\downarrow$ | $\downarrow$                    | $\downarrow$ | $\downarrow$ | $\rightarrow$ | $\downarrow$ | $\downarrow$         |
|         | 44512        | 4511         | 119F         | Reserved                        |              |              |               |              |                      |

Notes: \* – Maximum setpoint value and 65535 represent OFF \*\* – 1/Phase Current Scale Factor x A \*\*\* – 101 represents unlimited † – Minimum setpoint value represents OFF †† – This register is only applicable to units with the VFD display ~\* – 0.1 x A when Hi resolution mode is disabled; 0.01 x A when enabled

# Table 5–12: MODBUS MEMORY MAP (Sheet 18 of 21)

| GROUP         | MOD-         | ADD          | RESS         | DESCRIPTION                         | RANGE        | STEP         | UNITS         | FOR-         | DEFAULT              |
|---------------|--------------|--------------|--------------|-------------------------------------|--------------|--------------|---------------|--------------|----------------------|
|               | ICON         | DEC          | HEX          |                                     |              | VALUE        | AND<br>SCALE  | MAT          | VALUE<br>(CONVERTED) |
| PROCESS       | 44513        | 4512         | 11A0         | Intlck Counter Name chars 1 and 2   | 32-255       | 1            | ASCII         | F10          | "IN"                 |
| INTER-        | 44514        | 4513         | 11A1         | Intlck Counter Name chars 3 and 4   | 32-255       | 1            | ASCII         | F10          | "TE"                 |
| LOCK<br>NAMES | 44515        | 4514         | 11A2         | Intlck Counter Name chars 5 and 6   | 32-255       | 1            | ASCII         | F10          | "RL"                 |
|               | 44516        | 4515         | 11A3         | Intlck Counter Name chars 7 and 8   | 32-255       | 1            | ASCII         | F10          | "OC"                 |
|               | 44517        | 4516         | 11A4         | Intlck Counter Name chars 9 and 10  | 32-255       | 1            | ASCII         | F10          | "K "                 |
|               | 44518        | 4517         | 11A5         | Intlck Counter Name chars 11 & 12   | 32-255       | 1            | ASCII         | F10          | "CO"                 |
|               | 44519        | 4518         | 11A6         | Intlck Counter Name chars 13 & 14   | 32-255       | 1            | ASCII         | F10          | "UN"                 |
|               | 44520        | 4519         | 11A7         | Intlck Counter Name chars 15 & 16   | 32-255       | 1            | ASCII         | F10          | "TE"                 |
|               | 44521        | 4520         | 11A8         | Intlck Counter Name chars 17 & 18   | 32-255       | 1            | ASCII         | F10          | "R "                 |
|               | 44522        | 4521         | 11A9         | Intlck Counter Name chars 19 & 20   | 32-255       | 1            | ASCII         | F10          | ****                 |
|               | 44523        | 4522         | 11AA         | Intlck Counter Units chars 1 and 2  | 32-255       | 1            | ASCII         | F10          | "UN"                 |
|               | 44524        | 4523         | 11AB         | Intlck Counter Units chars 3 and 4  | 32-255       | 1            | ASCII         | F10          | "IT"                 |
|               | 44525        | 4524         | 11AC         | Intlck Counter Units chars 5 and 6  | 32-255       | 1            | ASCII         | F10          | "S "                 |
|               | 44526        | 4525         | 11AD         | Intlck Counter Units chars 7 and 8  | 32-255       | 1            | ASCII         | F10          | ""                   |
|               | 44527        | 4526         | 11AE         | Intlck Counter Units chars 9 and 10 | 32-255       | 1            | ASCII         | F10          | """                  |
|               | 44528        | 4527         | 11AF         | Reserved                            |              |              |               |              |                      |
| AUX 2         | 44529        | 4528         | 11B0         | AUX Relay 2 Function                | 0-33         | 1            |               | F20          | 0=serial cntl        |
| RELAY         | 44530        | 4529         | 11B1         | AUX Relay 2 Delay                   | 0-125        | 1            | S             | F1           | 5                    |
|               | 44531        | 4530         | 11B2         | AUX Relay 2 Motor Start Delay       | 0-125        | 1            | S             | F1           | 5                    |
|               | 44532        | 4531         | 11B3         | AUX Relay 2 Motor Stop Delay        | 0-125        | 1            | S             | F1           | 5                    |
|               | 44533        | 4532         | 11B4         | AUX Relay 2 Pre Delay               | 0-900        | 1            | s             | F1           | 5                    |
|               | 44534        | 4533         | 11B5         | AUX Relay 2 Post Delay              | 0-126        | 1            | S             | F1 *         | 126 = OFF            |
|               | 44535        | 4534         | 11B6         | AUX Relay 2 Operation               | 0-1          | 1            |               | F12          | 0=non-failsafe       |
|               | 44536        | 4535         | 11B7         | Reserved                            |              |              |               |              |                      |
|               | $\downarrow$ | $\downarrow$ | $\downarrow$ | $\downarrow$                        | $\downarrow$ | $\downarrow$ | $\rightarrow$ | $\downarrow$ | $\downarrow$         |
|               | 44544        | 4543         | 11BF         | Reserved                            |              |              |               |              |                      |
| PROG.         | 44545        | 4544         | 11C0         | Interlock 1 Switch Type             | 0-1          | 1            | -             | F30          | 0 = N.O.             |
| INPUTS        | 44546        | 4545         | 11C1         | Interlock 2 Switch Type             | 0-1          | 1            | -             | F30          | 0 = N.O.             |
|               | 44547        | 4546         | 11C2         | Interlock 3 Switch Type             | 0-1          | 1            | -             | F30          | 0 = N.O.             |
|               | 44548        | 4547         | 11C3         | Interlock 4 Switch Type             | 0-1          | 1            | -             | F30          | 0 = N.O.             |
|               | 44549        | 4548         | 11C4         | Interlock 5 Switch Type             | 0-1          | 1            | -             | F30          | 0 = N.O.             |
|               | 44550        | 4549         | 11C5         | Interlock 6 Switch Type             | 0-1          | 1            | -             | F30          | 0 = N.O.             |
|               | 44551        | 4550         | 11C6         | Interlock 7 Switch Type             | 0-1          | 1            | -             | F30          | 0 = N.O.             |
|               | 44552        | 4551         | 11C7         | Interlock 8 Switch Type             | 0-1          | 1            | -             | F30          | 0 = N.O.             |
|               | 44553        | 4552         | 11C8         | Interlock 9 Switch Type             | 0-1          | 1            | -             | F30          | 0 = N.O.             |

\* – Maximum setpoint value and 65535 represent OFF \*\* – 1/Phase Current Scale Factor x A \*\*\* – 101 represents unlimited Notes:

# Table 5–12: MODBUS MEMORY MAP (Sheet 19 of 21)

| GROUP         | MOD-         | ADDF         | RESS         | DESCRIPTION                        | RANGE        | STEP         | UNITS        | FOR-         | DEFAULT              |
|---------------|--------------|--------------|--------------|------------------------------------|--------------|--------------|--------------|--------------|----------------------|
|               | ICON         | DEC          | HEX          |                                    |              | VALUE        | AND<br>SCALE | MAT          | VALUE<br>(CONVERTED) |
| PROG.         | 44554        | 4553         | 11C9         | Interlock 10 Switch Type           | 0-1          | 1            | -            | F30          | 0 = N.O.             |
| INPUTS        | 44555        | 4554         | 11CA         | Ground Alarm Delay on Start        | 1-60         | 1            | S            | F1           | 10                   |
| continued     | 44556        | 4555         | 11CB         | Ground Trip Delay on Start         | 0-100        | 1            | s            | F1           | 10                   |
|               | 44557        | 4556         | 11CC         | Reserved                           |              |              |              |              |                      |
|               | $\downarrow$ | $\downarrow$ | $\downarrow$ | $\downarrow$                       | $\downarrow$ | $\downarrow$ | $\downarrow$ | $\downarrow$ | $\downarrow$         |
|               | 44560        | 4559         | 11CF         | Reserved                           |              |              |              |              |                      |
| PROCESS       | 44561        | 4560         | 11D0         | Process Intlk E Name chars 1 and 2 | 32-127       | 1            | ASCII        | F10          | 'PR'                 |
| INTER-        | 44562        | 4561         | 11D1         | Process Intlk E Name chars 3 and 4 | 32-127       | 1            | ASCII        | F10          | 'OC'                 |
| LOCK<br>NAMES | 44563        | 4562         | 11D2         | Process Intlk E Name chars 5 and 6 | 32-127       | 1            | ASCII        | F10          | 'ES'                 |
|               | 44564        | 4563         | 11D3         | Process Intlk E Name chars 7 and 8 | 32-127       | 1            | ASCII        | F10          | 'S '                 |
|               | 44565        | 4564         | 11D4         | Process Intlk E Name chars 9 & 10  | 32-127       | 1            | ASCII        | F10          | ʻIN'                 |
|               | 44566        | 4565         | 11D5         | Process Intlk E Name chars 11 & 12 | 32-127       | 1            | ASCII        | F10          | 'TE'                 |
|               | 44567        | 4566         | 11D6         | Process Intlk E Name chars 13 & 14 | 32-127       | 1            | ASCII        | F10          | 'RL'                 |
|               | 44568        | 4567         | 11D7         | Process Intlk E Name chars 15 & 16 | 32-127       | 1            | ASCII        | F10          | 'OC'                 |
|               | 44569        | 4568         | 11D8         | Process Intlk E Name chars 17 & 18 | 32-127       | 1            | ASCII        | F10          | 'Κ '                 |
|               | 44570        | 4569         | 11D9         | Process Intlk E Name chars 19 & 20 | 32-127       | 1            | ASCII        | F10          | 'E '                 |
|               | 44571        | 4570         | 11DA         | Reserved                           |              |              |              |              |                      |
|               | $\downarrow$ | $\downarrow$ | $\downarrow$ | $\downarrow$                       | $\downarrow$ | $\downarrow$ | $\downarrow$ | $\downarrow$ | $\downarrow$         |
|               | 44576        | 4575         | 11DF         | Reserved                           |              |              |              |              |                      |
|               | 44577        | 4576         | 11E0         | Process Intlk F Name chars 1 and 2 | 32-127       | 1            | ASCII        | F10          | 'PR'                 |
|               | 44578        | 4577         | 11E1         | Process Intlk F Name chars 3 and 4 | 32-127       | 1            | ASCII        | F10          | 'OC'                 |
|               | 44579        | 4578         | 11E2         | Process Intlk F Name chars 5 and 6 | 32-127       | 1            | ASCII        | F10          | 'ES'                 |
|               | 44580        | 4579         | 11E3         | Process Intlk F Name chars 7 and 8 | 32-127       | 1            | ASCII        | F10          | 'S '                 |
|               | 44581        | 4580         | 11E4         | Process Intlk F Name chars 9 & 10  | 32-127       | 1            | ASCII        | F10          | ʻIN'                 |
|               | 44582        | 4581         | 11E5         | Process Intlk F Name chars 11 & 12 | 32-127       | 1            | ASCII        | F10          | 'TE'                 |
|               | 44583        | 4582         | 11E6         | Process Intlk F Name chars 13 & 14 | 32-127       | 1            | ASCII        | F10          | 'RL'                 |
|               | 44584        | 4583         | 11E7         | Process Intlk F Name chars 15 & 16 | 32-127       | 1            | ASCII        | F10          | 'OC'                 |
|               | 44585        | 4584         | 11E8         | Process Intlk F Name chars 17 & 18 | 32-127       | 1            | ASCII        | F10          | 'K '                 |
|               | 44586        | 4585         | 11E9         | Process Intlk F Name chars 19 & 20 | 32-127       | 1            | ASCII        | F10          | 'F '                 |
|               | 44587        | 4586         | 11EA         | Reserved                           |              |              |              |              |                      |
|               | $\downarrow$ | $\downarrow$ | $\downarrow$ | $\downarrow$                       | $\downarrow$ | $\downarrow$ | $\downarrow$ | $\downarrow$ | $\downarrow$         |
|               | 44592        | 4591         | 11EF         | Reserved                           |              |              |              |              |                      |
|               | 44593        | 4592         | 11F0         | Process Intlk G Name chars 1 and 2 | 32-127       | 1            | ASCII        | F10          | 'PR'                 |
|               | 44594        | 4593         | 11F1         | Process Intlk G Name chars 3 and 4 | 32-127       | 1            | ASCII        | F10          | 'OC'                 |
|               | 44595        | 4594         | 11F2         | Process Intlk G Name chars 5 and 6 | 32-127       | 1            | ASCII        | F10          | 'ES'                 |

Notes: \* – Maximum setpoint value and 65535 represent OFF \*\* – 1/Phase Current Scale Factor x A \*\*\* – 101 represents unlimited

# Table 5–12: MODBUS MEMORY MAP (Sheet 20 of 21)

| GROUP         | MOD-         | ADD          | RESS         | DESCRIPTION                         | RANGE        | STEP         | UNITS        | FOR-         | DEFAULT              |
|---------------|--------------|--------------|--------------|-------------------------------------|--------------|--------------|--------------|--------------|----------------------|
|               | ICON         | DEC          | HEX          |                                     |              | VALUE        | AND<br>SCALE | MAT          | VALUE<br>(CONVERTED) |
| PROCESS       | 44596        | 4595         | 11F3         | Process Intlk G Name chars 7 and 8  | 32-127       | 1            | ASCII        | F10          | 'S '                 |
| INTER-        | 44597        | 4596         | 11F4         | Process Intlk G Name chars 9 & 10   | 32-127       | 1            | ASCII        | F10          | ʻIN'                 |
| LOCK<br>NAMES | 44598        | 4597         | 11F5         | Process Intlk G Name chars 11 & 12  | 32-127       | 1            | ASCII        | F10          | 'TE'                 |
| continued     | 44599        | 4598         | 11F6         | Process Intlk G Name chars 13 & 14  | 32-127       | 1            | ASCII        | F10          | 'RL'                 |
|               | 44600        | 4599         | 11F7         | Process Intlk G Name chars 15 & 16  | 32-127       | 1            | ASCII        | F10          | 'OC'                 |
|               | 44601        | 4600         | 11F8         | Process Intlk G Name chars 17 & 18  | 32-127       | 1            | ASCII        | F10          | 'K '                 |
|               | 44602        | 4601         | 11F9         | Process Intlk G Name chars 19 & 20  | 32-127       | 1            | ASCII        | F10          | 'G '                 |
|               | 44603        | 4602         | 11FA         | Reserved                            |              |              |              |              |                      |
|               | $\downarrow$ | $\downarrow$ | $\downarrow$ | $\downarrow$                        | $\downarrow$ | $\downarrow$ | $\downarrow$ | $\downarrow$ | $\downarrow$         |
|               | 44608        | 4607         | 11FF         | Reserved                            |              |              |              |              |                      |
|               | 44609        | 4608         | 1200         | Process Intlk H Name chars 1 and 2  | 32-127       | 1            | ASCII        | F10          | 'PR'                 |
|               | 44610        | 4609         | 1201         | Process Intlk H Name chars 3 and 4  | 32-127       | 1            | ASCII        | F10          | 'OC'                 |
|               | 44611        | 4610         | 1202         | Process Intlk H Name chars 5 and 6  | 32-127       | 1            | ASCII        | F10          | 'ES'                 |
|               | 44612        | 4611         | 1203         | Process Intlk H Name chars 7 and 8  | 32-127       | 1            | ASCII        | F10          | 'S '                 |
|               | 44613        | 4612         | 1204         | Process Intlk H Name chars 9 & 10   | 32-127       | 1            | ASCII        | F10          | ʻIN'                 |
|               | 44614        | 4613         | 1205         | Process Intlk H Name chars 11 & 12  | 32-127       | 1            | ASCII        | F10          | 'TE'                 |
|               | 44615        | 4614         | 1206         | Process Intlk H Name chars 13 & 14  | 32-127       | 1            | ASCII        | F10          | 'RL'                 |
|               | 44616        | 4615         | 1207         | Process Intlk H Name chars 15 & 16  | 32-127       | 1            | ASCII        | F10          | 'OC'                 |
|               | 44617        | 4616         | 1208         | Process Intlk H Name chars 17 & 18  | 32-127       | 1            | ASCII        | F10          | 'K '                 |
|               | 44618        | 4617         | 1209         | Process Intlk H Name chars 19 & 20  | 32-127       | 1            | ASCII        | F10          | Ή '                  |
|               | 44619        | 4618         | 120A         | Reserved                            |              |              |              |              |                      |
|               | $\downarrow$ | $\downarrow$ | $\downarrow$ | $\downarrow$                        | $\downarrow$ | $\downarrow$ | $\downarrow$ | $\downarrow$ | $\downarrow$         |
|               | 44624        | 4623         | 120F         | Reserved                            |              |              |              |              |                      |
|               | 44625        | 4624         | 1210         | Process Intlk I Name chars 1 and 2  | 32-127       | 1            | ASCII        | F10          | 'PR'                 |
|               | 44626        | 4625         | 1211         | Process Intlk I Name chars 3 and 4  | 32-127       | 1            | ASCII        | F10          | 'OC'                 |
|               | 44627        | 4626         | 1212         | Process Intlk I Name chars 5 and 6  | 32-127       | 1            | ASCII        | F10          | 'ES'                 |
|               | 44628        | 4627         | 1213         | Process Intlk I Name chars 7 and 8  | 32-127       | 1            | ASCII        | F10          | 'S '                 |
|               | 44629        | 4628         | 1214         | Process Intlk I Name chars 9 and 10 | 32-127       | 1            | ASCII        | F10          | ʻIN'                 |
|               | 44630        | 4629         | 1215         | Process Intlk I Name chars 11 & 12  | 32-127       | 1            | ASCII        | F10          | 'TE'                 |
|               | 44631        | 4630         | 1216         | Process Intlk I Name chars 13 & 14  | 32-127       | 1            | ASCII        | F10          | 'RL'                 |
|               | 44632        | 4631         | 1217         | Process Intlk I Name chars 15 & 16  | 32-127       | 1            | ASCII        | F10          | 'OC'                 |
|               | 44633        | 4632         | 1218         | Process Intlk I Name chars 17 & 18  | 32-127       | 1            | ASCII        | F10          | 'Κ '                 |
|               | 44634        | 4633         | 1219         | Process Intlk I Name chars 19 & 20  | 32-127       | 1            | ASCII        | F10          | ʻl ʻ                 |
|               | 44635        | 4634         | 121A         | Reserved                            |              |              |              |              |                      |
|               | $\downarrow$ | $\downarrow$ | $\downarrow$ | $\downarrow$                        | $\downarrow$ | $\downarrow$ | $\downarrow$ | $\downarrow$ | $\downarrow$         |

\* – Maximum setpoint value and 65535 represent OFF \*\* – 1/Phase Current Scale Factor x A \*\*\* – 101 represents unlimited Notes:

# Table 5–12: MODBUS MEMORY MAP (Sheet 21 of 21)

| GROUP                                | MOD-          | ADDRESS      |              | DESCRIPTION                          | RANGE        | STEP         | UNITS         | FOR-            | DEFAULT              |
|--------------------------------------|---------------|--------------|--------------|--------------------------------------|--------------|--------------|---------------|-----------------|----------------------|
|                                      | ICON          | DEC          | HEX          |                                      |              | VALUE        | AND<br>SCALE  | MAT             | VALUE<br>(CONVERTED) |
| PROCESS                              | 44640         | 4639         | 121F         | Reserved                             |              |              |               |                 |                      |
| INTER-<br>LOCK<br>NAMES<br>continued | 44641         | 4640         | 1220         | Process Intlk J Name chars 1 and 2   | 32-127       | 1            | ASCII         | F10             | 'PR'                 |
|                                      | 44642         | 4641         | 1221         | Process Intlk J Name chars 3 and 4   | 32-127       | 1            | ASCII         | F10             | 'OC'                 |
|                                      | 44643         | 4642         | 1222         | Process Intlk J Name chars 5 and 6   | 32-127       | 1            | ASCII         | F10             | 'ES'                 |
|                                      | 44644         | 4643         | 1223         | Process Intlk J Name chars 7 and 8   | 32-127       | 1            | ASCII         | F10             | 'S '                 |
|                                      | 44645         | 4644         | 1224         | Process Intlk J Name chars 9 & 10    | 32-127       | 1            | ASCII         | F10             | ʻIN'                 |
|                                      | 44646         | 4645         | 1225         | Process Intlk J Name chars 11 & 12   | 32-127       | 1            | ASCII         | F10             | 'TE'                 |
|                                      | 44647         | 4646         | 1226         | Process Intlk J Name chars 13 & 14   | 32-127       | 1            | ASCII         | F10             | 'RL'                 |
|                                      | 44648         | 4647         | 1227         | Process Intlk J Name chars 15 & 16   | 32-127       | 1            | ASCII         | F10             | 'OC'                 |
|                                      | 44649         | 4648         | 1228         | Process Intlk J Name chars 17 & 18   | 32-127       | 1            | ASCII         | F10             | 'К '                 |
|                                      | 44650         | 4649         | 1229         | Process Intlk J Name chars 19 & 20   | 32-127       | 1            | ASCII         | F10             | 'J '                 |
|                                      | 44651         | 4650         | 122A         | Reserved                             |              |              |               |                 |                      |
|                                      | $\downarrow$  | $\downarrow$ | $\downarrow$ | $\downarrow$                         | $\downarrow$ | $\downarrow$ | $\downarrow$  | $\downarrow$    | $\downarrow$         |
|                                      | 44656         | 4655         | 122F         | Reserved                             |              |              |               |                 |                      |
| PRESET                               | 44657         | 4656         | 1230         | Preset Running Hours                 | 0-65535      | 1            |               | F1              | 0                    |
| CNTRS &<br>TIMERS                    | 44658         | 4657         | 1231         | Preset Stopped Hours                 | 0-65535      | 1            |               | F1              | 0                    |
|                                      | 44659         | 4658         | 1232         | Preset Number of Starts - High Order | 0-65535      | 1            |               | F1              | 0                    |
|                                      | 44660         | 4659         | 1233         | Preset Number of Starts - Low Order  | 0-65535      | 1            |               | F1              | 0                    |
|                                      | 44661         | 4660         | 1234         | Preset Overload Trips                | 0-65535      | 1            |               | F1              | 0                    |
|                                      | 44662         | 4661         | 1235         | Preset Thermistor Trips              | 0-65535      | 1            |               | F1              | 0                    |
|                                      | 44663         | 4662         | 1236         | Preset Ground Fault Trips            | 0-65535      | 1            |               | F1              | 0                    |
|                                      | 44664         | 4663         | 1237         | Preset Single Phase Trips            | 0-65535      | 1            |               | F1              | 0                    |
|                                      | 44665         | 4664         | 1238         | Preset Acceleration Trips            | 0-65535      | 1            |               | F1              | 0                    |
|                                      | 44666         | 4665         | 1239         | Preset Undercurrent Trips            | 0-65535      | 1            |               | F1              | 0                    |
|                                      | 44667         | 4666         | 123A         | Preset Under Power Trips             | 0-65535      | 1            |               | F1              | 0                    |
|                                      | 44668         | 4667         | 123B         | Preset Stalled Rotor Trips           | 0-65535      | 1            |               | F1              | 0                    |
|                                      | 44669         | 4668         | 123C         | Preset Control Command Trips         | 0-65535      | 1            |               | F1              | 0                    |
|                                      | 44670         | 4669         | 123D         | Preset Interlock Counter             | 0-65535      | 1            |               | F1              | 0                    |
|                                      |               |              |              | Reserved                             |              |              |               |                 |                      |
| STARTS<br>PER<br>HOUR                | 44676         | 4675         | 1243         | Starts/Hour Configuration            | 0-1          | 1            |               | F1              | 0 = Fixed            |
|                                      | 44677         | 4676         | 1244         | Starts/Hour Permissible              | 0-5          | 1            |               | F1 <sup>†</sup> | 0 = OFF              |
|                                      | 44678         | 4677         | 1245         | Time Between Starts Permissible      | 0-500        | 1            | min.          | F1 <sup>†</sup> | 0 = OFF              |
|                                      |               |              |              | Reserved                             |              |              |               |                 |                      |
| USER DEF.                            | 44737         | 4736         | 1280         | Address - User Definable Data 0100   | 0-12FF       | 1            |               | F1              | 0                    |
| Mem. Map<br>Data                     | 44738         | 4737         | 1281         | Address - User Definable Data 0101   | 0-12FF       | 1            |               | F1              | 0                    |
|                                      | 44739         | 4738         | 1282         | Address - User Definable Data 0102   | 0-12FF       | 1            |               | F1              | 0                    |
|                                      | 44740         | 4739         | 1283         | Address - User Definable Data 0103   | 0-12FF       | 1            |               | F1              | 0                    |
|                                      | $\rightarrow$ | $\downarrow$ | $\downarrow$ | $\downarrow$                         | $\downarrow$ | $\downarrow$ | $\rightarrow$ | $\downarrow$    | $\downarrow$         |
|                                      | 44856         | 4855         | 12F7         | Address - User Definable Data 0177   | 0-12FF       | 1            |               | F1              | 0                    |

Notes: \* – Maximum setpoint value and 65535 represent OFF \*\* – 1/Phase Current Scale Factor x A \*\*\* – 101 represents unlimited † – Minimum setpoint value represents OFF †† – This register is only applicable to units with the VFD display ~\* – 0.1 x A when Hi resolution mode is disabled; 0.01 x A when enabled

#### 5.6.1 DATA FORMATS TABLE

#### Table 5–13: DATA FORMATS (Sheet 1 of 15)

| CODE | DESCRIPTION                         | BITMASK      |
|------|-------------------------------------|--------------|
| F1   | Unsigned Integer: Numerical Data    | FFFF         |
| F2   | Unsigned Long Int: Numerical Data   | FFFFFFF      |
| F3   | Signed Long Integer: Numerical Data | FFFFFFF      |
| F4   | Hardware Version Code               |              |
|      | 1 = A                               |              |
|      | $\downarrow$                        | $\downarrow$ |
|      | 26 = Z                              |              |
| F5   | Unsigned Integer: Cause of Stop     | FFFF         |
|      | 0 = No Stop                         |              |
|      | 1 = Process Interlock A Stop        |              |
|      | 2 = Process Interlock B Stop        |              |
|      | 3 = Process Interlock C Stop        |              |
|      | 4 = Process Interlock D Stop        |              |
|      | 5 = External Stop                   |              |
|      | 6 = ESD Stop                        |              |
|      | 7 = Process Interlock E Stop        |              |
|      | 8 = Process Interlock F Stop        |              |
|      | 9 = Process Interlock G Stop        |              |
|      | 10 = Process Interlock H Stop       |              |
|      | 11 = Process Interlock I Stop       |              |
|      | 12 = Process Interlock J Stop       |              |
|      | 13 = Faceplate Stop                 |              |
|      | 14 = Process Stop                   |              |
|      | 15 = Serial Stop                    |              |
|      | 16 = Two-Wire Stop                  |              |
|      | 17 = Stop A Interlock Stop          |              |
|      | 18 = Stop B Interlock Stop          |              |
| F6   | Unsigned Integer: Command Mode      | FFFF         |
|      | 0 = Manual                          |              |
|      | 1 = Auto                            |              |
|      | 2 = Manual Inhibit                  |              |
|      | 3 = Manual and Auto                 |              |
|      | 4 = Hard-Wire Auto                  |              |

#### Table 5–13: DATA FORMATS (Sheet 2 of 15)

| CODE | DESCRIPTION                        | BITMASK |
|------|------------------------------------|---------|
| F7   | Unsigned Integer - Drive Status    | FFFF    |
|      | 0 = Unavailable                    |         |
|      | 1 = Available - Auto               |         |
|      | 2 = Available - Manual             |         |
|      | 3 = Available (Manual & Auto)      |         |
|      | 4 = Running                        |         |
|      | 5 = ESD TRIP or STOP (Mod)         |         |
| F8   | Unsigned Integer: Motor Mode       | FFFF    |
|      | 0 = Starting                       |         |
|      | 1 = Stopped                        |         |
|      | 2 = Running                        |         |
| F9   | Unsigned Integer - Cause of Trip   | FFFF    |
|      | 0 = No Trip                        |         |
|      | 1 = Process Interlock A            |         |
|      | 2 = Process Interlock B            |         |
|      | 3 = Process Interlock C            |         |
|      | 4 = Process Interlock D            |         |
|      | 5 = Parameters Not Set             |         |
|      | 6 = Faceplate Stop                 |         |
|      | 7 = Process Stop                   |         |
|      | 11 = 0verload                      |         |
|      | 12 = Single Phase                  |         |
|      | 13 = Thermistor                    |         |
|      | 14 = Acceleration Time             |         |
|      | 15 = Ground Fault                  |         |
|      | 16 = Stalled Rotor                 |         |
|      | 17 = Not Used                      |         |
|      | 18 = Local Isolator                |         |
|      | 19 = Serial Communications Failure |         |
|      | 20 = Internal Fault                |         |
|      | 21 = Undercurrent                  |         |
|      | 22 = Emergency Stop                |         |
|      | 23 = Underpower                    |         |
|      | 24 = Analog Input High             |         |
|      | 25 = Analog Input Low              |         |
|      | 26 = Plant Interlock               |         |
|      | 27 = Process Interlock E           |         |

#### **5 COMMUNICATIONS**

#### Table 5–13: DATA FORMATS (Sheet 3 of 15)

| CODE  | DESCRIPTION                                                                 | BITMASK              |
|-------|-----------------------------------------------------------------------------|----------------------|
| F9    | 28 = Process Interlock F                                                    |                      |
| con't | 29 = Process Interlock G                                                    |                      |
|       | 30 = Process Interlock H                                                    |                      |
|       | 31 = Process Interlock I                                                    |                      |
|       | 32 = Process Interlock J                                                    |                      |
| F10   | Two ASCII Characters                                                        | FFFF                 |
|       | 32 to 127 = ASCII Character                                                 | 7F00                 |
|       | 32 to 127 = ASCII Character                                                 | 007F                 |
| F11   | Unsigned Integer: Starter Type                                              | FFFF                 |
|       | 0 = Off                                                                     |                      |
|       | 1=Full Voltage (Direct On Line)<br>Non-Reversing                            |                      |
|       | 2 = Full Voltage (Direct On Line)<br>Reversing                              |                      |
|       | 3 = Wye-Delta Open Transition                                               |                      |
|       | 4 = Two Speed                                                               |                      |
|       | 5 = Inverter                                                                |                      |
|       | 6 = Slip Ring                                                               |                      |
|       | 7 = Autotransformer Open Transition                                         |                      |
|       | 8 = Part Winding                                                            |                      |
|       | 9 = Wye Delta Closed Transition                                             |                      |
|       | 10 = Autotransformer Closed<br>Transition                                   |                      |
|       | 11 = Duty/Standby                                                           |                      |
|       | 12 = Soft Starter                                                           |                      |
| F12   | Unsigned Integer: AUX Relay<br>Operation                                    | FFFF                 |
|       | 0 = Non-Failsafe                                                            |                      |
|       | 1 = Failsafe                                                                |                      |
| F13   | Unsigned Integer - Ground CT Type                                           | FFFF                 |
|       | 0 = 50:0.025 CBCT                                                           |                      |
|       | 1 = 5A Secondary CBCT                                                       |                      |
|       | 2 = Residual                                                                |                      |
| F14   | Unsigned Integer: Enable/Disable                                            | FFFF                 |
| 114   | 0 = Disable                                                                 |                      |
| 114   |                                                                             |                      |
| 114   | 1 = Enable                                                                  |                      |
| F15   |                                                                             | <br>FFFF             |
|       | 1 = Enable                                                                  | <br>FFFF<br>         |
|       | 1 = Enable<br>Unsigned Integer: VT Connection Type                          | <br>FFFF<br>         |
|       | 1 = EnableUnsigned Integer: VT Connection Type0 = Line (A-B)1 = Phase (A-N) | <br>FFFF<br><br>FFFF |
| F15   | 1 = EnableUnsigned Integer: VT Connection Type0 = Line (A-B)                |                      |

#### Table 5–13: DATA FORMATS (Sheet 4 of 15)

| CODE | DESCRIPTION                                        | BITMASK |
|------|----------------------------------------------------|---------|
| F17  | Interlock Input function                           | FFFF    |
|      | 0 = Not Used                                       |         |
|      | 1 = Process Interlock A                            |         |
|      | 2 = Process Interlock B                            |         |
|      | 3 = Process Interlock C                            |         |
|      | 4 = Process Interlock D                            |         |
|      | 5 = Plant Interlock                                |         |
|      | 6 = Lockout Reset                                  |         |
|      | 7 = Setpoint Access                                |         |
|      | 8 = Auto Permissive                                |         |
|      | 9 = Auto Start A                                   |         |
|      | 10 = Auto Start B                                  |         |
|      | 11 = Reset Emergency Stop Trip                     |         |
|      | 12 = Reset Undercurrent Trip                       |         |
|      | 13 = Two Wire Control                              |         |
|      | 14 = Test Switch                                   |         |
|      | 15 = Remote Permissive                             |         |
|      | 16 = Communication Select                          |         |
|      | 17 = Interlock Counter                             |         |
|      | 18 = AUX Relay 1 Inhibit                           |         |
|      | 19 = Wye Delta 1M Contact                          |         |
|      | 20 = Wye Delta 2S Contact                          |         |
|      | 21 = U/V Restart Inhibit                           |         |
|      | 22 = Autotransformer 2S Contact                    |         |
|      | 23 = Process Interlock E                           |         |
|      | 24 = Process Interlock F                           |         |
|      | 25 = Process Interlock G                           |         |
|      | 26 = Process Interlock H                           |         |
|      | 27 = Process Interlock I                           |         |
|      | 28 = Process Interlock J                           |         |
|      | 29 = Stop A                                        |         |
|      | 30 = Stop B                                        |         |
|      | 31 = Remote Reset                                  |         |
|      | 32 = Motor Selector A/B                            |         |
|      | 33 = Duty Select Man/Auto                          |         |
|      | 34 = Bypass Contact                                |         |
|      | 35 = Switch Input Monitor                          |         |
| F18  | Unsigned Integer:<br>Interlock Stop / Latched Trip | FFFF    |
|      | 0 = Interlock Stop                                 |         |
|      | 1 = Latched Trip                                   |         |
|      |                                                    |         |

## **5 COMMUNICATIONS**

#### 5.6 DATA FORMATS

## Table 5–13: DATA FORMATS (Sheet 5 of 15)

| CODE | DESCRIPTION                                   | BITMASK |
|------|-----------------------------------------------|---------|
| F19  | Unsigned Integer: Unlatched / Latched         | FFFF    |
|      | 0 = Unlatched                                 |         |
|      | 1 = Latched                                   |         |
| F20  | Unsigned Integer: Auxiliary Relay<br>Function | FFFF    |
|      | 0 = Serial Control                            |         |
|      | 1 = Trips                                     |         |
|      | 2 = Alarms                                    |         |
|      | 3 = Pre Contactor A                           |         |
|      | 4 = Post Contactor A                          |         |
|      | 5 = Post Contactor B                          |         |
|      | 6 = Drive Available Manual                    |         |
|      | 7 = Load Increase Alarm                       |         |
|      | 8 = Undercurrent Trip                         |         |
|      | 9 = Underpower Trip                           |         |
|      | 10 = Keypad Reset                             |         |
|      | 11 = Interlock 1                              |         |
|      | 12 = Interlock 2                              |         |
|      | 13 = Interlock 3                              |         |
|      | 14 = Interlock  4                             |         |
|      | 15 = Interlock 5                              |         |
|      | 16 = Interlock  6                             |         |
|      | 17 = Interlock  7                             |         |
|      | 18 = Interlock 8                              |         |
|      | 19 = Interlock  9                             |         |
|      | 20 = Interlock  10                            |         |
|      | 21 = AUTO Mode                                |         |
|      | 22 = Motor Running                            |         |
|      | 23 = Ground Fault Trip                        |         |
|      | 24 = Wye Delta Closed Transition              |         |
|      | 25 = Autotransformer 2S                       |         |
|      | 26 = Not Used                                 |         |
|      | 27 = Pre Contactor B                          |         |
|      | 28 = Segregated Ground Fault Alarm            |         |
|      | 29 = Thermal Capacity Alarm                   |         |
|      | 30 = Motor Available                          |         |
|      | 31 = Motor Available Auto                     |         |
|      | 32 = Overload                                 |         |
|      | 33 = Soft Starter Bypass                      |         |
| F21  | Signed Integer                                | FFFF    |
|      |                                               |         |

#### Table 5–13: DATA FORMATS (Sheet 6 of 15)

| CODE | DESCRIPTION                     | BITMASK |
|------|---------------------------------|---------|
| F22  | Command                         | FFFF    |
|      | 1 = Reset                       |         |
|      | 2 = Lockout Reset               |         |
|      | 3 = Stop                        |         |
|      | 4 = Start A                     |         |
|      | 5 = Start B                     |         |
|      | 6 = AUX Relay 1 = On            |         |
|      | 7 = AUX Relay 1 = Off           |         |
|      | 8 = Clear Maintenance Timers    |         |
|      | 9 = Clear Maintenance Counters  |         |
|      | 10 = Clear Energy Data          |         |
|      | 11 = Display Message            |         |
|      | 12 = Simulate Keypress          |         |
|      | 13 = Manual Inhibit             |         |
|      | 14 = Manual Restore             |         |
|      | 15 = Not used                   |         |
|      | 16 = Store New Address          |         |
|      | 17 = Upload Mode Entry 2        |         |
|      | 18 = Upload Mode Entry 1        |         |
|      | 19 = Reload Factory Setpoints 2 |         |
|      | 20 = Reload Factory Setpoints 1 |         |
|      | 21 = Test Relays and LEDs       |         |
|      | 22 = Clear Interlock Counter    |         |
|      | 23 = AUX Relay 2 = On           |         |
|      | 24 = AUX Relay 2 = Off          |         |
|      | 25 = Factory Use                |         |
|      | 26 = Factory Use                |         |
|      | 27 = Factory Use                |         |
|      | 28 = Factory Use                |         |
|      | 29 = Factory Use                |         |
|      | 30 = Factory Use                |         |
|      | 31 = Factory Use                |         |
|      | 32 = Factory Use                |         |
|      | 33 = Store Preset Values        |         |
|      | 34 = Start Inhibit (Block)      |         |
|      | 35 = Start Restore (Unblock)    |         |

#### **5.6 DATA FORMATS**

#### **5 COMMUNICATIONS**

#### Table 5–13: DATA FORMATS (Sheet 7 of 15)

| CODE | DESCRIPTION                                   | BITMASK |
|------|-----------------------------------------------|---------|
| F23  | Unsigned Integer: Keypress<br>Simulation Data | FFFF    |
|      | 0x3100 = SETPOINT                             |         |
|      | 0x3200 = ACTUAL                               |         |
|      | 0x3300 = RESET                                |         |
|      | 0x3400 = STORE                                |         |
|      | 0x3500 = MESSAGE UP                           |         |
|      | 0x3600 = MESSAGE DOWN                         |         |
|      | 0x3700 = MESSAGE LEFT                         |         |
|      | 0x3800 = MESSAGE RIGHT                        |         |
|      | 0x3900 = VALUE UP                             |         |
|      | 0x6100 = VALUE DOWN                           |         |
| F24  | Unsigned Integer: Current key press           | FFFF    |
|      | 0000 = no key                                 |         |
|      | FE01 = AUTO                                   |         |
|      | FE02 = MANUAL                                 |         |
|      | FE04 = START A                                |         |
|      | FE08 = START B                                |         |
|      | FD01 = STOP 1                                 |         |
|      | FD02 = STOP 2                                 |         |
|      | FD04 = RESET                                  |         |
|      | FD08 = STORE                                  |         |
|      | FB01 = SETPOINT                               |         |
|      | FB02 = ACTUAL                                 |         |
|      | FB04 = MESSAGE UP                             |         |
|      | FB08 = MESSAGE DOWN                           |         |
|      | F701 = MESSAGE LEFT                           |         |
|      | F702 = MESSAGE RIGHT                          |         |
|      | F704 = VALUE UP                               |         |
|      | F708 = VALUE DOWN                             |         |
| F25  | Unsigned Integer: Modbus Baud Rate            | FFFF    |
|      | 0 = 1200                                      |         |
|      | 1 = 2400                                      |         |
|      | 2 = 4800                                      |         |
|      | 3 = 9600                                      |         |
|      | 4 = 19200                                     |         |

#### Table 5–13: DATA FORMATS (Sheet 8 of 15)

| CODE | DESCRIPTION                                          | BITMASK |
|------|------------------------------------------------------|---------|
| F26  | Unsigned Integer: Relay / LED Test<br>Data           | FFFF    |
|      | 0 = Normal operation mode                            |         |
|      | 1 = Contactor A On                                   |         |
|      | 2 = Contactor B On                                   |         |
|      | 3 = AUX Relay 1 On                                   |         |
|      | 4 = AUX Relay 2 On                                   |         |
|      | 5 = All Relays On                                    |         |
|      | 6 = Running LED On                                   |         |
|      | 7 = Stopped LED On                                   |         |
|      | 8 = Tripped LED On                                   |         |
|      | 9 = Alarm LED On                                     |         |
|      | 10 = Fault LED On                                    |         |
|      | 11 = Auto LED On                                     |         |
|      | 12 = Manual LED On                                   |         |
|      | 13 = AII LEDs On                                     |         |
|      | 14 = Flash Voltage On                                |         |
| F27  | Unsigned Integer: Auto Mode<br>Definition            | FFFF    |
|      | 0 = Serial                                           |         |
|      | 1 = Hard-Wired                                       |         |
| F28  | Unsigned Integer: Overload Curve                     | FFFF    |
|      | 1 = Curve # 1                                        |         |
|      | 2 = Curve # 2                                        |         |
|      | 3 = Curve # 3                                        |         |
|      | 4 = Curve # 4                                        |         |
|      | 5 = Curve # 5                                        |         |
|      | 6 = Curve # 6                                        |         |
|      | 7 = Curve # 7                                        |         |
|      | 8 = Curve # 8                                        |         |
|      | 9 = NEMA Class 10                                    |         |
|      | 10 = NEMA Class 15                                   |         |
|      | 11 = NEMA Class 20                                   |         |
|      | 12 = NEMA Class 30                                   |         |
| F29  | Unsigned Integer: ESD Indication                     | FFFF    |
|      | 0 = OFF when healthy                                 |         |
|      | 1 = ON when healthy                                  |         |
| F30  | Unsigned Integer:<br>Normally Open / Normally Closed | FFFF    |
|      | 0 = N.0.                                             |         |
|      | 1 = N.C.                                             |         |

## **5 COMMUNICATIONS**

#### 5.6 DATA FORMATS

#### Table 5–13: DATA FORMATS (Sheet 9 of 15)

| CODE | DESCRIPTION                                       | BITMASK |
|------|---------------------------------------------------|---------|
| F31  | Parity Type                                       | FFFF    |
|      | 0 = NONE                                          |         |
|      | 1 = EVEN                                          |         |
|      | 2 = 0DD                                           |         |
| F32  | Contactor Sequence                                | FFFF    |
|      | 0 = 1S-2S                                         |         |
|      | 1 = 2S-1S                                         |         |
| F33  | Manufacture Month/Day                             | FFFF    |
|      | Month: 1 = January, 2 = February<br>12 = December |         |
|      | Day: 1 to 31 in steps of 1                        |         |
| F34  | Manufacture Year: Unsigned Integer                | FFFF    |
|      | Year: 1995, 1996                                  |         |
| F36  | Simulated Switch State                            | FFFF    |
|      | 0 = OPEN                                          |         |
|      | 1 = CLOSED                                        |         |
| F37  | Unsigned Integer: On / Off                        | FFFF    |
|      | 0 = Off                                           |         |
|      | 1 = 0n                                            |         |
| F100 | Switch Input Status:                              | FFFF    |
|      | Interlock Input 1                                 | 0001    |
|      | Interlock Input 2                                 | 0002    |
|      | Interlock Input 3                                 | 0004    |
|      | Interlock Input 4                                 | 0008    |
|      | Interlock Input 5                                 | 0010    |
|      | Interlock Input 6                                 | 0020    |
|      | Interlock Input 7                                 | 0040    |
|      | Interlock Input 8                                 | 0080    |
|      | Interlock Input 9                                 | 0100    |
|      | Interlock Input 10                                | 0200    |
|      | Stop                                              | 0400    |
|      | Start A                                           | 0800    |
|      | Start B                                           | 1000    |
|      | Local Isolator N/O                                | 2000    |
|      | Contactor A N/O                                   | 4000    |
|      | Contactor B N/O                                   | 8000    |

#### Table 5–13: DATA FORMATS (Sheet 10 of 15)

| CODE | DESCRIPTION        | BITMASK |
|------|--------------------|---------|
| F101 | LED Status Flags 1 | FFFF    |
|      | Running            | 0001    |
|      | Stopped            | 0002    |
|      | Tripped            | 0004    |
|      | Alarm              | 0008    |
|      | Fault              | 0010    |
|      | Test 1             | 0020    |
|      | Test 2             | 0040    |
|      | Not Used           | 0080    |
|      | Not Used           | 0100    |
|      | Not Used           | 0200    |
|      | Not Used           | 0400    |
|      | Not Used           | 0800    |
|      | Not Used           | 1000    |
|      | Not Used           | 2000    |
|      | Not Used           | 4000    |
|      | Not Used           | 8000    |
| F102 | LED Status Flags 2 | FFFF    |
|      | Contactor A Relay  | 0001    |
|      | Contactor B Relay  | 0002    |
|      | AUX 1 Relay        | 0004    |
|      | AUX 2 Relay        | 0008    |
|      | Auto               | 0010    |
|      | Manual             | 0020    |
|      | Beeper             | 0040    |
|      | VFD/LCD test mode  | 0080    |
|      | Not Used           | 0100    |
|      | Not Used           | 0200    |
|      | Not Used           | 0400    |
|      | Not Used           | 0800    |
|      | Not Used           | 1000    |
|      | Not Used           | 2000    |
|      | Not Used           | 4000    |
|      | Not Used           | 8000    |

## **5.6 DATA FORMATS**

## **5 COMMUNICATIONS**

#### Table 5–13: DATA FORMATS (Sheet 11 of 15)

| CODE | DESCRIPTION                                     | BITMASK | CO       |
|------|-------------------------------------------------|---------|----------|
| F103 | Operation Status                                | FFFF    | F1(      |
|      | External Start                                  | 0001    |          |
|      | External Stop                                   | 0002    |          |
|      | ESD Stop                                        | 0004    |          |
|      | Not Used                                        | 0008    |          |
|      | Not Used                                        | 0010    |          |
|      | Not Used                                        | 0020    |          |
|      | Not Used                                        | 0040    |          |
|      | Not Used                                        | 0080    |          |
|      | Not Used                                        | 0100    |          |
|      | Not Used                                        | 0200    |          |
|      | Not Used                                        | 0400    |          |
|      | Not Used                                        | 0800    |          |
|      | Not Used                                        | 1000    |          |
|      | Not Used                                        | 2000    |          |
|      | Not Used                                        | 4000    |          |
|      | Not Used                                        | 8000    |          |
| 104  | Alarm Status Flags 1                            | FFFF    | F10      |
|      | Load Increase Alarm                             | 0001    |          |
|      | Phase Unbalance Alarm                           | 0002    |          |
|      | Thermistor Alarm                                | 0004    |          |
|      | Underpower Alarm                                | 0008    |          |
|      | Undercurrent Alarm                              | 0010    |          |
|      | Acceleration Time Alarm                         | 0020    |          |
|      | Ground Fault Alarm                              | 0040    |          |
|      | Analog Input High Alarm                         | 0080    |          |
|      | Analog Input Low Alarm                          | 0100    |          |
|      | Drive Greasing Interval Exceeded Alm            | 0200    |          |
|      | Contactor Inspection Interval<br>Exceeded Alarm | 0400    |          |
|      | Maximum Drive Stopped Time<br>Exceeded<br>Alarm | 0800    |          |
|      | Internal Fault Alarm                            | 1000    |          |
|      | Thermal Capacity Alarm                          | 2000    |          |
|      | UnderVoltage Alarm                              | 4000    | <b>1</b> |
|      | Overvoltage Alarm                               | 8000    |          |

#### Table 5–13: DATA FORMATS (Sheet 12 of 15)

| CODE | DESCRIPTION                | BITMASK |
|------|----------------------------|---------|
| F105 | Alarm Status Flags 2       | FFFF    |
|      | Open Control Circuit       | 0001    |
|      | Welded Contactor           | 0002    |
|      | Inverter Tripped           | 0004    |
|      | Drive Failed to Start      | 0008    |
|      | Drive Failed to Stop       | 0010    |
|      | Incomplete Start           | 0020    |
|      | Duty Motor Trip Alarm      | 0040    |
|      | Start Block Alarm          | 0080    |
|      | Serial Communication Alarm | 0100    |
|      | Switch Voltage High Alarm  | 0200    |
|      | Not Used                   | 0400    |
|      | Not Used                   | 0800    |
|      | Not Used                   | 1000    |
|      | Not Used                   | 2000    |
|      | Not Used                   | 4000    |
|      | Not Used                   | 8000    |
| F106 | Interlock Flags            | FFFF    |
|      | Not Used                   | 0001    |
|      | Process Interlock A        | 0002    |
|      | Process Interlock B        | 0004    |
|      | Process Interlock C        | 0008    |
|      | Process Interlock D        | 0010    |
|      | Process Interlock E        | 0020    |
|      | Process Interlock F        | 0040    |
|      | Process Interlock G        | 0080    |
|      | Process Interlock H        | 0100    |
|      | Process Interlock I        | 0200    |
|      | Process Interlock J        | 0400    |
|      | Not Used                   | 0800    |
|      | Not Used                   | 1000    |
|      | Not Used                   | 2000    |
|      | Not Used                   | 4000    |
|      | Not Used                   | 8000    |

## **5 COMMUNICATIONS**

#### 5.6 DATA FORMATS

#### Table 5–13: DATA FORMATS (Sheet 13 of 15)

| CODE | DESCRIPTION                  | BITMASK |
|------|------------------------------|---------|
| F107 | Trip Flags 1                 | FFFF    |
|      | Ground Fault                 | 0001    |
|      | Overload                     | 0002    |
|      | Single Phase                 | 0004    |
|      | Acceleration Time            | 0008    |
|      | Thermistor                   | 0010    |
|      | Stalled Rotor                | 0020    |
|      | Undercurrent                 | 0040    |
|      | Underpower                   | 0080    |
|      | Analog Input High            | 0100    |
|      | Analog Input Low             | 0200    |
|      | Local Isolator               | 0400    |
|      | Plant Interlock              | 0800    |
|      | Serial Communication Failure | 1000    |
|      | Internal Fault               | 2000    |
|      | Emergency Stop               | 4000    |
|      | ESD Stop (Mod)               | 8000    |
| F108 | Trip Flags 2                 | FFFF    |
|      | Process Interlock A          | 0001    |
|      | Process Interlock B          | 0002    |
|      | Process Interlock C          | 0004    |
|      | Process Interlock D          | 0008    |
|      | Parameters Not Set           | 0010    |
|      | Faceplate Stop               | 0020    |
|      | Process Stop                 | 0040    |
|      | Process Interlock E          | 0080    |
|      | Process Interlock F          | 0100    |
|      | Process Interlock G          | 0200    |
|      | Process Interlock H          | 0400    |
|      | Process Interlock I          | 0800    |
|      | Process Interlock J          | 1000    |
|      | Open Control Circuit         | 2000    |
|      | Undervoltage                 | 4000    |
|      | Overvoltage                  | 8000    |

#### Table 5–13: DATA FORMATS (Sheet 14 of 15)

| CODE | DESCRIPTION                                                          | BITMASK |
|------|----------------------------------------------------------------------|---------|
| F109 | Start Flags                                                          | FFFF    |
|      | Wye Delta start complete                                             | 0001    |
|      | Two Wire Stop requested                                              | 0002    |
|      | Serial Permissive (Starts Blkd if set)                               | 0004    |
|      | Not Used                                                             | 0008    |
|      | Not Used                                                             | 0010    |
|      | Not Used                                                             | 0020    |
|      | Not Used                                                             | 0040    |
|      | Not Used                                                             | 0080    |
|      | Not Used                                                             | 0100    |
|      | Not Used                                                             | 0200    |
|      | Not Used                                                             | 0400    |
|      | Not Used                                                             | 0800    |
|      | Not Used                                                             | 1000    |
|      | Not Used                                                             | 2000    |
|      | Not Used                                                             | 4000    |
|      | Not Used                                                             | 8000    |
| F110 | Speed Status:                                                        | FFFF    |
|      | Speed at last Trip ( $0 = low, 1 = high$ )                           | 0001    |
|      | Speed at last Inrush calculation $(0 = \text{low}, 1 = \text{high})$ | 0002    |
|      | Not Used                                                             | 0004    |
|      | Not Used                                                             | 0008    |
|      | Not Used                                                             | 0010    |
|      | Not Used                                                             | 0020    |
|      | Not Used                                                             | 0040    |
|      | Not Used                                                             | 0080    |
|      | Not Used                                                             | 0100    |
|      | Not Used                                                             | 0200    |
|      | Not Used                                                             | 0400    |
|      | Not Used                                                             | 0800    |
|      | Not Used                                                             | 1000    |
|      | Not Used                                                             | 2000    |
|      | Not Used                                                             | 4000    |
|      | Not Used                                                             | 8000    |

#### Table 5–13: DATA FORMATS (Sheet 15 of 15)

| CODE | DESCRIPTION                                | BITMASK |
|------|--------------------------------------------|---------|
| F111 | GE MM2 Options                             | FFFF    |
|      | Option group 1                             | 0001    |
|      | Not Used                                   | 0002    |
|      | Option group 2                             | 0004    |
|      | Not Used                                   | 0008    |
|      | Option E                                   | 0010    |
|      | Option N                                   | 0020    |
|      | 120                                        | 0040    |
|      | 240                                        | 0080    |
|      | Not Used                                   | 0100    |
|      | Not Used                                   | 0200    |
|      | Not Used                                   | 0400    |
|      | Not Used                                   | 0800    |
|      | Not Used                                   | 1000    |
|      | Not Used                                   | 2000    |
|      | Not Used                                   | 4000    |
|      | Not Used                                   | 8000    |
| F112 | Internal Fault Error Code                  | FFFF    |
|      | ADC Reference Out of Range                 | 0001    |
|      | HC705 Processor not Responding             | 0002    |
|      | Switch Input Circuit Fault                 | 0004    |
|      | HC705 processor MOR byte not<br>programmed | 0008    |
|      | Not Used                                   | 0010    |
|      | Not Used                                   | 0020    |
|      | Not Used                                   | 0040    |
|      | Not Used                                   | 0080    |
|      | Not Used                                   | 0100    |
|      | Not Used                                   | 0200    |
|      | Not Used                                   | 0400    |
|      | Not Used                                   | 0800    |
|      | Not Used                                   | 1000    |
|      | Not Used                                   | 2000    |
|      | Not Used                                   | 4000    |
|      | Not Used                                   | 8000    |
| F113 | Unsigned Integer: Auto Mode<br>Definition  | FFFF    |
|      | 0 = Serial                                 |         |
|      | 1 = Hard-Wire                              |         |

All Actual Values messages displayed by the MM2 are listed and explained in this chapter. Messages are organized into logical groups of pages. Each page contains sections of related messages. Actual Values has 4 pages which contain the following information:

- Page 1: Data
- Page 2: Status
- Page 3: Inputs
- Page 4: Statistics

The following pages show the actual message which can be read from the display on the front panel of the MM2. Quantities shown, are typical values only. Different quantities will be displayed in each particular application.

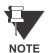

When finished viewing a message in a particular section, press the MESSAGE RIGHT key to view the next line. When the last line of a section is reached, press the MESSAGE DOWN key to view the next section in the page. When the last line of the last section within a page is reached, press the ACTUAL key to select the next page.

#### 6.1.2 DEFAULT MESSAGE SELECTION

Up to 5 default messages can be selected to automatically scan sequentially when the motor is running and the MM2 is left unattended. If no keys are pressed for 2 minutes and the motor is running then the currently displayed message will automatically be overwritten by the first default message. After 3 seconds, the next default message in the sequence will display if more than one is selected. Alarm and trip messages will override default message display. Any Actual Value or Setpoint can be selected as a default message. For example, the MM2 could be programmed to display these messages in sequence: 3 phase current, ground current, motor status, motor current as a percentage of full load and analog input.

Messages are displayed in the order they are selected. To add a default message, use the MES-SAGE keys to display any Actual Values or Setpoints message to be added to the default queue. Press the STORE key twice in rapid succession. The display will prompt:

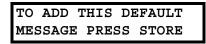

Press the STORE key again and the display will confirm that the default message has been added. If 5 default messages are already selected, the first message is erased and the new message added to the end of the queue.

To delete a default message, first wait for 2 minutes and note which messages are displayed in sequence. Use the MESSAGE keys to display the default message to be erased. Press the STORE then RESET key in rapid succession. The display will prompt:

| TO DELET | CE THIS | 5     |
|----------|---------|-------|
| MESSAGE  | PRESS   | STORE |

#### **6.1 OVERVIEW**

Press the STORE key and the display will confirm that the default message has been deleted. If the message was not a current default message, the display will read:

NOT A SELECTED DEFAULT MESSAGE

#### **6.1.3 ABBREVIATIONS**

The following abbreviations are used in the Actual Values messages.

- A, AMPS: Amperes
- kW: Kilowatts
- kWhr: Kilowatt hours
- MIN: Minutes
- N/O: Normally Open
- O/L: Overload
- s: Seconds

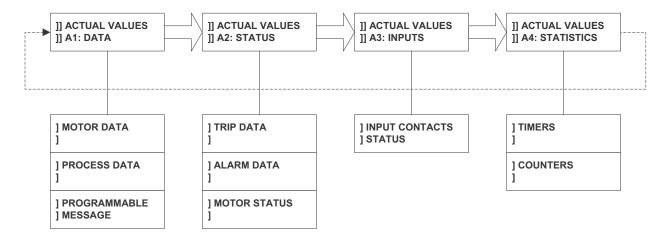

Figure 6–1: MESSAGE SUMMARY

This page contains the real-time data as measured by the MM2. Actual Values Page 1 is divided into three sections, MOTOR DATA, PROCESS DATA, and PROGRAMMABLE MESSAGE.

#### 6.2.2 MOTOR DATA

| PATH: ACTUAL VALUES 🔻 A1         | : DATA 🛡 MOTOR DATA                                                                                                    |
|----------------------------------|----------------------------------------------------------------------------------------------------|
| MOTOR<br>STATUS:                 | This message indicates the name and status of the motor. The top line<br>of the display (20 characters) can be programmed to a user defined<br>alphanumeric name. The second line indicates motor status. The fol-<br>lowing list shows the possible motor status indications:                                                                                                    |
|                                  | • Unavailable: There is at least one condition present that is prevent-<br>ing start commands from operating. Possible conditions are: a trip is<br>present, the STOP key is being pressed, the Stop Switch input is<br>open, one of the Process Interlock switches is open, an undervolt-<br>age delayed restart is in progress, an Autotransformer Start Inhibit is<br>in progress, or the <b>STARTER TYPE</b> setpoint is OFF. |
|                                  | • Available-Auto: Start commands from the serial port or the Auto<br>Start A / Auto Start B interlock switch inputs will be performed. Start<br>commands from the Start A / Start B switch inputs and the START A/<br>START B keys will be ignored.                                                                                                    |
|                                  | • Available-Manual: Start commands from the Start A / Start B switch inputs and/or the START A/ START B keys will be performed. Start commands from the serial port and Auto Start A / Auto Start B switch inputs will be ignored.                                                                                                    |
|                                  | • <i>Running</i> : At least one contactor output relay is closed.                                                                                                    |
| A= 74 B= 74                      | This message displays the actual RMS current in each phase in amps.                                                                                                    |
| C= 74 AMPS                       | Format: 10.0 at CT Primary $\leq$ 50 A; 100 at CT Primary > 50 A.                                                                                                    |
| GROUND CURRENT = 2.4 AMPS        | This message displays the ground fault leakage current flowing from any phase to ground in amps.                                                                                                    |
| MOTOR LOAD =<br>74% FULL LOAD    | This message displays the motor load as a percentage of full load current (FLC). The motor load is calculated as the average of the three motor phase currents. When the value exceeds 100%, an overload condition exists. The MM2 eventually trips if the current is not reduced below 100% of FLC $\times$ SERVICE FACTOR.                                                                                                    |
| THERMAL CAPACITY<br>USED = 21 %  | This message displays the thermal memory accumulated according to motor $l^2t$ history and chosen overload curve. A thermal capacity value equal to 100% causes an Overload Trip.                                                                                                    |
| PHASE CURRENT<br>UNBALANCE = 1 % | Displays the percentage unbalance in the motor phase currents. The unbalance is calculated as shown in Section 1.2.1: MM2 SPECIFICA-                                                                                                    |

TIONS on page 1–4.

| ACCELERATION TIME = 0.0 s           | This message displays the motor acceleration time from the last motor start. This value is determined by the amount of time required for the average phase current to go below $1.0 \times \text{FULL LOAD CURRENT}$ after a motor start. |
|-------------------------------------|----------------------------------------------------------------------------------------------------|
| LAST STARTING<br>CURRENT = 340 AMPS | This message displays the maximum current measured during the last motor start. This value is saved until the next start or until power is cycled on the MM2.                                                                             |
| O/L TIME TO TRIP =<br>s             | This message displays the estimated time to trip based on the present<br>overload level and thermal capacity used. This message is only used in<br>conjunction with overload trips.                                                       |
| POWER = +1000 kW                    | This message displays the three phase power, calculated using phase A current and voltage $V_{an}$ or $V_{ab}$ . This message will appear only if the <b>VT PRIMARY VOLTAGE</b> setpoint is programmed.                                   |
| ENERGY USED =<br>10600 kWhr         | This message displays the total accumulated energy used since last cleared. This value is updated once every minute. This message will appear only if the <b>VT PRIMARY VOLTAGE</b> setpoint is programmed.                               |
| VT VOLTAGE =<br>480 V               | This message displays the voltage present at the primary of the VT. This message will appear only if the <b>VT PRIMARY VOLTAGE</b> setpoint is programmed.                                                                                |
|                                     | 6.2.3 PROCESS DATA                                                                                                    |

#### PATH: ACTUAL VALUES ▼ A1: DATA ▼▼ PROCESS DATA:

ANALOG INPUT= 142 UNITS

6

This message displays the 4 to 20 mA analog input value scaled to the minimum and maximum values as specified in setpoints. The analog input name and units are user definable in the setpoints area of the MM2 messages.

#### 6.2.4 PROGRAMMABLE MESSAGE

#### PATH: ACTUAL VALUES ▼ A1: DATA ▼▼▼ PROGRAMMABLE MESSAGE:

 PROGRAMMABLE MESSAGE
 This message displays the 4 to 20 mA analog input value scaled to the minimum and maximum values as specified in setpoints. The analog input name and units are user definable in the setpoints area of the MM2 messages.

#### **6.3 A2 STATUS**

#### 6.3.1 DESCRIPTION

This page contains information on the status of the MM2 following an alarm and/or trip. Information such as cause of alarm/trip and the motor values prior to a trip are included. The page also contains a section describing the control status of the motor. Actual Values Page 2 is divided into three sections, TRIP DATA, ALARM DATA and MOTOR STATUS.

#### 6.3.2 TRIP DATA

#### PATH: ACTUAL VALUES **VV** A2 STATUS **V** TRIP DATA This message displays the cause of the current trip. If no trip is present. CAUSE OF TRIP: the display indicates NO TRIP. When a trip occurs, the cause of trip NO TRIP message will override the currently selected default message. The possible causes of trip are: **OVERLOAD** GROUND FAULT SINGLE PHASE THERMISTOR ACCELERATION TIME STALLED ROTOR PLANT INTERLOCK LOCAL ISOLATOR UNDERCURRENT **UNDERPOWER** SERIAL LINK FAIL INTERNAL FAULT ANALOG INPUT LOW ANALOG INPUT HIGH EMERGENCY STOP PROCESS INTERLOCK A-J FACEPLATE STOP PROCESS STOP OPEN CONTROL CIRCUIT UNDER VOLTAGE **OVERVOLTAGE** PARAMETERS NOT SET CAUSE OF LAST TRIP: This message displays the last trip to take place. It is used as a reference for the pretrip phase and ground currents. PARAMETER NOT SET TIME TO RESET = This message is visible only when an Overload Trip is present. The time left before the Overload Trip can be reset is displayed. Note that the **10 MINUTES** Lockout Reset Interlock feature can be used to override this time. PRETRIP A = 238This message displays the motor phase current that was flowing at the time of trip. B = 74 C = 74 PRETRIP GROUND This message displays the ground leakage current that was flowing from any phase to ground at the time of trip. CURRENT = 2.4 AMPS

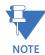

**Pretrip values for current related trips are stored in the EEPROM at the time of trip.** This enables the MM2 to "remember" pretrip values if power is removed. This feature is enabled for overload, single-phase, undercurrent, underpower, acceleration time, stalled rotor, and ground fault trips. When a trip not listed above occurs and power is removed, the MM2 displays zero for pretrip values.

#### PATH: ACTUAL VALUES VV A2 STATUS VV ALARM DATA

Any alarm conditions that are currently active will be displayed. This could be one or more of the following:

This message is displayed only when there are no alarms currently NO ACTIVE ALARMS active. If at least one alarm has occurred, the most recent alarm message will override the currently selected default message and this message will not be displayed. Load Increase Alarm Level has been exceeded. LOAD INCREASE ALARM INTERNAL FAULT Self-test checking detected an internal hardware fault. ALARM PHASE UNBALANCE Phase current unbalance of greater than 15% has existed for more than 5 seconds. ALARM THERMISTOR The Thermistor Hot resistance has been exceeded. ALARM The power has dropped below the Underpower Alarm Level for the UNDERPOWER Underpower Alarm time delay. ALARM The average phase current has dropped below the Undercurrent Alarm UNDERCURRENT Level for the Undercurrent Alarm Time Delay. ALARM ACCELERATION TIME The measured motor acceleration time has exceeded the Acceleration Time Alarm Level. ALARM GROUND FAULT The ground current has exceeded Ground Fault Alarm Level for the Ground Fault Alarm Time Delay. ALARM While performing a start, the MM2 did not see a change in contactor sta-OPEN CONTROL tus (open to closed) within 1 sec. of energizing the output relay. CIRCUIT WELDED CONTACTOR While performing a stop, the MM2 did not see a change in contactor status (closed to open) within 1 sec. of de-energizing the output relay. An inverter trip has been detected by the MM2. This occurs on an INVERTER TRIPPED inverter starter when Contactor B opens and Contactor A stays closed with no stop command processed by the MM2. DRIVE FAILED TO An Inverter starter has failed to complete a start sequence. This occurs START on an inverter starter when, during a start sequence, Contactor A closes as expected but Contactor B fails to close. DRIVE FAILED TO An Inverter starter has failed to complete its stop sequence. This occurs on an inverter starter when Contactor B fails to open during a stop STOP sequence. An Autotransformer starter has failed to complete its start sequence. INCOMPELTE This occurs on an autotransformer starter start sequence when Contac-START tor A closes as expected but Contactor B fails to close. The Motor Greasing Interval time has been exceeded. MOTOR GREASING INTERVAL EXCEEDED

# **6 ACTUAL VALUES**

| CONTACT INSPECTION<br>INTERVAL EXCEEDED | The number of contactor operations has exceeded the Contactor Inspection Interval Alarm count.                                                           |
|-----------------------------------------|----------------------------------------------------------------------------------------------------|
| MAXIMUM MOTOR<br>STOP TIME EXCEEDED     | The time that the motor has remained stopped has exceeded the Maxi-<br>mum Motor Stopped Time alarm level. This can be cleared by starting<br>the motor. |
| ANALOG HIGH<br>ALARM                    | The Analog Input value has exceeded the Analog Input High Alarm Level for the Analog Input High Alarm Time Delay.                                        |
| ANALOG LOW<br>ALARM                     | The Analog Input value has dropped below the Analog Input Low Alarm Level for the Analog Input Low Alarm Time Delay.                                     |
| PROCESS INTERLOCK A<br>ALARM            | An open Process Interlock A switch input has been detected.                                                                                              |
| PROCESS INTERLOCK B<br>ALARM            | An open Process Interlock B switch input has been detected.                                                                                              |
| PROCESS INTERLOCK C<br>ALARM            | An open Process Interlock C switch input has been detected.                                                                                              |
| PROCESS INTERLOCK D<br>ALARM            | An open Process Interlock D switch input has been detected.                                                                                              |
| PROCESS INTERLOCK E<br>ALARM            | An open Process Interlock E switch input has been detected.                                                                                              |
| PROCESS INTERLOCK F<br>ALARM            | An open Process Interlock F switch input has been detected.                                                                                              |
| PROCESS INTERLOCK G<br>ALARM            | An open Process Interlock G switch input has been detected.                                                                                              |
| PROCESS INTERLOCK H<br>ALARM            | An open Process Interlock H switch input has been detected.                                                                                              |
| PROCESS INTERLOCK I<br>ALARM            | An open Process Interlock I switch input has been detected.                                                                                              |
| PROCESS INTERLOCK J<br>ALARM            | An open Process Interlock J switch input has been detected.                                                                                              |
| MOTOR A TRIP ALARM =<br>OVERLOAD        | A Duty/Standby starter type motor has tripped. The cause of the trip is displayed on the bottom line.                                                    |
| THERMAL CAPACITY<br>ALARM               | The thermal capacity used has exceeded the Alarm level.                                                                                                  |
| UNDERVOLTAGE<br>ALARM                   | The primary voltage measurement has dropped below the Alarm level.                                                                                       |
| OVERVOLTAGE<br>ALARM                    | The primary voltage measurement has exceeded the Alarm level.                                                                                            |
| START BLOCK<br>ALARM                    | A Start Block is in effect.                                                                                                    |

#### PATH: ACTUAL VALUES VV A2: STATUS VVV MOTOR STATUS

| MOTOR STATUS:<br>RUNNING             | This message has the same possible values as the Motor Status message in page <b>A1: DATA \ MOTOR DATA</b> .                                                                                                    |
|--------------------------------------|----------------------------------------------------------------------------------------------------|
| DELAYED RESTART IN<br>PROGRESS: 15 s | This message will appear if a delayed undervoltage restart is in prog-<br>ress. The displayed time indicates the time remaining until the start<br>sequence will begin.                                                                                                    |
| DELAYED START IN<br>PROGRESS: 15 s   | This message will appear if a delayed start is in progress. This occurs if<br>one of the auxiliary relays is set to Pre Contactor A OR B operation. The<br>displayed time indicates the time remaining until contactor A energizes.                                                                                                    |
| TRANSFER TIME IN<br>PROGRESS: 10 s   | This message will appear if a high speed to low speed transition is<br>occurring on a Two Speed starter or if a direction change is occurring on<br>Reversing starter. The displayed time indicates either the time remain-<br>ing until the low speed output relay (Contactor A) will energize, or the<br>time remaining until the forward output relay (Contactor A) or the<br>reverse output relay (Contactor B) will energize. |
| RESTART INHIBIT<br>25 s              | This message will appear when an autotransformer start is inhibited.<br>The restart inhibit time is determined from the autotransformer starts<br>per hour setpoint.                                                                                                    |
| EXTERNAL START                       | This message will appear if the contactor closed without receiving a start command from the MM2. The MM2 will close the corresponding output relay to seal in the contactor.                                                                                                    |
| CAUSE OF STOP                        | This message will appear to indicate the cause of the current stop con-<br>dition.                                                                                                    |
| CAUSE OF LAST STOP                   | This message indicates the cause of the last stop operation.                                                                                                    |
| EXTERNAL STOP                        | This message indicates that the stop operation was caused externally to the MM2, i.e. The contactor coil de-energized                                                                                                    |

This page contains information on the 16 switch inputs to the MM2. Actual Values Page 3 contains one section, INPUT CONTACTS STATUS.

#### 6.4.2 INPUT CONTACTS STATUS

| PATH: ACTUAL VALUES           | A3 INPUTS ▼ INPUT CONTACTS STATUS                                                                         |
|-------------------------------|----------------------------------------------------------------------------------------------------|
| START A INPUT:                | Start A switch input status.                                                                              |
| OPEN                          | CLOSED: Start A switch closed; OPEN: Start A switch open                                                  |
| START B INPUT:                | Start B switch input status.                                                                              |
| OPEN                          | CLOSED: Start B switch closed; OPEN: Start B switch open                                                  |
| STOP INPUT:                   | Stop switch input status.                                                                                 |
| OPEN                          | CLOSED: Stop switch closed; OPEN: Stop switch open                                                        |
| CONTACTOR A N/O:              | Contactor A N/O switch input status.                                                                      |
| OPEN                          | <b>CLOSED</b> : Contactor A N/O switch closed; <b>OPEN</b> : Contactor A N/O switch open                  |
| CONTACTOR B N/O:              | Contactor B N/O switch input status.                                                                      |
| OPEN                          | <b>CLOSED</b> : Contactor B N/O switch closed; <b>OPEN</b> : Contactor B N/O switch open                  |
|                               | Local Isolator switch input status.                                                                       |
| OPEN                          | CLOSED: Local Isolator switch closed; OPEN: Local Isolator switch                                         |
| INTERLOCK 1: OPEN             | open                                                                                                    |
| NOT USED                      | Interlock 1 switch input status.                                                                          |
|                               | CLOSED: Interlock 1 switch closed; OPEN: Interlock 1 switch open                                          |
|                               | This message also shows the function, if any, assigned to Interlock 1                                     |
| INTERLOCK 2: OPEN<br>NOT USED | Interlock 2 switch input status.                                                                          |
|                               | CLOSED: Interlock 2 switch closed; OPEN: Interlock 2 switch open                                          |
| INTERLOCK 3: OPEN             | This message also shows the function, if any, assigned to Interlock 2                                     |
| NOT USED                      | Interlock 3 switch input status.                                                                          |
|                               | CLOSED: Interlock 3 switch closed; OPEN: Interlock 3 switch open                                          |
| INTERLOCK 4: OPEN             | This message also shows the function, if any, assigned to Interlock 3<br>Interlock 4 switch input status. |
| NOT USED                      |                                                                                                    |
|                               | CLOSED: Interlock 4 switch closed; OPEN: Interlock 4 switch open                                          |
|                               | This message also shows the function, if any, assigned to Interlock 4                                     |
| INTERLOCK 5: OPEN<br>NOT USED | Interlock 5 switch input status.                                                                          |
|                               | <b>CLOSED</b> : Interlock 5 switch closed; <b>OPEN</b> : Interlock 5 switch open                          |

This message also shows the function, if any, assigned to Interlock 5

# 6.4 A3 INPUTS

| INTERLOCK | 6: | OPEN   | Interlock 6 switch input status.                                       |
|-----------|----|--------|------------------------------------------------------------------------|
| NOT USED  |    |        | CLOSED: Interlock 6 switch closed; OPEN: Interlock 6 switch open       |
|           |    |        | This message also shows the function, if any, assigned to Interlock 6  |
| INTERLOCK | 7: | OPEN   | Interlock 7 switch input status.                                       |
| NOT USED  |    |        | CLOSED: Interlock 7 switch closed; OPEN: Interlock 7 switch open       |
|           |    |        | This message also shows the function, if any, assigned to Interlock 7  |
| INTERLOCK | 8: | OPEN   | Interlock 8 switch input status.                                       |
| NOT USED  |    |        | CLOSED: Interlock 8 switch closed; OPEN: Interlock 8 switch open       |
|           |    |        | This message also shows the function, if any, assigned to Interlock 8  |
| INTERLOCK | 9: | OPEN   | Interlock 9 switch input status.                                       |
| NOT USED  |    |        | CLOSED: Interlock 9 switch closed; OPEN: Interlock 9 switch open       |
|           |    |        | This message also shows the function, if any, assigned to Interlock 9  |
| INTERLOCK | 10 | : OPEN | Interlock 10 switch input status.                                      |
| NOT USED  |    |        | CLOSED: Interlock 10 switch closed; OPEN: Interlock 10 switch open     |
|           |    |        | This message also shows the function, if any, assigned to Interlock 10 |

This page gives detailed information on the running time and accumulated number of various types of trips. Actual Values Page 4 is divided into two sections, TIMERS and COUNTERS.

#### **6.5.2 TIMERS**

#### PATH: ACTUAL VALUES VVV A4 STATISTICS V TIMERS

| RUNNING TIME =<br>2338 HOURS      | The total accumulated time the motor has been running. Whenever Contactor A and/or B is closed, the motor is considered to be running.                                                                           |
|-----------------------------------|----------------------------------------------------------------------------------------------------|
| STOPPED TIME =<br>2 HOURS         | This is the non-accumulated motor stopped time. This is the amount of time that the motor has been stopped since the last time it was running. This value will clear to zero the next time the motor is started. |
| STARTS/HOUR TIMERS=<br>12 0 0 0 0 | Indicates how many starts/hour timers are currently counting down.<br>Appears only if <b>STARTS/HOUR CONFIG</b> is set to Number.                                                                                |
|                                   | Indicates the elapsed time between starts for the starts/hour timers.<br>Appears only if <b>STARTS/HOUR CONFIG</b> is set to Number.                                                                             |

#### 6.5.3 COUNTERS

6

#### PATH: ACTUAL VALUES VVV A4 STATISTICS VV COUNTERS This is the total number of switch closures read by the MM2 on a pro-INTERLOCK COUNTER = grammable input that has been configured to INTERLOCK COUNTER. 34765 UNITS NUMBER OF STARTS = This is the total number of contactor operations. When the MM2 receives feedback into either contactor status input to confirm that one 26 of the main contactors have closed, this counter will increment. When the MM2 trips for any reason, this value is incremented. It is the TOTAL TRIPS = sum of all of the individual causes of trip. 6 OVERLOAD TRIPS = When an overload trip occurs, this value is incremented. 1 THERMISTOR TRIPS = When a thermistor trip occurs, this value is incremented. 2 GROUND FAULT TRIPS= When a ground fault trip occurs, this value is incremented. 0 SINGLE PHASE TRIPS= When a single phase trip occurs, this value is incremented. ACCELERATION TRIPS= When a single phase trip occurs, this value is incremented. 0 UNDERCURRENT TRIPS= When an undercurrent trip occurs, this value is incremented. 0 UNDERPOWER TRIPS: When an underpower trip occurs, this value is incremented. 0

| STALLED ROTOR TRIPS<br>0    | If a stalled rotor trip occurs, this value is incremented.                                      |
|-----------------------------|-------------------------------------------------------------------------------------------------|
| CONTROL COMMAND<br>TRIPS: 3 | If a control trip occurs, this value is incremented (i.e. Plant Interlock, Local Isolator etc.) |

#### 7.1.1 PRIMARY INJECTION TESTING

Prior to MM2 commissioning, complete system operation can be verified by injecting current through the phase and ground fault CTs. To accomplish this, a current injection test set is required.

Operation of the entire MM2 control/protection system, except the phase and ground fault CTs, can be checked by applying input signals to the MM2 from a secondary injection test set as described in this chapter.

#### 7.1.2 SECONDARY INJECTION TESTING

A simple, single-phase secondary injection test circuit is shown below. Tests should be performed to verify correct operation and wiring. All functions are firmware driven and this testing is required only to verify correct firmware/hardware interaction.

The tests described in this chapter can be repeated and modified using setpoints and current levels more closely suited to the actual installation.

#### 7.1 INJECTION TESTING

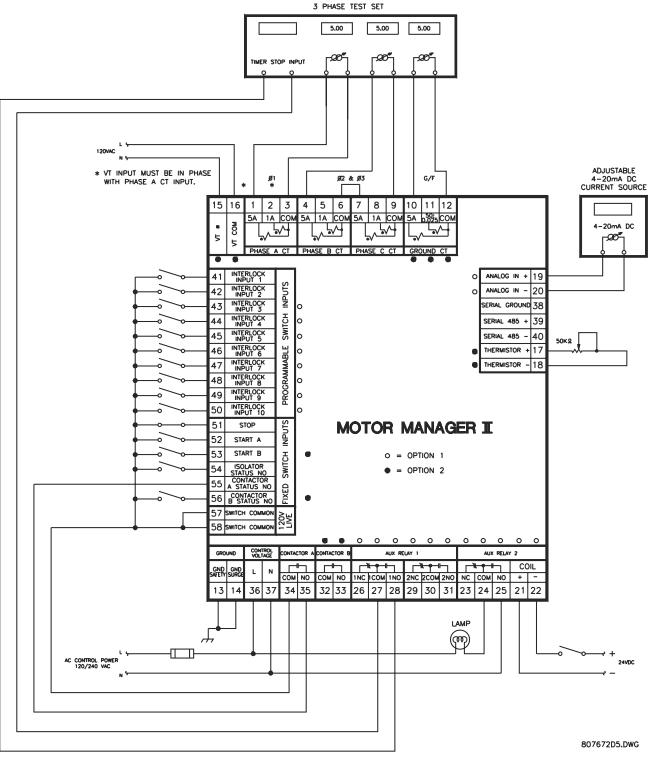

Figure 7–1: SECONDARY INJECTION TEST SETUP

#### 7.2.1 PHASE CURRENT FUNCTIONS

Any phase current protection is based on the ability of the MM2 to read phase input currents accurately. Make the following settings:

#### **S2: PROTECTION \ MOTOR PROTECTION THERMAL \ FULL LOAD CURRENT =** 100A. **S1: CONFIGURATION \ STARTER \ STARTER TYPE =** FV NON REVERSING.

To determine if the relay is reading the proper input current values, inject different phase currents into the CT inputs and view the current readings in A1: DATA \ MOTOR DATA. The displayed current should be equal to the actual injected current.

Phase current values will be displayed even if the motor status is stopped; that is, contactor A has not been activated by a start command. Very low currents are displayed as 0 A.

Once the accuracy of the phase CT inputs has been established, various phase alarm and trip condition tests can be performed by altering setpoints and injected phase currents.

To simulate an overload condition, enter **S2: PROTECTION** \ **MOTOR PROTECTION THERMAL** and alter and store **OVERLOAD CURVE NUMBER** = 4 and **FULL LOAD CURRENT** = 50A. **PHASE CT PRIMARY AMPS** should be set to 100A. Close the start A input and note that the RUNNING LED goes on. Inject a current of 10 A into all three phases. The relay will display a current value of:

displayed current = actual injected current  $\times$  100/5 = 10  $\times$  100 / 5 = 200 A.

This represents 4 times the phase **FULL LOAD CURRENT** setpoint. Therefore, based on a 400% overload and curve #4, Contactor A will change state 23 seconds after the overload is first applied. When this occurs, the Running LED turns off and the Tripped and Stopped LEDs are lit. After the trip has occurred, use the **A1: DATA** \ **MOTOR DATA** actual values to verify that the thermal capacity used is now 100%. Press the RESET key to reset the MM2.

To prepare the MM2 to simulate an unbalance alarm, make the following settings:

#### S2 PROTECTION \ MOTOR PROTECTION OPTIONS \ PHASE UNBALANCE ALARM = ENABLE S4 CONTROL \ AUX RELAY 1 CONFIG \ AUX RELAY 1 FUNCTION = ALARMS S4 CONTROL \ AUX RELAY 2 CONFIG \ AUX RELAY 2 FUNCTION = TRIPS

Inject 5.0 A into all three phase CTs. The MM2 displays a balanced phase current of 100 A for each phase. While still viewing actual values, slowly begin decreasing phase 1 current until the UNBAL-ANCE ALARM message comes on. AUX Relay 1 should energize when the alarm is present. Unbalance is calculated as follows:

For average currents greater than motor full load:

$$\left|\frac{I_n - I_{av}}{I_{av}}\right| > 15\% \text{ (alarm)} \quad 30\% \text{ trip}$$

For average currents less than the motor full load:

 $\left|\frac{I_n - I_{av}}{I_{fl}}\right| > 15\% \text{ (alarm)} \quad 30\% \text{ trip} \quad \text{with } I_{av} = \frac{I_a + I_b + I_c}{3}$ 

where:  $I_n = \text{RMS}$  current in any phase with maximum deviation from the average current  $I_{av}$  $I_{av} = \text{average of the 3 phase currents; } I_{fl} = \text{motor full load current}$  $I_a = \text{phase A current; } I_b = \text{phase B current; } I_c = \text{phase C current}$ 

GE Multilin

#### **7.2 FUNCTIONAL TESTS**

#### 7.2.2 UNBALANCE EXAMPLES

#### a) EXAMPLE #1

Find the percentage unbalance given the following information:

| VALUE          | PRIMARY | SECONDARY (5A) |
|----------------|---------|----------------|
| l <sub>a</sub> | 73 A    | 3.65 A         |
| I <sub>b</sub> | 100 A   | 5 A            |
| I <sub>c</sub> | 100 A   | 5 A            |

We have 
$$I_{av}$$
 given by:  $I_{av} = \frac{I_a + I_b + I_c}{3} = \frac{73 + 100 + 100 \text{ A}}{3} = \frac{273}{3} \text{ A} = 91 \text{ A}$ 

Since  $I_{av} < I_{fl}$ , the following formula is used: % unbalance =  $\frac{|I_n - I_{av}|}{|I_{fl}|} \times 100 = \frac{|73 - 91|}{100} \times 100 = 18\%$ 

Since the unbalance is greater than 15%, an UNBALANCE alarm will occur if this condition persists for longer than 5 seconds and the AUX Relay 1 will energize.

#### b) EXAMPLE #2

Find the percentage of unbalance given the following information:

| VALUE          | PRIMARY | SECONDARY (5A) |
|----------------|---------|----------------|
| l <sub>a</sub> | 100 A   | 5 A            |
| I <sub>b</sub> | 80 A    | 4 A            |
| l <sub>c</sub> | 150 A   | 7.5 A          |

We have  $I_{av}$  given by:  $I_{av} = \frac{I_a + I_b + I_c}{3} = \frac{100 + 80 + 150 \text{ A}}{3} = \frac{330}{3} \text{ A} = 110 \text{ A}$ 

Since  $I_{av} > I_{fl}$ , the following formula is used: % unbalance =  $\frac{|I_n - I_{av}|}{|I_{av}|} \times 100 = \frac{|150 - 110|}{110} \times 100 = 36.4 \%$ 

Since unbalance is greater than 30%, a SINGLE PHASE trip will occur if this condition persists for longer than 5 seconds and the AUX Relay 2 will energize.

#### 7.2.3 GROUND FAULT CURRENT FUNCTIONS

Test the Ground Fault CT (Residual / 50:0.025) in a similar manner to phase currents for accuracy at various injected current levels. To check alarm and trip levels, make the following settings:

**S1** CONFIGURATION \ CT/VT INPUTS \ GROUND FAULT CT INPUT: Residual **S2** PROTECTION \ MOTOR PROTECTION GROUND FAULT \ GROUND FAULT ALARM LEVEL = 40 %FLC **S2** PROTECTION \ MOTOR PROTECTION GROUND FAULT \ GROUND FAULT TRIP LEVEL = 80 %FLC **S2** PROTECTION \ MOTOR PROTECTION THERMAL\ FULL LOAD CURRENT = 100 A

While displaying **A1 DATA** \ **MOTOR DATA** \ **GROUND CURRENT**, begin injecting current into the 5 A Ground Fault CT input. The Alarm LED lights and the AUX Relay 1 change state at 40 A corresponding to the 40% FLC alarm setting. Change the display back to **GROUND CURRENT** and continue increasing injected secondary current. When the measured Ground Current reaches 80 A, a Ground Fault Trip occurs. This trip causes the MM2 to change its indicators and output relay status. The Running LED turns off, the Tripped and Stopped LEDs turn on, and the Contactor A relay de-energizes. The AUX Relay 1 remains energized as long as the alarm is present and AUX Relay 2 energizes after the ground fault trip. The MM2 displays a Ground Fault Trip message. Turn the Ground Fault current off and press the reset key to reset the trip.

#### 7.2.4 INPUT FUNCTIONS

Operation of each MM2 switch input can be verified on the display. Go to **A3 INPUTS** \ **INPUT CONTACT STATUS** and using the MESSAGE LEFT/RIGHT keys, view the status of each input one at a time. Open and close each switch input and note that the display reflects the present status of the input terminals. The status is shown as either OPEN or CLOSED.

Begin testing by storing the following thermistor values:

- S1 CONFIGURATION \ THERMISTOR \ HOT RESISTANCE: 30 KOHMS
- S1 CONFIGURATION \ THERMISTOR \ COLD RESISTANCE: 0.1 KOHMS
- **S1 CONFIGURATION \ THERMISTOR \ THERMISTOR ALARM:** ENABLE
- **S1 CONFIGURATION \ THERMISTOR \ THERMISTOR TRIP: DISABLE**

Place a variable 50 K potentiometer or resistance box across thermistor terminals 17 and 18 as shown in Figure 7–1: SECONDARY INJECTION TEST SETUP on page 7–2. With the input resistance set to zero, start increasing the resistance until a thermistor alarm occurs. Verify that the Alarm LED becomes lit and a THERMISTOR ALARM message is displayed. Use an ohmmeter to verify that the thermistor resistance agrees with the **THERMISTOR HOT** setpoint value.

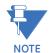

The thermistor will have to be removed from the MM2 to accurately measure its resistance. When the resistance has decreased below the **COLD RESISTANCE** setpoint value, the alarm will disappear.

To check the thermistor trip function, enable the thermistor trip by making the following settings changes:

#### **S1 CONFIGURATION \ THERMISTOR \ THERMISTOR ALARM:** DISABLE **S1 CONFIGURATION \ THERMISTOR \ THERMISTOR TRIP:** ENABLE

With the thermistor resistance initially set to zero, begin increasing resistance until a thermistor trip occurs. Note that the Tripped and Stopped LEDs are lit, the contactor A relay has de-energized, the Running LED is off, and a THERMISTOR TRIP message is displayed. Use an ohmmeter to verify that the thermistor resistance value agrees with the **THERMISTOR HOT** setpoint value. Decrease the thermistor resistance below the **THERMISTOR HOT** value but not below the **THERMISTOR COLD** value. Press the RESET key and verify that the MM2 still indicates a trip. Reduce thermistor resistance below the **THERMISTOR COLD** value. Press the RESET key again, noting that the Tripped LED turns off and the default display message returns. Issue a Start A command via the keypad or switch input and note that Contactor A contacts now close and the Running LED becomes lit.

#### 7.2.6 POWER FAIL TEST

To test the Power Fail circuit, connect the supply voltage to the MM2 through a variac and begin decreasing control voltage. When the control voltage drops below 80 V for 120 V AC input or 150 V for 240 V AC input, the fault light comes on and the MM2 ceases to operate. The MM2 has insufficient voltage to continue accurately monitoring the motor. All output relays will change to their power off state. Decrease control voltage to zero and then return voltage to its normal operating level. Verify that the MM2 resumes its normal operation. Check the power fail memory circuit by verifying that setpoints and statistical data have not been altered.

#### 8.1.1 DESCRIPTION

This starter type is a full voltage or across-the-line non-reversing starter. When the start button is pressed the 1M coil is picked up, starting the motor and is sealed in by the 1M contact. When the stop button is pressed the 1M coil is dropped out and the motor stops.

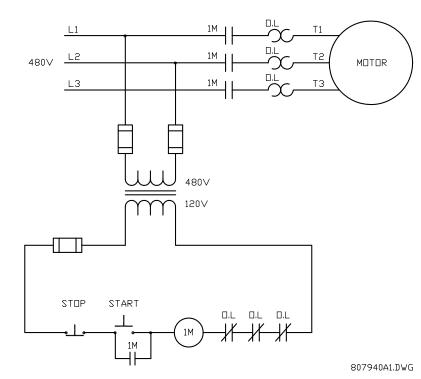

#### Figure 8–1: FULL-VOLTAGE NON-REVERSING ELEMENTARY STARTER

To program the MM2 for full-voltage non-reversing starter, set:

#### **S1 CONFIGURATION\STARTER\STARTER TYPE:** FV NON-REVERSING

8.1.2 MM2 SEQUENCES

#### START:

- 1. Start command received by the MM2 (serial, switch input or faceplate).
- 2. Close and maintain Contactor A output relay the motor is now across the line.

#### STOP/TRIP:

- 1. Stop command received or trip occurs.
- 2. Open Contactor A output relay the motor is now off line.

When the power to the MM2 is interrupted, the contactor A output relay de-energizes, causing it to open and stop the motor. The MM2 can only be wired for fail-safe operation.

If feedback is not received from the 1M contact to the Contactor A Status N.O. input on the MM2 within one second of closing the Contactor A output relay, an OPEN CONTROL CIRCUIT alarm occurs. This causes the Contactor A output relay to open. If feedback remains at the Contactor A Status N.O. input for more than 1 second after opening the Contactor A output relay, a WELDED CONTACTOR alarm occurs.

#### 8.1 FV NON-REVERSING STARTER

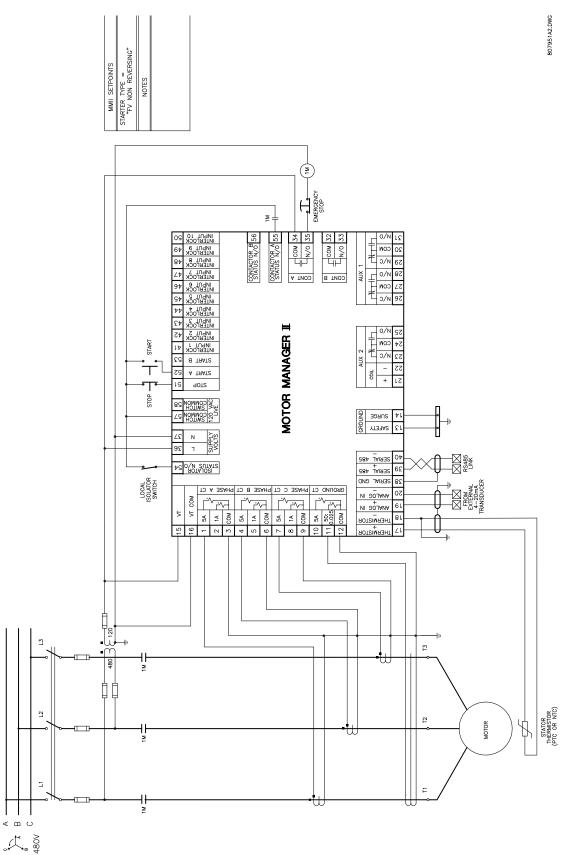

Figure 8–2: FV NON-REVERSING STARTER WIRING DIAGRAM

#### 8.2.1 DESCRIPTION

This starter type is a full voltage or across-the-line reversing starter. When the forward button is pressed, the F coil is picked up and sealed in by CR1. The TR1 timing relay coil is also picked up, thus preventing a change in direction until TR1 drops out and closes again. When the R button is pressed, the R coil picks up and is sealed-in by CR2. The TR2 timing relay is also picked up. The motor will reverse direction, provided TR1 has timed out and closed the circuit.

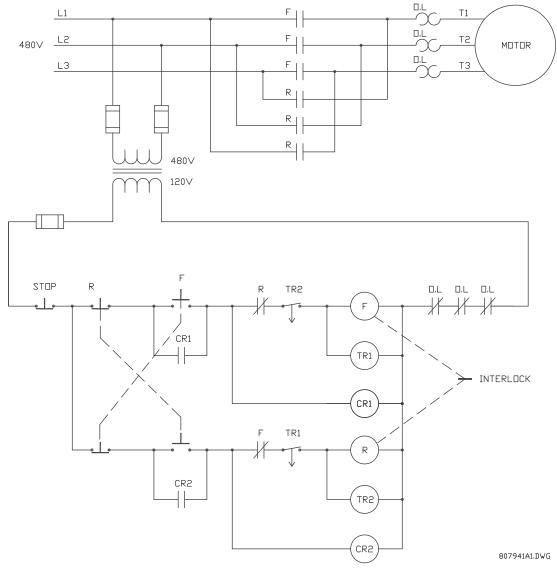

#### Figure 8–3: FULL VOLTAGE REVERSING STARTER

To program the MM2 for full-voltage reversing starter, set:

- S1 CONFIGURATION/STARTER/STARTER TYPE: FV REVERSING
- **S1 CONFIGURATION\STARTER\TRANSFER TIME:** 1 to 125 seconds

The **TRANSFER TIME** setpoint appears if the FV REVERSING starter type has been selected. This delay occurs when the motor is running in the forward direction (Contactor A) and the MM2 receives a Start B command to run in the reverse direction (Contactor B) and vice versa.

#### START:

- 1. Start A command received by the MM2 (serial, switch input or faceplate).
- 2. Close and maintain Contactor A output relay the motor is now across the line in the forward direction.

#### STOP/TRIP:

- 1. Stop command received by the MM2 or a trip occurs.
- 2. Open the currently closed Contactor output relay the motor stops.

REVERSE (if the motor is running in the forward direction):

- 1. Start B command is received by the MM2 (serial, switch input or faceplate).
- 2. Open Contactor A relay the motor is now off line
- 3. Wait the required transfer time.
- 4. Close and maintain Contactor B output relay the motor is now across the line in the reverse direction.

#### 8.2.3 NOTES

All output relays de-energize when the MM2 power is interrupted, causing them to open and stop the motor. The MM2 can only be wired for fail-safe operation.

If used, the VT input must have a separate PT so that the current and voltage inputs remain in phase regardless of which direction the motor is running. See Figure 8–4: FV REVERSING STARTER on page 8–5.

If feedback is not received from either the F or the R contactor to Contactor Status N.O. inputs within one second of closing Contactor A or B output relays, an OPEN CONTROL CIRCUIT alarm will occur. This will cause the currently closed relay to open.

If feedback remains at the Contactor (A or B) Status N.O. input more than one second after opening Contactor A or B output relays, a WELDED CONTACTOR alarm will occur.

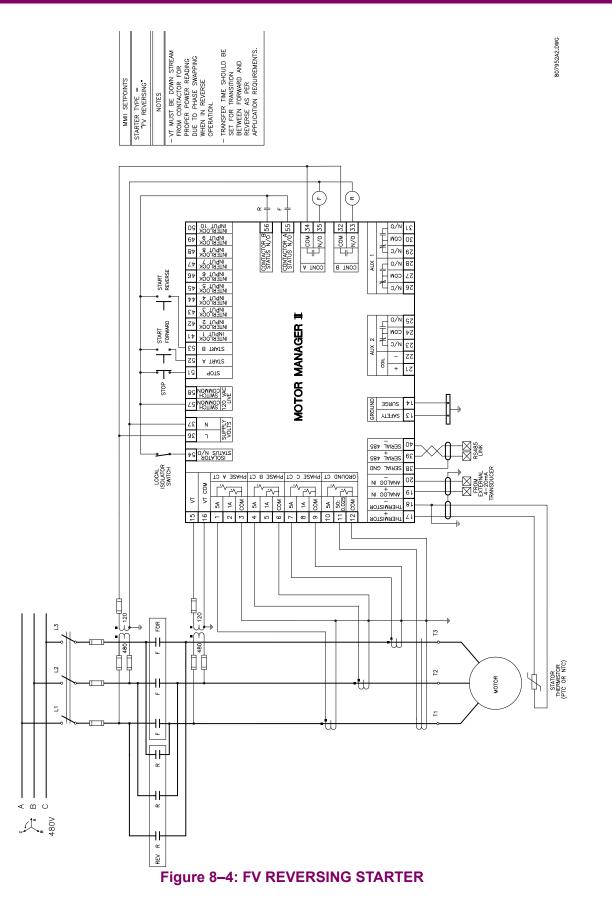

#### **8 STARTER TYPES**

#### 8.3.1 DESCRIPTION

When the low speed button is pressed, the CR coil will pick up and seal itself in. The L contactor is then picked up and the motor starts in low speed. When the high speed button is pressed, the L contactor drops out and the H contactor picks up and seals itself in. Timing relay TR is also picked up. If the low speed button is pressed, the TR relay will prevent the motor from going to low speed until it times out and the motor has had time to slow down.

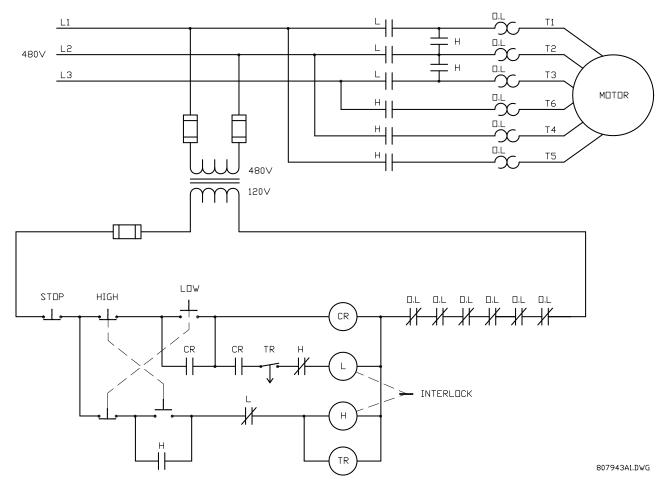

#### Figure 8–5: ELEMENTARY TWO SPEED MAGNETIC STARTER

To program the MM2 for two-speed starter, set:

- S1 CONFIGURATION\STARTER\STARTER TYPE: TWO-SPEED
- S1 CONFIGURATION\STARTER\TRANSFER TIME: 1 to 125 sec.
- S1 CONFIGURATION\STARTER\HIGH SPEED START BLOCK: ENABLE or DISABLE

8

The **TRANSFER TIME** setpoint appears when the **STARTER TYPE** has been selected as TWO-SPEED. This delay may be required when the motor is switched from high-speed (Contactor B) directly to lowspeed (Contactor A). The delay starts when Contactor B drops out.

The HIGH SPEED START BLOCK setpoint appears when the STARTER TYPE has been selected as TWO-SPEED. When set to DISABLED, the MM2 allows the motor to be started directly to high speed. When set to ENABLED, the motor must be started in low-speed before switching to high-speed.

START LOW SPEED sequence:

- 1. Start A command received by the MM2 (serial, switch input or faceplate).
- 2. Close and maintain Contactor A relay the motor is now in low speed.

START DIRECTLY TO HIGH SPEED (motor stopped, **HIGH SPEED START BLOCK** not enabled) sequence:

- 1. Start B command received by the MM2 (serial, switch input or faceplate).
- 2. Close and maintain Contactor B relay the motor is now in high speed.

START DIRECTLY TO HIGH SPEED (motor stopped, HIGH SPEED START BLOCK enabled) sequence:

- 1. Start B command received by the MM2 (serial, switch input or faceplate).
- 2. No response to start B commands.

LOW TO HIGH SPEED TRANSITION sequence:

- 1. Start B command is received (serial, switch input or faceplate).
- 2. Open contactor A output relay.
- 3. Close and maintain Contactor B relay the motor is now in high speed.

HIGH TO LOW SPEED TRANSITION sequence:

- 1. Start A command is received (serial, switch input or faceplate).
- 2. Open contactor B output relay.
- 3. Wait for the programmed transfer time.
- 4. Close and maintain contactor A.

STOP/TRIP sequence:

- 1. Stop command received by the MM2 or a trip occurs.
- 2. Open the currently closed contactor output relay.

There are many different configurations for the TWO SPEED starter type. Three of the more popular ones are illustrated here: two-speed one winding constant or variable torque, two-speed one winding constant horsepower, and two-speed two winding. See the two speed starter diagrams on the following pages.

When the power to the MM2 is interrupted, all MM2 output relays de-energize, causing them to open and stop the motor. The MM2 can only be wired for fail-safe operation.

If feedback is not received from the L or H contacts to the Contactor A or B Status N.O. input within one second of closing Contactor A relay, an OPEN CONTROL CIRCUIT alarm will occur. This will cause Contactor A and B output relays to open.

If feedback remains at the Contactor A or B Status N.O. input more than one second after opening the Contactor A or B output relays, a WELDED CONTACTOR alarm will occur.

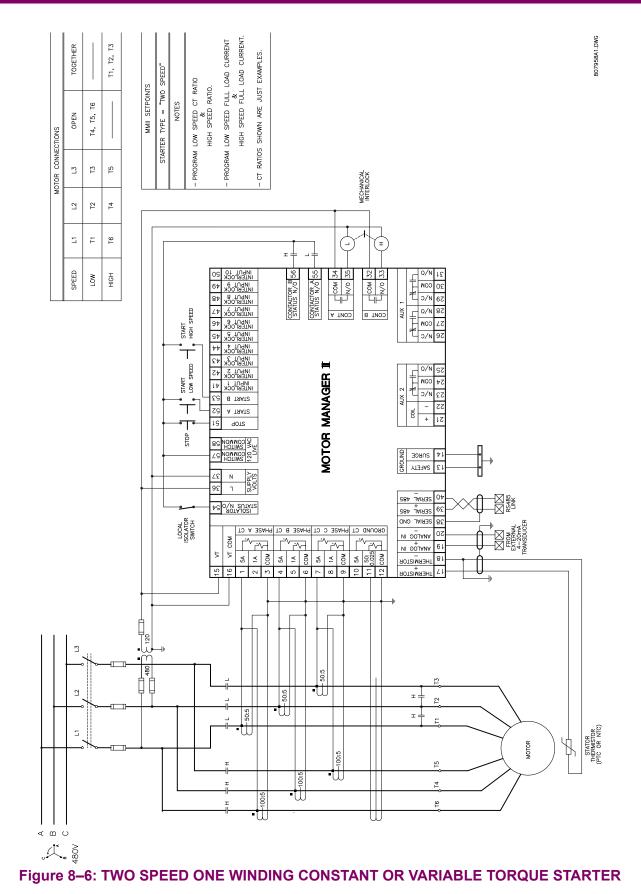

# 8.3 TWO SPEED STARTER

MM2 Motor Manager 2

8-8

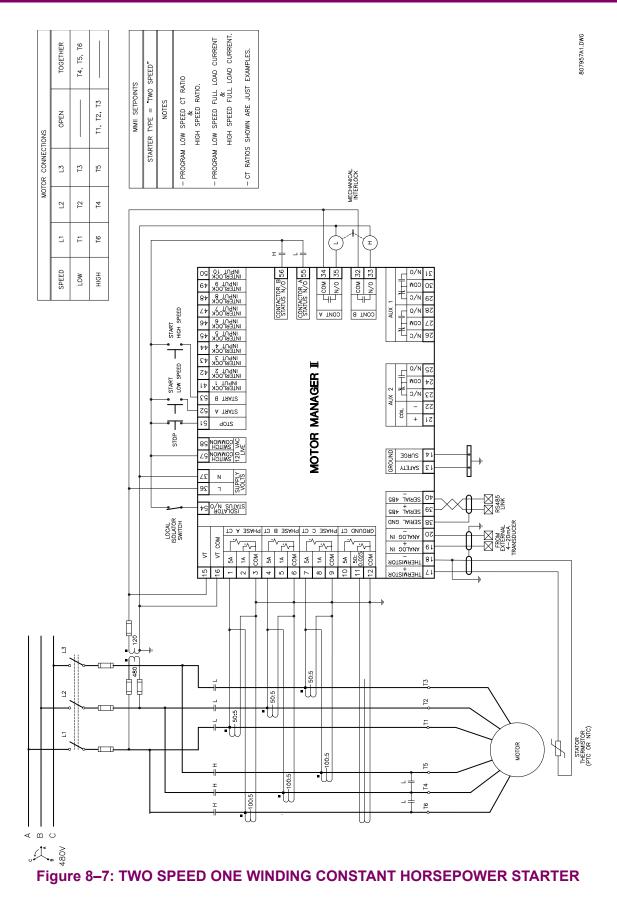

8

#### **8.3 TWO SPEED STARTER**

# 8.3 TWO SPEED STARTER

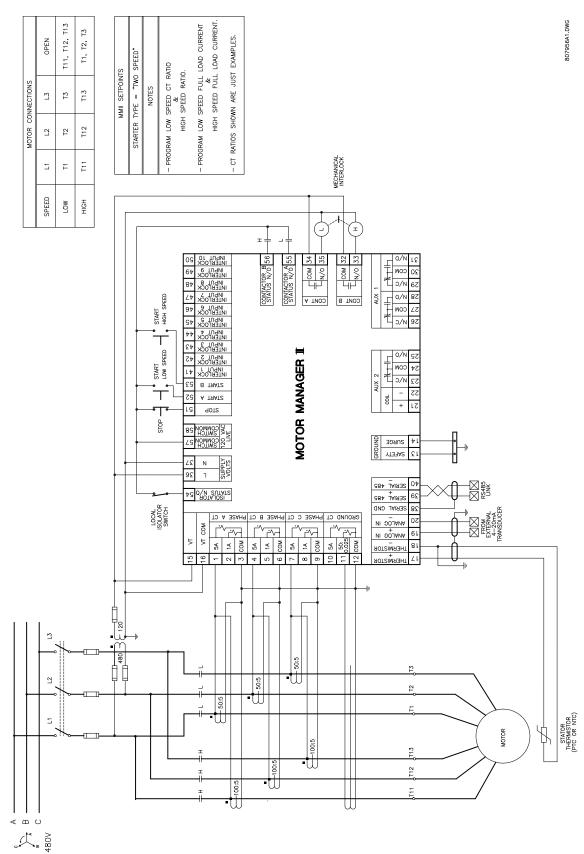

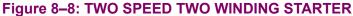

8-10

#### 8.4.1 DESCRIPTION

The slip ring starter is a secondary resistance starter used with wound rotor motors. When the start button is pressed, the S coil is picked up and seals itself in. The motor is now starting at a reduced current with the secondary resistors in circuit. Timing relay TR is also picked up and closes after a set time period, shorting out the resistors in the motor windings. Pressing the stop button drops out the S and R contactors and the motor stops.

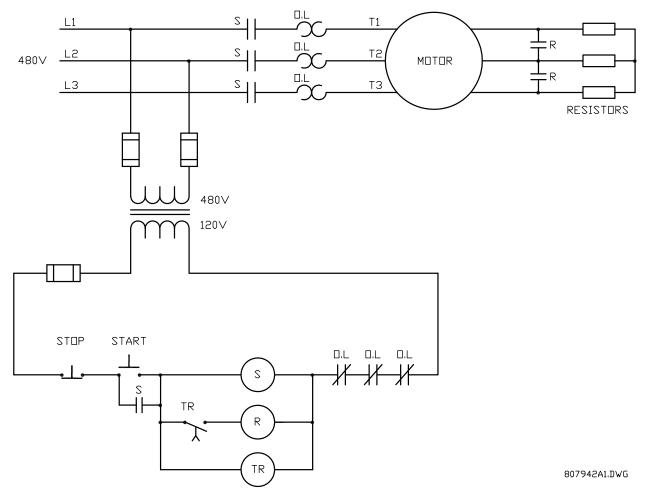

## Figure 8–9: ELEMENTARY SLIP RING MAGNETIC STARTER

To program the MM2 for slip-ring starter, set:

**S1 CONFIGURATION\STARTER\STARTER TYPE:** SLIP RING **S1 CONFIGUARATION\STAGE ONE SHORTING TIME:** 1 to 125 sec.

The **STAGE ONE SHORTING TIME** setpoint appears when the **STARTER TYPE** has been selected as SLIP RING. It represents the time delay from the closure of Contactor A until the closure of Contactor B.

START sequence:

- 1. The start command is received by the MM2 (serial, switch input, or faceplate).
- 2. Close and maintain Contactor A relay the motor is now starting with the secondary resistors in circuit.
- 3. Wait STAGE ONE SHORTING TIME delay.
- 4. Close and maintain Contactor B relay the motor is now running with the secondary resistors shorted out.

STOP/TRIP sequence:

- 1. Stop command received by the MM2 or a trip occurs.
- 2. Open Contactor A and B output relays.

When the power to the MM2 is interrupted, all output relays on the MM2 will de-energize causing them to open and stop the motor. The MM2 can only be wired for fail-safe operation.

If feedback is not received from the S or R contacts to the Contactor A or B Status N.O. inputs within one second of closing Contactor A or B output relays, an OPEN CONTROL CIRCUIT alarm will occur. This will cause Contactor A and B output relays to open. If feedback remains at the Contactor A or B Status N.O. input more than one second after opening the Contactor A or B output relays, a WELDED CONTACTOR alarm will occur.

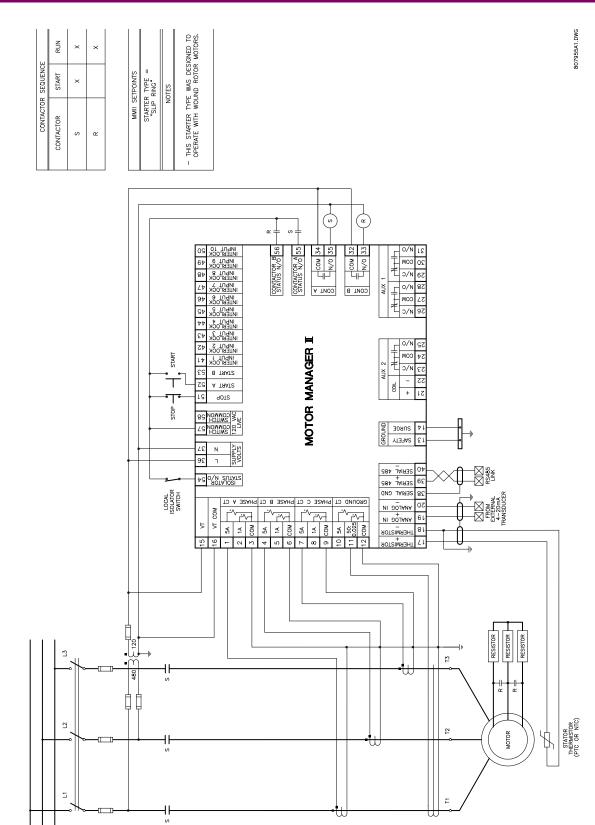

8

# Figure 8–10: SLIP RING STARTER

U

< m U °44 w ¥

## 8.5.1 DESCRIPTION

This starter type is a reduced voltage starter. When the start button is pressed the S coil is picked up and seals itself in. Timing relay TR is also picked up and closes after a set time period providing full voltage to the motor. Pressing the stop button drops out the S and R contactors and the motor stops.

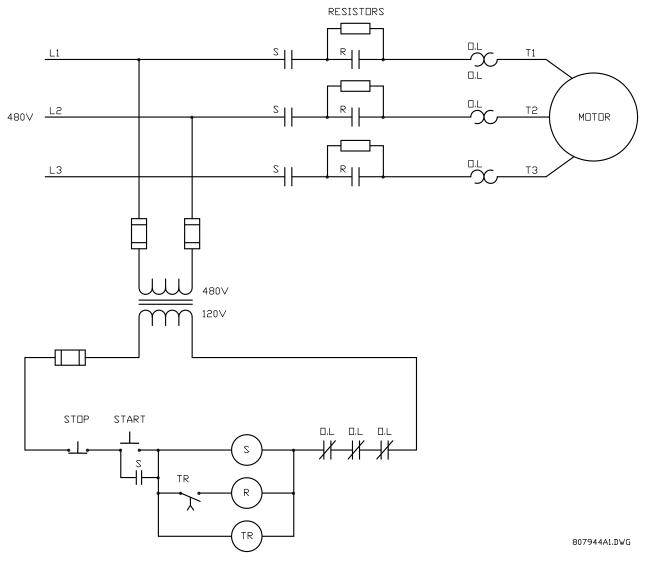

## Figure 8–11: ELEMENTARY PRIMARY RESISTANCE MAGNETIC STARTER

To program the MM2 for primary resistance magnetic starter, set:

# **S1 CONFIGURATION\STARTER\STARTER TYPE:** SLIP RING

**S1 CONFIGURATION\STARTER\STAGE ONE SHORTING TIME:** 1 to 125 sec.

This **STAGE ONE SHORTING TIME** setpoint appears when the **STARTER TYPE** setpoint is selected as SLIP RING. This is the time delay from the closure of Contactor A until the closure of Contactor B.

START sequence:

- 1. Start command received by the MM2 (serial, switch input or faceplate).
- 2. Close and maintain Contactor A relay the motor is now starting at reduced voltage
- 3. Wait STAGE ONE SHORTING TIME delay.
- 4. Close and maintain Contactor B relay the motor is now running at full voltage.

STOP/TRIP sequence:

- 1. Stop command received by the MM2 or a trip occurs.
- 2. Open Contactor A and B output relays.

The slip ring starter type can be used for the PRIMARY RESISTANCE STARTER type since it has the same logic as the slip ring starter.

When the power to the MM2 is interrupted, all output relays on the MM2 will de-energize causing them to open and stop the motor. The MM2 can only be wired for fail-safe operation.

If feedback is not received from the S or R contacts to the Contactor A or B Status N.O. inputs within one second of closing Contactor A or B output relays, an OPEN CONTROL CIRCUIT alarm will occur. This will cause Contactor A and B output relays to open. If feedback remains at the Contactor A or B Status N.O. input more than one second after opening the Contactor A or B output relays, a WELDED CONTACTOR alarm will occur.

A separate voltage transformer must be used for the VT input to accurately measure the voltage at the motor. See Figure 8–12: PRIMARY RESISTANCE STARTER on page 8–16.

# **8.5 PRIMARY RESISTANCE STARTER**

**8 STARTER TYPES** 

807954A1.DWG

CONTACTOR START RUN S X X X R X X MMI SETPONTS STARTER TYPE = "STIP RING" - ALTHOUGH THIS MOTOR DOES NOT HAVE ANY SLIP RING" = NOTES - ALTHOUGH THIS MOTOR DOES NOT HAVE ANY SLIP RING STHE PRIMARY RESISTANCE STARTER HAS THE BRIMARY RESISTANCE STARTER HAS THE BRIMARY LOOIC AS THE SLIP RING STHE RAIL EAME LOOIC AS THE SLIP RING STHE RAIL EAME

CONTACTOR SEQUENCE

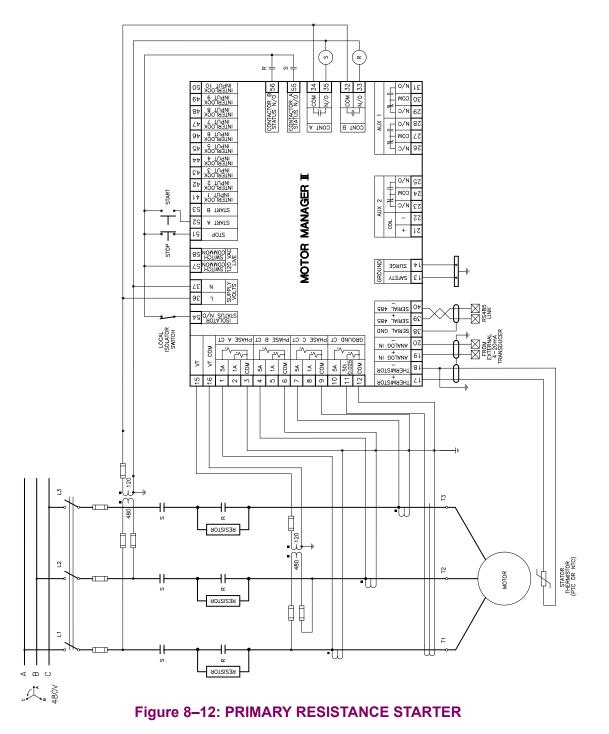

#### 8.6.1 DESCRIPTION

When the RUN contact closes the inverter ramps up the motor to the programmed speed. When the RUN contact opens, the inverter ramps down the motor to a stop.

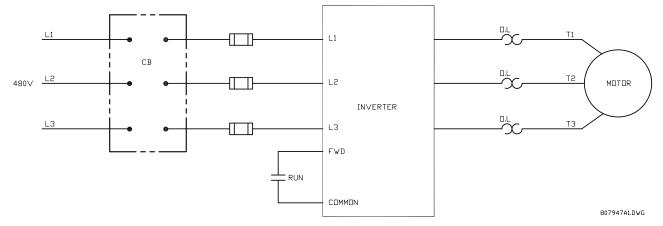

Figure 8–13: ELEMENTARY INVERTER STARTER

To program the MM2 for inverter starter, set:

- S1 CONFIGURATION\STARTER\STARTER TYPE: INVERTER
- **S1 CONFIGURATION\STARTER\RAMP UP TIME:** 1 to 125 sec.
- **S1 CONFIGURATION\STARTER\RAMP DOWN TIME:** 1 to 125 sec.

The **RAMP UP TIME** and **RAMP DOWN TIME** setpoints appear when the **STARTER TYPE** is selected as INVERTER. See the next section for details on functionality.

START sequence:

- 1. Start command is received by the MM2. (serial, switch input or faceplate).
- 2. Close and maintain Contactor A output relay. provide power to the inverter
- 3. Wait for one second.
- 4. Close and maintain Contactor B output relay. signal the inverter to start the motor.
- 5. Wait for the RAMP UP TIME for Contactor B Status N.O. to close.

STOP/TRIP sequence:

- 1. Stop command is received or a trip occurs. (serial, switch input or faceplate)
- 2. Open contactor B output relay.
- 3. Wait for the RAMP DOWN TIME for Contactor B Status N.O. to open.
- 4. When Contactor B Status N.O. reads open, open Contactor A output relay.

If feedback is not received from the 1M contact to the Contactor A Status N.O. input within 1 second of closing Contactor A output relay, an OPEN CONTROL CIRCUIT alarm occurs. This causes the Contactor A and B output relays to open.

If Contactor B Status N.O. does not receive feedback from the up to speed contact on the inverter within the RAMP UP TIME setpoint during a start, a DRIVE FAILED TO START alarm will be generated. If Contactor B Status N.O. feedback remains at the MM2 after the **RAMP DOWN TIME** has expired during a stop, a DRIVE FAILED TO STOP alarm will be generated.

If feedback remains at Contactor A Status N.O. input more than one second after opening the Contactor A output relay, a WELDED CONTACTOR alarm will occur.

"TAMP UP TIME." AND "RAMP DOWN TIME." SEFPOINTS SHOULD CORRESPOID WITH THE MOTOR RUNNING FEEDBACK TO TERMINAL 56.

STARTER TYPE = "INVERTER" "INVERTER"

MMII SETPOINTS

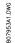

(<u>₹</u>)  $\left(\frac{1}{N}\right)$ ₽-≝∔ CONTACTOR B 56 STATUS N/0 CONTACTOR A 55 STATUS N/0 55 34 35 32 33 0/N N/0 20 сом 58 и/о 58 и/с 52 сом 52 и/с 30 COM AUX CONT A CONT B

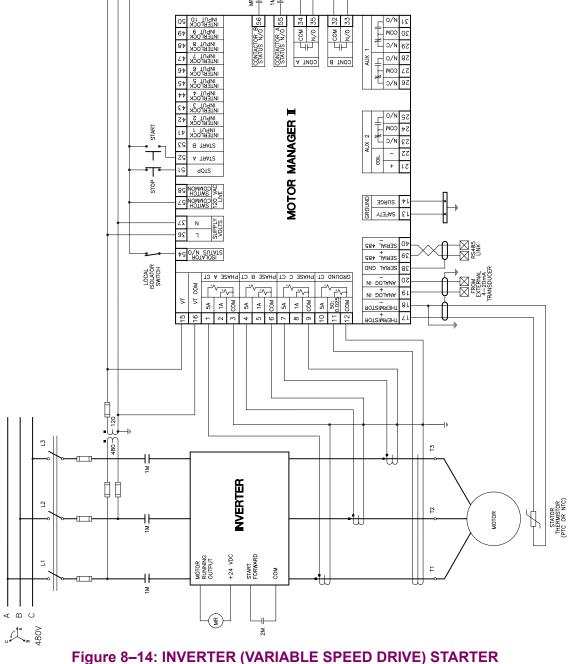

#### 8.7.1 DESCRIPTION

This starter type is a reduced voltage starter. When the start button is pressed, timing relay TR is picked up and seals itself in. The 1S coil is also picked up which then picks up the 2S coil. The 1S contacts configure the autotransformer windings into an open delta for two winding or wye for three winding autotransformers. The 2S contacts bring the autotransformer on line providing reduced voltage to the motor. When the timing relay TR times out 1S and 2S drop out and then contactor coil R picks up and full voltage is applied to the motor.

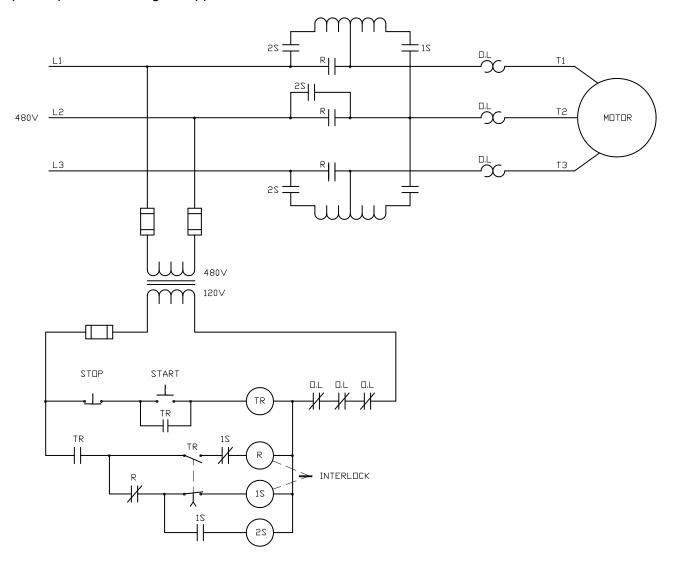

807948A1.DWG

# Figure 8–15: ELEMENTARY AUTOTRANSFORMER OPEN TRANSITION STARTER

To program the MM2 for autotransformer open transition starter, set:

- **S1 CONFIGURATION\STARTER\STARTER TYPE:** AUTOTRANS OPN TRANS
- **S1 CONFIGURATION\STARTER\CHANGE OVER TIME:** 1 to 125 sec.
- **S1 CONFIGURATION\STARTER\CONTACTOR SEQUENCE:** 1S-2S, 2S-1S
- **S1 CONFIGURATION\STARTER\STARTS PER HOUR:** 1 to 40

## S3 PROCESS\PROGRAMMABLE INPUTS\INTERLOCK INPUT 10: AUTOTRANS 2S CONTACT

# S4 CONTROL\AUX 1 RELAY CONFIG\AUX RELAY 1 FUNCTION: AUTOTRANSFORMER 2S

The **CONTACTOR SEQUENCE** setpoint appears when **STARTER TYPE** is selected as AUTOTRANS OPN TRANS. The 1S-2S value closes the 1S contactor ahead of the 2S contactor as per some manufacturer's wiring practices. The 2S-1S value closes the 2S contactor ahead of the 1S contactor, another common wiring practice.

The **CHANGE OVER TIME** setpoint appears when **STARTER TYPE** is selected as AUTOTRANS OPN TRANS. This represents the time delay from the closure of Contactor A until the opening of Contactor A.

The **STARTS PER HOUR** setpoint appears only when **STARTER TYPE** is selected as AUTOTRANS OPN TRANS. This setpoint limits the number of starts per hour to prevent overheating of the autotransformer windings.

#### 8.7.2 MM2 SEQUENCES

START (CONTACTOR SEQUENCE set to 1S-2S) sequence:

- 1. Start command received by the MM2 (serial, switch input or faceplate).
- 2. Close and maintain Contactor A output relay close 1S contactor.
- 3. Wait 20 ms, close and maintain Aux. 1 output relay power is applied to the autotransformer.
- 4. Wait for the time set in the CHANGE OVER TIME setpoint.
- 5. Open Contactor A and Aux. output relays.
- 6. Wait 20 ms.
- 7. Close and maintain Contactor B output relay.

START (CONTACTOR SEQUENCE set to 2S-1S) sequence:

- 1. Start command received by the MM2 (serial, switch input or faceplate).
- 2. Close and maintain Aux. 1 output relay power is applied to the autotransformer.
- 3. Wait 20 ms, close and maintain Contactor A output relay close the 1S contactor.
- 4. Wait for the time set in the CHANGE OVER TIME setpoint.
- 5. Open Contactor A and Aux. output relays.
- 6. Wait 20 ms.
- 7. Close and maintain Contactor B output relay.

#### STOP/TRIP sequence:

- 1. Stop command received by the MM2 or a trip occurs.
- 2. Open Contactor B output relay.

If feedback is not received from the 1S, 2S or R contacts to the Contactor A, B or auxiliary relay Status N.O. inputs within one second of closing Contactors A, B or the auxiliary relay, an OPEN CON-TROL CIRCUIT alarm will occur. This will cause Contactors A, B and the auxiliary relay to open.

If feedback remains at any of the Status N.O. inputs for more than one second after opening the its respective relay, a WELDED CONTACTOR alarm will occur.

# **8.7 AUTOTRANSFORMER OPEN TRANSITION STARTER**

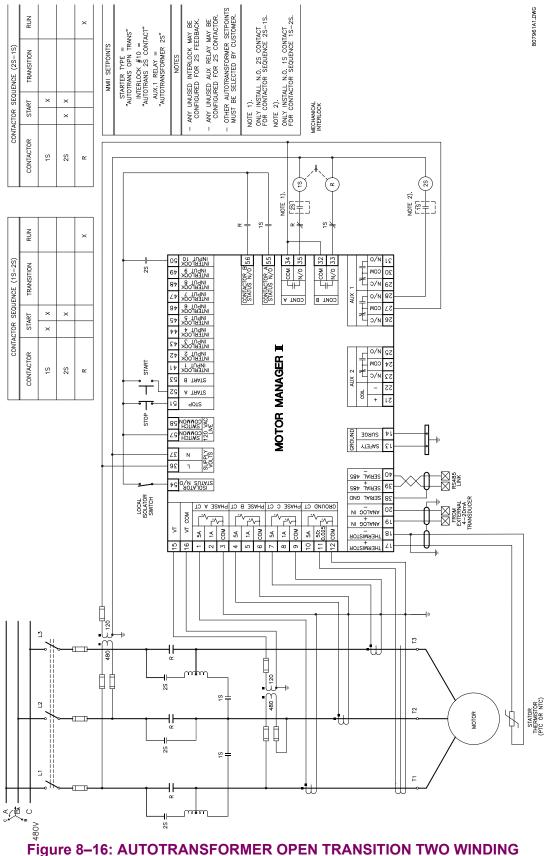

### 8.7 AUTOTRANSFORMER OPEN TRANSITION STARTER

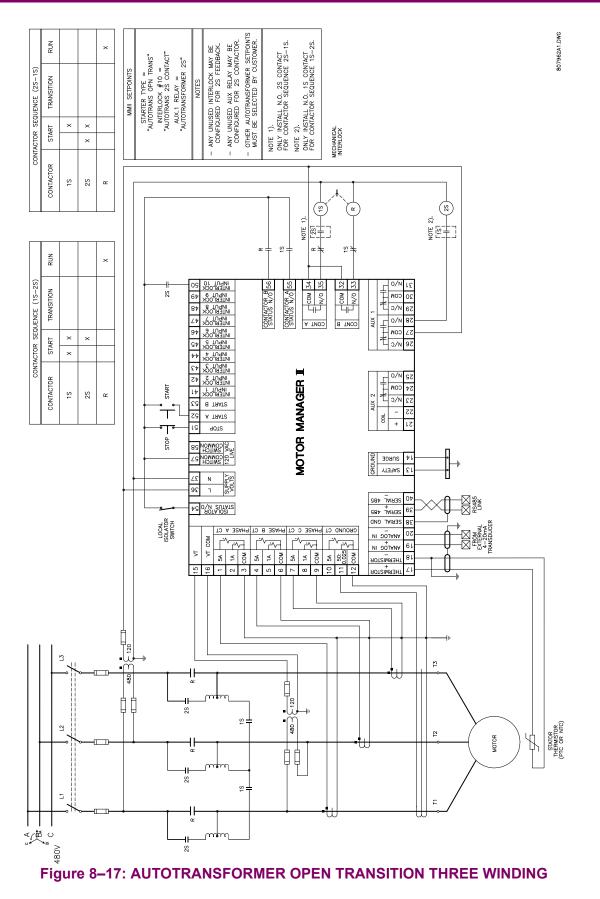

#### 8.8 AUTOTRANSFORMER CLOSED TRANSITION STARTER

#### 8.8.1 DESCRIPTION

This starter type is a reduced voltage starter. When the start button is pressed, timing relay TR is picked up and seals itself in. The 1S coil is also picked up which in turn picks up the 2S coil. The 2S coil seals itself in. The 1S contacts configure the autotransformer windings into an open delta for two winding or wye for three winding autotransformers. The 2S contacts bring the autotransformer on line, providing reduced voltage to the motor. When timing relay TR times out the 1S coil drops out and then R is picked up. When the R contacts pick up then 2S is dropped out. The motor now has full voltage applied.

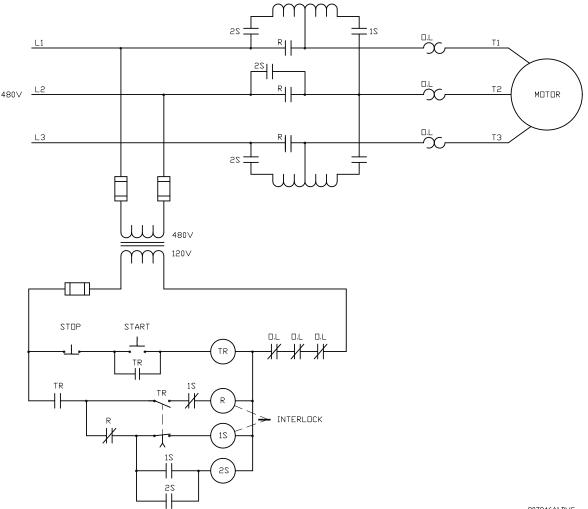

807946A1.DWG

## Figure 8–18: ELEMENTARY AUTOTRANSFORMER CLOSED TRANSITION STARTER

To program the MM2 for autotransformer closed transition starter, set:

**S1 CONFIGURATION\STARTER\STARTER TYPE:** AUTOTRANS CLS TRANS

- **S1 CONFIGURATION\STARTER\CHANGE OVER TIME:** 1 to 125 sec.
- **S1 CONFIGURATION\STARTER\CONTACTOR SEQUENCE;** 1S-2S, 2S-1S
- S1 CONFIGURATION\STARTER\STARTS PER HOUR: 1 to 40

S3 PROCESS\PROGRAMMABLE INPUTS\INTERLOCK INPUT 10: AUTOTRANS 2S CONTACT

S4 CONTROL\AUX RELAY 1 CONFIG\AUX RELAY 1 FUNCTION: AUTOTRANSFORMER 2S

The **CONTACTOR SEQUENCE** setpoint appears when the Autotransformer Closed Transition starter type has been selected. The 1S-2S value means that the 1S contactor will close ahead of the 2S contactor as per some manufacturers wiring practices. The 2S-1S value means that the 2S contactor will close ahead of the 1S contactor as this is another common wiring practice.

The **CHANGE OVER TIME** setpoint appears only if the Autotransformer Open or Closed Transition starter types have been selected. For the Autotransformer starter type, this is the time delay from the closure of Contactor A output relay until the opening of Contactor A output relay.

The **STARTS PER HOUR** setpoint only if the Autotransformer starter type has been selected. This setpoint limits the number of starts per hour to prevent overheating of the autotransformer windings.

#### 8.8.2 MM2 SEQUENCES

START (CONTACTOR SEQUENCE set to 1S-2S) sequence:

- 1. Start command received by the MM2 (serial, switch input or faceplate).
- 2. Close and maintain Contactor A output relay close 1S contactor.
- 3. Wait 40 ms, close and maintain Aux. 1 relay power is applied to the autotransformer.
- 4. Wait for the time set in the CHANGE OVER TIME setpoint.
- 5. Open contactor A output relay and wait 20 ms.
- 6. Close and maintain Contactor B output relay.
- 7. Wait 40 ms.
- 8. Open Aux. 1 output relay.

START (CONTACTOR SEQUENCE set to 2S-1S) sequence:

- 1. Start command received by the MM2 (serial, switch input or faceplate).
- 2. Close and maintain Aux. 1 output relay power is applied to the autotransformer.
- 3. Wait 40 ms, close and maintain Contactor A relay close the 1S contactor.
- 4. Wait for the time set in the **CHANGE OVER TIME** setpoint.
- 5. Open contactor A output relay and wait 20 ms.
- 6. Close and maintain Contactor B output relay.
- 7. Wait 40 ms.
- 8. Open Aux. 1 output relay.

STOP/TRIP sequence:

- 1. Stop command received by the MM2 or a trip occurs.
- 2. Open Contactor B output relay.

If feedback is not received by the Contactor A, B or auxiliary relay Status N.O. inputs within one second of closing Contactors A, B or the auxiliary output relays, an OPEN CONTROL CIRCUIT alarm will occur. This will cause Contactors A, B and the auxiliary relay to open.

If feedback remains at any of the Status N.O. inputs for more than one second after opening its respective relay, a WELDED CONTACTOR alarm will occur.

# 8.8 AUTOTRANSFORMER CLOSED TRANSITION STARTER

**8 STARTER TYPES** 

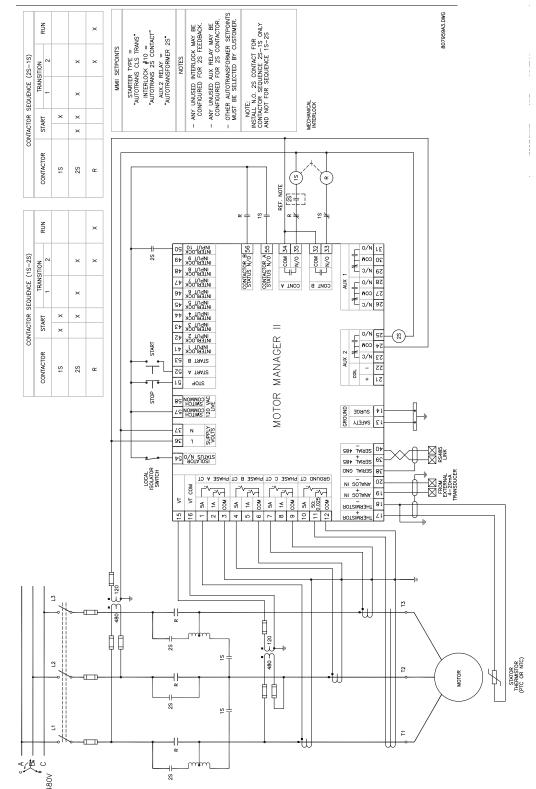

Figure 8–19: AUTOTRANSFORMER CLOSED TRANSITION TWO WINDING

8

#### **8.8 AUTOTRANSFORMER CLOSED TRANSITION STARTER**

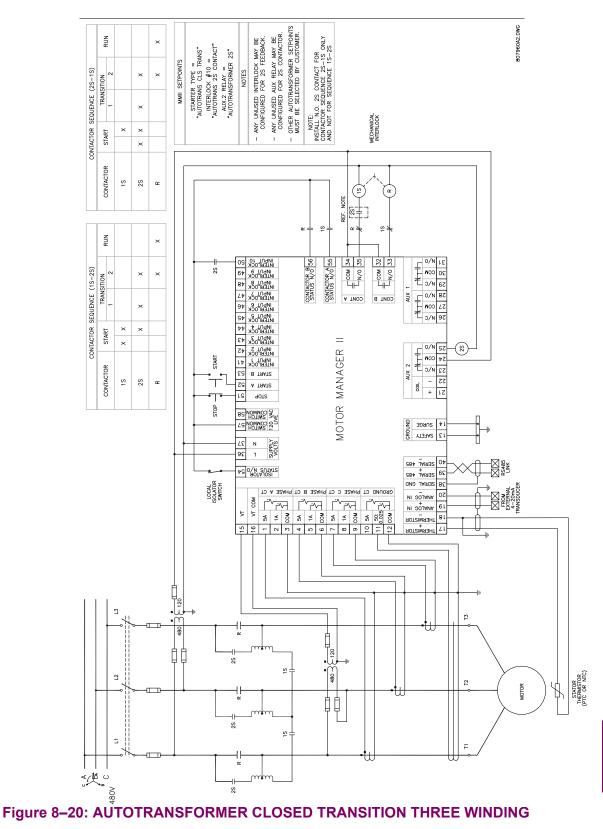

The functionality of this starter is currently under review.

To program the MM2 for part winding starter, set:

1. S1 CONFIGURATION\STARTER\STARTER TYPE: PART WINDING S1 CONFIGURATION\STARTER\STAGE ONE SHORTING TIME: 1 to 125 sec.

The **STAGE ONE SHORTING TIME** setpoint appears when the **STARTER TYPE** is selected as PART WINDING. This is the time delay from the closure of Contactor A until the closure of Contactor B.

8.9.2 MM2 SEQUENCE

START sequence:

- 1. Start command received by the MM2 (serial, switch input or faceplate).
- 2. Close and maintain Contactor A output relay.
- 3. Wait for the time set in the STAGE ONE SHORTING TIME DELAY setpoint.
- 4. Close and maintain Contactor B output relay.

STOP/TRIP sequence:

- 1. Stop command is received by the MM2 or a trip occurs.
- 2. Open contactors A and B output relays.

If feedback is not received from the Contactor A and B Status N.O. inputs within one second of closing Contactor A and B output relays, an OPEN CONTROL CIRCUIT alarm will occur. This will cause Contactor A and B output relays to open.

If feedback remains at Contactor A or B Status N.O. input more than one second after opening the Contactor A or B output relays, a WELDED CONTACTOR alarm will occur.

This starter type is a reduced voltage starter. When the start button is pressed timing relay TR is picked up and sealed in. The 1S coil is picked up which in turn picks up the 1M coil which seals itself in. When timing relay TR times out the 2S coil is picked up which then drops out the 1S coil. The 2M coil now picks up and the 2S coil is dropped out. The motor is now running in a delta configuration.

To program the MM2 for wye-delta open transition starter, set:

- **S1 CONFIGURATION\STARTER\STARTER TYPE:** WYE DELTA OPN TRANS
- S1 CONFIGURATION\STARTER\CHANGE OVER CURRENT: 1.0 to 5.0 x FLC
- **S1 CONFIGURATION\STARTER\CHANGE OVER TIME:** 1 to 125 sec.
- S3 PROCESS\PROGRAMMABLE INPUTS\INTERLOCK INPUT 9: WYE DELTA 1M CONTACT
- S4 CONTROL\AUX RELAY 1 CONFIG\AUX. RELAY 1 FUNCTION: WYE DELTA CLS TRANS

The **CHANGE OVER CURRENT** setpoint appears when **STARTER TYPE** is selected as WYE DELTA OPN TRANS or WYE DELTA CLS TRANS. Before the **CHANGE OVER CURRENT** setpoint comes into effect on a Wye delta start, a minimum of 25% of the **CHANGE OVER TIME** setpoint must have expired. After 25% of the time has expired and the average of the three phase currents has dropped below the **CHANGE OVER CUR-RENT** setpoint, the transition from Wye (Contactor A) to delta (Contactor B) will occur. If this setpoint is set to OFF, 100% of the **CHANGE OVER TIME** must expire before the Wye to delta transition will occur.

The **CHANGE OVER TIME** setpoint appears only if **STARTER TYPE** is selected as WYE DELTA OPN TRANS or WYE DELTA CLS TRANS. See **CHANGE OVER CURRENT** setpoint description above for operation.

START sequence:

- 1. Start command received by the MM2 (serial, switch input or faceplate).
- 2. Close Contactor A output relay the motor is now in a wye configuration.
- 3. Close Aux. output relay 1M contact.
- 4. Maintain 1S contactor until CHANGE OVER CURRENT or CHANGE OVER TIME initiates a transition from wye to delta. See CHANGE OVER CURRENT and CHANGE OVER TIME descriptions above for more detail.
- 5. Open Contactor A output relay change over delay 20 ms wye to delta.
- 6. Close and maintain Contactor B output relay the motor is now in a delta configuration.

STOP/TRIP sequence:

- 1. Stop command received by the MM2 or a trip occurs.
- 2. Open contactor B output relay.
- 3. Open Aux. output relay 1M contact

When the power to the MM2 is interrupted, all output relays on the MM2 will de-energize causing them to open and stop the motor. The MM2 can only be wired for fail-safe operation.

If feedback is not received from the Contactor A Status N.O. input within one second of closing Contactor A relay, an OPEN CONTROL CIRCUIT alarm will occur. This will cause All starter output relays to open. If feedback remains at the Contactor A Status N.O. input more than one second after opening the Contactor A output relay, a WELDED CONTACTOR alarm will occur.

If feedback is not received from the Contactor B Status N.O. input within one second of closing Contactor B relay, an OPEN CONTROL CIRCUIT alarm will occur. This will cause All starter output relays to open. If feedback remains at the Contactor B Status N.O. input more than one second after opening the Contactor B output relay, a WELDED CONTACTOR alarm will occur.

If feedback is not received from the Wye Delta 1M contact interlock input within one second of closing Contactor A relay, an OPEN CONTROL CIRCUIT alarm will occur. This will cause All starter output relays to open. If feedback remains at the Wye Delta 1M contact interlock input more than one second after opening the AUX. output relay, a WELDED CONTACTOR alarm will occur.

## 8.10 WYE-DELTA OPEN TRANSITION STARTER

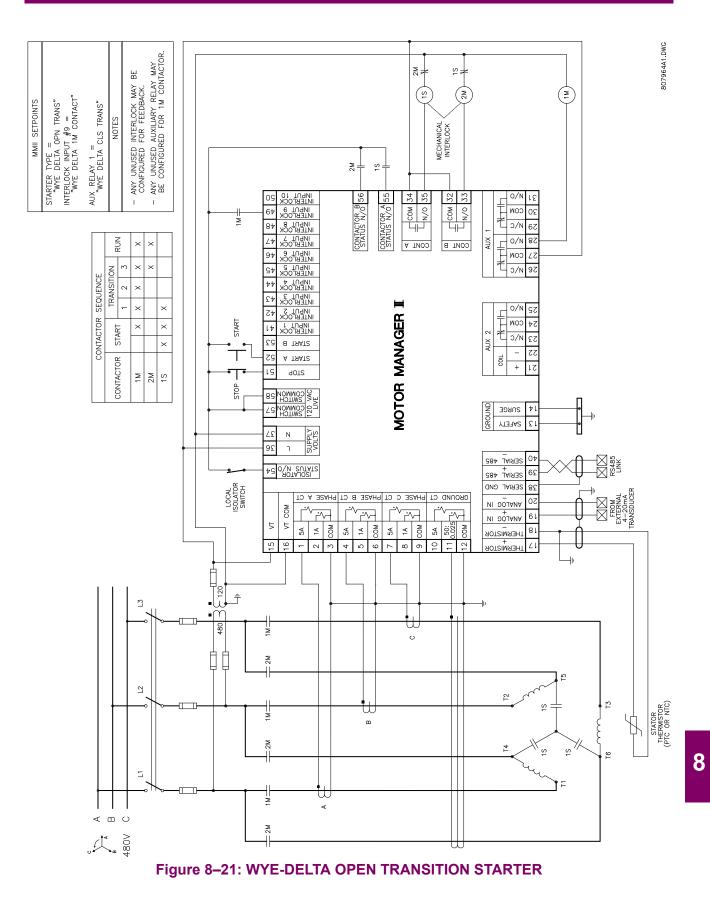

# 8.11 WYE-DELTA CLOSED TRANSITION STARTER

#### 8.11.1 DESCRIPTION

This starter type is a reduced voltage starter. When the start button is pressed timing relay TR is picked up and sealed in. The 1S coil is picked up which in turn picks up the 1M coil which seals itself in. When timing relay TR times out the 2S coil is picked up which then drops out the 1S coil. The 2M coil now picks up and the 2S coil is dropped out. The motor is now running in a delta configuration.

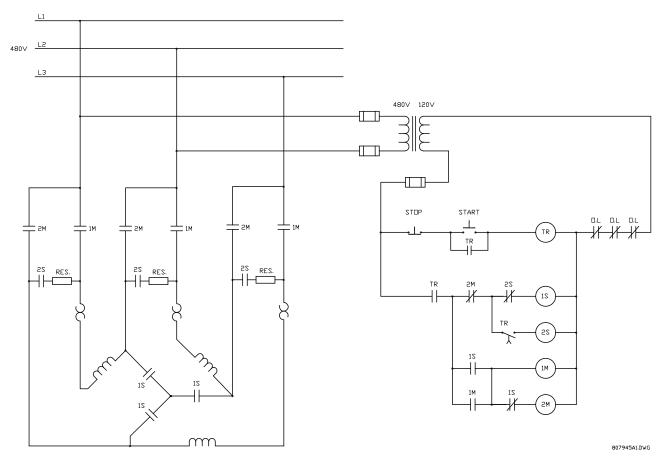

### Figure 8–22: ELEMENTARY WYE-DELTA CLOSED TRANSITION MAGENTIC STARTER

To program the MM2 for wye-delta closed transition starter, set:

**S1 CONFIGURATION\STARTER\STARTER TYPE:** WYE DELTA CLS TRANS

S1 CONFIGURATION\STARTER\CHANGE OVER CURRENT: 1.0 to 5.0 x FLC

**S1 CONFIGURATION\STARTER\CHANGE OVER TIME:** 1 to 125 sec.

**S3 PROCESS\PROGRAMMABLE INPUTS\INTERLOCK INPUT 10:** WYE DELTA 2S CONTACT **S3 PROCESS\PROGRAMMABLE INPUTS\INTERLOCK INPUT 9:** WYE DELTA 1M CONTACT

# S4 CONTROL\AUX RELAY 1 CONFIG\AUX RELAY 1 FUNCTION: WYE DELTA CLS TRANS

The **CHANGE OVER CURRENT** setpoint appears only if either of the Wye Delta starter types have been selected. Before the **CHANGE OVER CURRENT** setpoint comes into effect on a Wye delta start, a minimum of 25% of the **CHANGE OVER TIME** setpoint must have expired. After 25% of the time has expired and the average of the three phase currents has dropped below the **CHANGE OVER CURRENT** value, the transition from Wye (Contactor A) to delta (Contactor B) will occur. If this Setpoint is set to OFF, 100% of the **CHANGE OVER TIME** must expire before the Wye to delta transition will occur.

The **CHANGE OVER TIME** setpoint appears only if the Wye Delta starter type has been selected. See the **CHANGE OVER CURRENT** setpoint description above for operation.

8.11.2 MM2 SEQUENCE

START sequence:

- 1. Start command received by the MM2.
- 2. Close Contactor A relay this causes the 1S wye contactor to pick up which connects the motor windings in the wye configuration.
- 3. Wait approximately 20 ms.
- 4. Close AUX Relay 1 this causes the 1M main contactor to pick up which starts the motor.
- 5. Maintain 1S and 1M contactors until CHANGE OVER CURRENT or CHANGE OVER TIME initiates a transition from wye to delta. See CHANGE OVER CURRENT and CHANGE OVER TIME descriptions above for more detail.
- 6. Close Contactor B relay this causes the 2S resistor contactor to pick up which connects the resistors across the line.
- 7. Wait approximately 20 ms.
- 8. Open Contactor A output relay. This causes the 1S wye contactor to drop out. The normally closed auxiliary contacts on the 1S wye contactor pick up the 2M delta contactor which connects the motor in the delta configuration. The normally closed auxiliary contacts on the 2M contactor drop out the 2S resistor contactor.

STOP/TRIP sequence:

- 1. Stop command received by the MM2 or a trip occurs.
- 2. Open 1M and 2M contactors.

When the power to the MM2 is interrupted, all output relays on the MM2 will de-energize causing them to open and stop the motor. The MM2 can only be wired for fail-safe operation.

If feedback is not received by the Contactor A Status N.O., Contactor B Status N.O. or the WYE DELTA 1M CONTACT inputs within one second of closing the corresponding output relay, an OPEN CONTROL CIRCUIT alarm will occur. This will open all three output relays which will stop the motor.

If feedback remains at the programmable switch input that has been configured to WYE DELTA 2S CONTACT for more than one second, a WELDED CONTACTOR alarm will occur. This will open all three output relays which will stop the motor. This will prevent the resistors from burning out if the 2S contactor does not open after switching to the delta configuration.

If feedback remains at Contactor A Status N.O., Contactor B Status N.O. or WYE DELTA 1M CON-TACT inputs for more than one second after opening the corresponding output relay, a WELDED CONTACTOR alarm will occur.

# 8.11 WYE-DELTA CLOSED TRANSITION STARTER

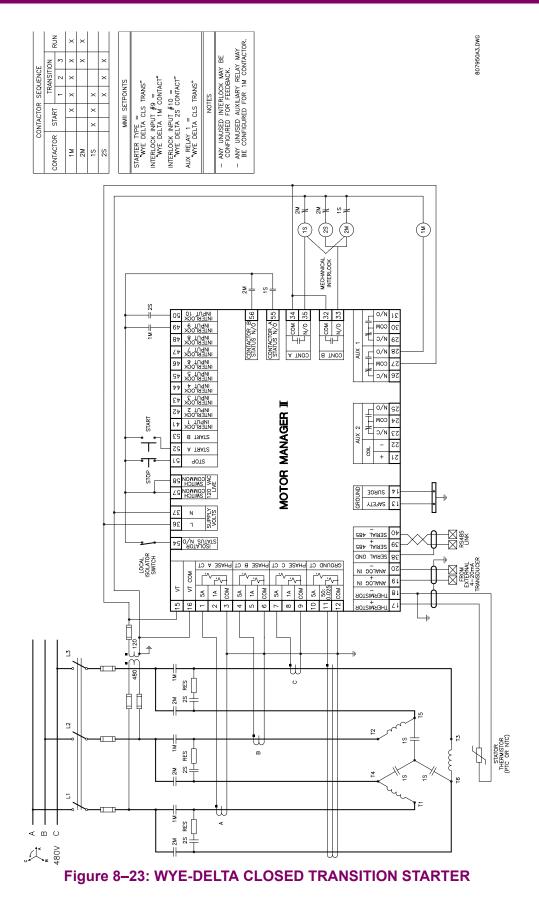

8.12.1 DESCRIPTION

This starter type is a full voltage starter and allows a single MM2 to control two identical motors. This starter type has two modes, manual and automatic. In manual mode a switch input determines which of the two motors is available for operation. In automatic mode the MM2 selects which motor should run based on the number of starts performed. An even number of starts will start motor A and an odd number will start motor B.

To program the MM2 for duty/standby starter, set:

## **S1 CONFIGURATION\STARTER\STARTER TYPE:** DUTY/STANDBY

**S3 PROCESS\PROGRAMMABLE INPUTS\INTERLOCK INPUT 1:** DUTY SELECT MAN/AUTO **S3 PROCESS\PROGRAMMABLE INPUTS\INTERLOCK INPUT 2:** MOTOR SELECTOR A/B

8.12.2 MM2 SEQUENCES

START (manual) sequence:

- 1. Duty Select MAN/AUTO open.
- 2. Motor Selector A/B open.
- 3. Start A command received by the MM2.
- 4. Close Contactor A relay Motor A is now running.
- 5. Stop command.
- 6. Motor Selector A/B closed.
- 7. Start A command received by the MM2.
- 8. Close Contactor B relay Motor B is now running.

START (auto) sequence:

- 1. Duty Select MAN/AUTO closed.
- 2. Motor Selector A/B has no effect.
- 3. Start A command received by the MM2 (number of starts = 0, even).
- 4. Close Contactor A relay Motor A is now running.
- 5. Stop command.
- Start A command received by the MM2 (number of starts = 1, odd).
- 7. Close Contactor B relay Motor B is now running.

#### STOP/TRIP sequence:

- 1. Stop command received by the MM2 or a trip occurs.
- 2. Open the active contactor A or B.

When the power to the MM2 is interrupted, all output relays on the MM2 will de-energize causing them to open and stop the motor. The MM2 can only be wired for fail-safe operation.

If feedback is not received by the Contactor A Status N.O. or Contactor B Status N.O. inputs within one second of closing the corresponding output relay, an OPEN CONTROL CIRCUIT alarm will occur. This will open the active output relay which will stop the motor.

If feedback remains at Contactor A Status N.O. or Contactor B Status N.O. inputs for more than one second after opening the corresponding output relay, a WELDED CONTACTOR alarm will occur.

The Start A input and key are used to start motors A and B. The Start B input and faceplate key have no effect.

Serial Control starts override the mode of operation of the Duty/Standby starter. For example a serial start B command will always start motor B and a serial start A will always start motor A. This is true for AUTO START A and AUTO START B programmable interlock functions as well.

# 8.12 DUTY/STANDBY STARTER

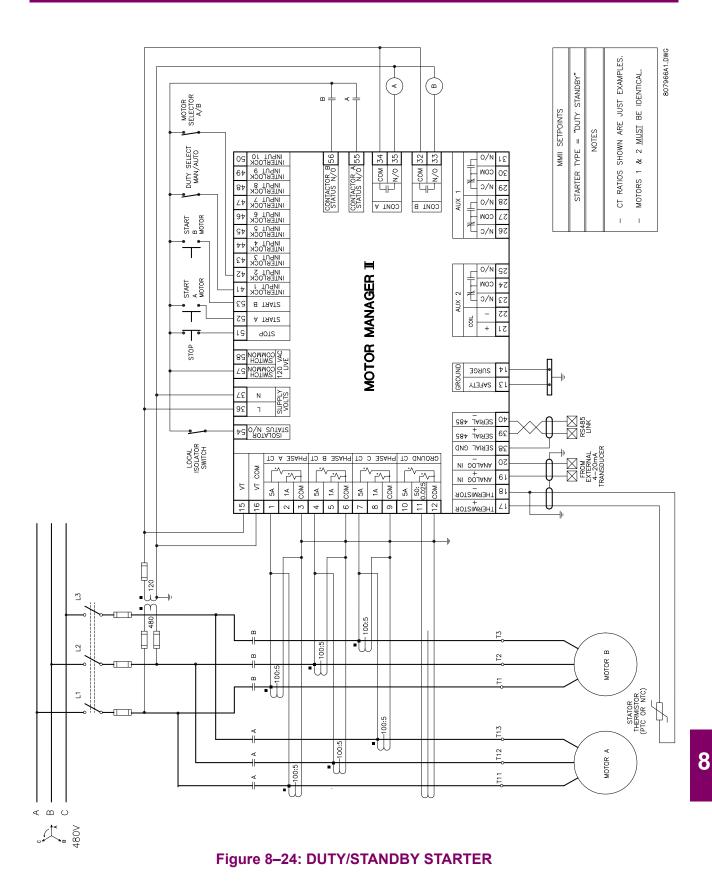

When the RUN contact closes the soft starter ramps up the motor to the programmed speed. When the RUN contact opens, the soft starter ramps down the motor to a stop.

To program the MM2 for soft starter, set:

S1 CONFIGURATION\STARTER\STARTER TYPE: SOFT STARTER
S1 CONFIGURATION\STARTER\RAMP UP TIME: 1 to 125 sec.
S1 CONFIGURATION\STARTER\RAMP DOWN TIME: 1 to 125 sec.
S3 PROCESS\PROGRAMMABLE INPUTS\INTERLOCK INPUT 10: BYPASS CONTACT (optional)
S4 CONTROL\AUX RELAY 1 CONFIG\AUX. RELAY 1 FUNCTION: SOFT STARTER BYPASS (optional)

The **RAMP UP TIME** and **RAMP DOWN TIME** setpoints appear when **STARTER TYPE** has been selected as SOFT STARTER. See the MM2 sequence below for details on functionality.

8.13.2 MM2 SEQUENCE

## START:

- 1. Start command received by the MM2 (serial, switch input or faceplate).
- 2. Close and maintain Contactor A output relay provide power to the SOFT STARTER.
- 3. Wait for one second.
- 4. Close and maintain Contactor B output relay signal the SOFT STARTER to start the motor.
- 5. Wait for the **RAMP UP TIME** for Contactor B Status N.O. to close.
- 6. Close Bypass contact AUX. relay (optional)

STOP/TRIP:

- 1. Stop command is received or a trip occurs (serial, switch input or faceplate).
- 2. Open contactor B output relay.
- 3. Open Bypass contact AUX. relay (optional).
- 4. Wait for the **RAMP DOWN TIME** for Contactor B Status N.O. to open.
- 5. When Contactor B Status N.O. reads open, open Contactor A output relay.

If feedback is not received from the 1M contact to the Contactor A Status N.O. input within one second of closing Contactor A output relay, an OPEN CONTROL CIRCUIT alarm will occur. This will cause Contactor A and B output relays to open.

If Contactor B Status N.O. does not receive feedback from the up to speed contact on the SOFT STARTER within the RAMP UP TIME setpoint during a start, a DRIVE FAILED TO START alarm will be generated. If Contactor B Status N.O. feedback remains at the MM2 after the **RAMP DOWN TIME** has expired during a stop, a DRIVE FAILED TO STOP alarm will be generated.

If feedback remains at Contactor A Status N.O. input more than 1 second after opening the Contactor A output relay, a WELDED CONTACTOR alarm occurs. If feedback remains at the Interlock configured for BYPASS CONTACT more than one second after opening the Aux output relay, a WELDED CONTACTOR alarm occurs. If feedback is not received from the BYPASS CONTACT interlock input within one second of closing Aux output relay, an OPEN CONTROL CIRCUIT alarm occurs. This will cause Contactor A and B output relays to open.

8

# 8.13 SOFT STARTER

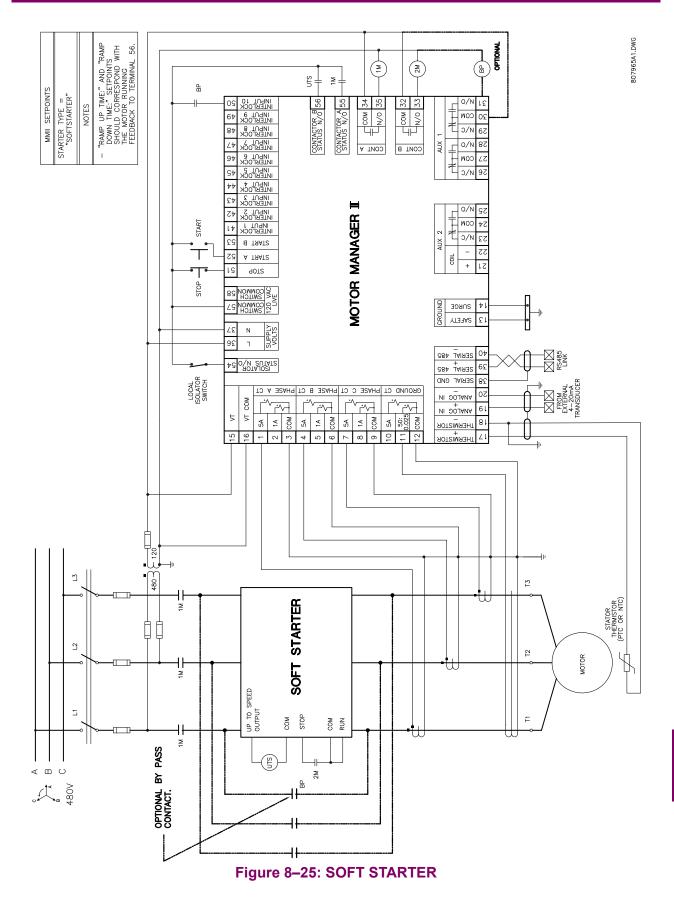

8

Although setpoints can be entered manually using the front panel keys, it is much easier to use a computer to download values through the communications port. The MM2PC software is available from GE Multilin to make this as convenient as possible. With MM2PC running, it is possible to:

- Program/modify setpoints
- Load/save setpoint files from/to disk
- Read actual values
- Monitor status
- Read pre-trip data and trip record
- Get help on any topic
- Upgrade MM2 firmware
- View the instruction manual as a Help file

The MM2PC software allows immediate access to all MM2 features with easy to use pull down menus in the familiar Windows environment. This chapter provides the necessary information to install MM2PC, upgrade the relay firmware, and write/edit setpoint files.

The MM2PC software can run without a MM2 connected to the computer. In this case, settings may be saved to a file for future use. If an MM2 is connected to a PC and communications are enabled, the MM2 can be programmed from the setpoint screens. In addition, measured values, status and trip messages can be displayed with the actual value screens.

### 9.1.2 HARDWARE & SOFTWARE REQUIREMENTS

The following minimum requirements must be met for the PC program to operate on the computer.

- Windows<sup>™</sup> 3.1/95/98 is installed and running properly
- at least 6 MB hard disk space is available

MM2PC can be installed from either the GE Multilin Products CD or the GE Multilin website at www.GEindustrial.com/multilin. If you are using legacy equipment without web access or a CD drive, 3.5" floppy disks can be ordered from the factory.

## 9.1 OVERVIEW

### 9.1.3 CHECKING IF INSTALLATION/UPGRADE IS REQUIRED

If MM2PC is already installed it may require upgrading. Run the software and follow the procedure below:

- 1. While MM2PC is running, insert the GE Multilin Products CD and allow it to autostart (alternately, load the index.htm file into your web browser) **OR**
- 2. Go to the GE Multilin website at www.GEindustrial.com/multilin (preferred method).
- 3. Select the **Software** menu item then select **MM2 Motor Manager 2** from the list of products.
- Verify that the software version shown on this page is identical to the installed version as shown below. Select the Help > About MM2PC menu item to determine which version is installed on the local PC.

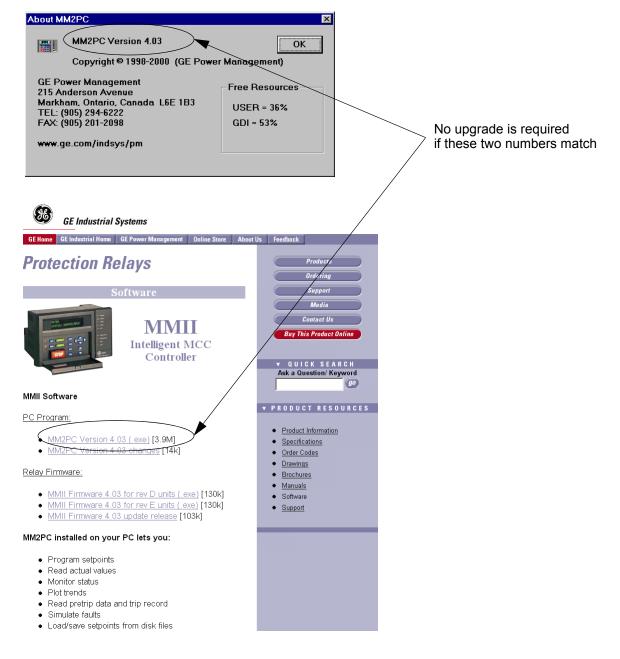

### 9.2.1 SOFTWARE INSTALLATION/UPGRADE

Installation/upgrade of MM2PC is accomplished as follows:

 Insert the GE Multilin Products CD into your CD-ROM drive or direct your web browser to the GE Multilin website at <u>www.GEindustrial.com/multilin</u>. With Windows 95/98, the Products CD will automatically launch the welcome screen; with Windows 3.1, open the Products CD menu by opening the index.htm file in the CD root directory.

The Products CD is essentially a "snapshot" of the GE Multilin website at the date printed on the CD. As such, the installation from the CD and the web are identical. However, to ensure the newest version of MM2PC, installation from the web is preferred.

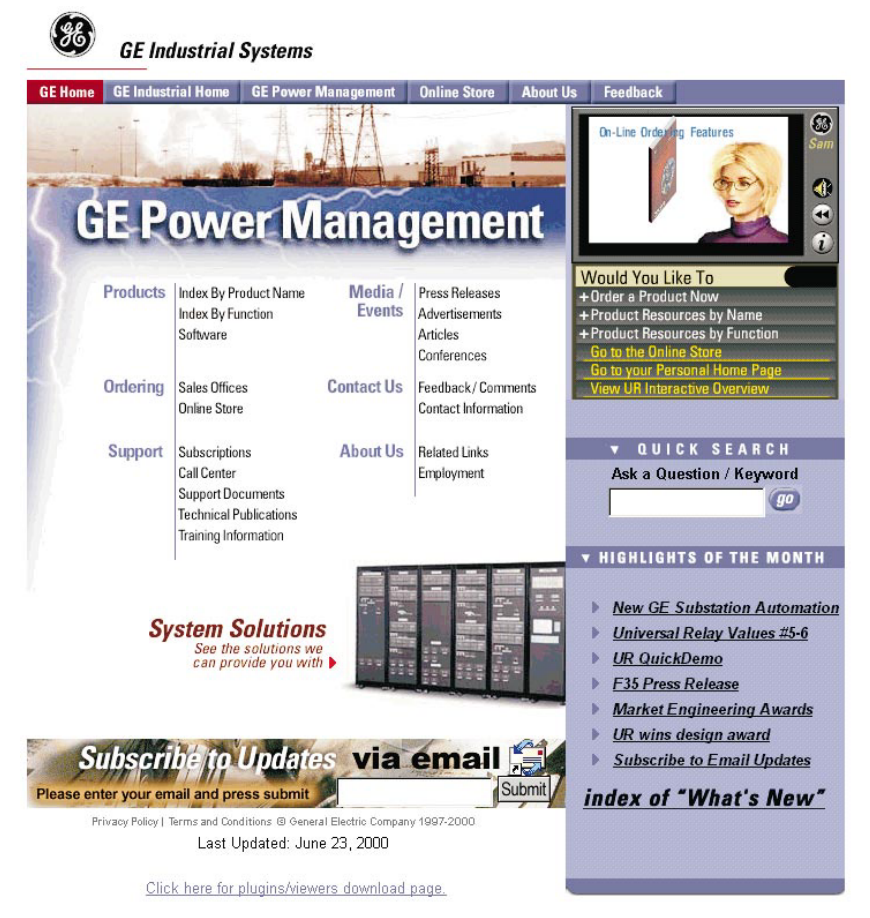

### Figure 9–1: GE MULTILIN WELCOME SCREEN

- 2. Select the **Index by Product Name** item from the main page then select **MM2 Motor Manager 2** from the product list to open the MM2 product page.
- 3. Click the **Software** menu item from the Product Resources list to go to the MM2 software page.
- 4. The latest software version is shown. Click on the MM2PC Program menu item to download the installation program to your local PC. Run the installation program and follow the prompts to install to a desired directory. When the installation is complete, the GE Multilin group window will appear containing the MM2PC icon. MM2PC will also be added to the start menu.

- Connect a GE Multilin RS232/485 converter module to the COM1 or COM2 PC port and wire the RS485 +/- terminals on the box to MM2 terminals 25/26. Be careful to observe correct polarity of the RS485 connections. See Figure 2–6: RS485 TERMINATION on page 2–7 for connection details.
- 2. Start the MM2PC software. MM2PC will attempt to communicate with the MM2. The MM2 to PC communications status is displayed on the bottom right of the MM2PC window.
- To configure communications, select the Communications > Computer menu item. The COM-MUNICATION / COMPUTER window appears containing the various communications settings for the local PC. Modify these settings as shown below:

| COMMUNICATION / COMPUTER                                                                                                    |                                                                                                    |                                                   |
|----------------------------------------------------------------------------------------------------|----------------------------------------------------------------------------------------------------|---------------------------------------------------|
|                                                                                                    | COMPUTER SETTINGS                                                                                                    | ОК                                                |
| ►                                                                                                    | Slave Address: 1                                                                                                    | Cancel                                            |
| ↓                                                                                                    | Communication Port #: COM2:                                                                                                | Store                                             |
|                                                                                                    | Baud Rate: 9600 -                                                                                                    | Print Screen                                      |
|                                                                                                    | Parity: NONE                                                                                                    |                                                   |
|                                                                                                    | Control Type: MULTILIN 232/485 CONVERTOR -                                                                                 |                                                   |
|                                                                                                    | Startup Mode: File mode /w default settings                                                                                |                                                   |
|                                                                                                    | Defaults                                                                                                    |                                                   |
|                                                                                                    |                                                                                                    |                                                   |
|                                                                                                    | COMMUNICATION CONTROL                                                                                                    | COMMUNICATION OPTIMIZATION                        |
|                                                                                                    | MM2PC is not talking to an MM2. MM2PC is now in setpoint editor mode.                                                      | Maximum time to wait 1000 ms                      |
|                                                                                                    |                                                                                                    | Maximum attempts 5                                |
|                                                                                                    | Communication: ON OFF Locate Device                                                                                        |                                                   |
|                                                                                                    |                                                                                                    |                                                   |
|                                                                                                    |                                                                                                    |                                                   |
|                                                                                                    | Set the <b>Startup Mode</b> based on user preference. In "Com<br>to establish communications immediately upon startup. W   |                                                   |
| waits for the user to click the ON button before attempting communications – this mode is preferred when                                                                                                    |                                                                                                    |                                                   |
| the MM2PC is being used without an attached MM2.                                                                                                    |                                                                                                    |                                                   |
| Set Control Type to match the type of RS232/RS485 converter. If connected through a GE Multilin F485 converter unit, select "MULTILIN RS232/RS485 CONVERTOR". If connected through a modem, select "Modem". If a third- |                                                                                                    |                                                   |
| party RS232/RS485 converter is being used, select the appropriate control type from the available list based                                                                                                    |                                                                                                    |                                                   |
| on the manufacturer's specifications.                                                                                                    |                                                                                                    |                                                   |
| Set <b>Parity</b> to match the <b>S1 CONFIGURATION \ COMMUNICATIONS \ PARITY</b> setpoint.                                                                                                    |                                                                                                    |                                                   |
|                                                                                                    |                                                                                                    |                                                   |
| Set Baud Rate to match the S1 CONFIGURATION \ COMMUNICATIONS \ BAUD RATE setpoint.                                                                                                    |                                                                                                    |                                                   |
| Set Communcation Port # to the COM port on your local PC where the MM2 is connected (e.g. COM1                                                                                                    |                                                                                                    |                                                   |
|                                                                                                    | or COM2). On most computers, COM1 is used by the mouse device and as such COM2 is usually<br>available for communications. |                                                   |
|                                                                                                    | Set Slave Address to match the S1 CONFIGURATION \                                                                          | COMMUNICATIONS \ COMMUNICATIONS ADDRESS setpoint. |

Figure 9–2: COMMUNICATION / COMPUTER WINDOW

#### 9 MM2PC SOFTWARE

- 4. Ensure the computer is properly connected to the RS232/485 converter and the transmit and DTR indicators on the front flash when the software attempts to communicate with the MM2. If the indicators do not flash, the RS232/485 converter may not be connected to the correct communications port. Serial communication ports on a computer are usually 9 or 25-pin male connectors. Ensure that the RS232/485 converter box is connected to the correct computer port.
- 5. Click on the **ON** button to communicate with relay. MM2PC will notify when it has established communication link with the relay. If it fails to communicate check the following:
  - review the settings above to ensure they match the relay settings
  - the COM Port setting matches the COM Port being used
  - the hardware connection is setup as in Figure 2–6: RS485 TERMINATION on page 2–7.
  - the RS485 wire polarity is correct and is connected to the right terminals

Once the communication has been established click OK to return to the main screen

#### 9.3 CONFIGURATION

#### 9.3.2 MM2PC PROGRAM MENUS

#### <u>F</u>ile

| <u>N</u> ew<br><u>O</u> pen<br><u>S</u> ave As<br>P <u>r</u> operties | Ctrl+N<br>Ctrl+O<br>Ctrl+S |          | <ul> <li>Create a new setpoint file with factory defaults</li> <li>Open an existing file</li> <li>Save the file to an existing or new name</li> <li>Edit file properties firmware</li> </ul> |
|-----------------------------------------------------------------------|----------------------------|----------|----------------------------------------------------------------------------------------------------|
| Send <u>I</u> nfo to Rela                                             | У                          | <b>-</b> | <ul> <li>Send setpoint file information to the MM3</li> </ul>                                                                                                    |
| Print S <u>e</u> tup<br>Print Pre⊻iew<br><u>P</u> rint                | Ctrl+P                     |          | <ul> <li>Change the printer settings</li> <li>Display a preview on screen</li> <li>Print the MM2 or file setpoints</li> </ul>                                                                |
| E⊻it                                                                  |                            | <b>▲</b> | <ul> <li>Exit the MM2PC program</li> </ul>                                                                                                    |

#### <u>S</u>etpoint

| Setpoint Access       | ◀───── | Enable/disable setpoint access                      |
|-----------------------|--------|-----------------------------------------------------|
| <u>C</u> onfiguration | ◀───── | Change system setup setpoints                       |
| Protection            | ◀────  | Change protection related setpoints                 |
| P <u>r</u> ocess •    | ◀────  | Change process related setpoints                    |
| C <u>o</u> ntrol      | ◀───── | Change auto restart and auxiliary control setpoints |
| <u>M</u> onitoring    | ◀───── | Change monitoring related setpoints                 |
| <u>T</u> esting       | ◀────  | Change testing related setpoints                    |
| <u>U</u> ser Map      | ◀────  | Change user map related values                      |

#### Actual

| <u>D</u> ata        | ◀──── | View motor, process, and trip data        |
|---------------------|-------|-------------------------------------------|
| <u>S</u> tatus      | <     | View status of all MM2 inputs and outputs |
| <u>I</u> nputs      | ◀     | View switch inputs status                 |
| St <u>a</u> tistics | <     | View counters and timers                  |
| Trending            | <     | View dynamic trending graphs              |
| Product Information |       | View MM2 product information              |

| <u>C</u> ommunication     |   |                                        |
|---------------------------|---|----------------------------------------|
| <u>C</u> omputer          | ◀ | Set computer communications parameters |
| Modem •                   | ◀ | Modem control options                  |
| <u>S</u> et Slave Address | ◀ | Store new address to chassis mount MM2 |
| <u>T</u> roubleshooting   | ◀ | Troubleshoot memory map locations      |
| <u>U</u> pgrade Firmware  | • | Upgrade MM2 firmware                   |

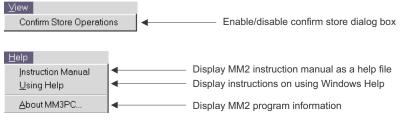

# Opens the Help Window Hang up Dial Sets the computer communication parameters Sends current file to the printer Saves the file Opens an existing file Create a new file

#### Figure 9–3: MM2PC MENU STRUCTURE

MM2 Motor Manager 2

#### 9.4.1 SAVING SETPOINTS TO A FILE

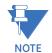

MM2 setpoint filenames should follow standard DOS file naming convention: eight characters, a period, and a three character extension (for example, SPF\_V340.MM2).

Use the following procedure to save the current setpoints for use at a later date:

- 1. Start MM2PC and establish communications with the MM2.
- Select the File > Save As menu item. Enter the filename for the saved setpoints in the File Name box or select any of the displayed file names to update them. All MM2 setpoint files should have the extension MM2 (for example, MOTOR5.MM2). Click OK to save the setpoint file.

Use the following procedure when setting commissioning values for multiple MM2s or when an MM2 is not communicating or connected to the computer.

 Start MM2PC and select File > New to enter setpoint values for the specific off-line MM2. If the software is communicating with the MM2, communications will be halted during the new file creation. The window shown below appears which allows the user to configure MM2 for the options ordered with a particular MM2 unit. MM2PC needs to know the correct options when creating a setpoint file so that setpoints not available for a particular unit are not downloaded.

| MM2, the V            | )TE: When downloading so<br>ersion and Options entered<br>ection below should match | in the SETPOI              | NT FILE                          | OK<br>Cancel |
|-----------------------|-------------------------------------------------------------------------------------|----------------------------|----------------------------------|--------------|
| - SETPOINT<br>Comment | FILE OPTIONS                                                                        |                            |                                  | Print Screen |
| Version               | 4.0X                                                                                | Mod 1:<br>Mod 2:           | No MOD V                         |              |
| Options:              | ☑ Option Group #1<br>☑ Option Group #2                                              | Mod 3:<br>Mod 4:<br>Mod 5: | No MOD V<br>No MOD V<br>No MOD V |              |

 Select the installed options and firmware version then make the appropriate setpoints changes. After configuration, select the File >Save As menu item. This launches the dialog box shown below. Enter the file name for the saved setpoints or select a displayed file name for updating. All MM2 setpoint files should have the extension MM2 (e.g., MOTOR4.MM2). Click OK to proceed.

| Save As                                                                                                    |                                                                          | ? ×                     |
|----------------------------------------------------------------------------------------------------|--------------------------------------------------------------------------|-------------------------|
| File name:  Trine name:  Trine name: Trine name: Trin | Eolders:<br>c:\gepm\mm2pc<br>g c:\<br>gepm<br>mm2pc<br>mm2pc<br>firmware | OK<br>Cancel<br>Ngtwork |
| Save file as <u>t</u> ype:                                                                                                    | Dri <u>v</u> es:                                                         |                         |
| MM2 Setpoint Files                                                                                                    | 😑 c: teasdals                                                            | <b>•</b>                |

3. MM2PC reads the entered setpoint values and saves them in the selected file.

9

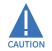

Upgrading the relay firmware may cause relay operation to change! Print and save the original setpoints to a file that can be reloaded into the relay before proceeding with the firmware upgrade.

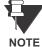

For MM2 relays with Boot code versions 4.00 and higher, the Upload message will not appear during the upload process if the display is a VFD (Vacuum Florescent Display); it only appears for units with an LCD (Liquid Crystal Display).

Prior to downloading new firmware to the MM2, it is necessary to save the current MM2 setpoints to a file (see the previous section). Please save the setpoints before continuing. Loading new firmware into the MM2 flash memory is accomplished as follows:

1. Select the **Communications > Upgrade Firmware** menu item. The opens the Firmware Upload window shown below.

| LOAD FIRMWARE                                        |                                                                                                    | ? ×                              |
|------------------------------------------------------|----------------------------------------------------------------------------------------------------|----------------------------------|
| File <u>n</u> ame:<br>60*.000                        | Folders:<br>x:\mm2<br>x:\<br>mm2<br>admini~1<br>document<br>eco<br>hardware<br>parts_~1<br>pcsetup | OK<br>Cancel<br>N <u>e</u> twork |
| List files of <u>type:</u><br>MM2 Firmware (60*.000) | Drives:<br>x: \\maronnet2edcge\intv                                                                |                                  |

2. Locate the firmware file to load into the relay. Filenames for released MM2 firmware have the following format:

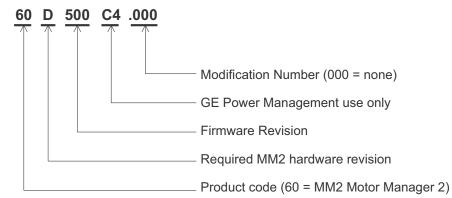

- 3. MM2PC automatically lists all filenames beginning with **71**. Select the appropriate file and click **Start Upload** to continue.
- 4. MM2PC will prompt with a final warning. This will be the last chance to cancel the firmware upgrade before the flash memory is erased. Click **Yes** to continue.
- 5. Upon completion, it will be necessary to reload the previously saved setpoints back into the MM2. See the following section for additional details.

Loading an MM2 setpoint file is accomplished as follows:

- 1. Select the **File > Open** menu item
- 2. MM2PC launches the Open window listing all filenames in the MM2 default directory with the extension MM2. Select a setpoint file and click **OK** to continue.

| Open                        |                                                                                                    | ? ×                              |
|-----------------------------|----------------------------------------------------------------------------------------------------|----------------------------------|
| File name:                  | Eolders:<br>x:\mm2<br>x:\<br>mm2<br>admini~1<br>document<br>eco<br>hardware<br>parts_~1<br>pcsetup | OK<br>Suncci<br>N <u>e</u> twork |
| List files of <u>t</u> ype: | Drives:                                                                                            |                                  |
| MM2 Setpoint Files          | <b>⊋</b> x: ▼                                                                                      |                                  |

3. Select the **File > Send Info To Relay** menu item. MM2PC will prompt to confirm or cancel the setpoint file load. Click **Yes** to download the setpoints to the MM2 or **No** to cancel.

9

The following *example* illustrates how to enter setpoints from MM2PC.

- 1. Select the Setpoint > Protection > Motor Protection menu item.
- 2. The following window prompts the user for motor protection information.

| Setpoint / Protection / Mot | or Protection |                          | ×            |
|-----------------------------|---------------|--------------------------|--------------|
| Thermal                     | Ground Fault  | Options                  | ]            |
|                             |               |                          | ок           |
|                             |               |                          | Cancel       |
| THERMAL                     |               |                          | Store        |
| Full Load C                 | urrent        | OFF                      | Help         |
| Hot / Cold (                |               | ▼<br>75 % ◆<br>D x FLC ◆ | Print Screen |

3. For numerical setpoints (in the example above, FULL LOAD CURRENT, HOT/COLD CURVE RATIO, and OVERLOAD PICKUP LEVEL), click the ▲/▼ arrow keys at the end of the dialog box to increment/decrement the setpoint by its step value. Alternately, click the mouse pointer anywhere inside the setpoint box to display a numerical keypad showing the OLD value, RANGE, and INCREMENT of the setpoint value being modified.

| Enter Full Load Current Value |                   |             |  |                                                                             |
|-------------------------------|-------------------|-------------|--|-----------------------------------------------------------------------------|
| Old Value:<br>Range:          |                   | 000.0, OFF  |  |                                                                             |
| Increment                     | : 0.1             |             |  |                                                                             |
| A D<br>B E<br>C F             | 7 8<br>4 5<br>1 2 | 9 CE<br>6 3 |  | Enter the new value by clicking on the numerical keys.                      |
| C Hex<br>© Dec                | 0 +/-             | Off Off     |  | <ul> <li>Click Accept to exit the keypad and keep the new value.</li> </ul> |
| Accept                        |                   | Cancel      |  | <ul> <li>Click Cancel to exit the keypad and keep the old value</li> </ul>  |

- 4. For setpoints requiring a non-numeric value (in the example above, **OVERLOAD CURVE NUMBER**), click anywhere inside the setpoint box to open a drop-down menu. An appropriate setpoint may then be selected.
- After setpoint modifications are complete, click the **OK** to save the values into the local PC memory, Cancel to return to the previous values, or Store to send the values to the MM2 (if connected). Clicking on Help displays help topics related to the setpoints being modified.

The following example shows how to view and trend MM2 actual values.

Establish communications with the MM2 unit and select the Actual > Statistics menu item. This
opens the window showing the relevant monitored values. These values are continuously
updated while the window is open.

| TIMERS<br>Running Time<br>Stopped Time | 0 hr<br>0 hr | INTERLOCK COUNTER     | 0           | ок           |
|----------------------------------------|--------------|-----------------------|-------------|--------------|
| Clear                                  | Fimers       | Clear Interlo         | ck Counter  |              |
| START/TRIP COUNTER                     | s            |                       |             | Help         |
| Number of Starts                       | 0            | Acceleration Trips    | 0           | Print Screen |
| Total Trips                            | 0            | Undercurrent Trips    | 0           |              |
| Overload Trips                         | 0            | Underpower Trips      | 0           |              |
| Thermistor Trips                       | 0            | Stalled Rotor Trips   | 0           |              |
| Ground Fault Trips                     | 0            | Control Command Trips | 0           |              |
| Single Phase Trips                     | 0            | Clear Start/Tr        | in Counters |              |
|                                        |              |                       |             |              |

- The MM2PC trending feature can be used to plot measured parameters. The following values can be trended:
  - Phase currents (*I<sub>a</sub>*, *I<sub>b</sub>*, *I<sub>c</sub>*), ground current (*I<sub>gnd</sub>*), motor load, thermal capacity, current unbalance, analog input, voltage, and power.
- 3. Select the **Actual > Trending** menu item to open the trending window (see figure on following page). Press the **Setup** button on the lower left of the window to enter the Graph Attribute page.

| GRAP     | HATTRIBUTE        |               |            |     |           |                  | ×             |
|----------|-------------------|---------------|------------|-----|-----------|------------------|---------------|
|          |                   |               | Save Setup |     |           | ОК               |               |
| Grap     | h Title           |               |            | Loa | d Saved S | Cancel           |               |
|          |                   |               |            |     |           |                  | Help          |
|          |                   |               |            |     |           |                  | Print Screen  |
| Gra      | ph Parameters     |               |            |     |           |                  |               |
| Gra<br># |                   | Color         | Styl       | e   | Width     | Scaling<br>Group | Use<br>Spline |
| 1        | Demo Trending     | Blue          | 💽 Solid    | •   | 1 💌       | Default 💽        | No 🔽          |
| 2        | la                | Green         | Solid      | •   | 1 💌       | 1                | No 🔹          |
| 3        | lb                | Red           | Solid      | •   | 1         | 1                | No 💌          |
| 4        | lc 🗸              | Magenta       | Solid      | •   | 1 💌       | 1                | No 🔽          |
| 5        | Ignd 💌            | Light Blue    | Solid      | •   | 1 💌       | 2                | No 🔻          |
| 6        | Motor Load        | Yellow        | Solid      | •   | 1 💌       | 3                | No 🔻          |
| 7        | Thermal Capacity  | Light Red     | Solid      | •   | 1 💌       | 4                | No 🔻          |
| 8        | Current Unbalance | Light Magenta | Solid      | •   | 1 💌       | 5                | No 💌          |
|          |                   |               |            |     |           |                  |               |

#### 9.4 USING MM2PC

- 4. Program the displayed values with the pull-down menu beside each Graph Description. Change the **Color**, **Style**, **Width**, **Group#**, and **Spline** selection as desired.
- 5. Select the same Group# for all parameters to be scaled together.
- 6. Select **Save** to Store the Graph Attributes then click **OK** to close the window.
- 7. In the Trending Window, select the **Sample Rate**, click the checkboxes of the values to be displayed, and click **RUN** to begin the trending sampling.
- The Trending File Setup button can be used to write the graph data to a file in a standard spreadsheet format. Ensure that the Write Trended Data to File box is checked and that the Sample Rate is at a minimum of 5 seconds. Select the file capacity limit to the amount of memory available for trended data.

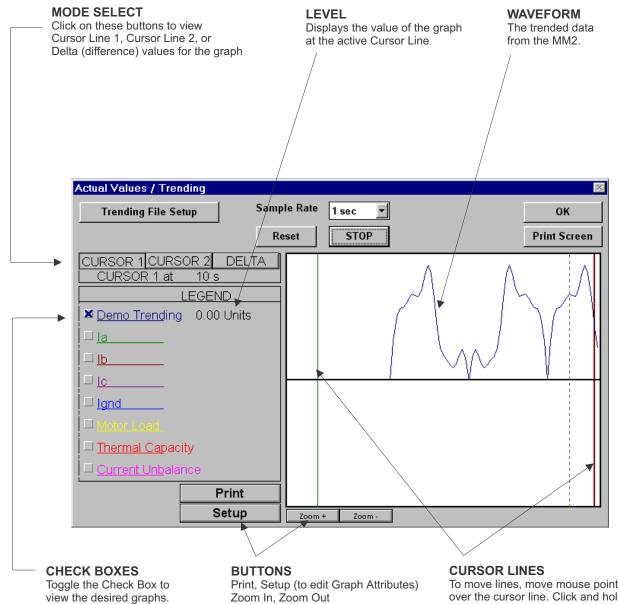

#### Figure 9–4: TRENDING VIEW

To move lines, move mouse pointer over the cursor line. Click and hold the left mouse button and drag the cursor line to the new location

9

#### 9.5.1 DESCRIPTION

MM2 chassis mount units no longer support automatic baud rate linking. The default communication settings are 9600 baud, 8 data bits, one stop bit, no parity. It is necessary to initially communicate with these settings and change them one at a time. After each change the master must be changed to match the communication setting change in the MM2.

#### 9.5.2 SETTING THE BAUD RATE AND PARITY

Assume your system communicates at 19200 baud and even parity.

- 1. Use MM2PC to establish communications with the chassis mount MM2 at 9600 baud and no parity.
- 2. Select the **Communication > Set Slave Address** menu item and follow the on screen instructions to store the communication address of the MM2. When completed, select **OK** to exit.

| Communication / Set Slave       | Address                                                                                                    |   | X                      |
|---------------------------------|----------------------------------------------------------------------------------------------------|---|------------------------|
|                                 |                                                                                                    |   | ОК                     |
| - SET S<br>1)<br>2)<br>3)<br>4) | LAVE ADDRESS<br>Enter desired new MM2 Slave Address.<br>Remove power to target MM2 for 5 seconds<br>Re-apply power to target MM2 Target MM2<br>will listen for a new address command<br>for 5 minutes after powerup.<br>NOTE: Any other active MM2's must have<br>had power on for at least 5 minutes.<br>Push SEND button to save new Slave<br>Address in the target MM2. | 2 | Cancel<br>Print Screen |
| Status                          |                                                                                                    |   |                        |

3. Select the **Communication > Troubleshooting** menu. This opens the Memory Map Inspection window shown below:

| COMMUNICATION / TROUBLESHOOTING                       |            |                   | ×            |
|-------------------------------------------------------|------------|-------------------|--------------|
| MEMORY MAP INSPECTION (READ DATA) Group Address # of  |            | Transmit          | OK           |
| Active (HEX) Type Reg Selection Values                |            | Total             | Cancel       |
|                                                       |            | 0                 | Print Screen |
| 2 🔽 AV 🔽 1 HEX 🔽                                      |            | 0                 | J            |
| 3 🔽 AV 🔽 1 HEX 🔽                                      |            | 0                 |              |
| 4 🗹 🛛 AV 💶 1 HEX 🔳                                    |            | 0                 |              |
| 5 🔽 AV 🖬 1 HEX 🚽                                      |            | 0                 |              |
| MEMORY MAP INSERTION (WRITE DATA)                     |            | T''               |              |
| Group Address<br>Active (HEX) # Char Selection Values |            | Transmit<br>Total |              |
|                                                       | ] [        | 0                 |              |
| 2 🔽 1 WORD 🔽                                          |            | 0                 |              |
| 3 🔽 1 WORD 💌                                          | SEND       | 0                 |              |
| 4 🕫 🚺 1 WORD 🚽                                        |            | 0                 |              |
|                                                       | Clear Trai | nsmit Totals      |              |

- Type **1139** (the address of baud rate setpoint) in the address box and **4** (4 = 19200 baud) in the values box in the Memory Map Insertion section. Refer to Section 5.5: MEMORY MAP on page 5–19 for details.
- 5. Click **Send** and then **Yes** to confirm the setpoint write action. All communications will immediately be lost ignore any errors.
- 6. Select **OK** to exit the Troubleshooting window.
- 7. Select the **Communication > Computer** menu item.
- Change the baud rate setting to 19200, click Store, then click OK. Select the Communication > Computer menu item again and click ON in the Communication Control section. The status should now read "Program is now talking to Multilin device."
- 9. Select **OK** to exit the Communication/Computer window and select the **Communication > Troubleshooting** menu item.
- Enter **1147** (address of the parity setpoint) in the address box and **1** (1 = even) in the values box in the Memory Map Insertion section. Refer to Section 5.5: MEMORY MAP on page 5–19 for details.
- 11. Click **Send** and then **Yes** to confirm the setpoint write action. All communications will immediately be lost ignore any errors.
- 12. Select **OK** to exit the Troubleshooting window.
- 13. Select the **Communication > Computer** menu item.
- 14. Change the parity setting to even, click Store, then click OK. Select the Communication > Computer menu item again and click ON in the Communication Control section. The status should now read "Program is now talking to Multilin device."
- 15. Select **OK** to exit the Communication/Computer window.

9

#### **10.1.1 DESCRIPTION**

This control scheme is used when a maintained contact is in series with the starter coil. When the PLC contact is closed the motor runs. When the PLC contact opens the motor stops.

To program the MM2 for two-wire control, set:

#### S3 PROCESS\PROGRAMMABLE INPUTS\INTERLOCK INPUT 1: TWO WIRE CONTROL S3 PROCESS\STOP CONFIGURATION\FACEPLATE STOP: LATCHED

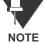

The **INTERLOCK INPUT 1** setpoint was chosen to match the wiring diagram provided. Any of the available Interlocks 1 through 10 could be programmed for TW0 WIRE CONTROL.

#### **10.1.2 CONTROL OPERATION**

START:

• Start command received (switch input) and maintained.

STOP:

- Start command removed.
- Pressing the STOP key causes a latched trip. The motor cannot be restarted until the RESET key is pressed.

Terminal 51 (Stop input) must be closed to allow a start. The MM2 display will read "Motor Status Unavailable" when the stop input is open.

If feedback is not received by the Contactor A relay Status N.O. inputs within 1 second of closing Contactor A output relay, an OPEN CONTROL CIRCUIT alarm will occur. This will cause Contactor A output relay to open.

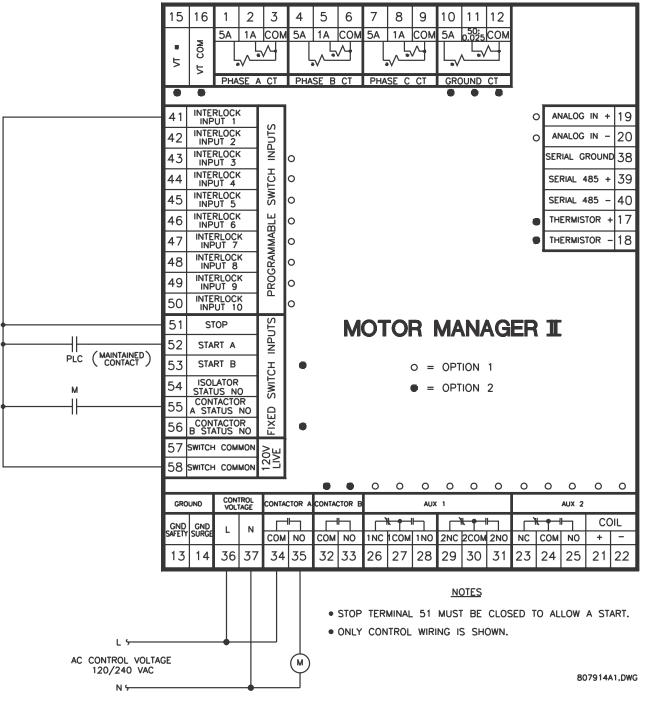

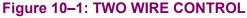

#### 10.2.1 2-WIRE HAND / 2-WIRE AUTO

This control scheme is used when it is desirable to operate the starter manually and automatically. In the Hand position, the starter coil is energized immediately. In the auto position, the starter is energized by the maintained PLC contact. When the PLC contact opens, the motor stops.

To program the MM2 for two-wire hand / two-wire auto control, set:

#### S3 PROCESS\PROGRAMMABLE INPUTS\INTERLOCK INPUT 1: TWO WIRE CONTROL S3 PROCESS\STOP CONFIGURATION\FACEPLATE STOP: LATCHED

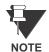

The **INTERLOCK INPUT 1** setpoint was chosen to match the wiring diagram provided. Any of the available Interlocks 1 through 10 could be programmed for TWO WIRE CONTROL.

#### **10.2.2 CONTROL OPERATION**

#### HAND:

- In the hand position, the motor will run.
- Pressing the STOP key causes a latched trip. The motor cannot be restarted until the RESET key is pressed.

OFF:

• In the off position, the motor will stop.

#### AUTO:

- In the auto position, the motor is available to start.
- When the PLC contact closes, the motor runs.
- When the PLC contact opens, the motor stops.
- Pressing the STOP key causes a latched trip. The motor cannot be restarted until the RESET key is pressed.

Terminal 51 (Stop input) must be closed to allow a start. The MM2 display will read "Motor Status Unavailable" when the stop input is open.

If feedback is not received by the Contactor A Status N.O. input within one second of closing the Contactor A output relays, an OPEN CONTROL CIRCUIT alarm will occur. This causes the Contactor A output relay to open.

In the case of a FACEPLATE STOP trip, the start signal to Terminal 52 should be removed if restarting is not desired. When the reset key is pressed on the MM2, the motor will be restarted based on Terminal 52.

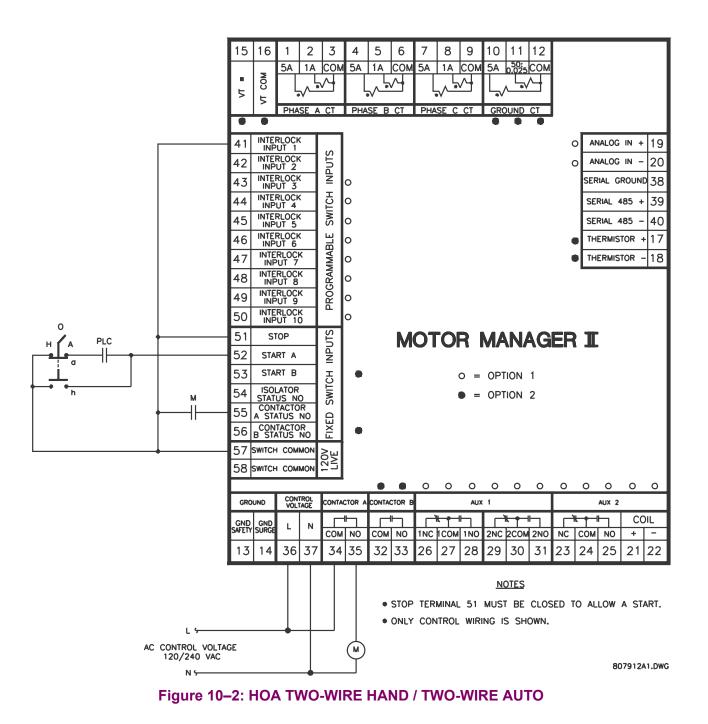

10.2.3 3-WIRE HAND / 2-WIRE AUTO

This control scheme is used when it is desirable to operate the starter manually and automatically. In the Hand position, the starter coil is energized via the START button and de-energized via the STOP button. In the auto position, the starter is energized by the maintained PLC contact. When the PLC contact opens, the motor stops.

To program the MM2 for three-wire hand / two-wire auto control, set:

**S3 PROCESS\PROGRAMMABLE INPUTS\INTERLOCK INPUT 1**: TWO WIRE CONTROL **S3 PROCESS\STOP CONFIGURATION\FACEPLATE STOP**: LATCHED

The **INTERLOCK INPUT 1** setpoint was chosen to match the wiring diagram provided. Any of the available Interlocks 1 through 10 could be programmed for TWO WIRE CONTROL.

**10.2.4 CONTROL OPERATION** 

HAND:

- In the hand position, the motor is available to start.
- When the START button is pressed, the motor will run.
- When the STOP button is pressed, the motor will stop.
- Pressing the STOP key causes a latched trip. The motor cannot be restarted until the RESET key is pressed.

OFF:

• In the off position, the motor will stop.

#### AUTO:

- In the auto position, the motor is available to start.
- When the PLC contact closes the motor runs.
- When the PLC contact opens the motor stops.
- When the faceplate stop key is pressed, it causes a latched trip. The motor cannot be restarted until reset is pressed.

Terminal 51 (Stop input) must be closed to allow a start. The MM2 display will read "Motor Status Unavailable" when the stop input is open.

If feedback is not received by the Contactor A Status N.O. input within one second of closing Contactor A output relay, an OPEN CONTROL CIRCUIT alarm will occur. This will cause Contactor A output relay to open.

In the auto position the STOP push button at the motor will not STOP the motor.

In the case of a faceplate stop trip, the start signal to Terminal 52 should be removed if restarting is not desired. When the reset key is pressed on the MM2, the motor will be restarted based on Terminal 52.

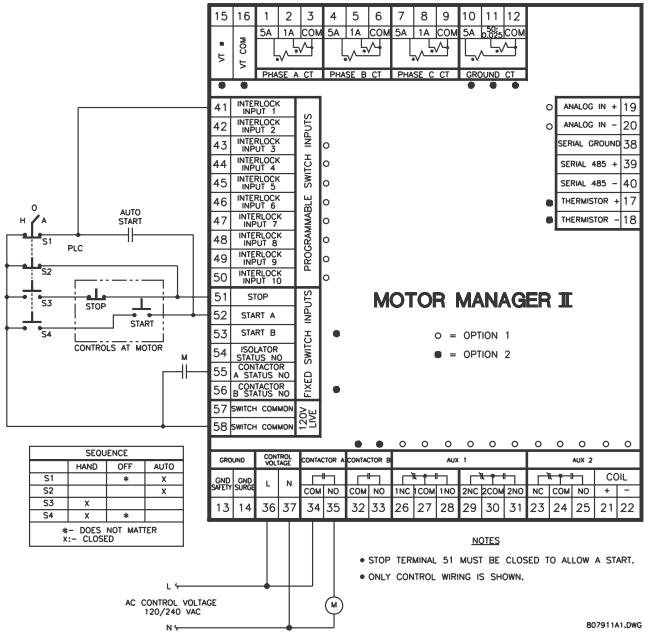

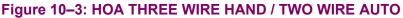

#### 10.2.5 3 WIRE HAND / 3 WIRE AUTO

This control scheme is used when it is desirable to operate the starter manually and automatically. In the Hand position, the starter coil is energized via the START button and de-energized via the STOP button. In the auto position, the starter is energized automatically when the PLC1 contact is pulsed closed. When the PLC2 contact is pulsed open, the motor stops.

To program the MM2 for three-wire hand / three-wire auto control, set the MM2 to the default settings.

#### **10.2.6 CONTROL OPERATION**

#### HAND:

- In the hand position, the motor is available to start.
- When the START button is pressed, the motor runs.
- When the STOP button is pressed, the motor stops.

#### OFF:

• In the off position, the motor will stop.

#### AUTO:

- In the auto position, the motor is available to start.
- When the PLC contact is pulsed closed, the motor runs.
- When the PLC contact is pulsed open, the motor stops.
- When the STOP button is pressed, the motor stops.

Terminal 51 (Stop input) must be closed to allow a start. The MM2 display will read "Motor Status Unavailable" when the stop input is open.

If feedback is not received by the Contactor A Status N.O. input within one second of closing Contactor A output relay, an OPEN CONTROL CIRCUIT alarm will occur. This will cause Contactor A output relay to open.

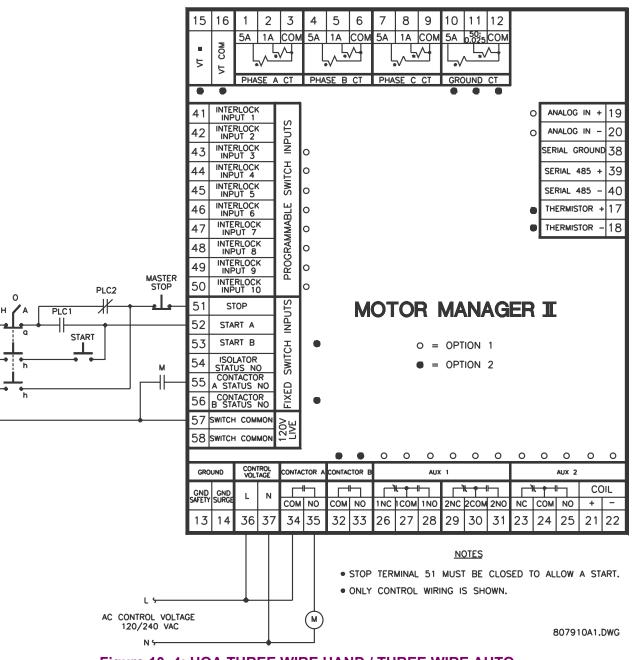

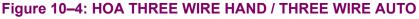

#### 10.3.1 3-WIRE HAND / 2-WIRE AUTO

This control scheme is used when it is desirable to operate the starter manually and automatically. In the Hand position the starter coil is energized via the START button and de-energized via the STOP button. In the auto position the starter is energized automatically by the maintained PLC contact. When the PLC contact opens, the motor stops.

To program the MM2 for three-wire hand / two-wire auto control (hand/auto configuration), set:

S3 PROCESS\PROGRAMMABLE INPUTS\INTERLOCK INPUT 1: TWO WIRE CONTROL S3 PROCESS\PROGRAMMABLE INPUTS\INTERLOCK INPUT 2: AUTO PERMISSIVE S3 PROCESS\PROGRAMMABLE INPUTS\INTERLOCK INPUT 3: AUTO START A S3 PROCESS\STOP CONFIGURATION\FACEPLATE STOP: LATCHED S3 PROCESS\STOP CONFIGURATION\PROCESS STOP: LATCHED

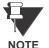

The **INTERLOCK INPUT 1/2/3** setpoints were chosen to match the wiring diagram provided. Any of the available Interlocks 1 through 10 could be programmed for TWO WIRE CONTROL, AUTO-PERMISSIVE, or AUTO START A

#### c) CONTROL OPERATION

HAND:

- In the hand position, the motor is available to start.
- When the START button is pressed, the motor runs.
- When the STOP button is pressed, the motor stops and a latched trip is generated. The motor cannot be restarted until reset is pressed.
- When the faceplate stop key is pressed, it causes a latched trip. The motor cannot be restarted until reset is pressed.

AUTO:

- In the auto position, the motor is available to start.
- When the PLC contact closes, the motor runs.
- When the PLC contact opens, the motor stops and a latched trip is generated. The motor cannot be restarted until reset is pressed.
- When the faceplate stop key is pressed, it causes a latched trip. The motor cannot be restarted until reset is pressed.
- Start commands from the faceplate, serial port and terminals 12 and 53 are blocked.

Terminal 51 (Stop input) must be closed to allow a start. The MM2 display will read "Motor Status Unavailable" when the stop input is open.

If feedback is not received by the Contactor A Status N.O. input within 1 second of closing Contactor A output relay, an OPEN CONTROL CIRCUIT alarm will occur. This will cause Contactor A output relay to open.

In the case of a faceplate *or* process stop trip, the start signal to Terminal 52 should be removed if restarting is not desired. When the MM2 reset key is pressed, the motor will be restarted based on Terminal 52.

The STOP button at the motor remains active in the auto mode.

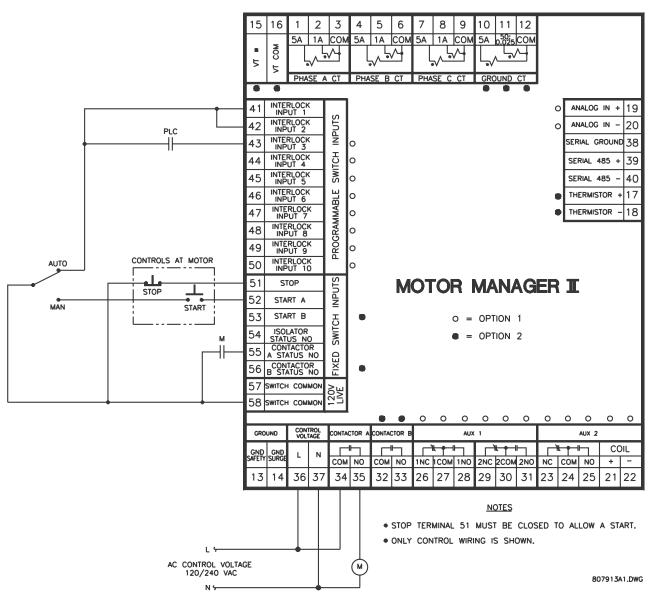

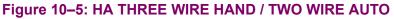

#### A.1.1 DESCRIPTION

The following table lists all of the MM2 setpoints. Your application of the MM2 may not use all of them.

#### DESCRIPTION DEFAULT VALUE **S1: SYSTEM CONFIGURATION** COMMUNICATIONS **Communications Address** Off **Baud Rate** 9600 Parity None MOTOR IDENTIFICATION Motor Name Motor Off Motor Rating High Speed Motor Rating Off System Supply 480 V **STARTER** Off Starter Type **Change Over Current** 1.5 x FLC Change Over Time 30 sec. Transfer Time 10 sec. **High Speed Start Block** Disable Ramp Up Time 5 sec. Ramp Down Time 5 sec. Stage One Shorting Time 5 sec. **Contactor Sequence** 1S-2S Change Over Time (Autotrans) 5 sec. 5 Starts Per Hour **CT/VT INPUTS** 100 A Phase CT Primary Amps Hi Speed Phase CT Primary A 100 A **Ground Fault CT Inputs** 50:0.025 CBCT 100 A Ground CT Primary Amps 50:0.025 Hi-Res Display Disable VT Primary Voltage Off

#### Table A-1: MM2 COMMISSIONING (Sheet 1 of 8)

#### Table A-1: MM2 COMMISSIONING (Sheet 2 of 8)

| DESCRIPTION                                                  | DEFAULT     | VALUE |
|--------------------------------------------------------------|-------------|-------|
| VT Connection Type                                           | Phase (A-N) |       |
| VT Secondary Voltage                                         | 120 V       |       |
| Nominal Frequency                                            | 60 Hz       |       |
| THERMISTOR                                                   |             |       |
| Cold Resistance                                              | 0.1 KΩ      |       |
| Hot Resistance                                               | 5.0 KΩ      |       |
| Thermistor Trip                                              | Disable     |       |
| Thermistor Alarm                                             | Disable     |       |
| FAULT MODE                                                   |             |       |
| Internal Fault Trip                                          | Enable      |       |
| Serial Comms Failure Trip                                    | Off         |       |
| Serial Comms Failure Alarm                                   | Off         |       |
| Chg Command Mode on Alm                                      | Disable     |       |
| PROGRAMMABLE MESSAGE                                         |             |       |
| Programmable Message                                         | Sample Text |       |
| PREFERENCES                                                  |             |       |
| Default Message Display                                      | 10 sec.     |       |
| Default Message Brightness<br>(applicable to VFD units only) | 60%         |       |
| S2: PROTECTION                                               |             |       |
| MOTOR PROTECTION – THER                                      | MAL         |       |
| Full Load Current                                            | 100 A       |       |
| High Speed Full Load Current                                 | 100 A       |       |
| Overload Pickup Level                                        | 1.00 x FLA  |       |
| Overload Curve Number                                        | 4           |       |
| Hot/Cold Curve Ratio                                         | 75%         |       |
| MOTOR PROTECTION – GROUND FAULT                              |             |       |
| Ground Fault Alarm Level                                     | Off         |       |
| Gnd Fault Alarm Delay On Run                                 | 10 sec.     |       |

## A.1 COMMISIONING SUMMARY

Α

#### Table A-1: MM2 COMMISSIONING (Sheet 3 of 8)

| DESCRIPTION                   | DEFAULT    | VALUE |
|-------------------------------|------------|-------|
| Gnd Fault Alarm Dly On Start  | 10 sec.    |       |
| Ground Fault Trip Level       | Off        |       |
| Gnd Fault Trip Delay On Run   | 1.0 sec.   |       |
| Gnd Fault Trip Delay On Start | 1.0 sec.   |       |
| MOTOR PROTECTION – OPTIO      | NS         |       |
| Minimize Reset Time           | Enable     |       |
| Stopped Motor Cool Time       | 30 min.    |       |
| Overload Trip Reset           | Manual     |       |
| Reset Lockout using Reset Key | Enable     |       |
| Phase Unbalance Alarm         | Enable     |       |
| Thermal Capacity Alarm        | Off        |       |
| Open Control Circuit Trip     | Enable     |       |
| Reset Alarms Using Reset Key  | Enable     |       |
| LOAD PROTECTION               |            |       |
| Underpower Alarm Level        | Off        |       |
| Underpower Alarm Delay        | 10 sec.    |       |
| Underpower Trip Level         | Off        |       |
| Underpower Trip Delay         | 10 sec.    |       |
| Acceleration Time Alarm       | Off        |       |
| Acceleration Time Trip        | Off        |       |
| Load Increase Alarm           | Off        |       |
| Undercurrent Alarm Level      | Off        |       |
| Undercurrent Alarm Delay      | 10 sec.    |       |
| Undercurrent Trip Level       | Off        |       |
| Undercurrent Trip Delay       | 10 sec.    |       |
| Stalled Rotor Trip Level      | 4.50 x FLC |       |
| Stalled Rotor Trip Delay      | 3.0 sec.   |       |
| UNDER/OVERVOLTAGE PROTECTION  |            |       |
| Undervoltage Alarm Level      | Off        |       |
| Undervoltage Alarm Delay      | 10 sec.    |       |
| Undervoltage Trip Level       | Off        |       |
| Undervoltage Trip Delay       | 10 sec.    |       |
| Overvoltage Alarm Level       | Off        |       |

#### APPENDIX A

#### Table A-1: MM2 COMMISSIONING (Sheet 4 of 8)

| Overvoltage Alarm Delay10 sec.Overvoltage Trip LevelOffOvervoltage Trip Delay10 sec.S3: PROCESSPROGRAMMABLE INPUTSInterlock Input 1Not UsedStartup Override Delay 10 sec.Running Override Delay 10 sec.Operation 1StopInterlock Input 2Not UsedIts witch TypeN.O.Interlock Input 20 sec.Running Override Delay 20 sec.Running Override Delay 20 sec.Running Override Delay 20 sec.Running Override Delay 20 sec.Qperation 2StopInstantaneous Alarm 2DisableIL2 Switch TypeN.O.Interlock Input 3Not UsedStartup Override Delay 30 sec.Operation 3StopInterlock Input 3Not UsedStartup Override Delay 30 sec.Operation 3StopInstantaneous Alarm 3DisableIL2 Switch TypeN.O.Interlock Input 4Not UsedStartup Override Delay 30 sec.Operation 3StopInstantaneous Alarm 3DisableIL3 Switch TypeN.O.Interlock Input 4Not UsedStartup Override Delay 40 sec.Operation 4StopInstantaneous Alarm 4DisableIL4 Switch TypeN.O.Interlock Input 5Not UsedStartup Override Delay 50 sec.Running Override Delay 50 sec. | DESCRIPTION              | DEFAULT  | VALUE |
|----------------------------------------------------------------------------------------------------|--------------------------|----------|-------|
| Overvoltage Trip Delay10 sec.S3: PROCESSPROGRAMMABLE INPUTSInterlock Input 1Not UsedStartup Override Delay 10 sec.Running Override Delay 10 sec.Operation 1StopInstantaneous Alarm 1DisableIL1 Switch TypeN.O.Interlock Input 2Not UsedStartup Override Delay 20 sec.Running Override Delay 20 sec.Running Override Delay 20 sec.Running Override Delay 20 sec.Operation 2StopInstantaneous Alarm 2DisableIL2 Switch TypeN.O.Interlock Input 3Not UsedStartup Override Delay 30 sec.Running Override Delay 30 sec.Running Override Delay 30 sec.Interlock Input 3StopInterlock Input 4Not UsedStartup Override Delay 30 sec.Qperation 3StopInstantaneous Alarm 3DisableIL3 Switch TypeN.O.Interlock Input 4Not UsedStartup Override Delay 40 sec.Operation 4StopInstantaneous Alarm 4DisableIL4 Switch TypeN.O.Interlock Input 5Not UsedStartup Override Delay 50 sec.                                                                                                    | Overvoltage Alarm Delay  | 10 sec.  |       |
| S3: PROCESSPROGRAMMABLE INPUTSInterlock Input 1Not UsedStartup Override Delay 10 sec.Running Override Delay 10 sec.Operation 1StopInstantaneous Alarm 1DisableIL1 Switch TypeN.O.Interlock Input 2Not UsedStartup Override Delay 20 sec.Running Override Delay 20 sec.Running Override Delay 20 sec.Operation 2StopInstantaneous Alarm 2DisableIL2 Switch TypeN.O.Interlock Input 3Not UsedStartup Override Delay 30 sec.Running Override Delay 30 sec.Running Override Delay 30 sec.Running Override Delay 30 sec.Running Override Delay 30 sec.Interlock Input 4Not UsedItal Switch TypeN.O.Interlock Input 4Not UsedStartup Override Delay 40 sec.Running Override Delay 40 sec.Running Override Delay 40 sec.Running Override Delay 40 sec.Running Override Delay 40 sec.Interlock Input 4StopInstantaneous Alarm 4DisableIL4 Switch TypeN.O.Interlock Input 5Not UsedStartup Override Delay 50 sec.                                                                                                 | Overvoltage Trip Level   | Off      |       |
| PROGRAMMABLE INPUTSInterlock Input 1Not UsedStartup Override Delay 10 sec.Running Override Delay 10 sec.Operation 1StopInstantaneous Alarm 1DisableIL1 Switch TypeN.O.Interlock Input 2Not UsedStartup Override Delay 20 sec.Running Override Delay 20 sec.Operation 2StopInstantaneous Alarm 2DisableIL2 Switch TypeN.O.Interlock Input 3Not UsedStartup Override Delay 30 sec.Operation 3Not UsedStartup Override Delay 30 sec.Interlock Input 3Not UsedInterlock Input 4Not UsedStartup Override Delay 30 sec.Running Override Delay 30 sec.Operation 3StopInstantaneous Alarm 3DisableIL3 Switch TypeN.O.Interlock Input 4Not UsedStartup Override Delay 40 sec.Running Override Delay 40 sec.Running Override Delay 40 sec.Running Override Delay 40 sec.Interlock Input 4StopInstantaneous Alarm 4DisableIL4 Switch TypeN.O.Interlock Input 5Not UsedStartup Override Delay 50 sec.                                                                                                    | Overvoltage Trip Delay   | 10 sec.  |       |
| Interlock Input 1Not UsedStartup Override Delay 10 sec.Running Override Delay 10 sec.Operation 1StopInstantaneous Alarm 1DisableIL1 Switch TypeN.O.Interlock Input 2Not UsedStartup Override Delay 20 sec.Running Override Delay 20 sec.Running Override Delay 20 sec.Operation 2StopInstantaneous Alarm 2DisableIL2 Switch TypeN.O.Interlock Input 3Not UsedStartup Override Delay 30 sec.Running Override Delay 30 sec.Running Override Delay 30 sec.Operation 3StopInstantaneous Alarm 3DisableIL2 Switch TypeN.O.Interlock Input 30 sec.Queration 3StopInstantaneous Alarm 3DisableInstantaneous Alarm 3DisableIla Switch TypeN.O.Interlock Input 4Not UsedStartup Override Delay 40 sec.Queration 4StopInterlock Input 4StopInstantaneous Alarm 4DisableIL4 Switch TypeN.O.Interlock Input 5Not UsedStartup Override Delay 50 sec.Running Override Delay 50 sec.                                                                                                    | S3: PROCESS              |          |       |
| Startup Override Delay 10 sec.Running Override Delay 10 sec.Operation 1StopInstantaneous Alarm 1DisableIL1 Switch TypeN.O.Interlock Input 2Not UsedStartup Override Delay 20 sec.Queration 2StopInstantaneous Alarm 2DisableIL2 Switch TypeN.O.Interlock Input 3Not UsedInterlock Input 3Not UsedInterlock Input 3O sec.Operation 2StopInterlock Input 3Not UsedInterlock Input 3O sec.Running Override Delay 3O sec.Qperation 3StopInterlock Input 4Not UsedStartup Override Delay 3O sec.Qperation 4Not UsedInstantaneous Alarm 3DisableIL3 Switch TypeN.O.Interlock Input 4Not UsedStartup Override Delay 4O sec.Qperation 4StopInterlock Input 4Not UsedStartup Override Delay 4O sec.Qperation 4StopInstantaneous Alarm 4DisableIL4 Switch TypeN.O.Interlock Input 5Not UsedStartup Override Delay 5O sec.Running Override Delay 5O sec.                                                                                                    | PROGRAMMABLE INPUTS      |          |       |
| Running Override Delay 10 sec.Operation 1StopInstantaneous Alarm 1DisableIL1 Switch TypeN.O.Interlock Input 2Not UsedStartup Override Delay 20 sec.Running Override Delay 20 sec.Operation 2StopInstantaneous Alarm 2DisableIll 2 Switch TypeN.O.Interlock Input 3Not UsedStartup Override Delay 30 sec.Operation 3StopInstantaneous Alarm 3DisableIll 2 Switch TypeN.O.Interlock Input 30 sec.Running Override Delay 30 sec.Operation 3StopInstantaneous Alarm 3DisableIL3 Switch TypeN.O.Interlock Input 4Not UsedStartup Override Delay 40 sec.Qperation 4StopInterlock Input 4Not UsedStartup Override Delay 40 sec.Qperation 4StopInterlock Input 4Not UsedStartup Override Delay 40 sec.Operation 4StopInstantaneous Alarm 4DisableIL4 Switch TypeN.O.Interlock Input 5O sec.Running Override Delay 50 sec.                                                                                                    | Interlock Input 1        | Not Used |       |
| Operation 1StopInstantaneous Alarm 1DisableIL1 Switch TypeN.O.Interlock Input 2Not UsedStartup Override Delay 2O sec.Running Override Delay 2O sec.Operation 2StopInstantaneous Alarm 2DisableIL2 Switch TypeN.O.Interlock Input 3O sec.Running Override Delay 3O sec.Interlock Input 3Not UsedStartup Override Delay 3O sec.Running Override Delay 3O sec.Operation 3StopInstantaneous Alarm 3DisableIlastantaneous Alarm 4Not UsedInstantaneous Alarm 5O sec.Operation 6StopInstantaneous Alarm 7DisableInstantaneous Alarm 4Not UsedInterlock Input 4Not UsedStartup Override Delay 4O sec.Running Override Delay 4O sec.Interlock Input 4Not UsedInterlock Input 5Not UsedInstantaneous Alarm 4DisableIlashitch TypeN.O.Interlock Input 5O sec.Running Override Delay 5O sec.                                                                                                    | Startup Override Delay 1 | 0 sec.   |       |
| Instantaneous Alarm 1DisableIL1 Switch TypeN.O.Interlock Input 2Not UsedStartup Override Delay 2O sec.Running Override Delay 2O sec.Operation 2StopInstantaneous Alarm 2DisableIL2 Switch TypeN.O.Interlock Input 3O sec.Startup Override Delay 3O sec.Interlock Input 3Not UsedStartup Override Delay 3O sec.Qperation 3StopInstantaneous Alarm 3DisableIL2 Switch TypeN.O.Interlock Input 4Not UsedStartup Override Delay 3O sec.Qperation 4Not UsedInstantaneous Alarm 3DisableIL3 Switch TypeN.O.Interlock Input 4Not UsedStartup Override Delay 4O sec.Qperation 4StopInterlock Input 4Not UsedStartup Override Delay 4O sec.Qperation 4StopInstantaneous Alarm 4DisableInstantaneous Alarm 4DisableInstantaneous Alarm 4DisableInterlock Input 5Not UsedStartup Override Delay 5O sec.Running Override Delay 5O sec.                                                                                                    | Running Override Delay 1 | 0 sec.   |       |
| IL1 Switch TypeN.O.Interlock Input 2Not UsedStartup Override Delay 20 sec.Running Override Delay 20 sec.Operation 2StopInstantaneous Alarm 2DisableIL2 Switch TypeN.O.Interlock Input 3O sec.Startup Override Delay 30 sec.Running Override Delay 3O sec.Operation 3StopInstantaneous Alarm 3DisableInterlock Input 4Not UsedStartup Override Delay 40 sec.Operation 5StopInterlock Input 4Not UsedStartup Override Delay 40 sec.Interlock Input 4Not UsedItal Switch TypeN.O.Interlock Input 4Not UsedStartup Override Delay 40 sec.Qperation 4StopInstantaneous Alarm 4DisableInterlock Input 5Not UsedInterlock Input 5O sec.Running Override Delay 5O sec.                                                                                                    | Operation 1              | Stop     |       |
| Interlock Input 2Not UsedStartup Override Delay 20 sec.Running Override Delay 20 sec.Operation 2StopInstantaneous Alarm 2DisableIL2 Switch TypeN.O.Interlock Input 3Not UsedStartup Override Delay 30 sec.Running Override Delay 30 sec.Operation 3StopInstantaneous Alarm 3DisableInterlock Input 4Not UsedStartup Override Delay 30 sec.Operation 4StopInterlock Input 4Not UsedStartup Override Delay 40 sec.Interlock Input 4Not UsedStartup Override Delay 40 sec.Running Override Delay 40 sec.Operation 4StopInstantaneous Alarm 4DisableIL4 Switch TypeN.O.Interlock Input 5Not UsedStartup Override Delay 50 sec.Running Override Delay 50 sec.                                                                                                    | Instantaneous Alarm 1    | Disable  |       |
| Startup Override Delay 20 sec.Running Override Delay 20 sec.Operation 2StopInstantaneous Alarm 2DisableIL2 Switch TypeN.O.Interlock Input 3Not UsedStartup Override Delay 30 sec.Running Override Delay 30 sec.Operation 3StopInstantaneous Alarm 3DisableIstartup Override Delay 30 sec.Running Override Delay 30 sec.Operation 3StopInstantaneous Alarm 3DisableIL3 Switch TypeN.O.Interlock Input 4Not UsedStartup Override Delay 40 sec.Queration 4StopInterlock Input 4Not UsedStartup Override Delay 40 sec.Interlock Input 5N.O.Instantaneous Alarm 4DisableIL4 Switch TypeN.O.Interlock Input 5O sec.Running Override Delay 5O sec.Running Override Delay 5O sec.                                                                                                    | IL1 Switch Type          | N.O.     |       |
| Running Override Delay 20 sec.Operation 2StopInstantaneous Alarm 2DisableIL2 Switch TypeN.O.Interlock Input 3Not UsedStartup Override Delay 30 sec.Running Override Delay 30 sec.Operation 3StopInstantaneous Alarm 3DisableIstantaneous Alarm 3DisableIstantaneous Alarm 3DisableIstantaneous Alarm 4Not UsedStartup Override Delay 40 sec.Interlock Input 4Not UsedStartup Override Delay 40 sec.Running Override Delay 40 sec.Operation 4StopInstantaneous Alarm 4DisableInterlock Input 5Not UsedStartup Override Delay 40 sec.Operation 4StopInstantaneous Alarm 4DisableInstantaneous Alarm 5Not UsedInterlock Input 5Not UsedStartup Override Delay 50 sec.Running Override Delay 50 sec.                                                                                                    | Interlock Input 2        | Not Used |       |
| Operation 2StopInstantaneous Alarm 2DisableIL2 Switch TypeN.O.Interlock Input 3Not UsedStartup Override Delay 3O sec.Running Override Delay 3O sec.Operation 3StopInstantaneous Alarm 3DisableIL3 Switch TypeN.O.Interlock Input 4Not UsedStartup Override Delay 4O sec.Operation 4DisableInterlock Input 4Not UsedStartup Override Delay 4O sec.Running Override Delay 4O sec.Interlock Input 5N.O.Interlock Input 5Not Used                                                                                                    | Startup Override Delay 2 | 0 sec.   |       |
| Instantaneous Alarm 2DisableIL2 Switch TypeN.O.Interlock Input 3Not UsedStartup Override Delay 30 sec.Running Override Delay 30 sec.Operation 3StopInstantaneous Alarm 3DisableIL3 Switch TypeN.O.Interlock Input 4Not UsedStartup Override Delay 40 sec.Running Override Delay 40 sec.Interlock Input 4StopInterlock Input 4Not UsedStartup Override Delay 40 sec.Running Override Delay 40 sec.Instantaneous Alarm 4DisableIl4 Switch TypeN.O.Interlock Input 5Not UsedStartup Override Delay 50 sec.                                                                                                    | Running Override Delay 2 | 0 sec.   |       |
| IL2 Switch TypeN.O.Interlock Input 3Not UsedStartup Override Delay 30 sec.Running Override Delay 30 sec.Operation 3StopInstantaneous Alarm 3DisableIL3 Switch TypeN.O.Interlock Input 4Not UsedStartup Override Delay 40 sec.Qperation 4DisableInterlock Input 5Ntot UsedNunning Override Delay 40 sec.Running Override Delay 40 sec.Running Override Delay 40 sec.Instantaneous Alarm 4DisableInstantaneous Alarm 4DisableInterlock Input 5Not Used                                                                                                    | Operation 2              | Stop     |       |
| Interlock Input 3Not UsedStartup Override Delay 30 sec.Running Override Delay 30 sec.Operation 3StopInstantaneous Alarm 3DisableIL3 Switch TypeN.O.Interlock Input 4Not UsedStartup Override Delay 40 sec.Running Override Delay 40 sec.Operation 4StopInstantaneous Alarm 4DisableInterlock Input 5N.O.                                                                                                    | Instantaneous Alarm 2    | Disable  |       |
| Startup Override Delay 30 sec.Running Override Delay 30 sec.Operation 3StopInstantaneous Alarm 3DisableIL3 Switch TypeN.O.Interlock Input 4Not UsedStartup Override Delay 40 sec.Qperation 4StopInstantaneous Alarm 5DisableInterlock Input 4Not UsedStartup Override Delay 40 sec.Running Override Delay 40 sec.Instantaneous Alarm 4DisableInstantaneous Alarm 4DisableIL4 Switch TypeN.O.Interlock Input 5Not UsedStartup Override Delay 50 sec.Running Override Delay 50 sec.                                                                                                    | IL2 Switch Type          | N.O.     |       |
| Running Override Delay 30 sec.Operation 3StopInstantaneous Alarm 3DisableIL3 Switch TypeN.O.Interlock Input 4Not UsedStartup Override Delay 40 sec.Running Override Delay 40 sec.Operation 4StopInstantaneous Alarm 4DisableInstantaneous Alarm 4DisableInstantaneous Alarm 4DisableInterlock Input 5Not UsedStartup Override Delay 50 sec.                                                                                                    | Interlock Input 3        | Not Used |       |
| Operation 3StopInstantaneous Alarm 3DisableIL3 Switch TypeN.O.Interlock Input 4Not UsedStartup Override Delay 4O sec.Running Override Delay 4O sec.Operation 4StopInstantaneous Alarm 4DisableIL4 Switch TypeN.O.Interlock Input 5O sec.Running Override Delay 5O sec.                                                                                                    | Startup Override Delay 3 | 0 sec.   |       |
| Instantaneous Alarm 3DisableIL3 Switch TypeN.O.Interlock Input 4Not UsedStartup Override Delay 40 sec.Running Override Delay 40 sec.Operation 4StopInstantaneous Alarm 4DisableIL4 Switch TypeN.O.Interlock Input 50 sec.Running Override Delay 50 sec.                                                                                                    | Running Override Delay 3 | 0 sec.   |       |
| IL3 Switch TypeN.O.Interlock Input 4Not UsedStartup Override Delay 40 sec.Running Override Delay 40 sec.Operation 4StopInstantaneous Alarm 4DisableIL4 Switch TypeN.O.Interlock Input 5Not UsedStartup Override Delay 50 sec.                                                                                                    | Operation 3              | Stop     |       |
| Interlock Input 4Not UsedStartup Override Delay 40 sec.Running Override Delay 40 sec.Operation 4StopInstantaneous Alarm 4DisableIL4 Switch TypeN.O.Interlock Input 5Not UsedStartup Override Delay 50 sec.Running Override Delay 50 sec.                                                                                                    | Instantaneous Alarm 3    | Disable  |       |
| Startup Override Delay 40 sec.Running Override Delay 40 sec.Operation 4StopInstantaneous Alarm 4DisableIL4 Switch TypeN.O.Interlock Input 5Not UsedStartup Override Delay 50 sec.Running Override Delay 50 sec.                                                                                                    | IL3 Switch Type          | N.O.     |       |
| Running Override Delay 40 sec.Operation 4StopInstantaneous Alarm 4DisableIL4 Switch TypeN.O.Interlock Input 5Not UsedStartup Override Delay 50 sec.Running Override Delay 50 sec.                                                                                                    | Interlock Input 4        | Not Used |       |
| Operation 4StopInstantaneous Alarm 4DisableIL4 Switch TypeN.O.Interlock Input 5Not UsedStartup Override Delay 5O sec.Running Override Delay 5O sec.                                                                                                    | Startup Override Delay 4 | 0 sec.   |       |
| Instantaneous Alarm 4DisableIL4 Switch TypeN.O.Interlock Input 5Not UsedStartup Override Delay 50 sec.Running Override Delay 50 sec.                                                                                                    | Running Override Delay 4 | 0 sec.   |       |
| IL4 Switch TypeN.O.Interlock Input 5Not UsedStartup Override Delay 50 sec.Running Override Delay 50 sec.                                                                                                    | Operation 4              | Stop     |       |
| Interlock Input 5Not UsedStartup Override Delay 50 sec.Running Override Delay 50 sec.                                                                                                    | Instantaneous Alarm 4    | Disable  |       |
| Startup Override Delay 50 sec.Running Override Delay 50 sec.                                                                                                    | IL4 Switch Type          | N.O.     |       |
| Running Override Delay 5 0 sec.                                                                                                    | Interlock Input 5        | Not Used |       |
|                                                                                                    | Startup Override Delay 5 | 0 sec.   |       |
| Operation 5 Ctop                                                                                                    | Running Override Delay 5 | 0 sec.   |       |
|                                                                                                    | Operation 5              | Stop     |       |

## APPENDIX A

## A.1 COMMISIONING SUMMARY

#### Table A-1: MM2 COMMISSIONING (Sheet 5 of 8)

| DESCRIPTION               | DEFAULT  | VALUE |
|---------------------------|----------|-------|
| Instantaneous Alarm 5     | Disable  |       |
| IL5 Switch Type           | N.O.     |       |
| Interlock Input 6         | Not Used |       |
| Startup Override Delay 6  | 0 sec.   |       |
| Running Override Delay 6  | 0 sec.   |       |
| Operation 6               | Stop     |       |
| Instantaneous Alarm 6     | Disable  |       |
| IL6 Switch Type           | N.O.     |       |
| Interlock Input 7         | Not Used |       |
| Startup Override Delay 7  | 0 sec.   |       |
| Running Override Delay 7  | 0 sec.   |       |
| Operation 7               | Stop     |       |
| Instantaneous Alarm 7     | Disable  |       |
| IL7 Switch Type           | N.O.     |       |
| Interlock Input 8         | Not Used |       |
| Startup Override Delay 8  | 0 sec.   |       |
| Running Override Delay 8  | 0 sec.   |       |
| Operation 8               | Stop     |       |
| Instantaneous Alarm 8     | Disable  |       |
| IL8 Switch Type           | N.O.     |       |
| Interlock Input 9         | Not Used |       |
| Startup Override Delay 9  | 0 sec.   |       |
| Running Override Delay 9  | 0 sec.   |       |
| Operation 9               | Stop     |       |
| Instantaneous Alarm 9     | Disable  |       |
| IL9 Switch Type           | N.O.     |       |
| Interlock Input 10        | Not Used |       |
| Startup Override Delay 10 | 0 sec.   |       |
| Running Override Delay 10 | 0 sec.   |       |
| Operation 10              | Stop     |       |
| Instantaneous Alarm 10    | Disable  |       |
| IL10 Switch Type          | N.O.     |       |
| Local Isolator            | Disable  |       |

## Table A-1: MM2 COMMISSIONING (Sheet 6 of 8)

| DESCRIPTION                | DEFAULT       | VALUE |
|----------------------------|---------------|-------|
| Auto Permissive Indication | Manual        |       |
| Auto Mode                  | Serial        |       |
| Serial Permissive          | Disable       |       |
| Start Block Alarm          | Disable       |       |
| Disable Cmd Mode Change    | Disable       |       |
| INTERLOCK NAMES            |               |       |
| Process Interlock A Name   | Interlock A   |       |
| Process Interlock B Name   | Interlock B   |       |
| Process Interlock C Name   | Interlock C   |       |
| Process Interlock D Name   | Interlock D   |       |
| Process Interlock E Name   | Interlock E   |       |
| Process Interlock F Name   | Interlock F   |       |
| Process Interlock G Name   | Interlock G   |       |
| Process Interlock H Name   | Interlock H   |       |
| Process Interlock I Name   | Interlock I   |       |
| Process Interlock J Name   | Interlock J   |       |
| Intlk Counter Name         | Intlk Counter |       |
| Intlk Counter Units        | Units         |       |
| STOP CONFIGURATION         |               |       |
| Field Stop                 | Unlatched     |       |
| Faceplate Stop             | Unlatched     |       |
| Process Stop               | Unlatched     |       |
| ANALOG INPUT               |               |       |
| Analog Input Name          | Analog Input  |       |
| Analog Input Units         | Units         |       |
| Minimum Scale: 4 mA        | 0             |       |
| Maximum Scale: 20 mA       | 1000          |       |
| Analog Alarm Low Level     | Off           |       |
| Analog Alarm Low Delay     | 5 sec.        |       |
| Analog Alarm High Level    | Off           |       |
| Analog Alarm High Delay    | 5 sec.        |       |
| Analog Trip Low Level      | Off           |       |
| Analog Trip Low Override   | 5 sec.        |       |

## A.1 COMMISIONING SUMMARY

Α

#### Table A-1: MM2 COMMISSIONING (Sheet 7 of 8)

| DESCRIPTION                   | DEFAULT        | VALUE |
|-------------------------------|----------------|-------|
| Analog Trip Low Delay         | 5 sec.         |       |
| Analog Trip High Level        | Off            |       |
| Analog Trip High Override     | 5 sec.         |       |
| Analog Trip High Delay        | 5 sec.         |       |
| S4: CONTROL                   |                |       |
| UNDERVOLTAGE AUTO RESTA       | RT             |       |
| Undervoltage Restart          | Enable         |       |
| Immed. Restart Pwr Loss Time  | 200 ms         |       |
| Delay Restart Pwr Loss Time   | 2.0 sec.       |       |
| Restart Time Delay            | 2.0 sec.       |       |
| AUX 1 RELAY CONFIG            |                |       |
| Aux. Relay 1 Function         | Serial Control |       |
| Aux. Relay 1 Delay            | 5 sec.         |       |
| Aux. Relay 1 Pre Start Delay  | 5 sec.         |       |
| Aux. Relay 1 Post Start Delay | Off            |       |
| Energize On Motor Start Delay | 5 sec.         |       |
| De-energize on Motor Stop Dly | 5 sec.         |       |
| Aux. 1 Operation              | Non-failsafe   |       |
| Delay Contactor G/F Trip By   | 0 ms           |       |
| AUX 2 RELAY CONFIG            |                |       |
| Aux. Relay 2 Function         | Serial Control |       |
| Aux. Relay 2 Delay            | 5 sec.         |       |
| Aux. Relay 2 Pre Start Delay  | 5 sec.         |       |
| Aux. Relay 2 Post Start Delay | Off            |       |
| Energize On Motor Start Delay | 5 sec.         |       |
| De-energize on Motor Stop Dly | 5 sec.         |       |
| Aux. 2 Operation              | Non-failsafe   |       |
| Delay Contactor G/F Trip By   | 0 ms           |       |
| S5: MONITORING                |                |       |
| PLANT CONDITION               |                |       |
| Motor Greasing Interval       | Off            |       |
| Contactor Inspection          | Off            |       |
| Max Motor Stopped Time        | Off            |       |

#### APPENDIX A

#### Table A-1: MM2 COMMISSIONING (Sheet 8 of 8)

| DESCRIPTION                  | DEFAULT                    | VALUE |  |
|------------------------------|----------------------------|-------|--|
| PRESET COUNTERS AND TIME     | PRESET COUNTERS AND TIMERS |       |  |
| Preset Running Hours         | 0                          |       |  |
| Preset Stopped Hours         | 0                          |       |  |
| Preset Number Of Starts      | 0                          |       |  |
| Preset Overload Trips        | 0                          |       |  |
| Preset Thermistor Trips      | 0                          |       |  |
| Preset Ground Fault Trips    | 0                          |       |  |
| Preset Single Phase Trips    | 0                          |       |  |
| Preset Acceleration Trips    | 0                          |       |  |
| Preset Undercurrent Trips    | 0                          |       |  |
| Preset Underpower Trips      | 0                          |       |  |
| Preset Stalled Rotor Trips   | 0                          |       |  |
| Preset Control Trips         | 0                          |       |  |
| Preset Interlock Counter     | 0                          |       |  |
| S6: FACTORY DATA             |                            |       |  |
| PRODUCT FIRMWARE IDENTI      | FICATION                   |       |  |
| Mod Number(s)                | 000                        |       |  |
| Motor Manager 3 Version      |                            |       |  |
| Boot Program Version         |                            |       |  |
| Display Program Version      |                            |       |  |
| Supervisor Program Version   |                            |       |  |
| MM2 Hardware Revision        |                            |       |  |
| PRODUCT MODEL IDENTIFICATION |                            |       |  |
| Order Code                   |                            |       |  |
| Serial Number                |                            |       |  |

For proper and reliable operation of the GE Multilin MM2 Motor Manager 2, it is imperative that the steps, recommendations and practices listed below be adhered to at all times. This DO's and DON'Ts checklist has been compiled as a result of years of trouble free operation by a variety of GE Multilin products.

#### a) MM2 GROUNDING

Users are requested to ground terminals 13 (safety ground) and 14 (Filter ground) directly to the GROUND BUS using a heavy gauge wire or braided cable. Terminals 13 and 14 will accept up to #12 AWG wire. These terminals must be grounded for proper filtering of noise, and protection against transient conditions.

#### b) GROUNDING OF PHASE AND GROUND CTS

All external phase CT and ground CT secondary windings must be grounded to the GROUND BUS to keep the potential difference to a minimum. If the CT secondary windings are not grounded, capacitive coupling could allow the CT secondary voltage to float up to the voltage of the mains. This is a serious safety hazard. Note: Terminal 12 of the External Ground CT is internally grounded therefore do not ground terminal 11 since the Ground CT signal would then be shunted.

It is also recommended that, in addition to the solid grounding of the ground CT described above, a shielded twisted pair cable be employed when using the GE Multilin 50:0.025 ground CT. The reasoning behind this recommendation is that the 50:0.025 ground CTs are typically used on high resistance grounded systems where the fault currents are limited to less than 200 A. The alarm and trip levels on these systems are usually between 0.5 A and 15.0 A. This equates to a secondary current of 0.25 mA to 7.5 mA. Due to the very low levels that must be monitored by the MM2, any noise picked up by these secondary wires must be kept to a minimum.

#### c) RS485 COMMUNICATIONS PORT

The MM2 interfaces with PCs, PLCs, and DCSs using the Modicon Modbus RTU protocol. The MM2 supports Modbus function codes 01, 03, 04, 05, 06, 07, 08, and 16. The communications port is a very important part of the MM2's process and control applications. The port allows reading and writing of data as well as full control to start and stop the motor from a remote location. For these reasons, proper wiring practices are critical.

- A shielded, twisted pair cable, such as 24 gauge Belden 9841 (120 Ω characteristic impedance) or equivalent, MUST be used for the communications link. The cable should be routed away from all power carrying cables, such as the motor mains, power supply wiring, CT wiring and noisy contactors or breakers.
- When using the GE Multilin 232/485 converter box at the MASTER, GE Multilin recommends placing no more than 32 GE Multilin devices on the same data link which should be of no greater length than 4000 ft. The devices on the data link should be daisy chained for reliable operation. Star or stub connections are not recommended. If more than 32 devices are required to go onto the data link, or the distance must be greater than 4000 feet, consult the EIA 485 standard for more details on specific calculations. Another way to increase the number of units on the data link or the transmission length is to utilize a RS485 Repeater.
- The **shields** of the cable should be daisy chained to all of the MM2 serial commons (Terminal 38) and grounded **at the MASTER only.** This provides a common reference for all of the devices on

#### **B.1 DO'S AND DONT'S**

the data link, as well as, grounding the data link without creating the potential for ground loops. The potential difference between the MM2 safety ground (terminal 14) and the MM2 serial common (Terminal 38) **should not** exceed 36 V.

A terminating network consisting of a 120 Ω / 0.25 W resistor in series with a 1 nF / 50 V general purpose mono ceramic or equivalent capacitor MUST be placed across the positive and negative terminals at both ends of the data link (terminals 39 and 40 on the MM2). This is to provide the 200 mV separation between the +ve and –ve terminals of the device, as well as to eliminate any reflected signals and ringing.

#### d) SWITCH INPUTS

The MM2 has 16 switch inputs that operate on 120 V AC when the control voltage switch is set to 120 V AC and 240 V AC when the control voltage switch is set 240 V AC.

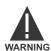

Terminals 57 and 58 are live at 120 V AC!

An external source can be used to supply the circuitry into the MM2 switch inputs providing that the external source is *in phase* with the control voltage of the MM2. The MM2 switches the inputs on and off internally, to minimize power consumption, at a frequency determined by the control voltage. If the external source is not in phase with the control voltage to the MM2, the timing will be off which could cause errors when reading the switch inputs. If an external source is used to supply the control signals to the MM2 switch inputs, the source should be fused to protect against fault conditions in the circuitry.

#### e) THERMISTOR AND ANALOG INPUTS

Due to the small voltage levels coming into the MM2 from the thermistor and external analog device, shielded cable is recommended to minimize any noise that may be picked up. These wires should be routed away from any power carrying cables.

#### f) STOP SWITCH INPUT

The STOP switch input on the MM2 **MUST** be energized before the MM2 is available to perform a start. If the contactor is being energized and de-energized externally to the MM2, this terminal will need a jumper from terminal 57 or 58 before the MM2 will seal in Contactor A.

#### g) CONTACTOR STATUS FEEDBACK

The MM2 **MUST** see feedback from Contactor A and Contactor B auxiliary contacts into the applicable status switch inputs (Terminals 55 and 56) within 1 second of closing the contactor. If this feedback is not received, the MM2 will open the contactor instead of sealing it in, and will alarm with an OPEN CONTROL CIRCUIT.

С

It is commonly known that current lags voltage by 90° when a voltage is applied to a purely inductive load. As can be seen below, if the AC voltage is applied at a peak, the current will rise from 0 A to its peak, 90° later in time. It may also be seen that during the time voltage completes a positive or negative half-cycle, current has made the transition from one peak to another.

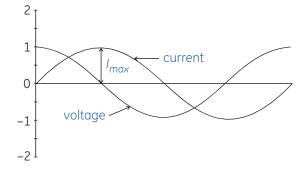

Figure C–1: CURRENT-VOLTAGE PHASE DIFFERENCE

Thus, as shown in the second figure below, if voltage is applied at a zero crossing, current will make the transition from minimum peak to maximum peak. Current of course, cannot instantaneously be at its minimum value, it must begin at zero.

Thus it rises from zero to a value that is equal to 2 times the peak value  $(2 \times I_{max})$ .

Depending on when the voltage is applied, the RMS current may vary by as much as 1.73 times.

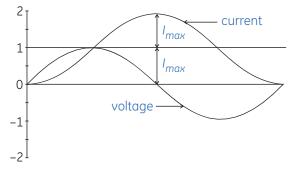

#### Figure C-2: MAXIMUM CURRENT WHEN VOLTAGE APPLIED AT ZERO CROSSING

The asymmetrical RMS current is defined by:

$$I_{RMSassym} = \sqrt{DC^2 + AC^2}$$
$$= \sqrt{\sqrt{2} \cdot I_{RMS}^2 + I_{RMS}^2}$$

Squaring both sides gives:

$$I_{RMSassym}^{2} = (\sqrt{2} \cdot I_{RMS})^{2} + I_{RMS}^{2}$$
$$= (3 \cdot I_{RMS}^{2})$$

Which results in:

$$I_{RMSassym} = \sqrt{3} \cdot I_{RMS}$$

#### **C.1 ASYMMETRICAL CURRENT**

Where  $I_{RMS}$  is the current when voltage is applied at a maximum – or the symmetrical current.

A motor or a transformer is never a perfect inductor, therefore, the value of 1.73 will never be reached. The DC offset will die away as a function of the X/R ratio (typically a few cycles). The following figure represents an exaggeration of the three phase current of a motor starting.

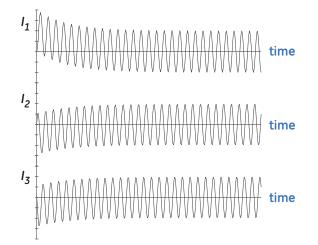

#### Figure C–3: MOTOR START THREE PHASE CURRENT

When is this 'asymmetrical current' a concern?

When setting instantaneous relays, care must be taken to ensure that the instantaneous element does not operate during normal operating conditions such as a motor start. Symptoms of an instantaneous element that is set too sensitive are nuisance or intermittent tripping of the relay during energizing of the system.

Furthermore, CTs do not react predictably when a DC current is applied. The waveform that is shown above is not necessarily the waveform that each of three phase CTs would output. If there is a residual connection for ground fault detection, that element could operate when asymmetrical currents are present.

#### **D.1.1 QUESTIONS AND ANSWERS**

Listed below are some of the more frequently asked questions by MM2 users. The list includes questions asked by consultants before the MM2 has even been specified to the end user and after the MM2 is installed and controlling a motor.

#### Does the MM2 support ladder logic as in a PLC?

No. The MM2 switch inputs do not allow total programmability as in PLCs; however, it does have a range of over 30 different dedicated functions that can be assigned for typical applications. These functions come complete with built in timers if necessary for that particular function. For example: Auto Permissive and Auto Start for PLC hard wired control, Two Wire Control for PLC starts or jogging, Process Interlocks with starting and running override timers for pressure and flow monitoring. All the programmable switch inputs may be configured as normally open or normally closed.

#### Does the MM2 have any hot winding protection?

Yes. The MM2 has a single thermistor input to protect the motor against hot windings. These thermistors are typically wound into stator windings of the motor when manufactured and can be Positive Temperature Coefficient (PTC) of Negative Temperature Coefficient (NTC).

Q A

# After wiring the MM2 into the control circuit, it remains UNAVAILABLE for starts. What does this mean?

Three conditions can cause the MM2 to remain UNAVAILABLE for starts"

The MM2 has tripped on a trip condition

The STOP switch input (Terminal 51) is not energized.

If a Process Interlock function is assigned to one of the programmable switch inputs and the startup override is set to 0 seconds, the MM2 will remain UNAVAILABLE until that switch input is energized.

Q A

# When a start is attempted, the motor starts for a second then shuts off. The MM2 displays an OPEN CONTROL CIRCUIT alarm. What is the problem?

The MM2 must see feedback from the Contactor A and, if used, Contactor B within 1 second of the MM2 closing the contactor or the MM2 will stop the motor as it assumes that there is a problem in the circuitry for the motor contactor coil. The feedback from the contactors go to the status inputs (terminals 15 & 16) of the MM2. NOTE: This condition will result in the toggling of the motor contactor when the MM2 is in the Two Wire mode as there can be a constant start signal from the two wire device. Use the Open Control Circuit trip feature to prevent the toggling of the motor contactor.

Q A

D

After connecting the MM2 through an interface device to a PLC network, communications to the MM2 cannot be established. What is the problem?

Verify the following:

- 1. if master communicating with Modbus® RTU protocol
- 2. wiring between interface device and MM2
- 3. MM2 communications address
- 4. master polling address
- 5. MM2 baud rate
- 6. master baud rate
- 7. MM2 parity setpoint
- 8. master parity settings

If the problem persists, call GE Multilin for technical support.

#### Can the MM2 interface with an external analog device?

Yes. The MM2 has a single analog input that can be used to monitor an external transducer. Alarm and trip setpoints can be configured to warn the user or shut down the motor.

### Can the MM2 be used on medium voltage motors?

No. The MM2 was designed specifically for the low voltage market (600 V or less). The protection features offered in the MM2 are typically not advanced enough for larger, more expensive motors. The power measuring will only accommodate 600 V systems.

# Can the control transformer in the MCC be used for the VT input on the MM2 as well as for control voltage?

Yes, provided that control transformer secondary voltage is 110 V or 120 V, which corresponds to the **VT SECONDARY VOLTAGE** setpoint.

#### Can the START keys on the faceplate of the MM2 be disabled?

Yes. One of the programmable switch inputs can be configured to REMOTE PERMISSIVE and a jumper placed from Switch Common to permanently energize that switch input. This will allow starts from the switch inputs of the MM2 only, when in the MANUAL mode.

#### When is withstand important?

Withstand is important when the phase or ground CT has the capability of driving a large amount of current into the interposing CTs in the relay. This typically occurs on retrofit installations when the CTs are not sized to the burden of the relay. New electronic relays have typically low burdens, while the older electromechanical relays have typically high burdens (e.g. 1  $\Omega$ ).

For high current ground faults, the system will be either low resistance or solidly grounded. The limiting factor that determines the amount of ground fault current that can flow in these types of systems is the capacity of the source. Withstand is not important for ground fault on high resistance grounded systems. On these systems, a resistor makes the connection from source to ground at the source (generator, transformer). The resistor value is chosen such that in the event of a ground fault, the current that flows is limited to a low value, typically 5, 10, or 20 A.

Since the potential for very large faults exists (ground faults on high resistance grounded systems excluded), the fault must be cleared as quickly as possible.

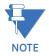

Care must he taken to ensure that the interrupting device is capable of interrupting the potential fault. If not, some other method of interrupting the fault should be used, and the feature in question should be disabled (e.g. a fused contactor relies on fuses to interrupt large faults).

#### E.1.2 CT SIZE AND SATURATION

Ε

#### How do I know how much current my CTs can output?

CT characteristics may be acquired by one of two methods.

The rating (as per ANSI/IEEE C57.13.1) for relaying class CTs may be given in a format such as these: 2.5C100, 10T200, T1OO, 10C50, or C200. The number preceding the letter represents the maximum ratio correction; no number in this position implies that the CT accuracy remains within a 10% ratio correction from 0 to 20 times rating. The letter is an indication of the CT type. A 'C' (formerly L) represents a CT with a low leakage flux in the core where there is no appreciable effect on the ratio when used within the limits dictated by the class and rating. The 'C' stands for calculated; the actual ratio correction should be different from the calculated ratio correction by no more than 1%. A 'C' type CT is typically a bushing, window, or bar type CT with uniformly distributed windings. A 'T' (formerly H) represents a CT with a high leakage flux in the core where there is significant effect on CT performance. The 'T' stands for test; since the ratio correction is unpredictable, it is to be determined by test. A 'T' type CT is typically primary wound with unevenly distributed windings. The subsequent number specifies the secondary terminal voltage that may be delivered by the full winding at 20 times rated secondary current without exceeding the ratio correction specified by the first number of the rating. (Example: a 10C100 can develop 100 V at  $20 \times 5A$ , therefore an appropriate external burden would be 1  $\Omega$  or less to allow 20 times rated secondary current with less than 10% ratio correction). Note that the voltage rating is at the secondary terminals of the CT and the internal voltage drop across the secondary resistance must be accounted for in the design of the CT. There are seven voltage ratings: 10, 20, 50, 100, 200, 400, and 800. If a CT comes close to a higher rating, but does not meet or exceed it, then the CT must be rated to the lower value.

#### **E.1 CT ISOLATION**

The curve below represents a typical excitation curve for a CT. The Y-axis represents secondary exciting voltage; the X-axis represents the secondary exciting current. When the CT secondary exciting voltage level is picked off the graph, the corresponding secondary exciting current is the amount of current required to excite the core of the CT. With respect to the ideal CT that conforms perfectly to its ratio, the exciting current could be considered loss.

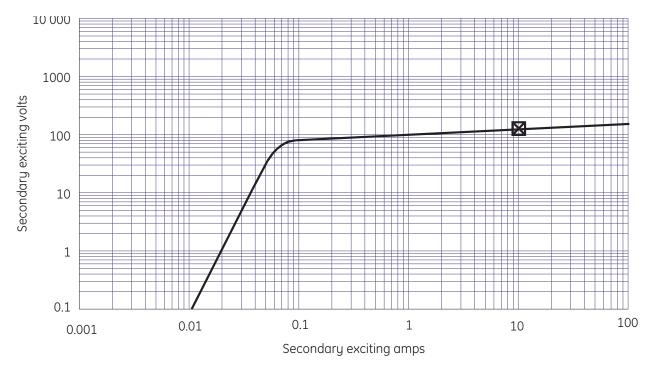

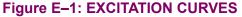

For a Protection Class CT with a 5A secondary and maximum 10% ratio error correction, it is probable that the design point for 20 times rated secondary will be at or slightly lower than the 10 A secondary exciting current point (10% of 20  $\times$  5 A). To design such that the 20 times rated secondary current is in the linear region would be more expensive.

In order to determine how much current CTs can output, the secondary resistance of the CTs is required. This resistance will be part of the equation as far as limiting the current flow. This is determined by the maximum voltage that may be developed by the CT secondary divided by the entire secondary resistance, CT secondary resistance included.

The easiest method of evaluating a CT is by the Excitation Curves Method, as illustrated by the curves shown below. The Y-axis represents secondary exciting voltage; the X-axis represents the secondary exciting current. These curves may be obtained from the CT manufacturer, or by experimentation (see ANSI/IEEE C57.13.1 for procedures). The curves illustrate the values of secondary volts for which the output of the CT will be linear. The desired operating secondary voltage is below the kneepoint (A or B on the graph (ANSI or IEC respectively) or just slightly above it, staying within 10% CT ratio error correction at 20 times rating. Using this information, it is important to recognize that the secondary exciting voltage is the total voltage that the CT can develop at the secondary. In this case, that voltage will drop across the secondary winding resistance as well as any load that is applied to the unit. Therefore, the secondary winding resistance must always be included with the excitation curves, or the information is incomplete.

A curve with a knee at 100 V for example could drive a total burden of:

$$\frac{100~V}{20\times5~A}~=~1~\Omega$$

Evaluation of CT performance is best determined from the excitation curves. They present the complete story and eliminate any guess work. Most CT manufacturers will provide excitation curves upon request.

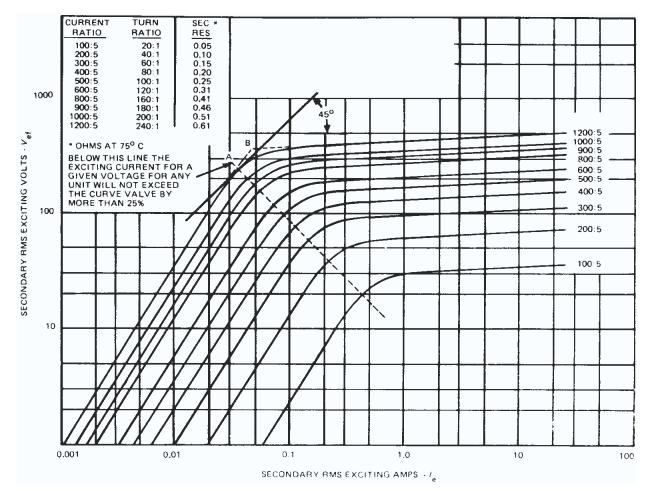

Figure E-2: EXCITATION CURVES METHOD

## F.1.1 LIST OF FIGURES

| FIGURE 2-1: MM2 MOUNTING INSTRUCTIONS                                | 2-1    |
|----------------------------------------------------------------------|--------|
| FIGURE 2–2: MM2 DIMENSIONS                                           | 2-2    |
| FIGURE 2-3: MM2 WITH DEPTH REDUCTION COLLAR DIMENSIONS               |        |
| FIGURE 2-4: TYPICAL WIRING DIAGRAM                                   |        |
| FIGURE 2–5: MM2 FUNCTIONAL BLOCK DIAGRAM                             |        |
| FIGURE 2–6: RS485 TERMINATION                                        | 2-7    |
| FIGURE 3–1: FRONT PANEL                                              | 3-1    |
| FIGURE 3–2: BLOCK DIAGRAM                                            |        |
| FIGURE 4–1: SETPOINTS MESSAGES                                       | 4-2    |
| FIGURE 4-2: GE MULTILIN TIME/OVERCURRENT CURVES                      | . 4-10 |
| FIGURE 4-3: NEMA COMPATIBLE TIME/OVERCURRENT CURVES                  | . 4-12 |
| FIGURE 6–1: MESSAGE SUMMARY                                          |        |
| FIGURE 7–1: SECONDARY INJECTION TEST SETUP                           |        |
| FIGURE 8-1: FULL-VOLTAGE NON-REVERSING ELEMENTARY STARTER            | 8-1    |
| FIGURE 8-2: FV NON-REVERSING STARTER WIRING DIAGRAM                  | 8-2    |
| FIGURE 8-3: FULL VOLTAGE REVERSING STARTER                           | 8-3    |
| FIGURE 8-4: FV REVERSING STARTER                                     | 8-5    |
| FIGURE 8-5: ELEMENTARY TWO SPEED MAGNETIC STARTER                    | 8-6    |
| FIGURE 8-6: TWO SPEED ONE WINDING CONSTANT OR VARIABLE TORQUE STARTE | R8-8   |
| FIGURE 8-7: TWO SPEED ONE WINDING CONSTANT HORSEPOWER STARTER        | 8-9    |
| FIGURE 8-8: TWO SPEED TWO WINDING STARTER                            | . 8-10 |
| FIGURE 8-9: ELEMENTARY SLIP RING MAGNETIC STARTER                    | . 8-11 |
| FIGURE 8–10: SLIP RING STARTER                                       |        |
| FIGURE 8-11: ELEMENTARY PRIMARY RESISTANCE MAGNETIC STARTER          | . 8-14 |
| FIGURE 8–12: PRIMARY RESISTANCE STARTER                              | . 8-16 |
| FIGURE 8–13: ELEMENTARY INVERTER STARTER                             | . 8-17 |
| FIGURE 8–14: INVERTER (VARIABLE SPEED DRIVE) STARTER                 | . 8-19 |
| FIGURE 8-15: ELEMENTARY AUTOTRANSFORMER OPEN TRANSITION STARTER      | . 8-20 |
| FIGURE 8–16: AUTOTRANSFORMER OPEN TRANSITION TWO WINDING             | . 8-22 |
| FIGURE 8–17: AUTOTRANSFORMER OPEN TRANSITION THREE WINDING           | . 8-23 |
| FIGURE 8-18: ELEMENTARY AUTOTRANSFORMER CLOSED TRANSITION STARTER    | . 8-24 |
| FIGURE 8–19: AUTOTRANSFORMER CLOSED TRANSITION TWO WINDING           | . 8-26 |
| FIGURE 8-20: AUTOTRANSFORMER CLOSED TRANSITION THREE WINDING         | . 8-27 |
| FIGURE 8–21: WYE-DELTA OPEN TRANSITION STARTER                       | . 8-31 |
| FIGURE 8-22: ELEMENTARY WYE-DELTA CLOSED TRANSITION MAGENTIC STARTER | R 8-32 |
| FIGURE 8–23: WYE-DELTA CLOSED TRANSITION STARTER                     |        |
| FIGURE 8–24: DUTY/STANDBY STARTER                                    | . 8-37 |
| FIGURE 8–25: SOFT STARTER                                            | . 8-39 |
| FIGURE 9-1: GE MULTILIN WELCOME SCREEN                               | 9-3    |
| FIGURE 9-2: COMMUNICATION / COMPUTER WINDOW                          |        |
| FIGURE 9–3: MM2PC MENU STRUCTURE                                     | 9-6    |
| FIGURE 9-4: TRENDING VIEW                                            |        |
| FIGURE 10–1: TWO WIRE CONTROL                                        |        |
| FIGURE 10-2: HOA TWO-WIRE HAND / TWO-WIRE AUTO                       | . 10-4 |
| FIGURE 10-3: HOA THREE WIRE HAND / TWO WIRE AUTO                     |        |
| FIGURE 10-4: HOA THREE WIRE HAND / THREE WIRE AUTO                   |        |
| FIGURE 10–5: HA THREE WIRE HAND / TWO WIRE AUTO                      |        |
| FIGURE C–1: CURRENT-VOLTAGE PHASE DIFFERENCE                         |        |
|                                                                      |        |

## F.1 LISTS

| FIGURE C-2: MAXIMUM CURRENT WHEN VOLTAGE APPLIED AT ZERO CROSSING | C-1 |
|-------------------------------------------------------------------|-----|
| FIGURE C-3: MOTOR START THREE PHASE CURRENT                       | C-2 |
| FIGURE E-1: EXCITATION CURVES                                     | E-2 |
| FIGURE E-2: EXCITATION CURVES METHOD                              | E-3 |

#### F.1.2 LIST OF TABLES

| TABLE: 1–1 SELECTION GUIDE                                        |      |
|-------------------------------------------------------------------|------|
| TABLE: 4-1 STANDARD OVERLOAD CURVE TRIP TIMES (IN SECONDS)        | 4-9  |
| TABLE: 4-2 NEMA COMPATIBLE OVERLOAD CURVE TRIP TIMES (IN SECONDS) | 4-11 |
| TABLE: 5-1 MASTER/SLAVE PACKET FORMAT FOR FUNCTION CODE 01H       | 5-5  |
| TABLE: 5-2 MASTER/SLAVE PACKET FORMAT FOR FUNCTION CODE 03H       | 5-6  |
| TABLE: 5-3 MASTER/SLAVE PACKET FORMAT FOR FUNCTION CODE 04H       | 5-7  |
| TABLE: 5-4 MASTER/SLAVE PACKET FORMAT FOR FUNCTION CODE 05H       | 5-8  |
| TABLE: 5-5 MASTER/SLAVE PACKET FORMAT FOR FUNCTION CODE 06H       | 5-9  |
| TABLE: 5-6 MASTER/SLAVE PACKET FORMAT FOR FUNCTION CODE 07H       | 5-10 |
| TABLE: 5-7 MASTER/SLAVE PACKET FORMAT FOR FUNCTION CODE 08H       | 5-11 |
| TABLE: 5-8 MASTER/SLAVE PACKET FORMAT FOR FUNCTION CODE 10H       | 5-12 |
| TABLE: 5-9 MASTER/SLAVE PACKET FORMAT FOR PERFORMING COMMANDS     | 5-14 |
| TABLE: 5–10 MASTER/SLAVE PACKET FORMAT (BROADCAST)                | 5-15 |
| TABLE: 5–11 MM2 MEMORY MAP USER DEFINABLE OUTPUTS                 | 5-17 |
| TABLE: 5–12 MODBUS MEMORY MAP                                     | 5-20 |
| TABLE: 5–13 DATA FORMATS                                          | 5-41 |
| TABLE: A-1 MM2 COMMISSIONING                                      | A-1  |
|                                                                   |      |

## **EU DECLARATION OF CONFORMITY**

Applicable Council Directives: 73/23/EEC

The Low Voltage Directive 89/336/EEC The EMC Directive

#### Standard(s) to Which Conformity is Declared:

| ······································   |                                                                                              |                                                                                                    |
|------------------------------------------|----------------------------------------------------------------------------------------------|----------------------------------------------------------------------------------------------------|
| IEC 947-1                                | Low Voltage Sw                                                                               | ritchgear and Controlgear                                                                                                    |
| IEC1010-1:1990+ A 1:1992+ A 2:1995       | Safety Requirements for Electrical Equipment for Measurement,<br>Control, and Laboratory Use |                                                                                                    |
| CISPR 11 / EN 55011:1997                 | Class A – Indus                                                                              | trial, Scientific, and Medical Equipment                                                                                        |
| EN 50082-2:1997                          | Electromagnetic<br>Environment                                                               | Compatibility Requirements, Part 2: Industrial                                                                                  |
| IEC100-4-3 / EN 61000-4-3                | Immunity to Radiated RF                                                                      |                                                                                                    |
| EN 61000-4-6                             | Immunity to Cor                                                                              | nducted RF                                                                                                    |
|                                          |                                                                                              |                                                                                                    |
| Manufact                                 | urer's Name:                                                                                 | General Electric Multilin Inc.                                                                                                  |
| Manufacturer's Address:                  |                                                                                              | 215 Anderson Ave.<br>Markham, Ontario, Canada<br>L6E 1B3                                                                        |
| Manufacturer's Representative in the EU: |                                                                                              | Christina Bataller Mauleon<br>GE Multilin<br>Avenida Pinoa 10<br>48710 Zamudio, Spain<br>Tel.: 34-94-4858835 Fax: 34-94-4858838 |
| Туре о                                   | of Equipment:                                                                                | Protection & Control Relay                                                                                                    |
| Ма                                       | odel Number:                                                                                 | MM2                                                                                                    |
| First Year of                            | Manufacture:                                                                                 | 1999                                                                                                    |
| I the undersigned, hereby decla          | re that the equ<br>Directives ar                                                             | ipment specified above conforms to the above<br>nd Standards                                                                    |
|                                          | Full Name:                                                                                   | John Saunders                                                                                                    |
|                                          | Position:                                                                                    | Manufacturing Manager                                                                                                    |
|                                          | Signature:                                                                                   | Jus S                                                                                                    |
|                                          | Place:                                                                                       | GE Multilin Inc.                                                                                                    |
|                                          | Date:                                                                                        | 09/28/1999                                                                                                    |
|                                          |                                                                                              |                                                                                                    |

## **GE MULTILIN RELAY WARRANTY**

General Electric Multilin Inc. (GE Multilin) warrants each relay it manufactures to be free from defects in material and workmanship under normal use and service for a period of 24 months from date of shipment from factory.

In the event of a failure covered by warranty, GE Multilin will undertake to repair or replace the relay providing the warrantor determined that it is defective and it is returned with all transportation charges prepaid to an authorized service centre or the factory. Repairs or replacement under warranty will be made without charge.

Warranty shall not apply to any relay which has been subject to misuse, negligence, accident, incorrect installation or use not in accordance with instructions nor any unit that has been altered outside a GE Multilin authorized factory outlet.

GE Multilin is not liable for special, indirect or consequential damages or for loss of profit or for expenses sustained as a result of a relay malfunction, incorrect application or adjustment.

For complete text of Warranty (including limitations and disclaimers), refer to GE Multilin Standard Conditions of Sale.

## INDEX

## **Numerics**

| 2-SPEED STARTER | 8-6, 8-8, 8-9, 8-10 |
|-----------------|---------------------|
| 2-WIRE CONTROL  | 4-24                |

## Α

| ACCELERATION TIME                          |      |
|--------------------------------------------|------|
| actual values                              | 6-4  |
| alarm                                      | 4-19 |
| trip                                       | 4-19 |
| ALARM RESET                                |      |
| ANALOG ALARM                               |      |
| high delay                                 | 4-27 |
| high level                                 |      |
| low delay                                  |      |
| low level                                  | 4-27 |
| ANALOG INPUT                               |      |
| ANALOG INPUTS                              |      |
| maximum scale                              | 4-27 |
| minimum scale                              | 4-27 |
| ANALOG TRIP                                |      |
| high delay                                 | 4-28 |
| high level                                 | 4-28 |
| high override                              | 4-28 |
| low delay                                  |      |
| low level                                  | 4-27 |
| low override                               |      |
| APPLICATIONS                               |      |
| ASYMMETRICAL CURRENT                       |      |
| AUTOTRANSFORMER 8-20, 8-22, 8-23, 8-24, 8- |      |
| AUX 2 COIL                                 |      |
|                                            |      |

## В

| BAUD RATE              | -13 |
|------------------------|-----|
| BOOT PROGRAM VERSION 4 | -35 |
| BROADCAST COMMAND 5    | -15 |

## С

| CAUSE OF TRIP                  | 6-5  |
|--------------------------------|------|
|                                |      |
| CHANGE COMMAND MODE ON ALARM . | 4-7  |
| CHANGE OVER CURRENT            | 4-4  |
| CHANGE OVER TIME               | 4-4  |
| CHASSIS MOUNT UNITS            | 9-13 |
| CLEAR ENERGY USED              | 4-8  |
| CLEAR INTERLOCK COUNTER        | 4-8  |
| CLEAR START/TRIP COUNTERS      | 4-8  |
| CLEAR TIMERS                   | 4-8  |
| COMMISIONING                   | A-1  |
| COMMUNICATIONS                 |      |
| error checking                 |      |
| failure setpoints              | 4-7  |
| MM2PC                          |      |
|                                |      |

| Modbus 5-1                              |
|-----------------------------------------|
| RS485B-1                                |
| COMMUNICATIONS ADDRESS                  |
| CONTACTOR INSPECTION                    |
| CONTACTOR SEQUENCE                      |
| CONTACTOR STATUS                        |
| CONTACTOR STATUS FEEDBACK               |
| CONTROL SCHEMES                         |
| three wire hand / three wire auto10-8   |
| three wire hand / two wire auto10-6     |
| two wire10-10                           |
| two wire hand / two wire auto10-3, 10-4 |
| CRC-16 ALGORITHM                        |
| CT INPUTS                               |
| CT ISOLATION E-1                        |
| CT SATURATION E-1                       |
| CT SIZE E-1                             |
| CTs                                     |
| excitation curves E-2                   |
| isolationE-1                            |
| saturation E-1                          |
| sizeE-1                                 |
| CURRENT-VOLTAGE PHASE DIFFERENCE C-1    |

## D

| DATA FORMATS                |            |
|-----------------------------|------------|
| frame format                | 5-1        |
| modbus                      | 5-41       |
| packet format               | 5-2        |
| DATA PACKET SYNCHRONIZATION | 5-4        |
| DATA RATE                   | 5-1        |
| DATA SHEETS                 | A-1        |
| DIELECTRIC STRENGTH TESTING | 2-8        |
| DO'S AND DONT'S             | B-1        |
| DUTY/STANDBY STARTER        | 8-35, 8-37 |

## Ε

| ELECTRICAL INTERFACE         | 5-1      |
|------------------------------|----------|
| ENERGY USED                  | 4-8, 6-4 |
| ERROR CHECKING               | 5-2      |
| ERROR RESPONSES              | 5-13     |
| EU DECLARATION OF CONFORMITY | G-1      |
| EXTERNAL CONNECTIONS         | 2-5      |

## F

| FACEPLATE STOP                  | 4-26     |
|---------------------------------|----------|
| FIELD STOP                      | 4-26     |
| FREQUENCY                       | 4-6      |
| FULL LOAD CURRENT               | 4-13     |
| FULL VOLT REVERSING STARTER     | 8-3, 8-5 |
| FULL-VOLT NON-REVERSING STARTER | 8-1, 8-2 |
| FUNCTIONAL TESTS                | 7-3      |

## INDEX

## G

| GE OVERLOAD CURVES4-10         | 0 |
|--------------------------------|---|
| GROUND CURRENT 6-3             | 3 |
| GROUND FAULT ALARM4-14         | 4 |
| GROUND FAULT CT 2-5            | 5 |
| GROUND FAULT CT INPUT 4-0      | 6 |
| GROUND FAULT CURRENT FUNCTIONS | 5 |
| GROUND FAULT TRIP4-1           | 5 |
| GROUND SURGE 2-5               | 5 |
| GROUNDING                      |   |
| phase and ground CTsB-         | 1 |

## Н

| HARDWARE REVISION      | 4-35 |
|------------------------|------|
| HIGH SPEED START BLOCK | 4-4  |
| HI-POT TESTING         |      |
| HOT/COLD CURVE RATIO   | 4-13 |

## I

| INPUT FUNCTIONS       | 7-5        |
|-----------------------|------------|
| INPUTS                |            |
| analog                | B-2        |
| stop switch           | B-2        |
| switch                | B-2        |
| thermistor            |            |
| INSTALLATION          | 2-1        |
| INTERLOCK COUNTER     |            |
| clearing              | 4-8        |
| INTERLOCK INPUTS 1-10 | 4-21       |
| INTERNAL FAULT TRIP   | 4-7        |
| INVERTER STARTER      | 8-17, 8-19 |

## L

| LAST STARTING CURRENT | 6-4        |
|-----------------------|------------|
| LOAD INCREASE ALARM   | 4-19       |
| LOCAL ISOLATOR        | .2-8, 4-21 |

## Μ

| MAXIMUM MOTOR STOPPED TIME | 4-33      |
|----------------------------|-----------|
| MEMORY MAP                 |           |
| MINIMIZE RESET TIME        | 4-16      |
| MM2PC                      |           |
| communications             | 9-13      |
| configuring                |           |
| setpoints                  | 9-9, 9-10 |
| MOD NUMBER                 | 4-35      |
| MODBUS                     | 1-1       |
| data formats               | 5-41      |
|                            |           |

| function code 01                |      |
|---------------------------------|------|
| function code 03                | 5-6  |
| function code 04                | 5-7  |
| function code 05                | 5-8  |
| function code 06                | 5-9  |
| function code 07                | 5-10 |
| function code 08                | 5-11 |
| function code 10                | 5-12 |
| memory map                      |      |
| supported functions             | 5-4  |
| MODEL NUMBERS                   | 1-2  |
| MOTOR GREASING INTERVAL         | 4-33 |
| MOTOR LOAD                      | 6-3  |
| MOTOR NAME                      | 4-3  |
| MOTOR RATING                    | 4-3  |
| MOTOR START THREE PHASE CURRENT | C-2  |
| MOTOR STATUS                    | 6-3  |
|                                 |      |

## Ν

| NOMINAL | FREQUENCY | ,<br> | 4 | -6 |
|---------|-----------|-------|---|----|
|---------|-----------|-------|---|----|

## 0

| OPEN CONTROL CIRCUIT TRIP | 4-18 |
|---------------------------|------|
| OPTIONS                   | 1-1  |
| ORDER CODES               | 1-2  |
| ORDER INFORMATION         | 4-35 |
| OUTPUT RELAYS             | 2-6  |
| OVERLOAD CURVE NUMBER     | 4-13 |
| OVERLOAD CURVES           |      |
| setpoints                 | 4-13 |
| OVERLOAD PICKUP LEVEL     | 4-13 |
| OVERLOAD TRIP RESET       | 4-17 |

#### Ρ

| PARITY                     | 4-3, 9-13  |
|----------------------------|------------|
| PART WINDING STARTER       |            |
| PHASE CT INPUTS            | 2-5        |
| PHASE CT PRIMARY AMPS      |            |
| PHASE CURRENT FUNCTIONS    | 7-3        |
| PHASE CURRENTS             | 6-3        |
| PHASE UNBALANCE            | 6-3        |
| PHASE UNBALANCE ALARM      | 4-17       |
| POWER FAIL TEST            | 7-6        |
| PRIMARY INJECTION TESTING  | 7-1        |
| PRIMARY RESISTANCE STARTER | 8-14, 8-16 |
| PROCESS STOP               | 4-26       |
| PROGRAMMABLE SWITCH INPUTS | 2-6        |

## Q

## R

| RAMP DOWN TIME      | 4-4  |
|---------------------|------|
| RAMP UP TIME        | 4-4  |
| RESET ALARMS        | 4-18 |
| RESET LOCKOUT       | 4-17 |
| RS485               |      |
| communications port | B-1  |
| RUNNING TIME        | 6-11 |
|                     |      |

## S

| SECONDARY INJECTION TESTI   | NG 7-1, 7-2            |
|-----------------------------|------------------------|
| SELECTION GUIDE             | 1-2                    |
| SERIAL COMMS FAILURE        |                        |
| SERIAL COMMUNICATION POR    | Т 2-7                  |
| SERIAL NUMBER               | 4-35                   |
| SERIAL PERMISSIVE           |                        |
| SETPOINTS                   |                        |
| commissioning               | A-1                    |
| data sheets                 | A-1                    |
| entering with MM2PC         |                        |
| loading with MM2PC          |                        |
| SLIP RING STARTER           |                        |
| SOFT STARTER                | 8-38, 8-39             |
| SPECIFICATIONS              | 1-4                    |
| STAGE ONE SHORTING TIME     |                        |
| STALLED ROTOR               |                        |
| START A/B KEY               |                        |
| START BLOCK                 |                        |
| START COUNTER               |                        |
| clearing                    |                        |
| STARTER TYPE SETPOINT       |                        |
| STARTER TYPES               |                        |
| autotransformer 8-20, 8-22, | 8-23, 8-24, 8-26, 8-27 |
| duty/standby                | 8-35, 8-37             |
| full-voltage non-reversing  | 8-1, 8-2               |
| full-voltage reversing      | 8-3, 8-5               |
| inverter                    | 8-17, 8-19             |
| part winding                | 8-28                   |
| primary resistance          | 8-14, 8-16             |
| slip ring                   | 8-11, 8-13             |
| soft                        |                        |
| two speed                   |                        |
| two-speed                   |                        |
| wye-delta                   |                        |
| STARTS PER HOUR             |                        |
| STARTUP OVERRIDE            |                        |
| STOP                        |                        |
| STOP KEY                    |                        |
| STOP SWITCH INPUT           | B-2                    |
| STOPPED MOTOR COOL TIME .   |                        |
| STOPPED TIME                | 6-11                   |
| SUPPLY VOLTAGE              |                        |
| SWITCH COMMON               |                        |
| SWITCH INPUTS               | 2-6, B-2               |
| SYSTEM FREQUENCY            |                        |

| SYSTEM SUPPLY |  | -3 |
|---------------|--|----|
|---------------|--|----|

## т

| TECHNICAL SPECIFICATIONS            | 1-4  |
|-------------------------------------|------|
| functional                          | 7-3  |
| primary injection                   | 7-1  |
| secondary injection                 |      |
| THERMAL CAPACITY ALARM              |      |
| THERMAL CAPACITY USED               | 6-3  |
| THERMISTOR                          | 2-6  |
| input tests                         |      |
| troubleshooting                     |      |
| THERMISTOR ALARM                    | 4-7  |
| THERMISTOR INPUT TESTS              |      |
| THERMISTOR TRIP                     |      |
| THREE WIRE HAND/2 WIRE AUTO CONTROL | 10-6 |
| THREE WIRE HAND/AUTO CONTROL        | 10-8 |
| TIME TO TRIP                        |      |
| TIMERS                              |      |
| clearing                            | 4-8  |
| TOC CURVES                          |      |
| TRANSFER TIME                       | 4-4  |
| TRIP COUNTER                        |      |
| actual values                       | 6-11 |
| clearing                            | 4-8  |
| TRIP TIMES                          |      |
| TROUBLESHOOTING                     |      |
| TWO SPEED STARTER 8-6, 8-8, 8-9     |      |
| TWO WIRE CONTROL                    | -,   |
| control schemes                     | 10-1 |
| description                         |      |
| setpoints                           |      |
| TWO WIRE HAND/AUTO CONTROL          |      |
|                                     | -,   |

## U

| UNBALANCE       | 6-3  |
|-----------------|------|
| UNBALANCE ALARM | 4-17 |
| UNDERCURRENT    |      |
| setpoints       | 4-19 |
| UNDERPOWER      |      |

## V

| VT CONNECTION TYPE   | 4-6 |
|----------------------|-----|
| VT PRIMARY VOLTAGE   | 4-6 |
| VT SECONDARY VOLTAGE | 4-6 |
| VT VOLTAGE           | 6-4 |

## W

| WARRANTY          | G-2 |
|-------------------|-----|
| WYE-DELTA STARTER |     |

## INDEX

| FIGURE 2-1: MM2 MOUNTING INSTRUCTIONS                                |        |
|----------------------------------------------------------------------|--------|
| FIGURE 2–2: MM2 DIMENSIONS                                           |        |
| FIGURE 2-3: MM2 WITH DEPTH REDUCTION COLLAR DIMENSIONS               |        |
| FIGURE 2–4: TYPICAL WIRING DIAGRAM                                   |        |
| FIGURE 2-5: MM2 FUNCTIONAL BLOCK DIAGRAM                             |        |
| FIGURE 2–6: RS485 TERMINATION                                        |        |
| FIGURE 3–1: FRONT PANEL                                              |        |
| FIGURE 3–2: BLOCK DIAGRAM                                            |        |
| FIGURE 4–1: SETPOINTS MESSAGES                                       |        |
| FIGURE 4-2: GE MULTILIN TIME/OVERCURRENT CURVES                      |        |
| FIGURE 4-3: NEMA COMPATIBLE TIME/OVERCURRENT CURVES                  |        |
| FIGURE 6–1: MESSAGE SUMMARY                                          |        |
| FIGURE 7-1: SECONDARY INJECTION TEST SETUP                           |        |
| FIGURE 8-1: FULL-VOLTAGE NON-REVERSING ELEMENTARY STARTER            |        |
| FIGURE 8-2: FV NON-REVERSING STARTER WIRING DIAGRAM                  |        |
| FIGURE 8-3: FULL VOLTAGE REVERSING STARTER                           |        |
| FIGURE 8-4: FV REVERSING STARTER                                     |        |
| FIGURE 8-5: ELEMENTARY TWO SPEED MAGNETIC STARTER                    |        |
| FIGURE 8-6: TWO SPEED ONE WINDING CONSTANT OR VARIABLE TORQUE STARTE |        |
| FIGURE 8-7: TWO SPEED ONE WINDING CONSTANT HORSEPOWER STARTER        |        |
| FIGURE 8-8: TWO SPEED TWO WINDING STARTER                            |        |
| FIGURE 8-9: ELEMENTARY SLIP RING MAGNETIC STARTER                    |        |
| FIGURE 8–10: SLIP RING STARTER                                       |        |
| FIGURE 8-11: ELEMENTARY PRIMARY RESISTANCE MAGNETIC STARTER          | . 8-14 |
| FIGURE 8-12: PRIMARY RESISTANCE STARTER                              |        |
| FIGURE 8–13: ELEMENTARY INVERTER STARTER                             |        |
| FIGURE 8-14: INVERTER (VARIABLE SPEED DRIVE) STARTER                 |        |
| FIGURE 8–15: ELEMENTARY AUTOTRANSFORMER OPEN TRANSITION STARTER      |        |
| FIGURE 8-16: AUTOTRANSFORMER OPEN TRANSITION TWO WINDING             | -      |
| FIGURE 8–17: AUTOTRANSFORMER OPEN TRANSITION THREE WINDING           |        |
| FIGURE 8–18: ELEMENTARY AUTOTRANSFORMER CLOSED TRANSITION STARTER    | -      |
| FIGURE 8–19: AUTOTRANSFORMER CLOSED TRANSITION TWO WINDING           |        |
| FIGURE 8-20: AUTOTRANSFORMER CLOSED TRANSITION THREE WINDING         |        |
| FIGURE 8-21: WYE-DELTA OPEN TRANSITION STARTER                       |        |
| FIGURE 8-22: ELEMENTARY WYE-DELTA CLOSED TRANSITION MAGENTIC STARTER |        |
| FIGURE 8–23: WYE-DELTA CLOSED TRANSITION STARTER                     |        |
| FIGURE 8–24: DUTY/STANDBY STARTER                                    |        |
| FIGURE 8–25: SOFT STARTER                                            |        |
| FIGURE 9-1: GE MULTILIN WELCOME SCREEN                               |        |
| FIGURE 9-2: COMMUNICATION / COMPUTER WINDOW                          |        |
| FIGURE 9–3: MM2PC MENU STRUCTURE                                     |        |
| FIGURE 9–4: TRENDING VIEW                                            |        |
| FIGURE 10-1: TWO WIRE CONTROL                                        | . 10-2 |
| FIGURE 10-2: HOA TWO-WIRE HAND / TWO-WIRE AUTO                       |        |
| FIGURE 10-3: HOA THREE WIRE HAND / TWO WIRE AUTO                     |        |
| FIGURE 10-4: HOA THREE WIRE HAND / THREE WIRE AUTO                   |        |
| FIGURE 10-5: HA THREE WIRE HAND / TWO WIRE AUTO                      |        |
| FIGURE C-1: CURRENT-VOLTAGE PHASE DIFFERENCE                         |        |
| FIGURE C-2: MAXIMUM CURRENT WHEN VOLTAGE APPLIED AT ZERO CROSSING    |        |
| FIGURE C-3: MOTOR START THREE PHASE CURRENT                          | C-2    |

| FIGURE E-1: EXCITATION CURVES        | E-2 |
|--------------------------------------|-----|
| FIGURE E-2: EXCITATION CURVES METHOD | E-3 |

| TABLE: 1–1 SELECTION GUIDE                                        | 1-2  |
|-------------------------------------------------------------------|------|
| TABLE: 4-1 STANDARD OVERLOAD CURVE TRIP TIMES (IN SECONDS)        | 4-9  |
| TABLE: 4-2 NEMA COMPATIBLE OVERLOAD CURVE TRIP TIMES (IN SECONDS) | 4-11 |
| TABLE: 5-1 MASTER/SLAVE PACKET FORMAT FOR FUNCTION CODE 01H       | 5-5  |
| TABLE: 5-2 MASTER/SLAVE PACKET FORMAT FOR FUNCTION CODE 03H       | 5-6  |
| TABLE: 5-3 MASTER/SLAVE PACKET FORMAT FOR FUNCTION CODE 04H       | 5-7  |
| TABLE: 5-4 MASTER/SLAVE PACKET FORMAT FOR FUNCTION CODE 05H       | 5-8  |
| TABLE: 5-5 MASTER/SLAVE PACKET FORMAT FOR FUNCTION CODE 06H       | 5-9  |
| TABLE: 5-6 MASTER/SLAVE PACKET FORMAT FOR FUNCTION CODE 07H       | 5-10 |
| TABLE: 5-7 MASTER/SLAVE PACKET FORMAT FOR FUNCTION CODE 08H       | 5-11 |
| TABLE: 5-8 MASTER/SLAVE PACKET FORMAT FOR FUNCTION CODE 10H       | 5-12 |
| TABLE: 5-9 MASTER/SLAVE PACKET FORMAT FOR PERFORMING COMMANDS     | 5-14 |
| TABLE: 5-10 MASTER/SLAVE PACKET FORMAT (BROADCAST)                | 5-15 |
| TABLE: 5–11 MM2 MEMORY MAP USER DEFINABLE OUTPUTS                 | 5-17 |
| TABLE: 5–12 MODBUS MEMORY MAP                                     | 5-20 |
| TABLE: 5–13 DATA FORMATS                                          | 5-41 |
| TABLE: A-1 MM2 COMMISSIONING                                      | A-1  |